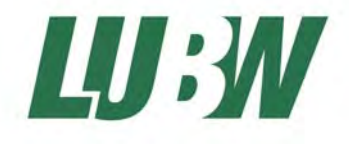

**Landesanstalt für Umwelt, Messungen und Naturschutz Baden-Württemberg** 

# Eignungsprüfung des Gaschromatographen GC 5000 BTX (PID) für Benzol Fa. AMA Instruments

LUBW-Berichtsnr: 143-04R / 10

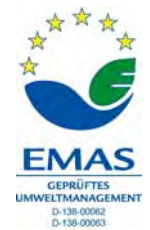

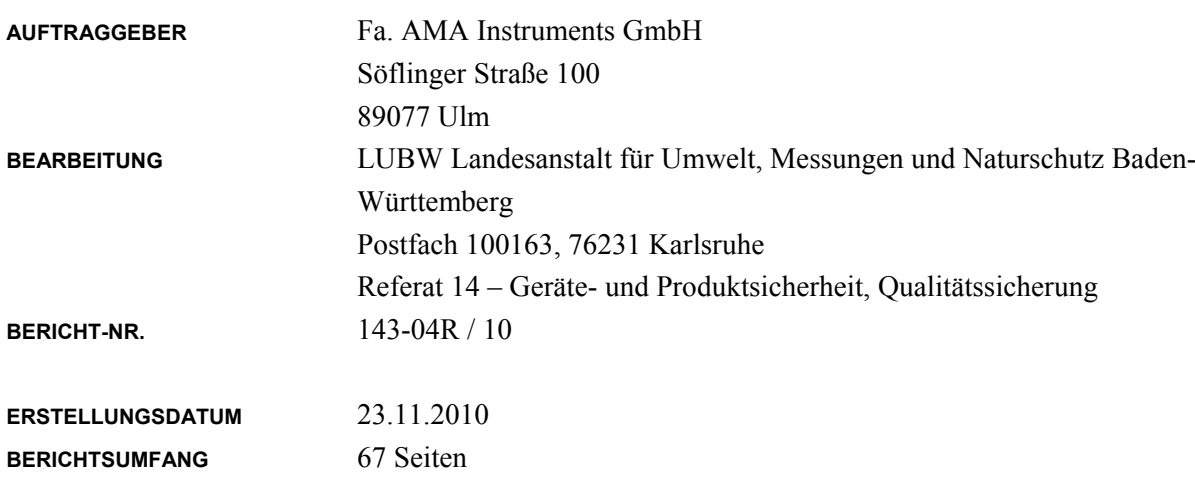

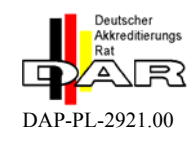

Berichte und Anlagen dürfen nur unverändert weitergegeben werden. Eine auszugsweise Veröffentlichung ist ohne schriftliche Genehmigung der LUBW nicht gestattet.

# **0. Inhaltsverzeichnis**

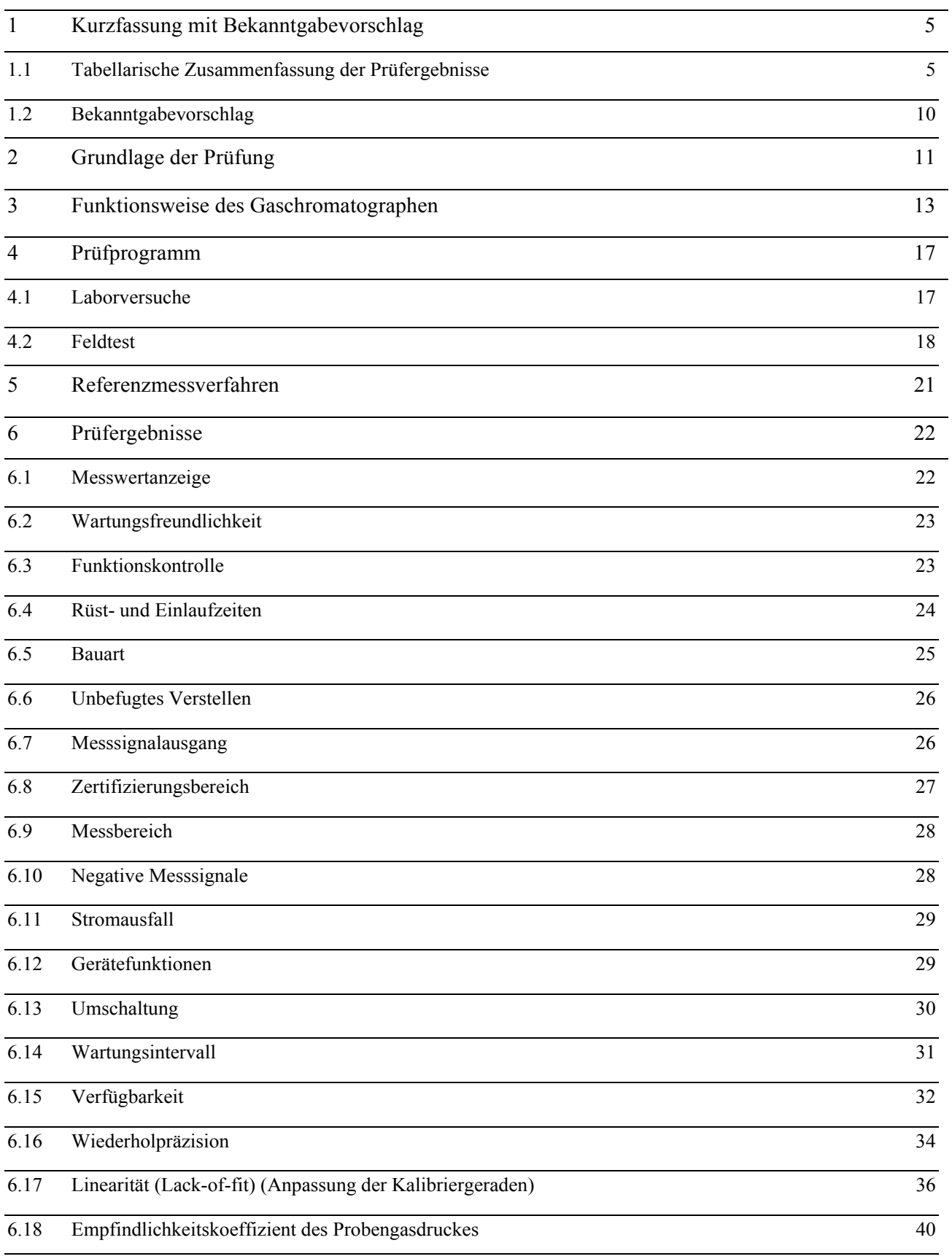

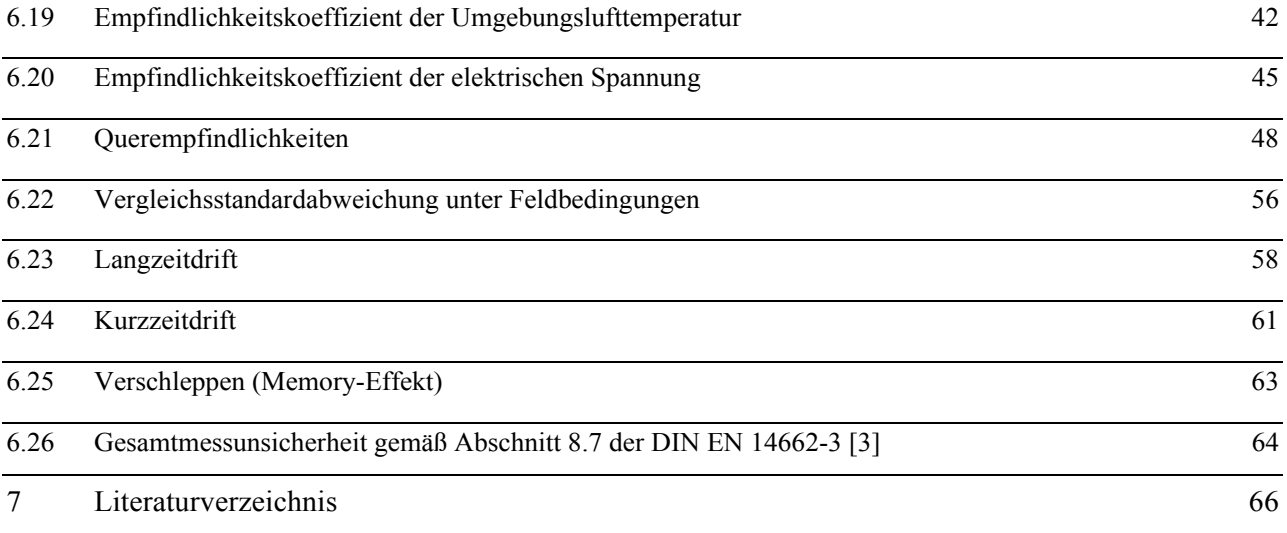

# **1 Kurzfassung mit Bekanntgabevorschlag**

# **1.1 Tabellarische Zusammenfassung der Prüfergebnisse**

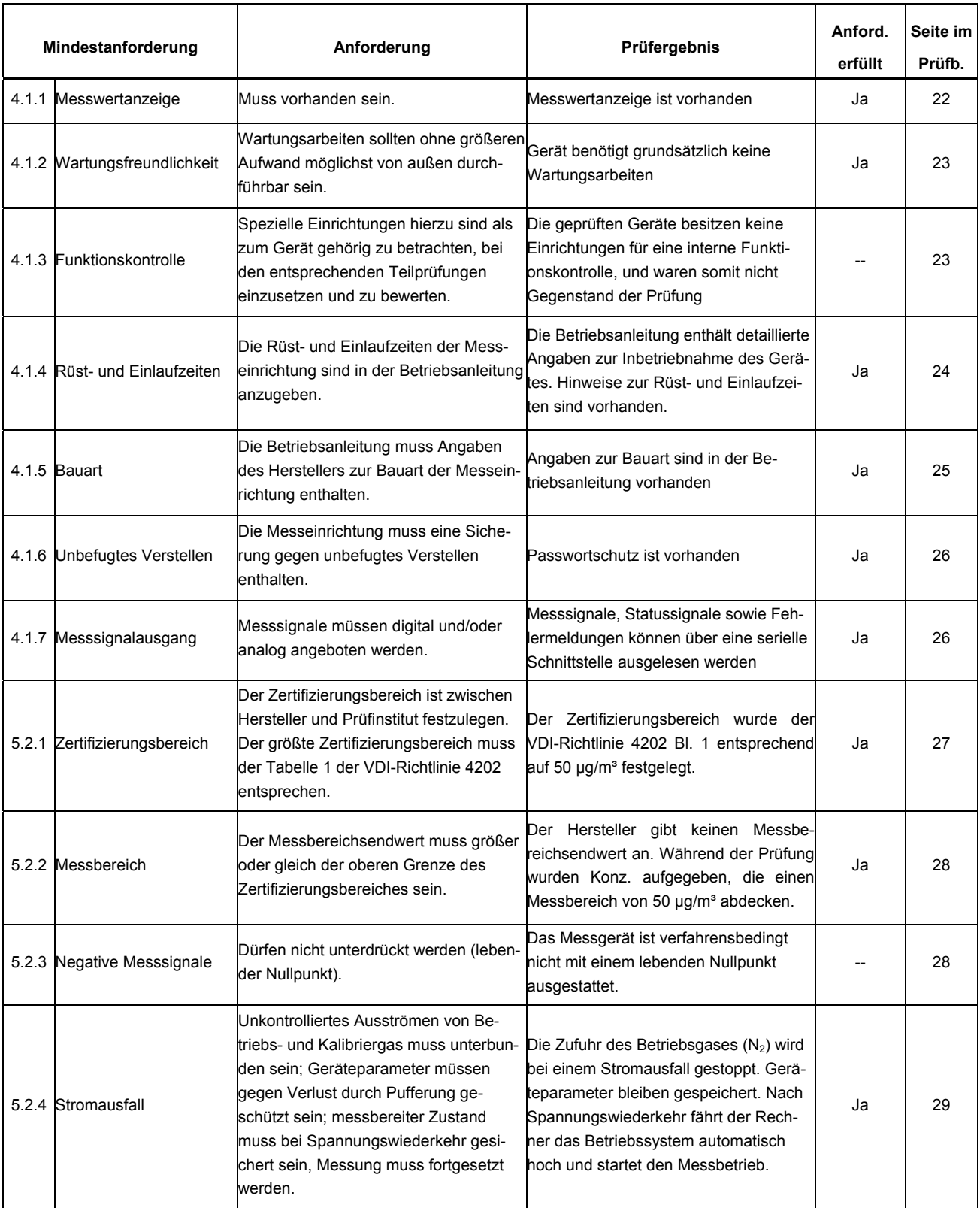

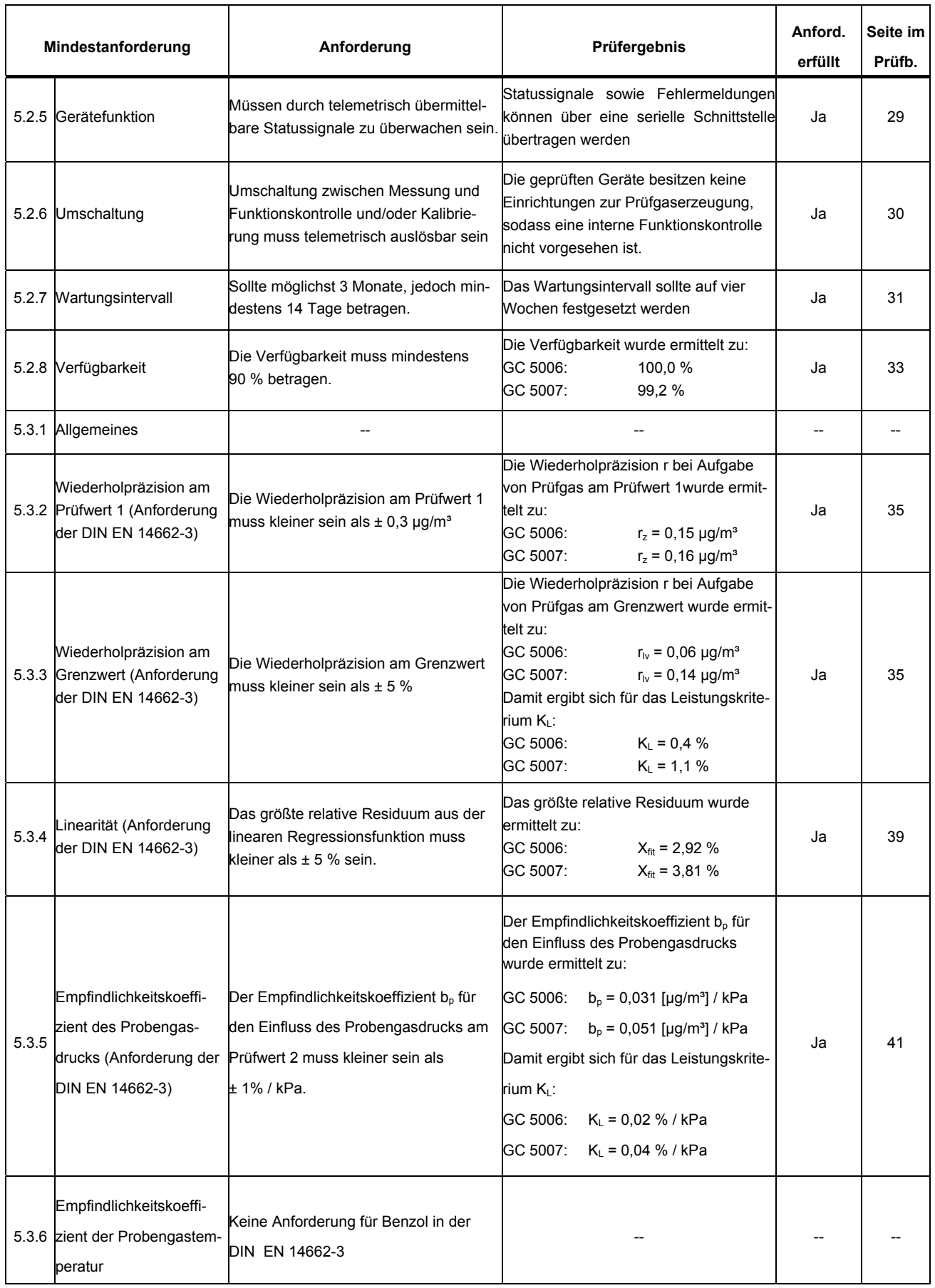

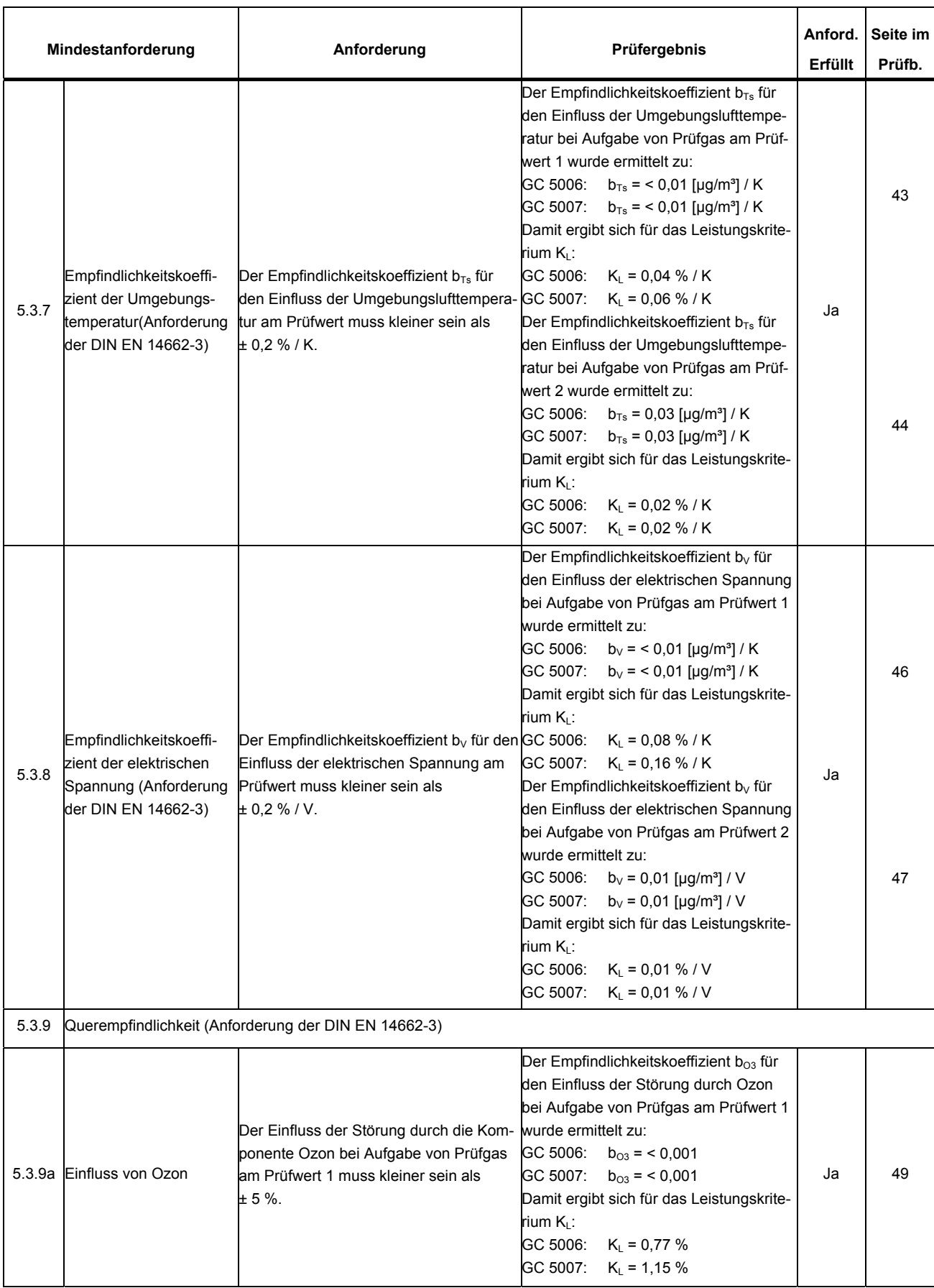

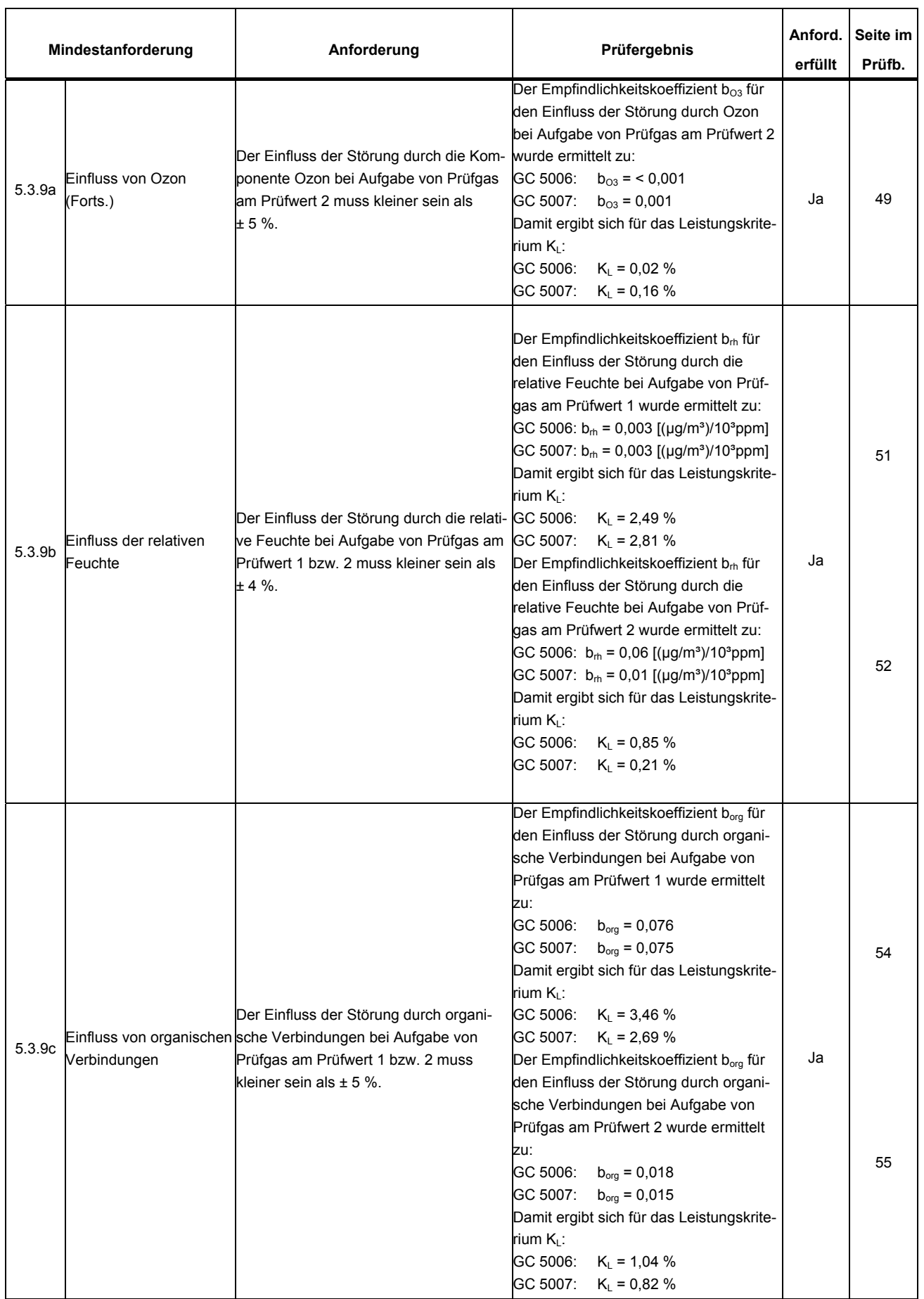

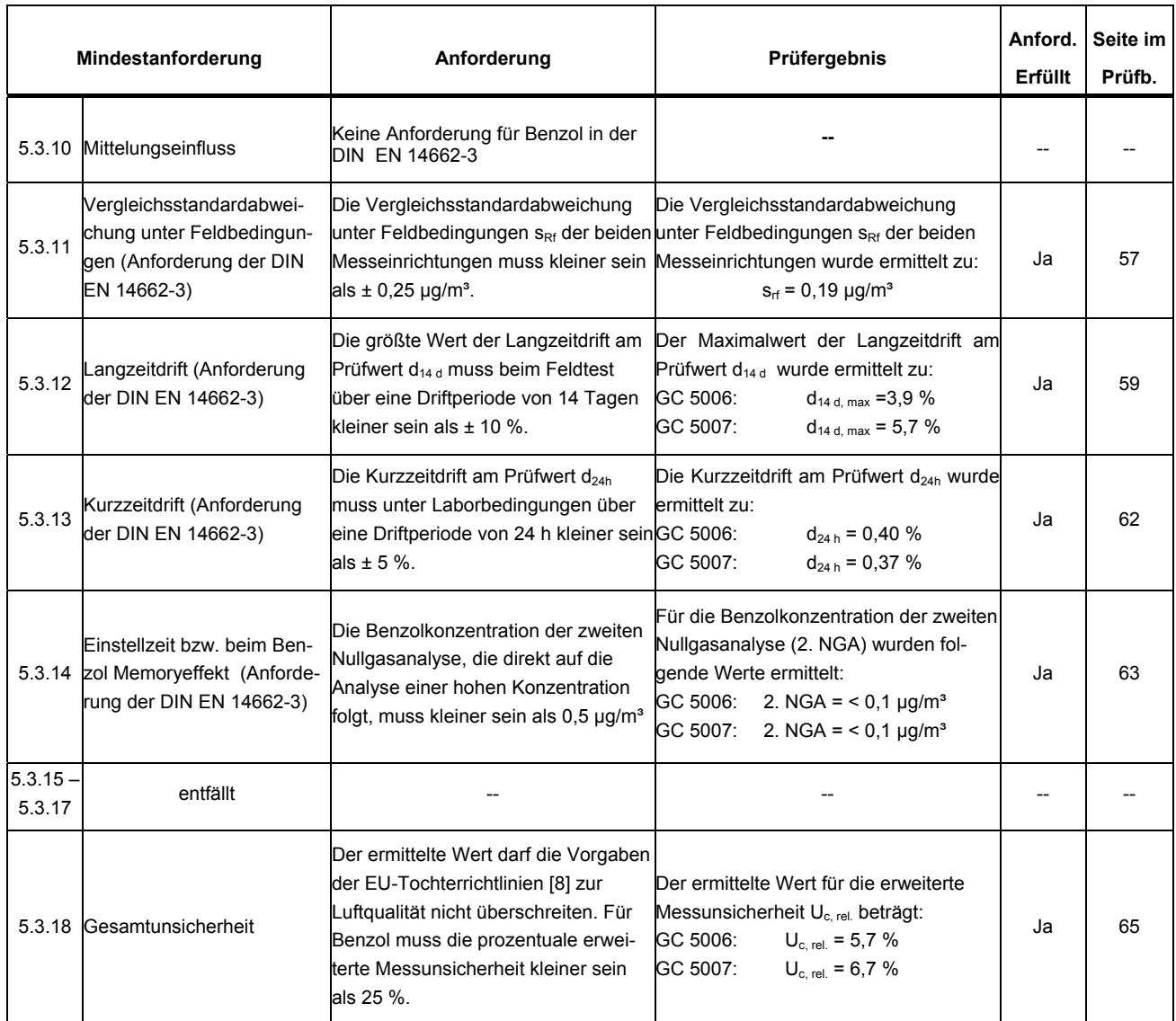

Prüfwert 1:  $1/10$  des Grenzwertes =  $0.5 \mu g/m^{3*}$ 

Prüfwert 2: Referenzpunkt = 70 – 90 % des Maximums des zertifizierten Bereichs

Grenzwert: Jahresgrenzwert von Benzol = 5  $\mu$ g/m<sup>3\*</sup>

\*: Die Prüfgasvorgabe erfolgte während der Eignungsprüfung über eine Gasmischapparatur (siehe Kap. 4.1) mit fest vorgegebenen Verdünnungsstufen. Die Prüfgasvorgabe am Prüfwert 1 und am Grenzwert entsprechen deshalb nicht exakt den Vorgaben der DIN EN 14662-3. Mit 0,75 µg/m<sup>3</sup> für Prüfwert 1 und 5,9 µg/m<sup>3</sup> für den Grenzwert, wurden die Konzentrationen vorgegeben, die den geforderten Werten am besten entsprechen.

# **1.2 Bekanntgabevorschlag**

#### **1.2.1 Messaufgabe**

Messung von Benzolimmissionen in der Außenluft.

### **1.2.2 Bezeichnung der Messeinrichtung**

Gaschromatograph GC 5000 BTX Ausführung PID Geprüfte Software-Version: GC 5000 BTX Version 1.1

# **1.2.3 Messkomponenten**

Benzol

#### **1.2.4 Gerätehersteller**

AMA Instruments GmbH Söflinger Straße 100 89077 Ulm

#### **1.2.5 Einsatzbereich**

Für die kontinuierliche Erfassung von Benzol-Immissionskonzentrationen in der Außenluft.

#### **1.2.6 Messbereich der Eignungsprüfung**

Benzol:  $0 - 50 \mu g/m^3$ 

#### **1.2.7 Einschränkungen**

Das Messgerät ist verfahrensbedingt nicht mit einem lebenden Nullpunkt ausgestattet.

#### **1.2.8 Prüfinstitut**

Landesanstalt für Umwelt, Messungen und Naturschutz Baden-Württemberg (LUBW) Postfach 100163

76231 Karlsruhe

Für die Prüfung und Berichterstellung verantwortlich

 $\sim$  $\Box$ 

Dipl.-Ing. (FH) Christian Thomas

Freigabe des Prüfberichtes

 $\mu$ .  $\varphi$  and  $\varphi$ 

Dipl.-Chem. Michael Maban

# **2 Grundlage der Prüfung**

Die LUBW wurde von der Firma AMA Instruments mit dem Schreiben vom 05.05.2010 beauftragt den Gaschromatographen GC 5000 BTX Ausführung PID auf seine Eignung zur Messung von Immissionskonzentrationen von Benzol zu prüfen.

Mit der Durchführung der Prüfung wurde im Mai 2010 begonnen.

Die Prüfungen wurden gemäß den Begriffsbestimmungen der folgenden Richtlinien und Normen durchgeführt:

#### **VDI-Richtlinie 4202 Blatt1 - Entwurf (November 2007) [1]**

Mindestanforderungen an automatische Immissionsmesseinrichtungen bei der Eignungsprüfung.

Punktmessverfahren für gas- und partikelförmige Luftverunreinigungen

#### **VDI-Richtlinie 4203 Blatt 3 – Entwurf (November 2007) [2]**

Prüfpläne für automatische Messeinrichtungen; Prüfprozeduren für Messeinrichtungen zur punktförmigen Messung von gas- und partikelförmigen Immissionen

#### **DIN EN 14662-3 (August 2005) [3]**

Luftbeschaffenheit; Standardverfahren zur Bestimmung von Benzolkonzentrationen - Teil 3: Automatische Probenahme mit einer Pumpe mit gaschromatographischer In-situ-Bestimmung

#### **Prüfling:**

Gaschromatograph GC 5000 BTX Ausführung PID

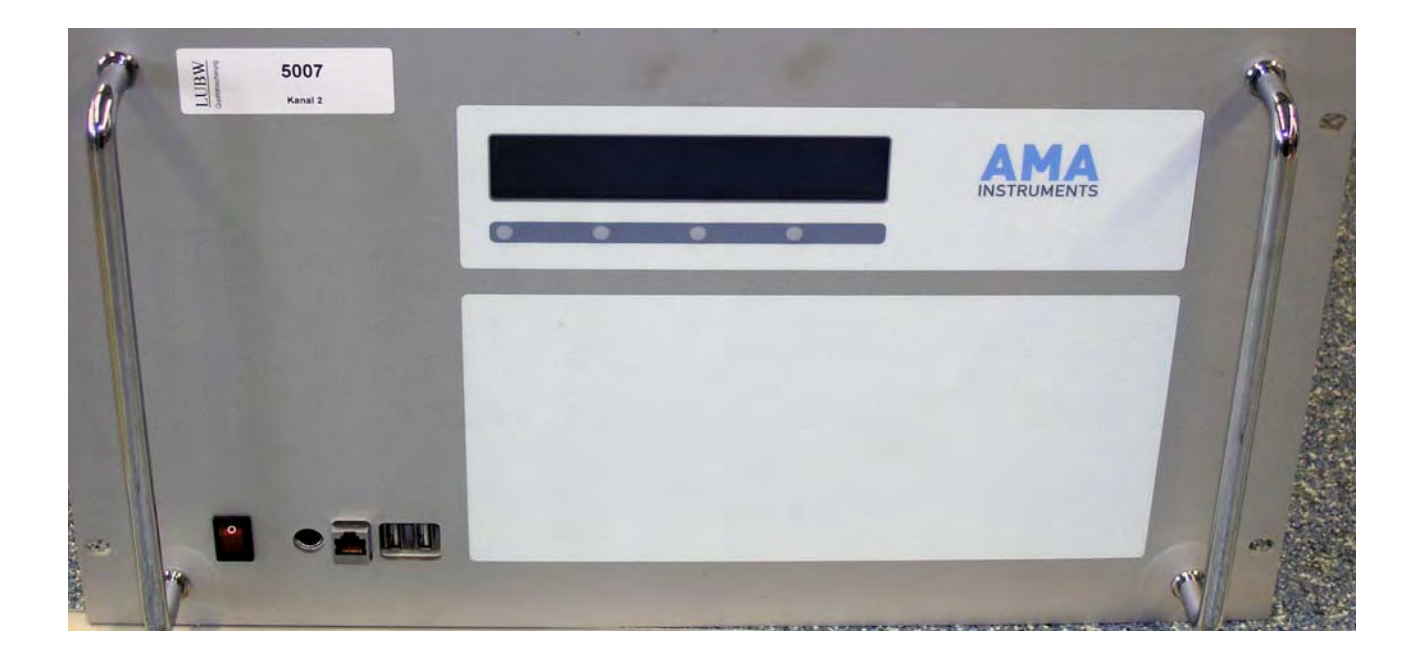

#### **Abb. 2.1:** Frontansicht des Prüflings

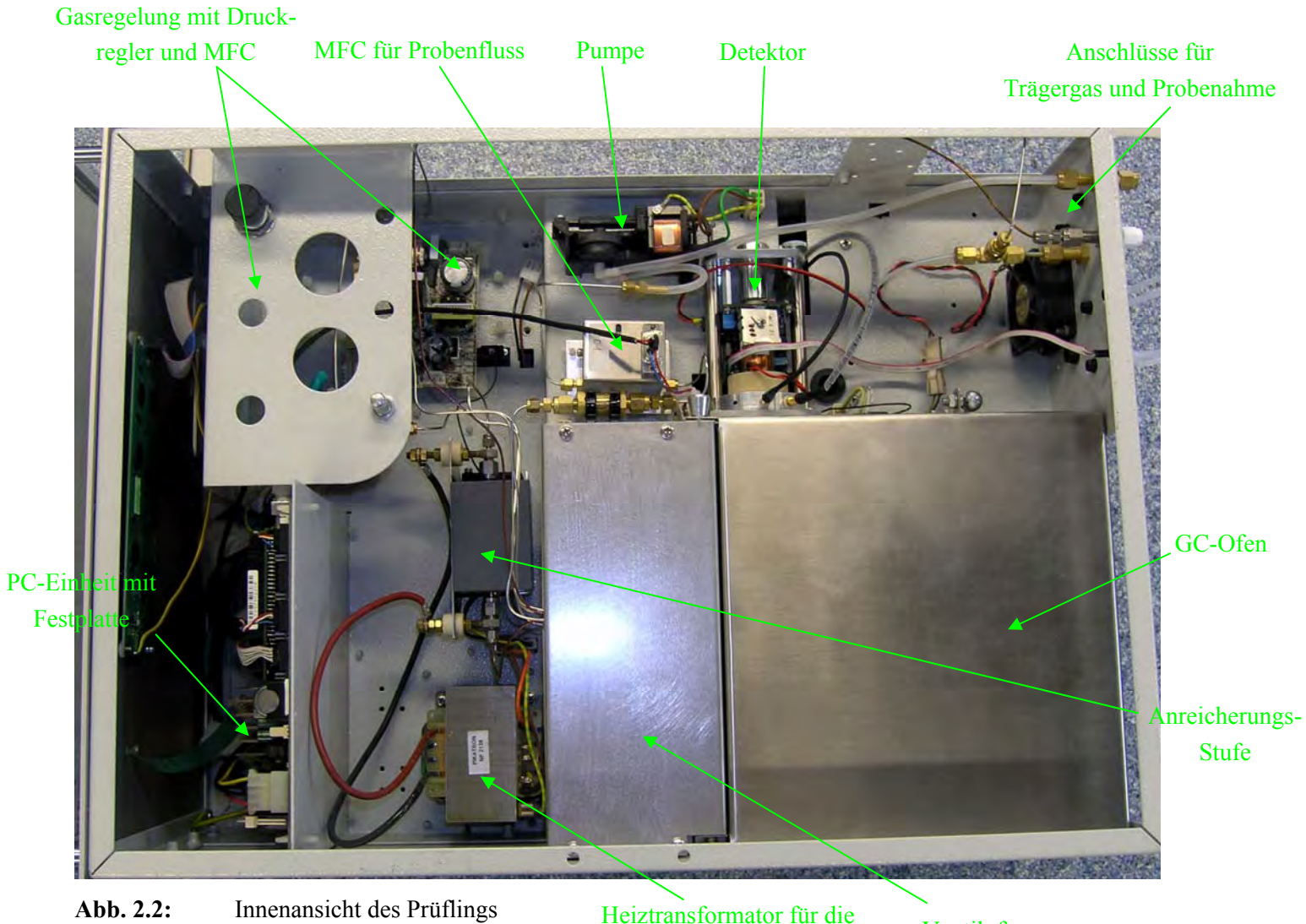

Heiztransformator für die Anreicherungsstufe

Ventilofen

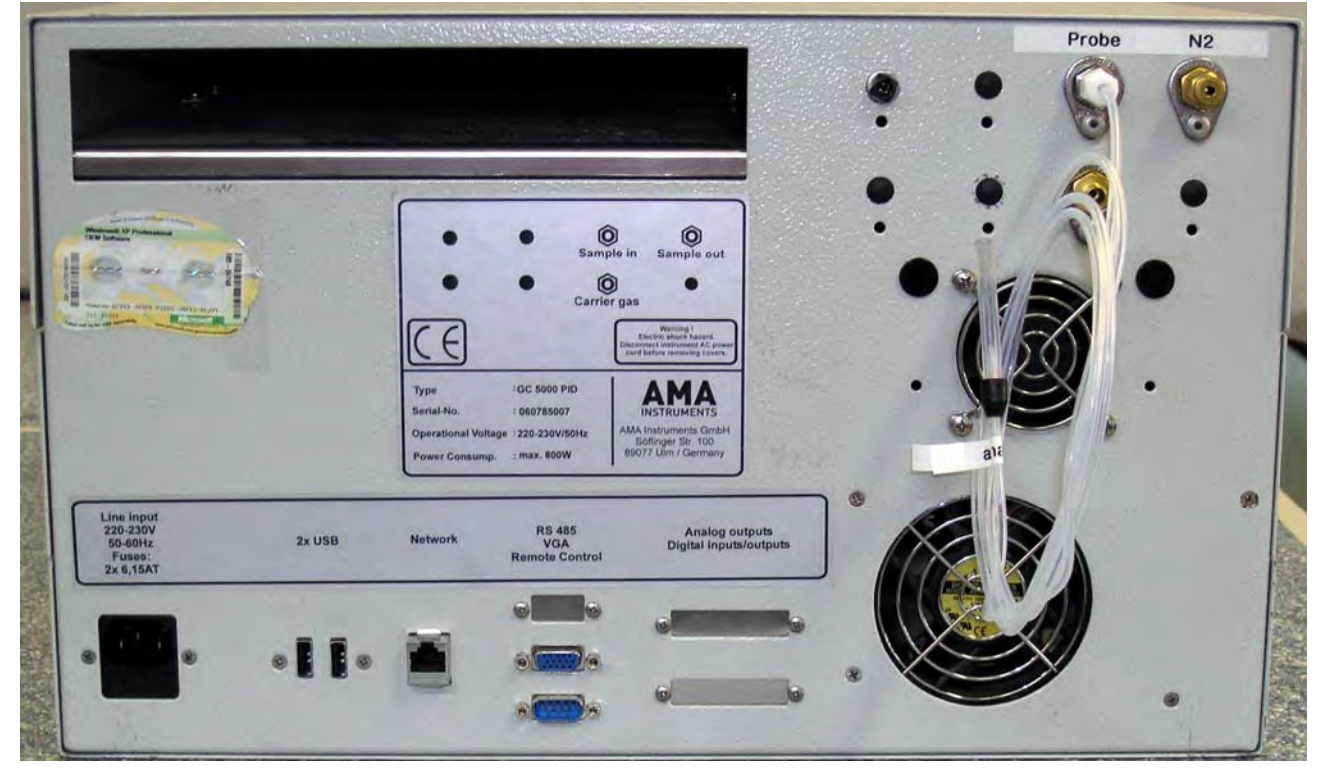

**Abb. 2.3:** Rückansicht des Prüflings

# **3 Funktionsweise des Gaschromatographen**

Der Online-Gaschromatograph GC 5000 BTX wurde für die kontinuierliche Überwachung von Benzol, Toluol, m-/p-Xylol und o-Xylol und von Ozon-Vorläufern von C6 bis C12 in Umgebungsluft entwickelt.

Die Probenahme erfolgt mit Hilfe einer wartungsfreien Membranpumpe. Vor Beginn der Probenahme wird zunächst die Probenleitung gespült. Danach werden die zu messenden Komponenten in einem einstufigen Anreicherungsmodul aufkonzentriert (siehe Abb. 3.1).

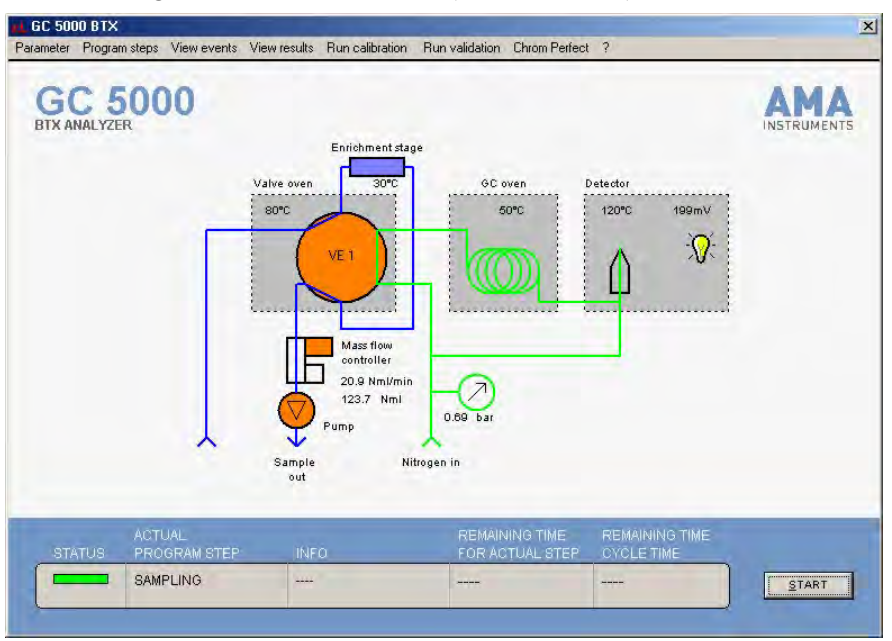

**Abb. 3.1:** Gaslaufschema der Probenahme

Dabei wird das auf die Normbedingungen bezogene Luftvolumen mit einem thermischen Massendurchflussregler exakt gemessen, so dass Einflüsse auf die Probenahme durch Druck- und Temperaturschwankungen ausgeschlossen sind. Im nächsten Schritt wird die Probe durch thermische Desorption in Gegenrichtung auf die Trennsäule aufgegeben (siehe Abb. 3.2).

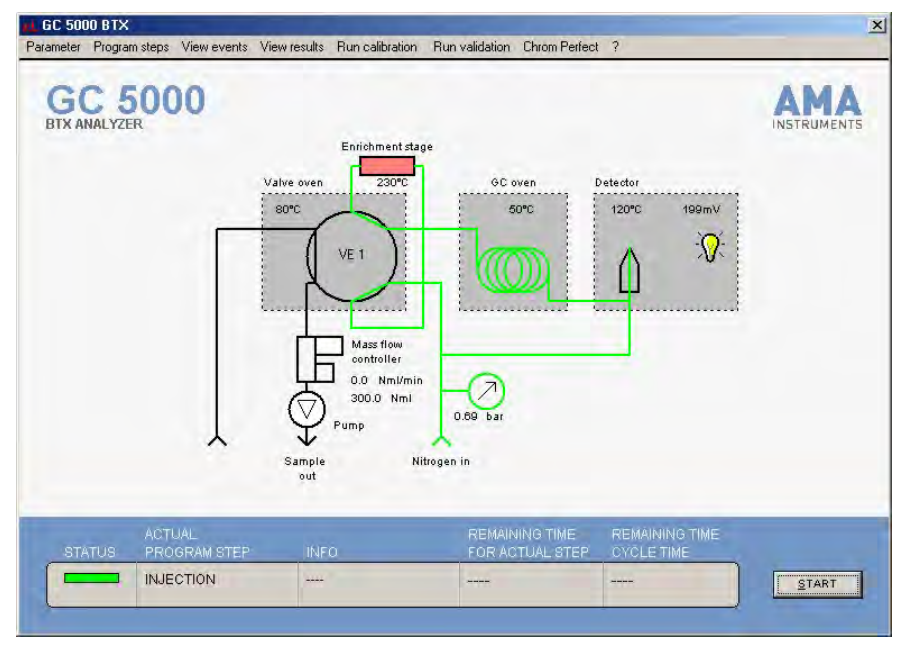

**Abb. 3.2:** Gaslaufschema bei der Injektion

Gleichzeitig werden auch das GC-Temperaturprogramm und die Aufzeichnung des Chromatogramms gestartet. Nach der Auftrennung werden die zu messenden Komponenten von einem Photoionisationsdetektor (PID) detektiert. Nach beendeter Aufzeichnung des Chromatogramms wird dieses automatisch ausgewertet. Die Messergebnisse werden am Gerät angezeigt, in einer Ergebnistabelle abgespeichert und können unter anderem über eine serielle Schnittstelle mit Hilfe des Gesytec-II Protokolls ausgegeben werden.

Zur Steuerung des Systems ist ein Industrie-PC-Board integriert. Als Betriebssystem wird Windows XP verwendet. Die Steuersoftware des GC 5000 BTX erlaubt es den aktuellen Programmablauf zu beobachten, Steuerparameter zu ändern, Status- und Fehlermeldungen zu überprüfen und gespeicherte Chromatogramme zu laden. Ein Passwortschutz verhindert unautorisierte Modifikationen.

# **Technische Daten:**

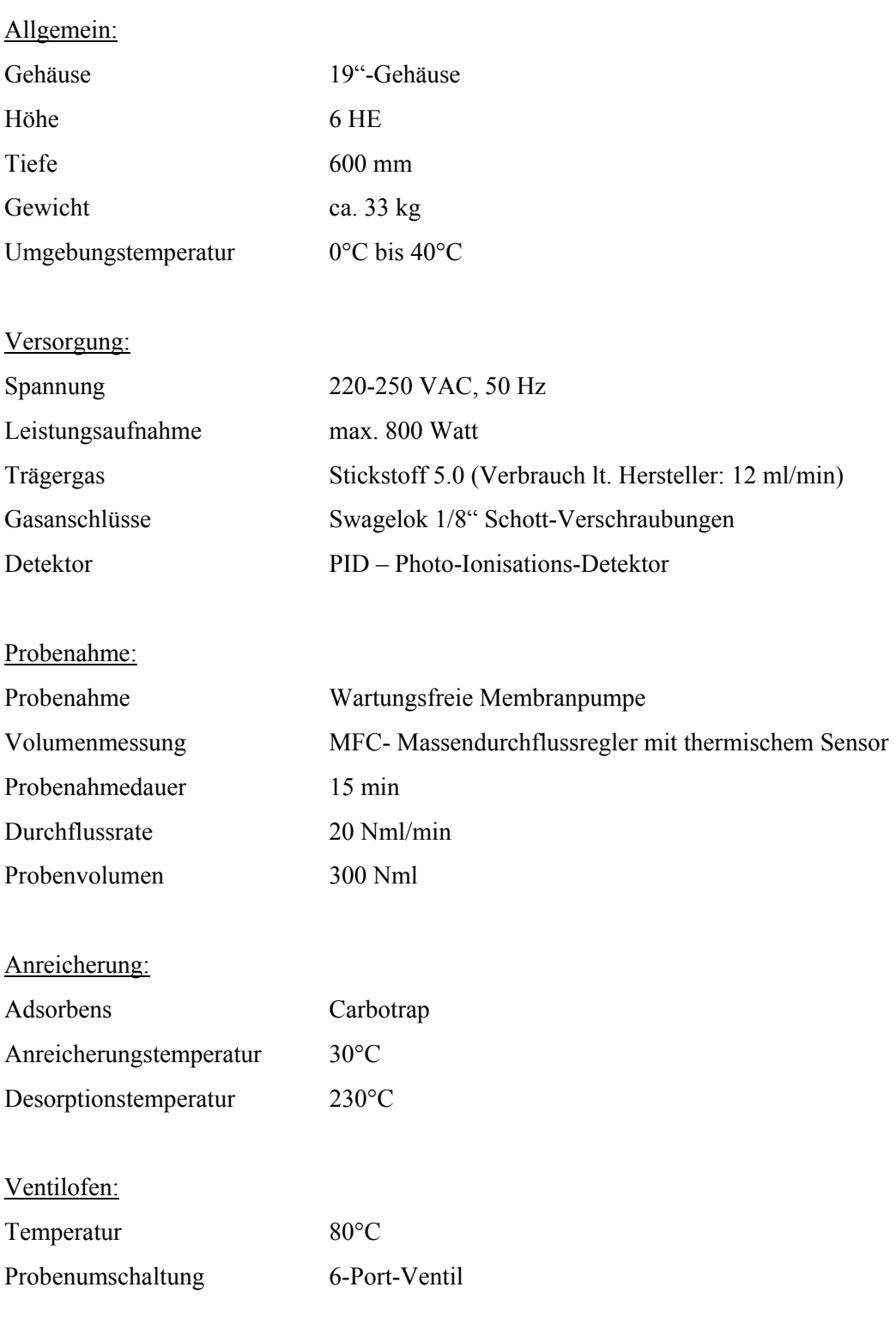

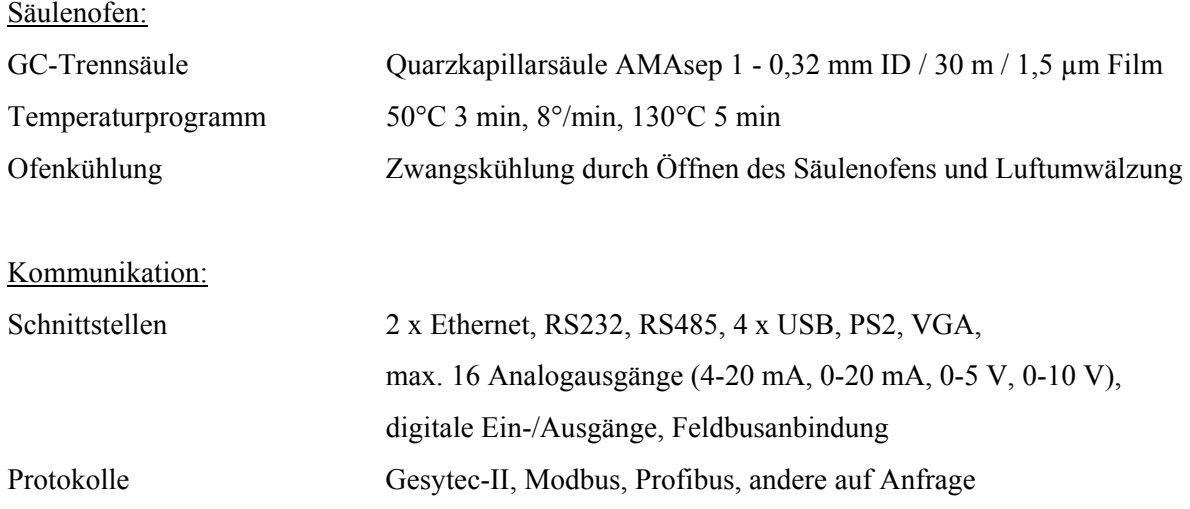

# **4 Prüfprogramm**

# **4.1 Laborversuche**

Zur Durchführung der Laborversuche wurden die beiden Gaschromatographen in ein 19''-Gestell im Prüflabor der LUBW eingebaut (siehe Abb. 4.1.1)

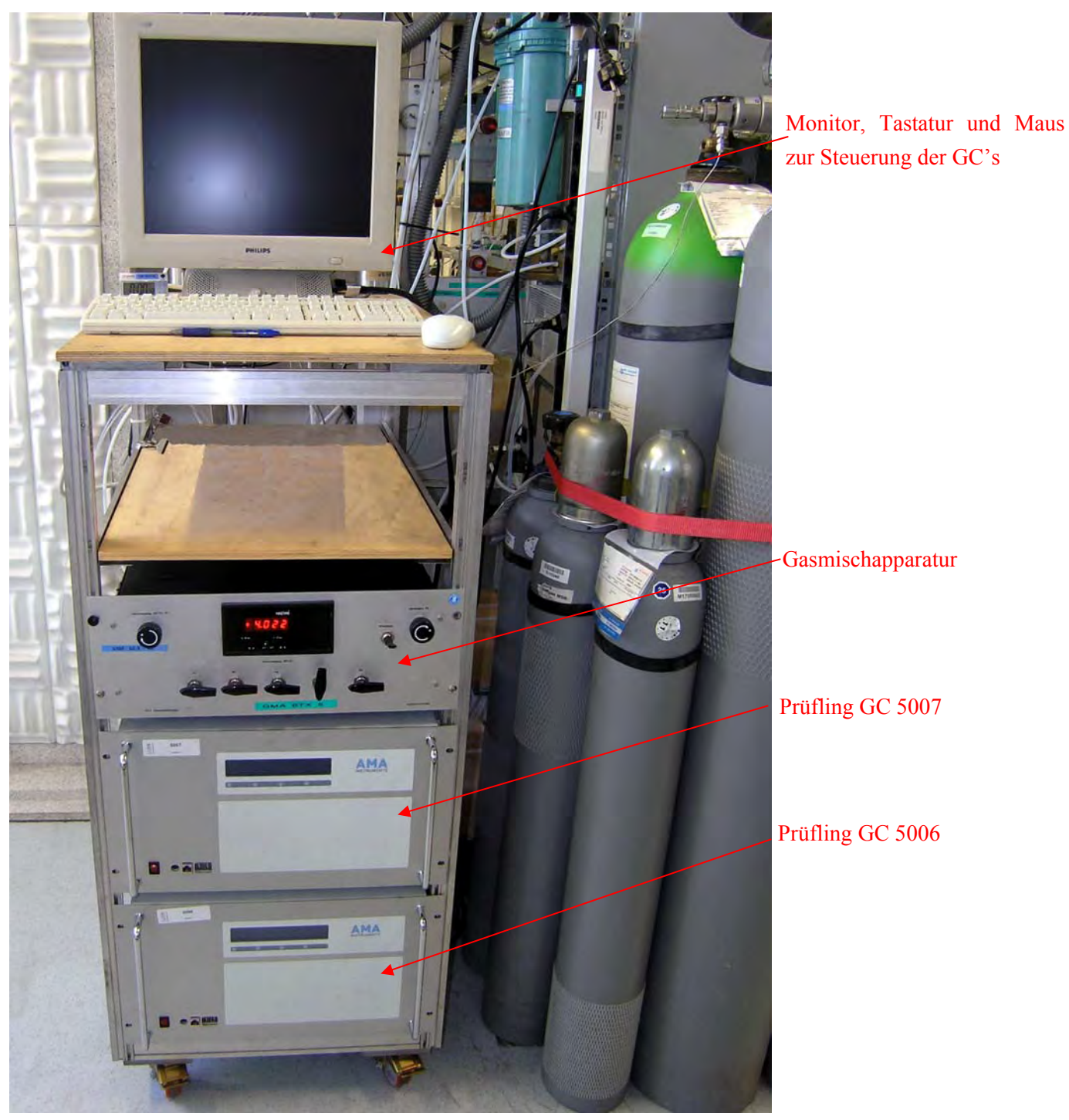

**Abb. 4.1.1:** Messplatzaufbau zur Durchführung der Laborversuche

Zum Messplatzaufbau gehörte außerdem eine Gasmischapparatur nach VDI-Richtlinie 3490 Blatt 16 "Messen von Gasen - Prüfgase - Herstellen von Prüfgasen mit Blenden-Mischstrecken" [4] und ein katalytischer Nullgasgenerator der Fa. Headline-Filters (Air Purifier CAP 60).

Mittels der Gasmischapparatur wurde ein Vorgemisch aus einer Druckgasflasche mit einer Benzolkonzentration von 18,9 bzw. 10,7 mg/m<sup>3</sup> mit Grundgas in den Konzentrationsbereich von 0,75 – 490  $\mu$ g/m<sup>3</sup> verdünnt. Die Einstellung der gewünschten Verdünnung erfolgte dabei über die Variation der beiden Volumenströme (Grundgas und Benzolbeimengung). Die exakte Bestimmung dieser Volumenströme wurde mit Volumetern der Fa. Brooks (zertifizierte Volumenstandards) vorgenommen.

Der Nullgasgenerator dient zur Herstellung von Grundgas (gereinigte Druckluft) für die oben genannte Gasmischapparatur sowie zur Nullgasvorgabe.

Zur Durchführung der Temperaturabhängigkeitsversuche wurden die Prüflinge in eine Klimakammer VC 4034 der Fa. Vötsch eingebaut.

Zur Automatisierung verschiedener Laborversuche wurde eine rechnergesteuerte Ventileinheit (LUBW-Eigenbau) eingesetzt, mit der es möglich ist, zwischen verschiedenen Prüfzuständen (Prüfgas, Nullgas, Messgas) umzuschalten.

# **4.2 Feldtest**

Zur Durchführung des Feldtests wurden die beiden Gaschromatographen in eine Messstation auf dem Versuchsgelände gegenüber dem LUBW-Gebäude im unmittelbaren Einflussbereich einer stark befahrenen Straße (Autobahnzubringer) eingebaut.

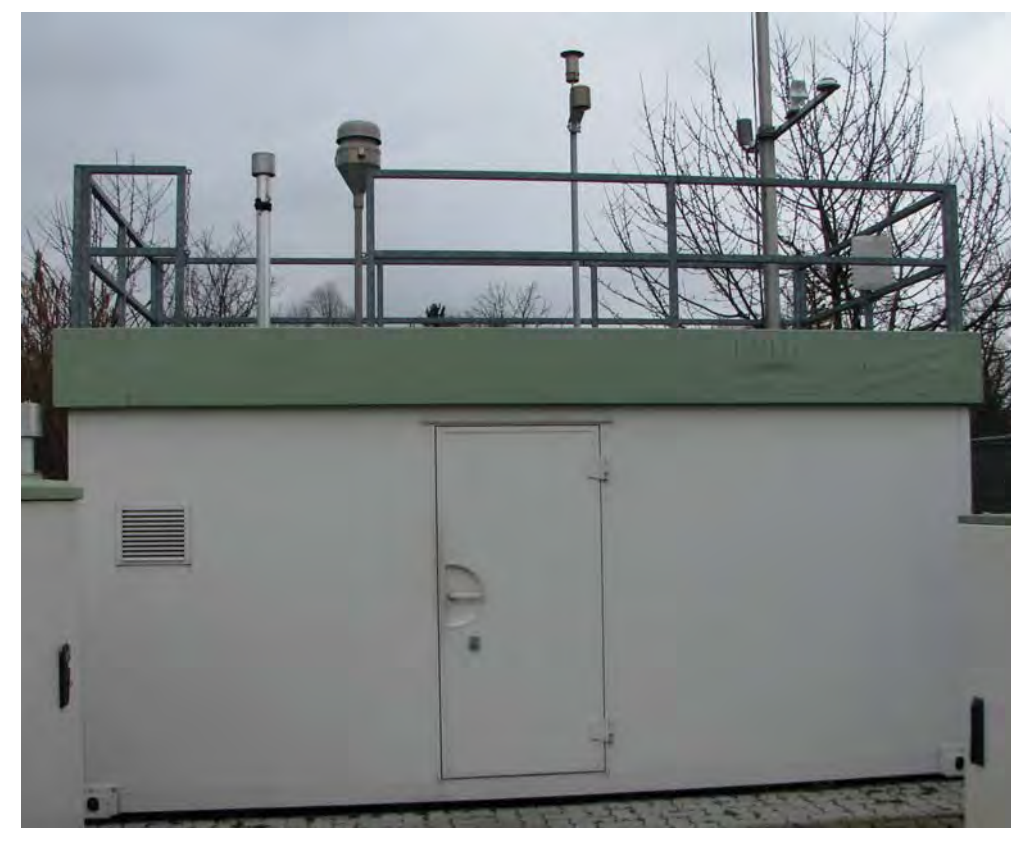

**Abb. 4.2.1:** Messstation auf dem Versuchgelände der LUBW

Die beiden Geräte wurden in der klimatisierten Station (T = 20°C ± 3°C) in einem 19''-Gestell installiert und an das Probenahmesystem (Probenahmerohr mit einem genormten Entnahmekopf auf dem Dach) der Station angeschlossen. Dadurch war gewährleistet, dass beide Geräte eine repräsentative Messung desselben Probeluftvolumens durchführten.

Am Standort der verwendeten Messstation werden kontinuierlich die Benzolkonzentrationen bestimmt. Dabei liegen die gemessenen Jahresmittelwerte bei ca. 1 - 3 µg/m<sup>3</sup>. Um zur Ermittlung der Vergleichsstandardabweichung im Feldtest eine größere Streubreite der ermittelten Messwerte zu bekommen, wurde unterhalb des Entnahmekopfes des Probenahmesystems ein Kapillardosierer (Glasbehälter mit einer Kapillaröffnung) befestigt (siehe Abb. 4.2.2). Der Kapillardosierer war mit einem BTX-Gemisch (Benzol, Toluol, p-Xylol) gefüllt.

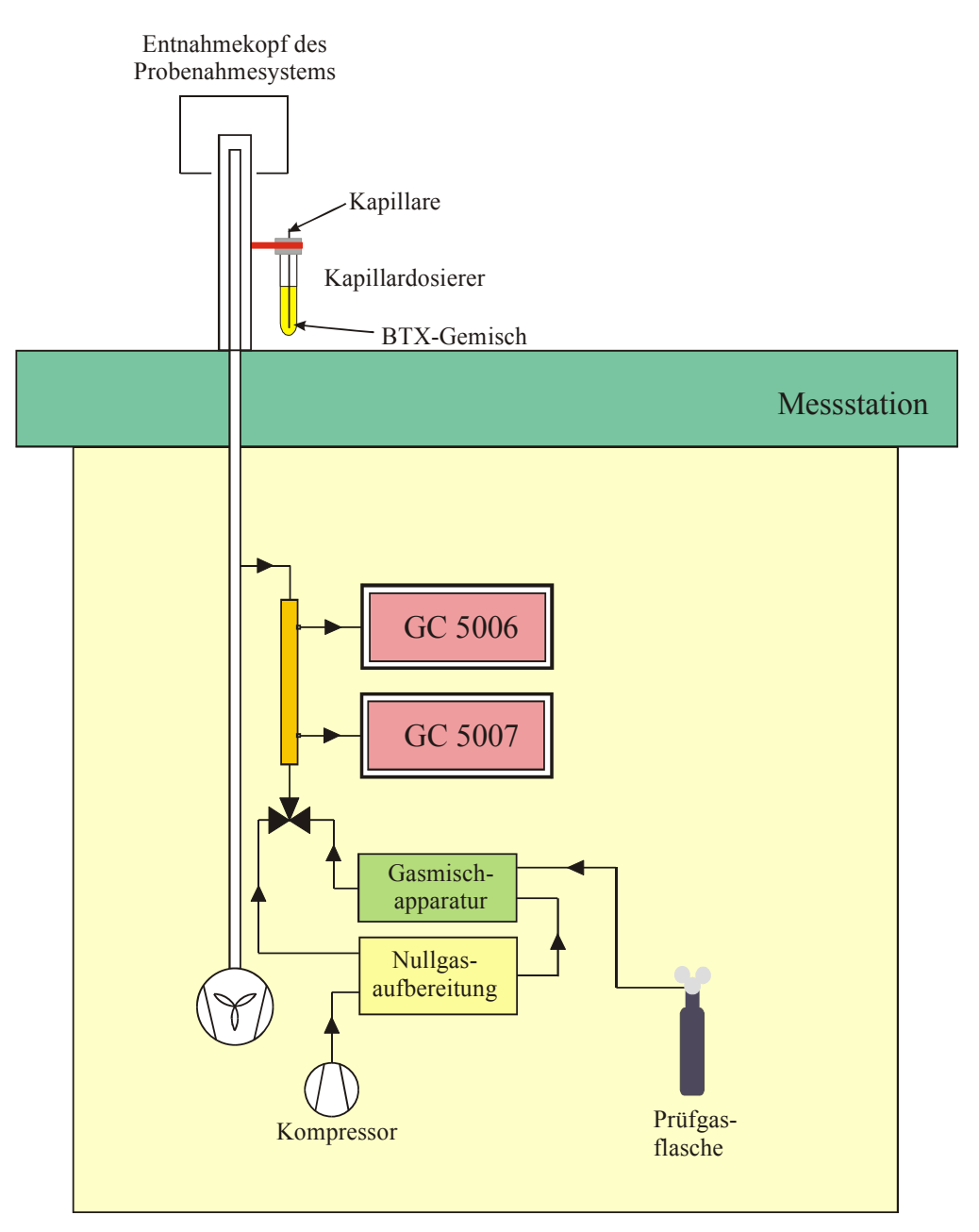

**Abb. 4.2.2:** Schematische Darstellung des Messaufbaus im Feldtest

Aus diesem Dosierer emittierte je nach Umgebungstemperatur und Luftdruck eine bestimmte Menge der o.g. Aromaten, die windrichtungsabhängig zufällig in den Probenluftstrom eingetragen wurde. Auf diese Weise wurden während der gesamten Dauer des Feldversuchs Benzolkonzentrationen zwischen 0 µg/m<sup>3</sup> und 50 µg/m³ erreicht.

Zur Datenübermittlung an die Messnetzzentrale der LUBW wurden die Geräte über die geräteinterne RS232- Schnittstelle an den Stationsrechner angeschlossen, der mit einem Datenerfassungssystem ausgestattet ist. Die Datenkommunikation zwischen den Gaschromatographen und dem Stationsrechner erfolgte über das "Bayern-Hessen-Protokoll" bzw. "Gesytec-II-Protokoll".

Zur Durchführung der regelmäßigen Funktionskontrolle wurde der Messplatzaufbau mit der Gasmischapparatur (siehe Kapitel 4.1) ergänzt, welche bereits bei den Laborversuchen zur Prüfgasherstellung eingesetzt wurde. Zur Grundgasherstellung wurde die stationsinterne Nullgasaufbereitung (Kompressor mit nachgeschalteter Luftreinigung der Fa. Breitfuß) verwendet. Die Funktionskontrolle erfolgte durch manuelle Umschaltung zwischen Nullgas, Prüfgas und Außenluftmessung.

# **5 Referenzmessverfahren**

Bei der Eignungsprüfung des Gaschromatographen muss gewährleistet sein, dass die verwendeten Prüfgase auf Referenznormale zurückgeführt werden. Die verwendeten BTX-Prüfgase werden in der LUBW auf das Basisverfahren der kontinuierlichen Injektion zurückgeführt [5]. Eingesetzt wird eine Apparatur der Firma Axel Semrau Modell KS 493 C.

Zur Erzeugung eines Referenzgases werden in der Apparatur Reinsubstanzen aus der Flüssigphase verdampft und anschließend mit Nullluft in den ppm-Bereich verdünnt. Dazu wird ein BTX-Komponentengemisch in eine geräteinterne Kolbenbürette mit 1 cm<sup>3</sup> Volumen aufgezogen und dann mit einem geringen Vorschub (0,04 - 0,4 ml/h) in einen Injektor eingespritzt. Im Injektor verdampft die eingespritzte Flüssigkeit und wird mit einem Verdünnungsgasstrom (Nullgas) von (20 - 400 ml/min) vermischt. Dieses Gemisch gelangt in eine ca. 1,5 l große Mischkammer und wird hier mit einem Nullgasstrom von 0 - 10 l/min weiter verdünnt. Mit den hier angegebenen Parametern können Referenzgase in einem Konzentrationsbereich von 3 - 30 ppm erzeugt werden. Die absolute Konzentration des Referenzgases wird anhand der Verdünnungsgasströme und des Bürettenvorschubs (BTX-Massenstrom) berechnet.

Das so erzeugte Referenzgas wird benötigt um eine Prüfgasflasche mit unbekannter Konzentration zu analysieren.

Das Referenzgas wird auf einen Laborgaschromatographen (Agilent GC 6850) aufgeschaltet. Danach wird an den Gaschromatographen die zu analysierende Prüfgasflasche angeschlossen. Durch Vergleich der Peakflächen des Referenzgases und des Prüfgases wird dessen Konzentration berechnet.

Die auf diese Weise analysierte Prüfgasflasche wird an die Gasmischapparatur (siehe Kapitel 4.1) angeschlossen und zur Herstellung von Prüfgasen in niedrigen Konzentrationsbereichen  $(3 - 490 \mu g/m<sup>3</sup>)$  eingesetzt.

Die Rückführung des Prüfgases erfolgt regelmäßig entsprechend den Vorgaben des im Labor bestehenden Qualitätsmanagementsystems nach DIN EN ISO/IEC 17025 [6] (QM-Verfahrensanweisung V 506-53108 "Herstellung und Bereitstellung von Standards im Kalibrierlabor für aromatische Kohlenwasserstoffe (Benzol, Toluol, p-Xylol) sowie chlorierte Kohlenwasserstoffe").

# **6 Prüfergebnisse**

# **6.1 Messwertanzeige**

#### **6.1.1 Mindestanforderung**

Die Messeinrichtung muss eine Messwertanzeige besitzen

#### **6.1.2 Gerätetechnische Ausstattung**

Zusätzliche Geräte werden nicht benötigt.

#### **6.1.3 Prüfung**

Es ist zu prüfen, ob die Messeinrichtungen eine Messwertanzeige besitzen.

#### **6.1.4 Auswertung**

Die Funktionsfähigkeit der Messwertanzeige ist festzustellen.

#### **6.1.5 Bewertung**

Die Mindestanforderung ist erfüllt.

#### **6.1.6 Dokumentation**

Der Gaschromatograph ist mit einem Standard-Industrie-PC mit dem Betriebssystem Windows XP ausgerüstet. Das bedeutet, dass eine komplette PC-Struktur vorhanden ist um die Messergebnisse zu bearbeiten. Alle Daten werden vom Rechner auf der internen Festplatte gespeichert und sind jederzeit wieder abrufbar. An das Gerät kann eine Tastatur und ein Bildschirm angeschlossen werden, wodurch ein Zugriff auf sämtliche gespeicherten Chromatogramme möglich ist. Auf dem Bildschirm kann das aktuelle oder ein bereits gespeichertes Chromatogramm dargestellt werden. In der entsprechenden Software kann dann die Peakfläche, die Retentionszeit und die Konzentration dargestellt werden.

Das Gerät selbst besitzt eine Messwertanzeige, bei der die Messwerte des zuletzt gespeicherten Chromatogramms in μg/m<sup>3</sup> angezeigt werden (siehe Abb. 6.1.1).

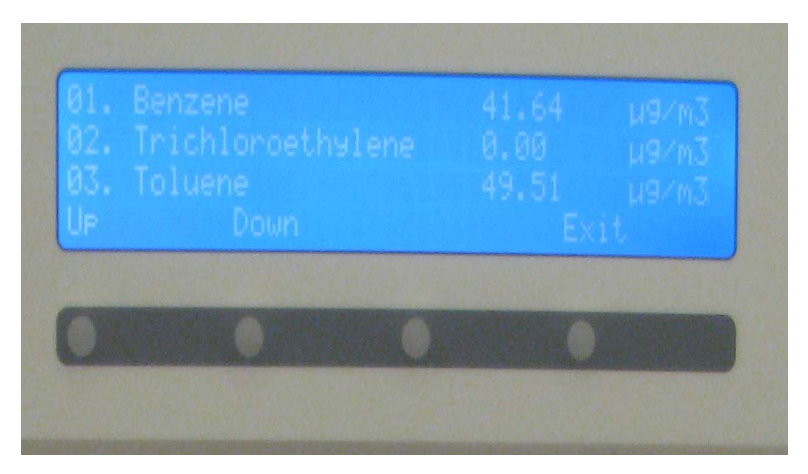

**Abb. 6.1.1:** Beispiel für die Anzeige eines Messwertes am GC

# **6.2 Wartungsfreundlichkeit**

#### **6.2.1 Mindestanforderung**

Die notwendigen Wartungsarbeiten an der Messeinrichtung sollten ohne größeren Aufwand möglichst von außen durchführbar sein.

#### **6.2.2 Gerätetechnische Ausstattung**

Zusätzliche Geräte werden nicht benötigt.

#### **6.2.3 Prüfung**

Die notwendigen regelmäßigen Wartungsarbeiten sind nach den Anweisungen der Betriebsanleitung [7] auszuführen.

#### **6.2.4 Auswertung**

Es ist festzustellen, ob die Arbeiten mit üblichen Werkzeugen mit einem vertretbaren Zeitaufwand durchgeführt werden können.

#### **6.2.5 Bewertung**

Die Mindestanforderung ist erfüllt.

#### **6.2.6 Dokumentation**

Das Gerät benötigt grundsätzlich keine Wartungsarbeiten, die regelmäßig vom Anwender durchgeführt werden müssen. Einmal jährlich wird eine Jahreswartung beim Hersteller empfohlen.

# **6.3 Funktionskontrolle**

#### **6.3.1 Mindestanforderung**

siehe 6.3.5

#### **6.3.2 Gerätetechnische Ausstattung**

siehe 6.3.5

#### **6.3.3 Prüfung**

siehe 6.3.5

#### **6.3.4 Auswertung**

siehe 6.3.5

#### **6.3.5 Bewertung**

Die geprüften Geräte besitzen keine Einrichtungen zur Prüfgaserzeugung, sodass eine interne Funktionskontrolle nicht vorgesehen ist.

#### **6.3.6 Dokumentation**

entfällt

# **6.4 Rüst- und Einlaufzeiten**

#### **6.4.1 Mindestanforderung**

Die Rüst- und Einlaufzeiten der Messeinrichtung sind in der Betriebsanleitung [7] anzugeben.

#### **6.4.2 Gerätetechnische Ausstattung**

Für die Prüfung ist zusätzlich bereitzustellen:

• Uhr

#### **6.4.3 Prüfung**

Die Messeinrichtungen sind nach den Beschreibungen des Geräteherstellers vom Prüfinstitut in Betrieb zu nehmen. Die erforderlichen Rüst- und Einlaufzeiten sind getrennt zu erfassen.

#### **6.4.4 Auswertung**

Die festgestellten Zeiten sind zu dokumentieren.

**6.4.5 Bewertung** 

entfällt

#### **6.4.6 Dokumentation**

Rüstzeit:

Die Rüstzeit beträgt etwa: **30 Minuten**

Vor Beginn einer Messung muss das Trägergas (N<sub>2</sub> 5.0) angeschlossen werden. Die Anschlüsse erfolgen über 1/8''-Verschraubungen an den gekennzeichneten Stellen auf der Rückseite des Gerätes. Es ist darauf zu achten, dass bei dem angeschlossenen Trägergas ein Druck von ca. 3 bar eingestellt wird.

Außerdem muss zum Betrieb des internen Industrie-PC´s eine Maus, eine externe Tastatur und ein Monitor angeschlossen werden.

Einlaufzeit:

Die Einlaufzeit beträgt etwa: **90 Minuten**

Beim Einschalten des Messgerätes werden das Betriebssystem, die Chromatographiesoftware und die AMA-Controlsoftware automatisch gestartet. Das Gerät benötigt mehrere Minuten um alle temperierten Geräteteile wie GC-Ofen, Detektor, Ventilofen und BTX-Stufe auf die eingestellten Sollwerte zu bringen.

# **6.5 Bauart**

#### **6.5.1 Mindestanforderung**

Die Betriebsanleitung [7] muss Angaben des Herstellers zur Bauart der Messeinrichtung enthalten

#### **6.5.2 Gerätetechnische Ausstattung**

Für die Prüfung sind zusätzlich bereitzustellen:

- Messeinrichtung zur Erfassung des Energieverbrauches
- Waage

#### **6.5.3 Prüfung**

Der Aufbau der übergebenen Geräte ist mit der Beschreibung in den Handbüchern zu vergleichen. Weiterhin sind die Bauform, Einbaulage, Sicherheitsanforderungen und Abmessungen sowie das Gewicht einschließlich Zubehör zu ermitteln. Der angegebene Energieverbrauch ist über 24 h im Normalbetrieb während des Feldtests zu bestimmen. Die verwendete Softwareversion ist festzustellen.

#### **6.5.4 Auswertung**

Die vorgefundenen Merkmale sind mit den Beschreibungen in den Handbüchern zu vergleichen.

#### **6.5.5 Bewertung**

entfällt

#### **6.5.6 Dokumentation**

Abmessung des Gerätes:

19"-Gehäuse mit 6 HE (= 28 cm), Tiefe 60 cm

Betriebsspannung:

220 – 240 V AC

Gewicht:

ca. 33 kg

Leistungsaufnahme:

max. 800 W

Softwareversion:

GC 5000 BTX Version 1.1

# **6.6 Unbefugtes Verstellen**

#### **6.6.1 Mindestanforderung**

Die Justierung der Messeinrichtung muss gegen unbeabsichtigtes und unbefugtes Verstellen gesichert werden können.

#### **6.6.2 Gerätetechnische Ausstattung**

Zusätzliche Geräte werden nicht benötigt.

#### **6.6.3 Prüfung**

siehe Punkt 6.6.6

#### **6.6.4 Auswertung**

Es ist festzustellen, ob die eingestellte Justierung trotz aktivierter Schutzvorrichtung (z. B. Passwort) veränderbar ist.

#### **6.6.5 Bewertung**

Die Mindestanforderung ist eingehalten.

#### **6.6.6 Dokumentation**

Die Software zur Steuerung des Gaschromatographen ist durch ein Passwort gesichert und kann deshalb nicht versehentlich geändert werden.

# **6.7 Messsignalausgang**

#### **6.7.1 Mindestanforderung**

Die Messsignale müssen digital (z. B. RS 232) und/oder analog (z. B. 4 mA bis 20 mA) angeboten werden.

#### **6.7.2 Gerätetechnische Ausstattung**

Für die Prüfung ist zusätzlich bereitzustellen:

• Stationsrechner zur Übertragung der Daten in die Messnetzzentrale der LUBW

#### **6.7.3 Prüfung**

An die Messeinrichtungen ist ein Auswertesystem anzuschließen. Die jeweiligen Betriebszustände und Messsignale sind aufzuzeichnen und mit den Sollwerten zu vergleichen.

#### **6.7.4 Auswertung**

Es ist zu prüfen, ob die an den Messeinrichtungen eingestellten Betriebszustände und Messsignale von dem nach geschalteten Auswertesystem richtig erkannt und registriert werden.

#### **6.7.5 Bewertung**

Die Mindestanforderung ist eingehalten.

#### **6.7.6 Dokumentation**

Die Messsignale konnten mittels "Bayern-Hessen-Datenprotokoll" bzw. "Gesytec-II-Protokoll" auf einen Stationsrechner übertragen werden. Dies wurde während des Feldtests überprüft; es wurde eine 100prozentige Übereinstimmung zwischen den übertragenen Daten und den im Gerät gespeicherten Daten festgestellt.

Die folgende Tabelle 6.7.1 zeigt diese Übereinstimmung am Beispiel der Funktionsprüfung (Aufgabe Prüfgas) vom 30.06.10.

**Tabelle 6.7.1:** Übereinstimmung der Anzeige an den Gaschromatographen mit den übertragenen Daten in die Messnetzzentrale der LUBW (MNZ).

| <b>Uhrzeit</b> | Vorgabe Prüfgas    | <b>GC-Anzeige</b>           |                             | Anzeige in MNZ              |                    |
|----------------|--------------------|-----------------------------|-----------------------------|-----------------------------|--------------------|
|                |                    | GC 5006                     | GC 5007                     | GC 5006                     | GC 5007            |
| 13:30          | $40,5 \,\mu g/m^3$ | $38.7 \,\mathrm{\mu g/m^3}$ | $40.7 \,\mathrm{\mu g/m^3}$ | $38.7 \,\mathrm{\mu g/m^3}$ | $40,7 \,\mu g/m^3$ |
| 14:00          | $40,5 \,\mu g/m^3$ | $38.9 \,\mu g/m^3$          | $40,8 \,\mu g/m^3$          | $38.9 \,\mu g/m^3$          | $40,8 \,\mu g/m^3$ |

# **6.8 Zertifizierungsbereich**

#### **6.8.1 Mindestanforderung**

Die Zertifizierungsbereiche sind zwischen Hersteller und Prüfinstitut festzulegen. Der größte Zertifizierungsbereich muss die Anforderungen an Zertifizierungsbereiche nach Tabelle 1 der VDI-Richtlinie 4202 Blatt 1 [1] erfüllen.

#### **6.8.2 Gerätetechnische Ausstattung**

Zusätzliche Geräte werden nicht benötigt.

#### **6.8.3 Prüfung**

Der für die Prüfung vorgesehene Zertifizierungsbereich ist zu ermitteln.

#### **6.8.4 Auswertung**

entfällt

#### **6.8.5 Bewertung**

Die Mindestanforderung ist eingehalten.

#### **6.8.6 Dokumentation**

Als Zertifizierungsbereich wurde der in Tabelle 1 der VDI-Richtlinie 4202 Blatt 1 [1] vorgegebene Konzentrationsbereich (0 – 50  $\mu$ g/m<sup>3</sup>) festgelegt.

# **6.9 Messbereich**

#### **6.9.1 Mindestanforderung**

Der Messbereichsendwert der Messeinrichtung muss größer oder gleich der oberen Grenze des Zertifizierungsbereiches sein.

#### **6.9.2 Gerätetechnische Ausstattung**

Zusätzliche Geräte werden nicht benötigt.

#### **6.9.3 Prüfung**

Der Messbereichsendwert ist zu ermitteln.

#### **6.9.4 Auswertung**

entfällt

#### **6.9.5 Bewertung**

Die Mindestanforderung ist eingehalten.

#### **6.9.6 Dokumentation**

Vom Hersteller wird kein Messbereichsendwert definiert. Während der Eignungsprüfung wurden Konzentrationen aufgegeben, die einen Messbereichsendwert von 50 µg/m<sup>3</sup> einschließen.

# **6.10 Negative Messsignale**

#### **6.10.1 Mindestanforderung**

Negative Messsignale oder Messwerte dürfen nicht unterdrückt werden (lebender Nullpunkt).

#### **6.10.2 Gerätetechnische Ausstattung**

siehe 6.10.5

#### **6.10.3 Prüfung**

siehe 6.10.5

#### **6.10.4 Auswertung**

siehe 6.10.5

#### **6.10.5 Bewertung**

Das Messgerät ist verfahrensbedingt nicht mit einem lebenden Nullpunkt ausgestattet.

#### **6.10.6 Dokumentation**

entfällt

# **6.11 Stromausfall**

#### **6.11.1 Mindestanforderung**

Bei Gerätestörungen und bei Stromausfall von bis zu 72 h muss ein unkontrolliertes Ausströmen von Betriebs- und Kalibriergas unterbunden sein. Die Geräteparameter sind durch eine Pufferung gegen Verlust durch Netzausfall zu schützen. Bei Spannungswiederkehr muss das Gerät automatisch wieder den messbereiten Zustand erreichen und gemäß der Betriebsvorgabe die Messung beginnen.

#### **6.11.2 Gerätetechnische Ausstattung**

Zusätzliche Geräte werden nicht benötigt.

#### **6.11.3 Prüfung**

Durch simulierten Stromausfall (z. B. über 10 min, 72 h) ist zu prüfen, ob das Gerät unbeschädigt bleibt und nach Wiedereinschalten der Stromversorgung wieder messbereit ist.

#### **6.11.4 Auswertung**

Die störungsfreie Betriebsbereitschaft nach Wiedereinschalten ist durch Vergleich der Geräteparameter vor und nach dem Stromausfall festzustellen.

#### **6.11.5 Bewertung**

Die Mindestanforderungen sind erfüllt.

#### **6.11.6 Dokumentation**

Ein Stromausfall wurde durch Unterbrechung der Stromversorgung an beiden Geräten für ca. 24 Stunden simuliert. Nach der Wiederherstellung der Stromversorgung schalteten beide Geräte automatisch wieder in den normalen Betriebsmodus. Das Betriebssystem des geräteinternen PC fährt automatisch hoch und startet gleichzeitig die Steuer- und Auswertesoftware des Gaschromatographen. Ein unkontrolliertes Ausströmen des Trägergases (N2) wurde nicht festgestellt.

# **6.12 Gerätefunktionen**

#### **6.12.1 Mindestanforderung**

Die wesentlichen Gerätefunktionen müssen durch telemetrisch übermittelbare Statussignale zu überwachen sein

#### **6.12.2 Gerätetechnische Ausstattung**

Für die Prüfung ist zusätzlich bereitzustellen:

• Auswerte- oder Datenerfassungssystem

#### **6.12.3 Prüfung**

An den Messeinrichtungen ist ein Auswerte- oder Datenerfassungssystem anzuschließen. Die jeweiligen Betriebszustände (Betriebsbereitschaft, Wartung, Störung) an den Messeinrichtungen sind einzustellen. An die Messeinrichtung ist ein Modem anzuschließen. Mittels Datenfernübertragung sind die Statussignale des Gerätes zu erfassen.

#### **6.12.4 Auswertung**

Es ist zu prüfen, ob die an den Messeinrichtungen eingestellten Betriebszustände von dem nach geschalteten Auswerte- oder Datenerfassungssystem richtig erkannt und registriert werden.

#### **6.12.5 Bewertung**

Die Mindestanforderung ist erfüllt.

#### **6.12.6 Dokumentation**

Während des Feldtests waren die beiden Geräte über den Stationsrechner mit der Messnetzzentrale der LUBW verbunden. Dabei wurden die jeweiligen Betriebszustände sowie Fehlermeldungen telemetrisch übertragen.

Das Gerät besitzt eine Vielzahl von Anzeigen für Betriebszustände und Fehlermeldungen. Die nachfolgenden wichtigsten Meldungen wurden überprüft:

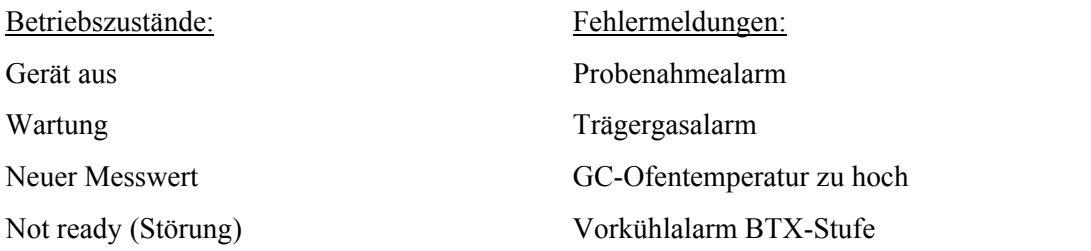

Die telemetrische Übertragung dieser Fehlermeldungen und der Betriebszustände ist gewährleistet.

# **6.13 Umschaltung**

#### **6.13.1 Mindestanforderung**

Die Umschaltung zwischen Messung und Funktionskontrolle und/oder Kalibrierung muss telemetrisch durch rechnerseitige Steuerung und manuell auslösbar sein.

#### **6.13.2 Gerätetechnische Ausstattung**

siehe 6.25.5

#### **6.13.3 Prüfung**

siehe 6.25.5

#### **6.13.4 Auswertung**

siehe 6.25.5

#### **6.13.5 Bewertung**

Die geprüften Geräte besitzen keine Einrichtungen zur Prüfgaserzeugung, sodass eine interne Funktionskontrolle nicht vorgesehen ist.

#### **6.13.6 Dokumentation**

entfällt

# **6.14 Wartungsintervall**

#### **6.14.1 Mindestanforderung**

Das Wartungsintervall der Messeinrichtung ist in der Feldprüfung zu ermitteln und anzugeben. Das Wartungsintervall sollte möglichst drei Monate, muss jedoch mindestens zwei Wochen betragen.

#### **6.14.2 Gerätetechnische Ausstattung**

Für die Prüfung sind zusätzlich bereitzustellen:

• Prüfstandards (z. B. Nullgas, Prüfgas geeigneter Konzentration)

#### **6.14.3 Prüfung**

Während der Feldprüfung ist festzustellen, welche Wartungsarbeiten in welchen Zeitabständen für die einwandfreie Funktionsfähigkeit der Messeinrichtung erforderlich sind. Soweit gerätetechnisch keine aufwendigen Wartungsarbeiten in kürzeren Zeitabständen notwendig sind, ergibt sich das Wartungsintervall im Wesentlichen aus dem Driftverhalten der Messeinrichtung (siehe Kapitel 6.23).

Falls eines der Messgeräte während der Feldprüfung Fehlfunktionen aufweist, sind diese zu ermitteln und zu beheben. Die Feldprüfung ist neu zu beginnen, wenn die Fehlfunktion eine Auswirkung auf die Ermittlung des Wartungsintervalls hat.

#### **6.14.4 Auswertung**

Zur Auswertung werden die jeweiligen Messwerte mit der Primäreinstellung verglichen und die Abweichungen für den Referenzpunkt ermittelt. Das Ende des Wartungsintervalls ist dann erreicht, wenn die Abweichungen die erlaubten Driften übersteigen.

Ein kürzeres Wartungsintervall, als das durch die Driftuntersuchung ermittelte ergibt sich dann, wenn andere Wartungsarbeiten in kürzeren Zeitabständen erforderlich sind.

#### **6.14.5 Bewertung**

Während des dreimonatigen Feldversuches waren keine Wartungsarbeiten am Messgerät notwendig. Der Trägergasverbrauch (Stickstoff 5.0) beträgt pro Gerät ca. 12 ml/min. Daraus ergibt sich bei Verwendung einer 50 Liter-Druckgasflasche eine Standzeit von mehr als einem Jahr für ein Gerät.

Das Wartungsintervall wird folglich nur durch das Driftverhalten der Geräte bestimmt. (siehe Kapitel 6.23). Da bei der Ermittlung der Langzeitdrift im Messzeitraum von 90 Tagen keine Drift über die vorgegebenen Grenzen festgestellt wurde, kann das maximal zulässige Wartungsintervall von vier Wochen festgesetzt werden. Außerdem wird einmal jährlich eine Generalüberholung des Gaschromatographen beim Hersteller empfohlen (siehe Betriebsanleitung Kap. 8).

#### **6.14.6 Dokumentation**

siehe Kapitel 6.23.

# **6.15 Verfügbarkeit**

# **6.15.1 Mindestanforderung gemäß Punkt 8.6.7 der DIN EN 14662-3 [3])**

Die Verfügbarkeit der Messeinrichtung ist in der Feldprüfung zu ermitteln und muss mindestens 90 % betragen.

### **6.15.2 Gerätetechnische Ausstattung**

Zusätzliche Geräte werden nicht benötigt.

# **6.15.3 Prüfung**

Die Verfügbarkeit der Messeinrichtung wird in der Feldprüfung ermittelt. Hierzu werden der Start- und Endzeitpunkt der Feldprüfung dokumentiert. Weiterhin werden alle Unterbrechungen der Prüfung, z. B. durch Störungen oder Wartungsarbeiten, mit dem jeweiligen Anfangs- und Endzeitpunkt dokumentiert.

# **6.15.4 Auswertung1**

Aus der Differenz zwischen Endzeitpunkt und Startzeitpunkt ist die Einsatzzeit als Bezugszeit der Verfügbarkeit zu berechnen. Weiterhin werden aus der Dokumentation die Zeiten ermittelt, in denen die Messeinrichtung keine für die kontinuierliche Erfassung der Immissionen verwertbaren Messwerte geliefert hat. Die Ergebnisse sind in einer Tabelle zusammenzufassen.

Die für die Berechnung der Verfügbarkeit zu berücksichtigende Zeitspanne ist diejenige Zeitspanne in der Feldprüfung, in der valide Messdaten für die Außenluftkonzentrationen gewonnen werden. Dabei darf die für Kalibrierungen, Konditionierung der Probengasleitungen und Filter und Wartungsarbeiten aufgewendete Zeit nicht einbezogen werden.

Die Verfügbarkeit des Messgeräts ist nach folgender Gleichung zu berechnen:

$$
A = \frac{t_{\rm u}}{t_{\rm t}} \cdot 100\% \tag{Gl. 6.15.1}
$$

Dabei ist:

- *A* Verfügbarkeit des Messgeräts
- *t*u gesamte Zeitspanne mit validen Messwerten
- *t*t gesamte Zeitspanne der Feldprüfung abzüglich der Zeit für Kalibrierung, Konditionierung und Wartung

# **6.15.5 Bewertung**

Die Mindestanforderung ist erfüllt.

# **6.15.6 Dokumentation**

Der Feldtest wurde in der Zeit vom 12.Mai 2010 bis zum 12.August 2010 auf dem Versuchsgelände der LUBW durchgeführt. Während dieser Zeit wurde in den ersten zwei Wochen im Abstand von 2 bzw. 3 Tagen eine Funktionskontrolle durch externe Aufschaltung von Prüfgas durchgeführt. Nach Ablauf der ersten zwei Wochen wurde die Funktionskontrolle wöchentlich durchgeführt.

Die Ergebnisse zur Berechnung der Verfügbarkeit sind in Tabelle 6.15.1 zusammengefasst.

 $\overline{a}$ <sup>1</sup> Siehe hierzu auch VDI 4203 Blatt 3 (09/2010) Kapitel 5.2.8 "Verfügbarkeit"

|                                                                     |               | GC 5006                        | GC 5007   |
|---------------------------------------------------------------------|---------------|--------------------------------|-----------|
| Beginn Feldtest                                                     |               | 12.05.2010; 10:04 Uhr          |           |
| Ende Feldtest                                                       |               | 12.08.2010; 11:04 Uhr          |           |
| Einsatzzeit t $_{E}$ *                                              | $[\hbar:min]$ | 2085:00                        | 2085:00   |
| Kalibrierzeit $t_{K}$                                               | [h:min]       | 69:30                          | 69:30     |
| Ausfallzeit $t_A$                                                   | [h:min]       | 0:00                           | $17:00**$ |
| Wartungszeit t <sub>w</sub>                                         | [h:min]       | 0:00                           | 0:00      |
| Verfügbarkeit A                                                     | [%]           | 100,0%                         | 99,2%     |
| Mit:<br>$t_{\rm u} = t_{\rm E} - t_{\rm A} - t_{\rm K} - t_{\rm W}$ |               | und<br>$t_t = t_E - t_K - t_W$ |           |

**Tabelle 6.15.1:** Ergebnisse zur Ermittlung der Verfügbarkeit der beiden Messeinrichtungen

\*: Während des Feldtests kam es aufgrund eines Fehlers in der Messstation zum Ausfall der Stromversorgung an einem der beiden Gaschromatographen (Freitag bis Montag). Da diese Unterbrechung mit der Eignungsprüfung nichts zu tun hatte, wurde die entsprechende Zeit nicht berücksichtigt und von der Einsatzzeit  $t_E$  abgezogen.

\*\*: Am GC 5007 trat während des Feldtests ein Defekt an der Platine auf, welche die Lüftungsklappe des GC-Ofens regelt. Dies führte dazu, dass die Abkühlung des GC-Ofens nicht in der vorgegebenen Zeit erfolgen konnte. Dadurch kam es zum Ausfall von mehreren Messzyklen und der entsprechenden Messwerte (insgesamt 34 Messzyklen = 17 h). Nach dem Austausch der Platine konnte der Feldversuch ohne Probleme fortgesetzt werden. Die hierbei entstandene Ausfallzeit wurde bei der Berechnung der Verfügbarkeit berücksichtigt.

# **6.16 Wiederholpräzision**

Die Einzelwerte der nachfolgend beschriebenen Prüfung befinden sich im separaten Materialienband in Kapitel M 1

#### **6.16.1 Mindestanforderung gemäß Punkt 8.5.5 der DIN EN 14662-3 [3]**

Die Wiederholpräzision r<sub>i</sub> am Prüfwert 1 (1/10 des Grenzwertes = 0,5 µg/m<sup>3</sup>) muss kleiner sein als  $\pm$  0,3 µg/m<sup>3</sup> und die Wiederholpräzision r<sub>i</sub> am Grenzwert (= 5µg/m<sup>3</sup>) muss kleiner sein als  $\pm$  5 %.

#### **6.16.2 Gerätetechnische Ausstattung**

Für die Prüfung sind zusätzlich bereit zu stellen:

- Gasmischapparatur
- Prüfstandards (z. B. Prüfgas geeigneter Konzentration)

#### **6.16.3 Prüfung**

Bei dieser Prüfung ist mit 10-facher Wiederholung im Wechsel Prüfgas am Prüfwert 1 und am Grenzwert aufzugeben. Wobei jeweils zwei Halbstundenwerte zu einem Mittelwert zusammengefasst werden.

#### **6.16.4 Auswertung**

Aus den jeweils zehn Mittelwerten wird die Standardabweichung nach folgender Gleichung berechnet:

$$
s_r(c) = \sqrt{\frac{\sum_{i=1}^{n} (c_{test;i} - c_{test;MW})^2}{n-1}}
$$
 (Gl. 6.16.1)

Dabei ist:

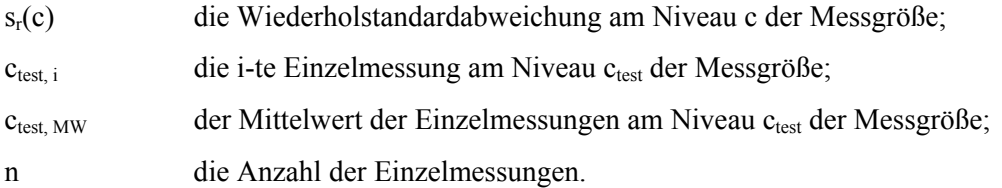

Die Wiederholpräzision r wird errechnet nach

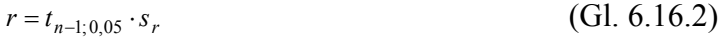

#### Dabei ist

- tn-1; 0,05 der zweiseitige Student'sche t-Faktor bei einem Vertrauensbereich von 0,05 mit n-1 Freiheitsgraden;
- $s_r$  die Wiederholstandardabweichung in  $\mu$ g/m<sup>3</sup>.

Die Standardmessunsicherheit der Wiederholpräzision ur ist bestimmt durch:

 $u_r = s_r$  (Gl. 6.16.3)

#### **6.16.5 Bewertung**

Die Mindestanforderung ist erfüllt.

#### **6.16.6 Dokumentation**

Zur Berechnung der Wiederholpräzision wurde mit 10-facher Wiederholung abwechselnd zunächst Prüfgas im Bereich von Prüfwert 1 (1/10 des Grenzwertes) und dann Prüfgas im Bereich des Grenzwertes angeboten.

In Tabelle 6.16.1 sind die Ergebnisse bei der Aufgabe von Prüfgas im Bereich von Prüfwert 1 für die beiden Gaschromatographen GC 5006 und GC 5007 dargestellt.

|                                                           | GC 5006 | GC 5007 |
|-----------------------------------------------------------|---------|---------|
| Wiederholstandardabweichung. $s_r = u_r [\mu g/m^3]$      | 0.07    | 0,07    |
| Studentfaktor t                                           | 2,26    | 2,26    |
| Vorgegebene Benzolkonzentration $\lceil \mu g/m^3 \rceil$ | 0.75    | 0.75    |
| Wiederholpräzision r $[\mu g/m^3]$                        | 0,15    | 0,16    |

**Tabelle 6.16.1:** Wiederholpräzision bei Aufgabe von Prüfgas im Bereich von Prüfwert 1

Zum Vergleich des Leistungskriteriums K<sub>L</sub> mit der Vorgabe in der Norm (K<sub>L</sub> <  $\pm$  5 %) bei Aufgabe von Prüfgas am Grenzwert, wird die Prüfgröße nach folgender Gleichung berechnet:

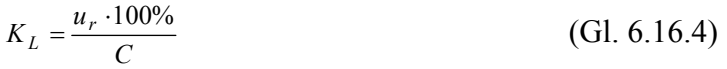

#### Dabei ist:

C: Bei der Prüfung vorgegebene Benzolkonzentration in [µg/m<sup>3</sup>]

In Tabelle 6.16.2 sind die Ergebnisse bei der Aufgabe von Prüfgas im Bereich des Grenzwertes für die beiden Gaschromatographen GC 5006 und GC 5007 dargestellt.

**Tabelle 6.16.2:** Wiederholpräzision bei Aufgabe von Prüfgas im Bereich vom Grenzwert

|                                                           | GC 5006 | GC 5007 |
|-----------------------------------------------------------|---------|---------|
| Wiederholstandardabweichung. $s_r = u_r [\mu g/m^3]$      | $0.02*$ | $0,06*$ |
| Studentfaktor t                                           | 2,26    | 2,26    |
| Wiederholpräzision r [ $\mu$ g/m <sup>3</sup> ]           | 0,06    | 0,14    |
| Vorgegebene Benzolkonzentration $\lceil \mu g/m^3 \rceil$ | 5,9     | 5,9     |
| Leistungskriterium KL [%]                                 | 0,4     | 1,1     |

\*Werte werden zur Berechnung der Gesamtmessunsicherheit herangezogen

# **6.17 Linearität (Lack-of-fit) (Anpassung der Kalibriergeraden)**

Die Einzelwerte der nachfolgend beschriebenen Prüfung befinden sich im separaten Materialienband in Kapitel M 2

#### **6.17.1 Mindestanforderung gemäß Punkt 8.5.3 der DIN EN 14662-3 [3]**

Das größte relative Residuum aus der linearen Regressionsfunktion muss kleiner als  $\pm$  5 % sein. Wenn ein oder mehr relative Residuen das Kriterium nicht erfüllen, besteht der Analysator die Linearitätsprüfung nicht.

#### **6.17.2 Gerätetechnische Ausstattung**

Für die Prüfung sind zusätzlich bereit zu stellen:

- Gasmischapparatur
- Prüfstandards (z. B. Nullgas, Prüfgas geeigneter Konzentration)

#### **6.17.3 Prüfung**

Eine lineare Regressionsfunktion wird aus den Signalen des Analysators und den entsprechenden aufgegebenen Konzentrationsniveaus ermittelt. Das Residuum an jedem Konzentrationsniveau ist gleich der Differenz zwischen dem mittleren gemessenen Signal, ausgedrückt als Konzentration, und der durch die lineare Regressionsfunktion gegebenen Konzentration. Die lineare Regressionsfunktion und die Residuen sind nach Anhang A der DIN EN 14662-3 [3] zu berechnen.

Die Linearität des Analysators muss im Bereich zwischen 0 % und 90 % des Maximums des zertifizierten Bereichs mit mindestens sechs Konzentrationen (einschließlich 0) geprüft werden.

# **6.17.4 Auswertung**

Die Residuen der Mittelwerte für jeden Kalibrierpunkt (ohne den Nullpunkt) werden gemäß Anhang A.2 der DIN EN 14662-3 [3] nach folgenden Gleichungen berechnet:

$$
(Y_a)_c = \frac{\sum (Y_i)_c}{m}
$$
 (Gl. 6.17.1)

mit:

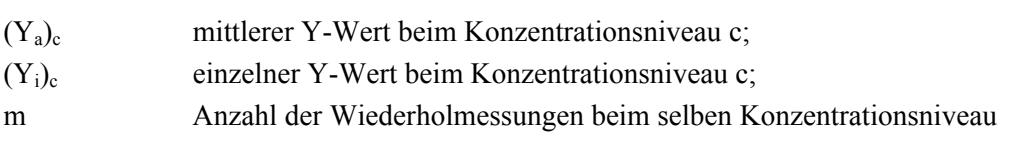

Das Residuum für jeden Mittelwert  $(d_c)$  bei den 5 Konzentrationsniveaus wird berechnet nach:

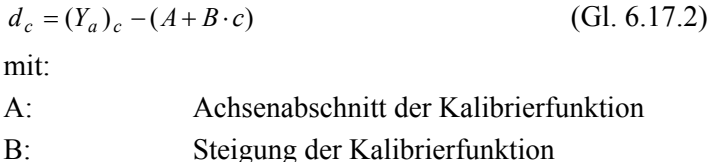

Jedes Residuum bezogen auf das jeweilige Konzentrationsniveau c wird berechnet nach:

$$
(d_r)_c = \frac{d_c}{c} \cdot 100\% \tag{Gl. 6.17.3}
$$

Der größte Wert von  $(d_r)_c$  wird als  $X_{\text{fit}}$  angegeben und ist für die Unsicherheitsberechnung zu verwenden.
Die Standardmessunsicherheit u<sub>fit, LV</sub> aus der Anpassung der Regressionsfunktion am Grenzwert ist gegeben durch:

$$
u_{\hat{J}it, \, LV} = \frac{X_{\hat{J}it} \cdot c_{LV}}{\sqrt{3}} \cdot \frac{1}{100}
$$
 (Gl. 6.17.4)

#### Dabei ist:

 $u_{\text{fit}}$  : die Standardmessunsicherheit aus der Anpassung der Regressionsfunktion am Grenzwert;

Xfit, LV das (nach Anhang A) berechnete Residuum aus der linearen Regressionsfunktion am Grenzwert, in Prozent;

 $c_{\text{LV}}$  der Grenzwert.

#### **6.17.5 Bewertung**

Die Mindestanforderung ist erfüllt.

#### **6.17.6 Dokumentation**

Mit Hilfe der in Kapitel 4.1 beschriebenen Gasmischapparatur wurden fünf verschiedene Prüfgaskonzentrationen, verteilt über den Messbereich bis 50 µg/m<sup>3</sup>, sowie Nullgas auf die beiden Gaschromatographen aufgegeben.

Jede Konzentration wurde für jeweils 1,5 Stunden (3 Messzyklen von 30 Minuten = 3 Messwerte) in sechs aufeinander folgenden Kalibrierzyklen aufgegeben. Für die Auswertung wurden jeweils nur die letzten zwei Messwerte bei einer Konzentration verwendet (30 min Einlaufzeit). Für jede Konzentrationsstufe wurden auf diese Weise 12 Messwerte ermittelt und daraus jeweils die Mittelwerte bestimmt. Über eine Regressionsrechnung wurde daraus die Kalibrier- und die Analysenfunktion berechnet (siehe Tabelle 6.17.1). In den Abbildungen 6.17.1 und 6.17.2 sind die Kalibrierfunktionen der beiden Gaschromatographen graphisch dargestellt.

**Tabelle 6.17.1:** Kalibrier- und Analysenfunktion der Gaschromatographen 5006 und 5007

|                         | GC 5006                   | $\overline{1}$ GC 5007    |
|-------------------------|---------------------------|---------------------------|
| Kalibrierfunktion       | $y = 1,024 x - 0,147$     | $y = 1,028 x + 0,008$     |
| <b>Analysenfunktion</b> | $x = (y + 0.147) / 1.024$ | $x = (y - 0.008) / 1.028$ |

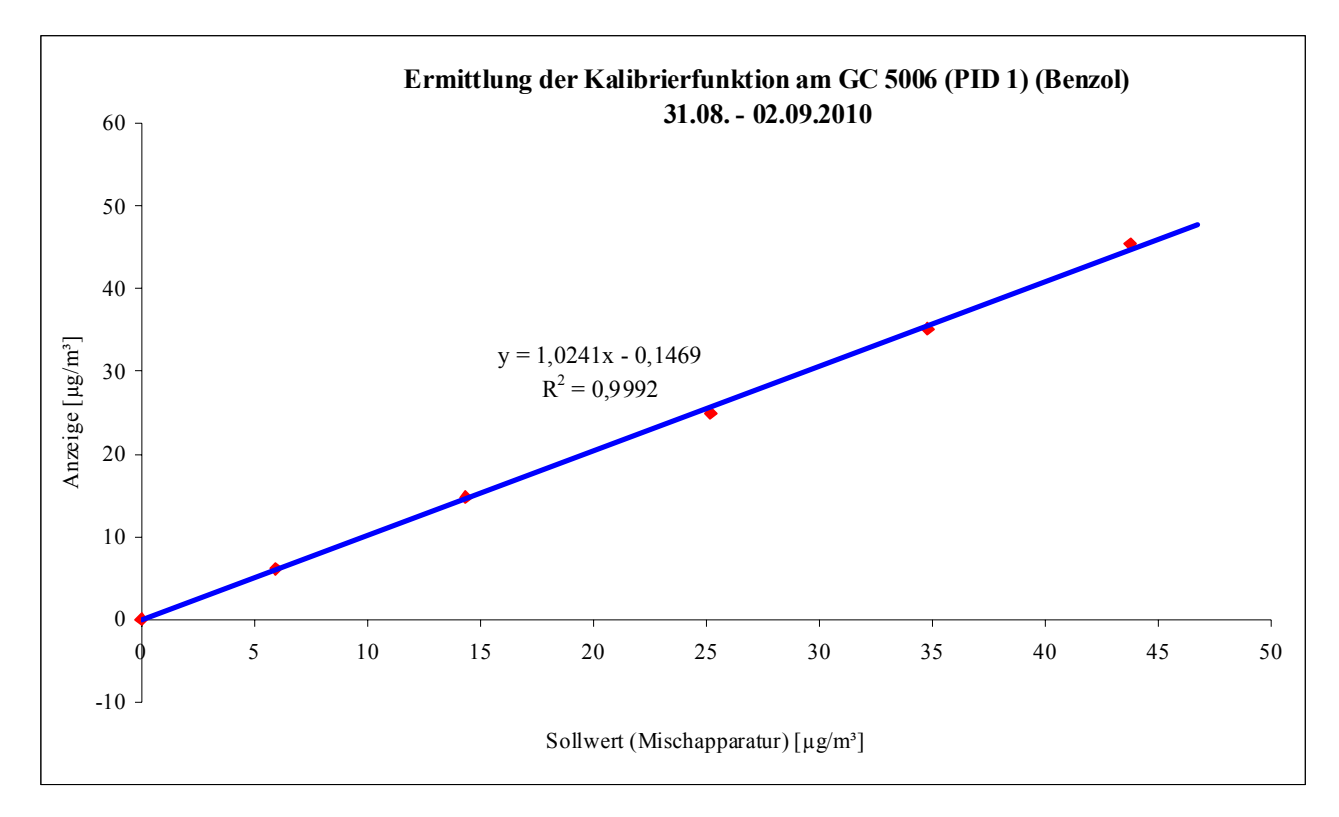

**Abb. 6.17.1.:** Graphische Darstellung der Kalibrierfunktion des GC 5006

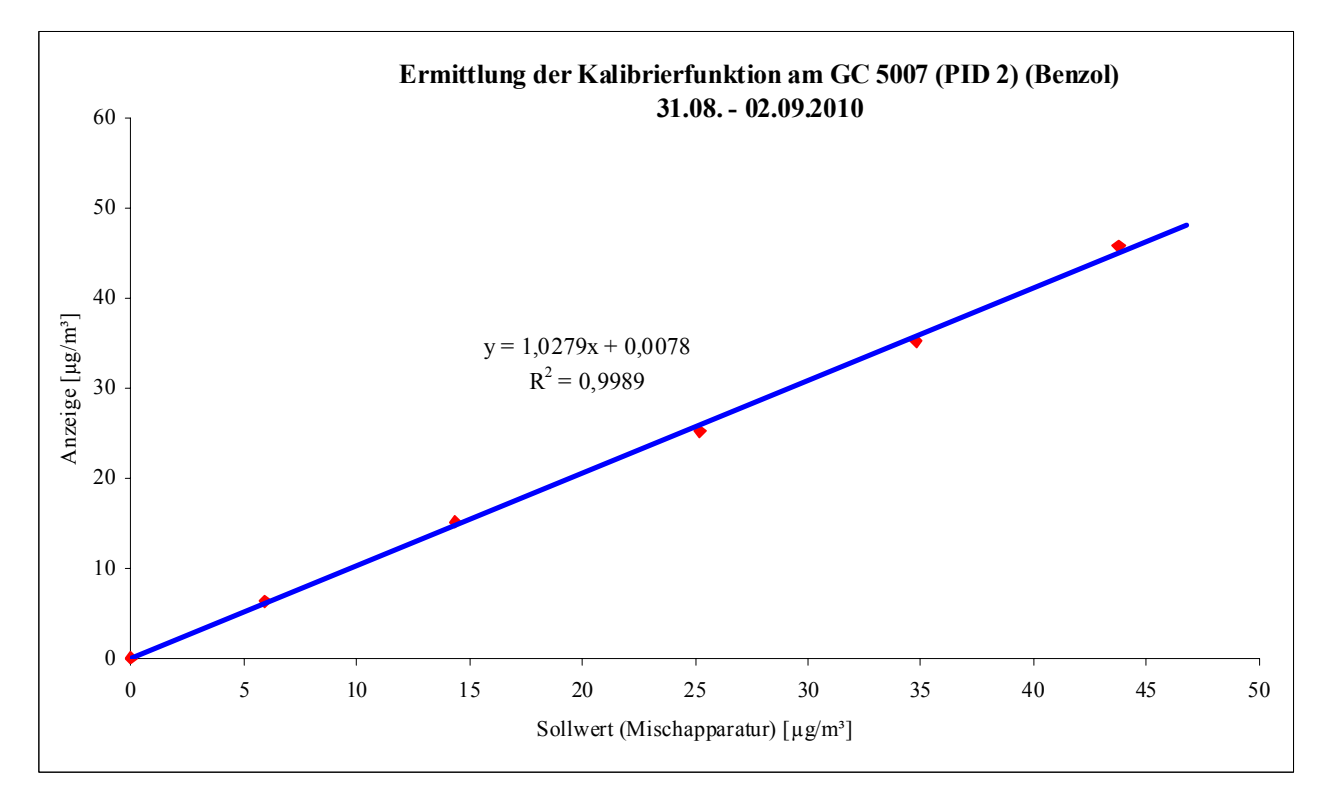

**Abb. 6.17.2.:** Graphische Darstellung der Kalibrierfunktion des GC 5007

| <b>Zyklus</b>                                   | $\mathbf{x}_{\text{sell}}$ [µg/m <sup>3</sup> ] | Anzeige $[\mu g/m^3]$ | $(A + B * x_{\text{sell}})$ | $d_c$ [µg/m <sup>3</sup> ] | $(d_r)_{c}$ [%] |
|-------------------------------------------------|-------------------------------------------------|-----------------------|-----------------------------|----------------------------|-----------------|
| Mittelwert $1-6$ (Y <sub>a</sub> ) <sub>c</sub> | 6,0                                             | 6,1                   | 6,0                         | 0,17                       | 2,92            |
| Mittelwert $1-6$ (Y <sub>a</sub> ) <sub>c</sub> | 14,4                                            | 14,7                  | 14,6                        | 0,15                       | 1,02            |
| Mittelwert $1-6$ (Y <sub>a</sub> ) <sub>c</sub> | 25,2                                            | 25,0                  | 25,7                        | $-0,72$                    | $-2,85$         |
| Mittelwert $1-6$ (Y <sub>a</sub> ) <sub>c</sub> | 34,8                                            | 35,1                  | 35,5                        | $-0,44$                    | $-1,28$         |
| Mittelwert $1-6$ (Y <sub>a</sub> ) <sub>c</sub> | 43,8                                            | 45,4                  | 44,7                        | 0,69                       | 1,59            |

**Tabelle 6.17.2:** Residuen der Mittelwerte für jeden Kalibrierpunkt (ohne den Nullpunkt) für GC 5006

#### Damit ergibt sich für den GC 5006

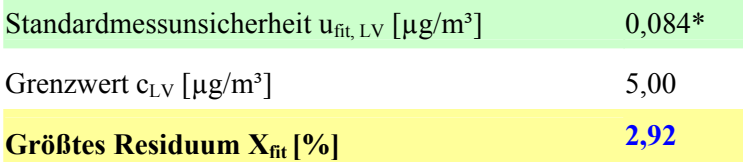

\*Wert wird zur Berechnung der Gesamtmessunsicherheit herangezogen

| Zyklus                                          | $\mathbf{x}_{\text{sell}}$ [µg/m <sup>3</sup> ] | Anzeige $[\mu g/m^3]$ | $(A + B * x_{\text{sell}})$ | $d_c$ [µg/m <sup>3</sup> ] | $(d_r)_{c}$ [%] |
|-------------------------------------------------|-------------------------------------------------|-----------------------|-----------------------------|----------------------------|-----------------|
| Mittelwert $1-6$ (Y <sub>a</sub> ) <sub>c</sub> | 6,0                                             | 6,4                   | 6,1                         | 0,23                       | 3,81            |
| Mittelwert $1-6$ (Y <sub>a</sub> ) <sub>c</sub> | 14,4                                            | 15,1                  | 14,8                        | 0,36                       | 2,48            |
| Mittelwert $1-6$ (Y <sub>a</sub> ) <sub>c</sub> | 25,2                                            | 25,2                  | 25,9                        | $-0,71$                    | $-2,83$         |
| Mittelwert $1-6$ (Y <sub>a</sub> ) <sub>c</sub> | 34,8                                            | 35,2                  | 35,8                        | $-0,61$                    | $-1,76$         |
| Mittelwert $1-6$ (Y <sub>a</sub> ) <sub>c</sub> | 43,8                                            | 45,8                  | 45,0                        | 0,75                       | 1,71            |

**Tabelle 6.17.3:** Residuen der Mittelwerte für jeden Kalibrierpunkt (ohne den Nullpunkt) für GC 5007

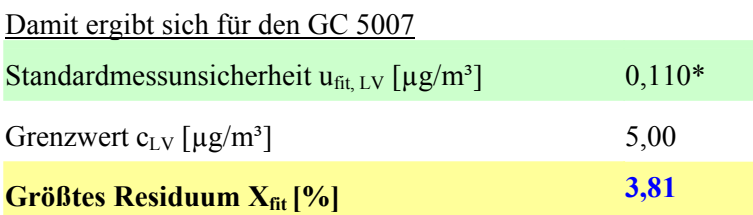

\*Wert wird zur Berechnung der Gesamtmessunsicherheit herangezogen

# **6.18 Empfindlichkeitskoeffizient des Probengasdruckes**

Die Einzelwerte der nachfolgend beschriebenen Prüfung befinden sich im separaten Materialienband in Kapitel M 3.

#### **6.18.1 Mindestanforderung gemäß Punkt 8.5.6 der DIN EN 14662-3 [3]**

Der Empfindlichkeitskoeffizient  $b_p$  für den Einfluss des Probengasdrucks am Prüfwert 2 (Referenzpunkt = 70 – 90 % des Maximums des zertifizierten Bereichs) muss kleiner sein als  $\pm$  1% / kPa.

#### **6.18.2 Gerätetechnische Ausstattung**

Für die Prüfung sind zusätzlich bereit zu stellen:

- Gasmischapparatur
- Prüfstandards (z. B. Prüfgas geeigneter Konzentration)
- Druckmesseinrichtung

#### **6.18.3 Prüfung**

Unabhängige Messungen werden mit Konzentrationen am Prüfwert 2 (Referenzpunkt = 70 – 90 % des Maximums des zertifizierten Bereichs) und Probengasdrücken von 90 kPa und 110 kPa durchgeführt. Bei jedem Druck sind mindestens vier Einzelmessungen durchzuführen. Aus diesen Messungen werden die Mittelwerte bei jedem Druck berechnet.

#### **6.18.4 Auswertung**

Die partielle Standardmessunsicherheit durch Druckänderungen u<sub>p</sub> kann dann nach folgender Gleichung berechnet werden:

$$
u_p = \frac{b_p \cdot |\Delta p|}{2 \cdot \sqrt{3}}\tag{Gl. 6.18.1}
$$

Dabei ist der Empfindlichkeitsfaktor  $b_p$  in  $[(\mu g/m^3)/kPa]$  gegeben zu:

$$
b_p = \frac{|c_{p, \text{max}} - c_{p, \text{min}}|}{|\Delta p|}
$$
 (Gl. 6.18.2)

Dabei ist:

- $C_{p, max}$  der Mittelwert der Einzelmessungen am maximalen Probengasdruck  $p_{max}$  bei der Referenzpunktkonzentration;
- $C_{p, min}$  der Mittelwert der Einzelmessungen am minimalen Probengasdruck  $p_{min}$  bei der Referenzpunktkonzentration.

 $\Delta p = p_{\text{max}} - p_{\text{min}}$ 

#### **6.18.5 Bewertung**

Der Empfindlichkeitskoeffizient  $b_p$  für den Einfluss des Probengasdruckes überschreitet nicht die Mindestanforderung. Die hier gefundenen Werte werden zur Berechnung der Gesamtmessunsicherheit verwendet.

#### **6.18.6 Dokumentation**

Der Gaschromatograph 5000 BTX (PID) ist mit einer Pumpe ausgestattet und saugt das benötigte, zu analysierende Gas selbst an. Die Pumpe arbeitet gegen den Umgebungsdruck, so dass am Messgaseingang und am Messgasausgang die selben Druckbedingungen herrschen. Das Anlegen eines Über- oder Unterdrucks in diesem System könnte zu Beschädigungen führen. Aus diesem Grund konnte der Probengasdruck nicht wiederholbar abweichend vom Umgebungsdruck eingestellt werden. Zur Überprüfung der Druckabhängigkeit wurden die gemessenen Umgebungsdrücke während des Feldversuchs herangezogen.

Der Umgebungsdruck schwankte während des 3-monatigen Feldversuchs zwischen 99,2 kPa und 101,7 kPa. In diesem Zeitraum konnte kein auffälliges Verhalten der Analysatoren in Bezug auf Änderungen des Umgebungsdrucks und damit auch auf die Druckverhältnisse des angesaugten Prüfgases festgestellt werden.

Zur Berechnung des Empfindlichkeitskoeffizienten b<sub>p</sub> des Probengasdruckes und der damit verbundenen Standardmessunsicherheit durch Druckänderungen u<sub>p</sub> wurden jeweils die Konzentrationen verwendet, die während der wöchentlichen Funktionskontrolle gemessen wurden und den geringsten bzw. den höchsten Umgebungsdruck aufwiesen.

Zum Vergleich des Leistungskriteriums  $K_L$  mit der Vorgabe in der Norm ( $K_L < \pm 1$  %/kPa) bei Aufgabe von Prüfgas, wird die Prüfgröße nach folgender Gleichung berechnet:

$$
K_{L} = \frac{u_{p} \cdot 100\%}{C \cdot \Delta p}
$$
 (Gl. 6.18.3)

Dabei ist:

C: Bei der Prüfung vorgegebene Benzolkonzentration in  $[\mu g/m^3]$  bei der Aufgabe von Prüfgas

|         | Druck $p_{min}$ | Druck $p_{max}$ | Konz. $c_{p, max}$  | <b>Konz.</b> $c_{p,\text{min}}$ |
|---------|-----------------|-----------------|---------------------|---------------------------------|
| GC 5006 | 99,2 kPa        | $101,7$ kPa     | $40,68 \,\mu g/m^3$ | 39,92 $\mu$ g/m <sup>3</sup>    |
| GC 5007 | 99,2 kPa        | 101,7 kPa       | $40,48 \,\mu g/m^3$ | $41,76 \,\mu g/m^3$             |

**Tabelle 6.18.2:** Messdaten für p<sub>min</sub>, p<sub>max</sub>, c<sub>p, max</sub> und c<sub>p, min</sub>

Damit ergeben sich folgende Werte für den Empfindlichkeitskoeffizient  $b_p$  des Probengasdruckes und für die Standardmessunsicherheit durch Druckänderungen u<sub>p</sub>.

**Tabelle 6.18.1:** Rechenwerte für  $b_n$ ,  $u_n$  und  $K_L$ 

|         | Empfindlichkeitskoeffizient $b_n$ | Standardunsicherheit u <sub>p</sub> | Leistungskriterium KL |
|---------|-----------------------------------|-------------------------------------|-----------------------|
| GC 5006 | $0,031 \, (\mu g/m^3) / kPa$      | $0.22* \mu g/m^3$                   | $0.02 \%$ / kPa       |
| GC 5007 | $0,051 \, (\mu g/m^3) / kPa$      | $0.37* \mu g/m^3$                   | $0.04\%$ / kPa        |

\*Werte werden zur Berechnung der Gesamtmessunsicherheit herangezogen

## **6.19 Empfindlichkeitskoeffizient der Umgebungslufttemperatur**

Die Einzelwerte der nachfolgend beschriebenen Prüfung befinden sich im separaten Materialienband in Kapitel M 4

#### **6.19.1 Mindestanforderung gemäß Punkt 8.5.7 der DIN EN 14662-3 [3]**

Der Empfindlichkeitskoeffizient  $b_{Ts}$  für den Einfluss der Umgebungslufttemperatur am Prüfwert muss kleiner sein als  $\pm$  0,2 % / K.

#### **6.19.2 Gerätetechnische Ausstattung**

Für die Prüfung sind zusätzlich bereit zu stellen:

- Prüfstandards (z. B. Prüfgas geeigneter Konzentration)
- Klimakammer für den Temperaturbereich zwischen +5°C bis +35°C

#### **6.19.3 Prüfung**

Der Einfluss der Umgebungslufttemperatur ist in dem vom Hersteller für das Analysegerät spezifizierten Arbeitsbereich bei der höchsten und niedrigsten Temperatur zu bestimmen.

Der Einfluss muss bei Aufgabe von Prüfgas am Prüfwert 1 (1/10 des Grenzwertes = 0.5  $\mu$ g/m<sup>3</sup>) und am Prüfwert 2 (Referenzpunkt = 70 – 90 % des Maximums des zertifizierten Bereichs) bestimmt werden. Bei jeder Temperatureinstellung sind mindestens vier Einzelmessungen für jede Konzentration durchzuführen.

#### **6.19.4 Auswertung**

Die Standardmessunsicherheit durch Temperaturänderungen der Umgebungsluft u<sub>Ts</sub> wird dann bestimmt als:

$$
u_{Ts} = \frac{b_{Ts} \cdot |\Delta T_s|}{2\sqrt{3}} \tag{Gl. 6.19.1}
$$

Dabei ist der Empfindlichkeitsfaktor  $b_{Ts}$  in [(µg/m<sup>3</sup>)/K] gegeben durch:

$$
b_{Ts} = \frac{|c_{Ts, \text{max}} - c_{Ts, \text{min}}|}{|\Delta T_s|}
$$
 (Gl. 6.19.2)

Dabei ist

 $c_{Ts, max}$  der Mittelwert der Einzelmessung bei der höchsten Umgebungstemperatur T<sub>s, max</sub>;

 $c_{Ts_mmin}$  der Mittelwert der Einzelmessung bei der niedrigsten Umgebungstemperatur T<sub>s, min</sub>.

 $\Delta T_s = T_{s, max} - T_{s, min}$ 

#### **6.19.5 Bewertung**

Der Empfindlichkeitskoeffizient  $b_{Ts}$  für den Einfluss der Umgebungslufttemperatur überschreitet nicht die Mindestanforderung. Die hier gefundenen Werte werden zur Berechnung der Gesamtmessunsicherheit verwendet.

#### **6.19.6 Dokumentation**

Zur Bestimmung der Abhängigkeit des Messwertes von der Umgebungstemperatur wurden die Geräte in eine Klimakammer eingebracht und folgendes Temperaturprogramm eingestellt:

$$
20^{\circ}\text{C} \ (3 \text{ h}) \rightarrow 5^{\circ}\text{C} \ (3 \text{ h}) \rightarrow 20^{\circ}\text{C} \ (3 \text{ h}) \rightarrow 35^{\circ}\text{C} \ (3 \text{ h}) \rightarrow 20^{\circ}\text{C} \ (3 \text{ h})
$$

Dabei wurde den beiden Gaschromatographen bei jeder Temperatureinstellung Prüfgas im Bereich von Prüfwert 1 (1/10 des Grenzwertes =  $0.5 \mu g/m^3$ ) bzw. Prüfwert 2 (Referenzpunkt =  $70 - 90 \%$  des Maximums des zertifizierten Bereichs) für jeweils drei Stunden (6 Messzyklen) angeboten. Als Äquilibrierzeit der Klimakammer wurde bei jeder Temperaturstufe eine Stunde angenommen und daher wurden zur Auswertung jeweils die letzten vier Messzyklen (= 2 h) verwendet.

Zum Vergleich des Leistungskriteriums K<sub>L</sub> mit der Vorgabe in der Norm (K<sub>L</sub> <  $\pm$  0,2 %/K) bei Aufgabe von Prüfgas am Prüfwert 1 bzw. 2, wird die Prüfgröße nach folgender Gleichung berechnet:

$$
K_L = \frac{u_{Ts} \cdot 100\%}{C \cdot \Delta T_s}
$$
 (Gl. 6.20.3)

Dabei ist:

C: Bei der Prüfung vorgegebene Benzolkonzentration in [µg/m<sup>3</sup>] bei der Aufgabe von Prüfgas am Prüfwert 1 bzw. 2

Die Ergebnisse der Untersuchungen zur Temperaturabhängigkeit bei Aufgabe von Prüfgas im Bereich von Prüfwert 1 sind in Tabelle 6.19.1 dargestellt.

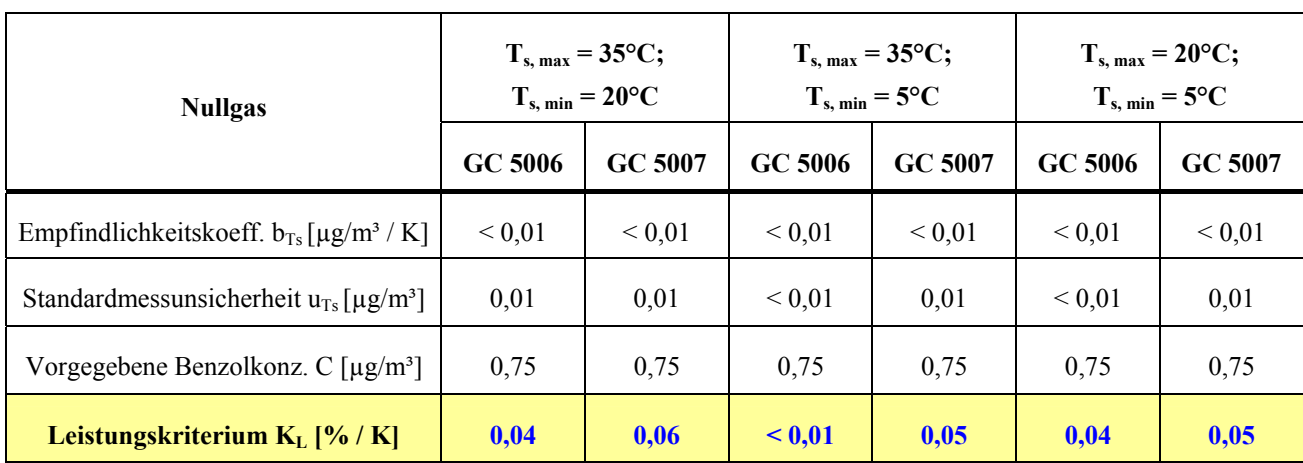

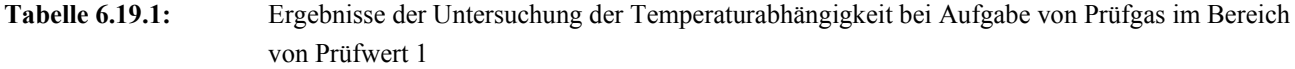

Die Ergebnisse der Untersuchungen zur Temperaturabhängigkeit bei Aufgabe von Prüfgas im Bereich von Prüfwert 2 sind in Tabelle 6.19.2 dargestellt.

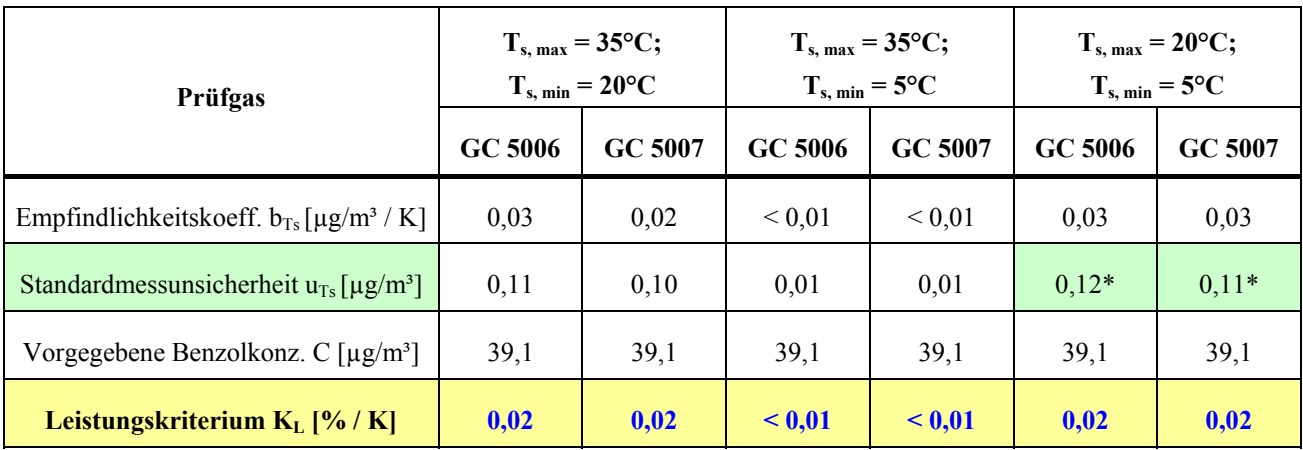

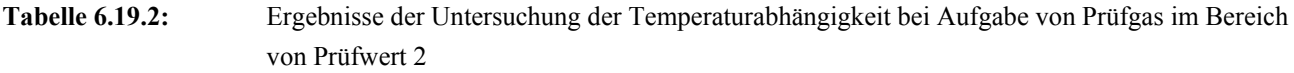

\*Werte werden zur Berechnung der Gesamtmessunsicherheit herangezogen

# **6.20 Empfindlichkeitskoeffizient der elektrischen Spannung**

Die Einzelwerte der nachfolgend beschriebenen Prüfung befinden sich im separaten Materialienband in Kapitel M 5

#### **6.20.1 Mindestanforderung gemäß Punkt 8.5.8 der DIN EN 14662-3 [3]**

Der Empfindlichkeitskoeffizient b<sub>v</sub> für den Einfluss der elektrischen Spannung am Prüfwert muss kleiner sein als  $\pm$  0,2 % / V.

#### **6.20.2 Gerätetechnische Ausstattung**

Für die Prüfung sind zusätzlich bereit zu stellen:

- Prüfstandards (z. B. Prüfgas geeigneter Konzentration)
- Transformator im Regelbereich für Netzspannungen von 210 V bis 245 V.

#### **6.20.3 Prüfung**

Die Spannungsabhängigkeit muss beim Minimum und Maximum des vom Hersteller spezifizierten Spannungsbereichs (V<sub>max</sub>, V<sub>min</sub>) bestimmt werden. Der Einfluss muss bei Aufgabe von Prüfgas am Prüfwert 1 (1/10 des Grenzwertes =  $0.5 \mu g/m<sup>3</sup>$ ) und am Prüfwert 2 (Referenzpunkt =  $70 - 90 \%$  des Maximums des zertifizierten Bereichs) bestimmt werden. Bei jedem Spannungsniveau sind mindestens vier Einzelmessungen für jede Konzentration durchzuführen.

#### **6.20.4 Auswertung**

Die Standardmessunsicherheit durch die Spannung u<sub>V</sub> errechnet sich dann zu:

$$
u_V = \frac{b_V \cdot |\Delta V|}{2\sqrt{3}}\tag{Gl. 6.20.1}
$$

Dabei ist der Empfindlichkeitsfaktor  $b<sub>V</sub>$  gegeben durch:

$$
b_V = \frac{|c_{V,\text{max}} - c_{V,\text{min}}|}{|\Delta V|}
$$
 (Gl. 6.20.2)

Dabei ist:

 $c_{V, max}$  der Mittelwert der Einzelmessung bei der höchsten Spannung V<sub>max</sub>;

 $c_{V, min}$  der Mittelwert der Einzelmessung bei der niedrigste Spannung V<sub>min</sub>.

 $\Delta V = V_{max} - V_{min}$ 

#### **6.20.5 Bewertung**

Der Empfindlichkeitskoeffizient b<sub>V</sub> für den Einfluss der elektrischen Spannung überschreitet nicht die Mindestanforderung. Die hier gefundenen Werte werden zur Berechnung der Gesamtmessunsicherheit verwendet.

#### **6.20.6 Dokumentation**

Zur Prüfung der Spannungsabhängigkeit wurde über einen Stelltransformator (HMW Datasystem 4.6-S) die Netzspannung variiert. Folgende Einstellungen wurden vorgenommen.:

230 V  $\rightarrow$  210 V  $\rightarrow$  245 V  $\rightarrow$  230 V

Dabei wurde den beiden Gaschromatographen bei jeder Spannungseinstellung Prüfgas im Bereich von Prüfwert 1 (1/10 des Grenzwertes =  $0.5 \mu g/m<sup>3</sup>$ ) bzw. Prüfwert 2 (Referenzpunkt =  $70 - 90 \%$  des Maximums des zertifizierten Bereichs) für jeweils zwei Stunden (4 Messzyklen) angeboten.

Zum Vergleich des Leistungskriteriums K<sub>L</sub> mit der Vorgabe in der Norm (K<sub>L</sub> <  $\pm$  0,2 %/V) bei Aufgabe von Prüfgas am Prüfwert 1 bzw. 2, wird die Prüfgröße nach folgender Gleichung berechnet:

$$
K_L = \frac{u_V \cdot 100\%}{C \cdot \Delta V}
$$
 (Gl. 6.20.3)

Dabei ist:

C: Bei der Prüfung vorgegebene Benzolkonzentration in [µg/m<sup>3</sup>] bei der Aufgabe von Prüfgas am Prüfwert 1 bzw. 2

Die Ergebnisse der Untersuchungen zur Spannungsabhängigkeit bei Aufgabe von Prüfgas im Bereich von Prüfwert 1 sind in Tabelle 6.20.1 dargestellt.

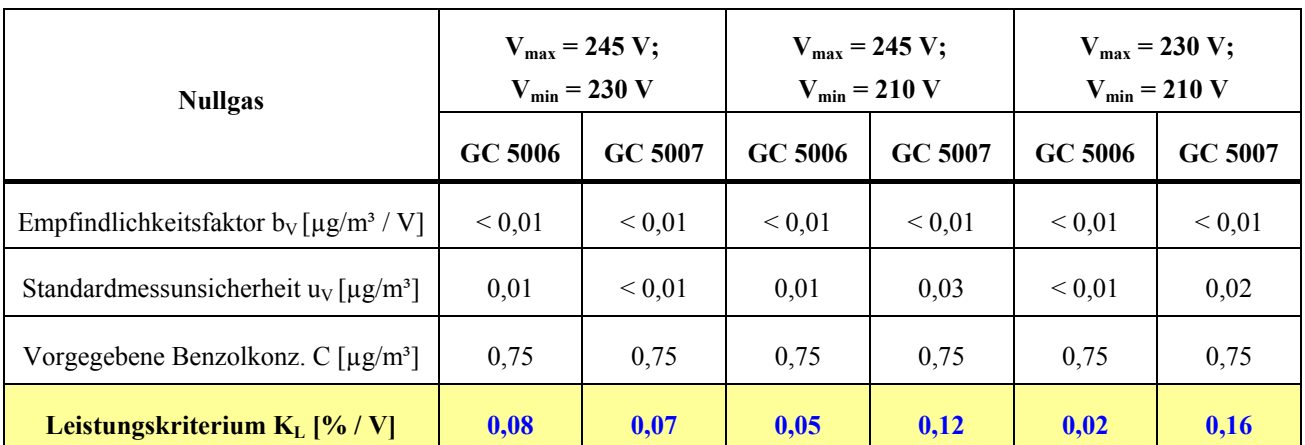

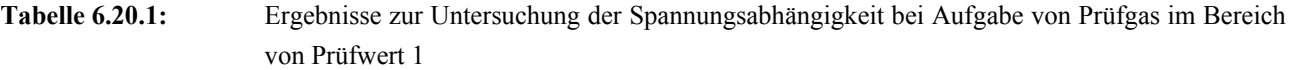

Die Ergebnisse der Untersuchungen zur Spannungsabhängigkeit bei Aufgabe von Prüfgas im Bereich von Prüfwert 2 sind in Tabelle 6.20.2 dargestellt.

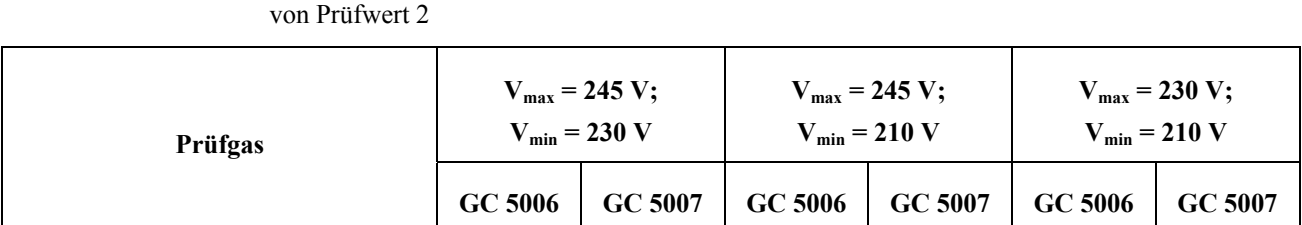

Empfindlichkeitsfaktor b<sub>V</sub> [µg/m<sup>3</sup> / V] 0,02 0,01 0,01 < 0,01 0,01  $\leq 0.01$   $\leq 0.01$  0,01  $\leq 0.01$ 

Standardmessunsicherheit u<sub>V</sub>  $\left[\mu g/m^3\right]$  0,09 0,06\* 0,12\* 0,04 0,03 0,03 0,03

Vorgegebene Benzolkonz. C [µg/m<sup>3</sup>] 39,1 39,1 39,1 39,1 39,1 39,1 39,1

**Leistungskriterium K<sub>L</sub> [% / V] 0,02 0,01 0,01 < 0,01 < 0,01 < 0,01 < 0,01 < 0,01 < 0,01 < 0,01 < 0,01 < 0,01 < 0,01 < 0,01 < 0,01 < 0,01 < 0,01 < 0,01 < 0,01 < 0,01 < 0,01 < 0,01 < 0,01 < 0,01 < 0,01 < 0,01 < 0,01 < 0,01** 

**Tabelle 6.20.2:** Ergebnisse zur Untersuchung der Spannungsabhängigkeit bei Aufgabe von Prüfgas im Bereich

\*Werte werden zur Berechnung der Gesamtmessunsicherheit herangezogen

# **6.21 Querempfindlichkeiten**

Das Signal des Analysators ist hinsichtlich möglicher störender Verbindungen zu prüfen, die erwartungsgemäß in Außenluft vorkommen können. Die Querempfindlichkeit gegenüber von Ozon, der relativen Feuchte und organischen Verbindungen muss bei der Aufgabe von Prüfgas am Prüfwert 1 (1/10 des Grenzwertes = 0,5  $\mu$ g/m<sup>3</sup>) und am Prüfwert 2 (Referenzpunkt = 70 – 90 % des Maximums des zertifizierten Bereichs) bestimmt werden.

#### **6.21.1 Ozon**

Die Einzelwerte der nachfolgend beschriebenen Prüfung befinden sich im separaten Materialienband in Kapitel M 6

#### **6.21.1.1 Mindestanforderung gemäß Punkt 8.5.9.2 der DIN EN 14662-3 [3]**

Der Einfluss der Störung durch die Komponente Ozon bei Aufgabe von Prüfgas am Prüfwert muss kleiner sein als  $\pm$  5 %.

#### **6.21.1.2 Prüfung**

Der Einfluss von Ozon wird durch Zugabe eines Ozonprüfgases mit ungefähr 180 µg/m<sup>3</sup> zu einem Benzolprüfgas am Prüfwert 1 (1/10 des Grenzwertes =  $0.5 \text{ µg/m}^3$ ) und am Prüfwert 2 (Referenzpunkt =  $70 - 90 \%$ des Maximums des zertifizierten Bereichs) geprüft.

#### **6.21.1.3 Auswertung**

Die Einflussgröße  $b_{03}$  wird berechnet nach:

$$
b_{O_3} = \frac{\left| c_{MW_2, O_3} - c_{MW} \right|}{\left| c_{int_2, O_3} \right|}
$$
 (Gl. 6.21.1)  

$$
u_{O_3} = b_{O_3} \cdot \sqrt{\frac{c_{int_2, O_3}^2}{12}} = \frac{\left| c_{MW_2, O_3} - c_{MW} \right|}{2 \cdot \sqrt{3}}
$$
 (Gl. 6.21.2)

Dabei ist

 $c_{\text{MW, OS}}$  der Mittelwert der Einzelmessung bei der höchsten Ozonkonzentration  $c_{\text{int, OS}}$ ;

c<sub>MW</sub> der Mittelwert der Einzelmessungen ohne Ozon.

#### **6.21.1.4 Bewertung**

Die Mindestanforderung der Norm ist erfüllt.

#### **6.21.1.5 Dokumentation**

Zur Bestimmung der Querempfindlichkeit gegenüber Ozon wurde den Messgeräten zunächst Prüfgas im Bereich von Prüfwert 1 (1/10 des Grenzwertes =  $0.5 \mu g/m^3$ ) bzw. Prüfwert 2 (Referenzpunkt =  $70 - 90 \%$  des Maximums des zertifizierten Bereichs) ohne den Zusatz der Störkomponente für jeweils zwei Stunden (4 Messzyklen) angeboten.

Anschließend wurde die Störkomponente ebenfalls über 4 Messzyklen jeweils dem Prüfgas beigemischt.

Bei der Überprüfung der Querempfindlichkeit gegenüber von Ozon wurde die Verdünnungsluft über einen Ozongenerator geleitet. Durch das Ein- und Ausschalten der generatorinternen UV-Lampe wurde damit ozonhaltiges bzw. ozonfreies Prüfgas erzeugt.

Zum Vergleich des Leistungskriteriums K<sub>L</sub> mit der Vorgabe in der Norm (K<sub>L</sub> <  $\pm$  5 %) bei Aufgabe von Prüfgas am Prüfwert 1 bzw. 2, wird die Prüfgröße nach folgender Gleichung berechnet:

$$
K_L = \frac{u_{O3} \cdot 100\%}{C}
$$
 (Gl. 6.21.3)

Dabei ist:

C: Bei der Prüfung vorgegebene Benzolkonzentration in [µg/m<sup>3</sup>] bei der Aufgabe von Prüfgas am Prüfwert 1 bzw. 2

Die Ergebnisse der Untersuchungen zur Querempfindlichkeit gegenüber Ozon bei der Aufgabe von Prüfgas im Bereich von Prüfwert 1 sind in der Tabelle 6.21.1.1 aufgelistet.

**Tabelle 6.21.1.1:** Ergebnisse der Untersuchungen zur Querempfindlichkeit gegenüber Ozon bei der Aufgabe von Prüfgas im Bereich von Prüfwert 1

|                                                              | GC 5006     | GC 5007     |
|--------------------------------------------------------------|-------------|-------------|
| Ozonkonzentration $c_{int. O3}$ [ $\mu$ g/m <sup>3</sup> ]   | 180         | 180         |
| Empfindlichkeitsfaktor $b_{03}$                              | ${}< 0,001$ | ${}< 0,001$ |
| Standardmessunsicherheit $u_{O3}$ [ $\mu$ g/m <sup>3</sup> ] | 0,006       | 0,009       |
| Vorgegebene Benzolkonz. C $\lceil \mu g/m^3 \rceil$ :        | 0,75        | 0,75        |
| Leistungskriterium $K_L$ [%]                                 | 0,77        | 1,15        |

Die Ergebnisse der Untersuchungen zur Querempfindlichkeit gegenüber Ozon bei der Aufgabe von Prüfgas im Bereich von Prüfwert 2 sind in der Tabelle 6.21.1.2 aufgelistet.

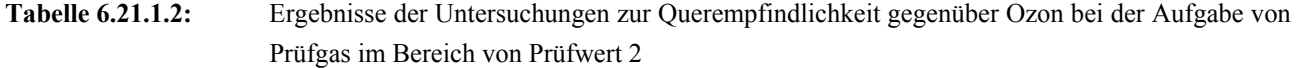

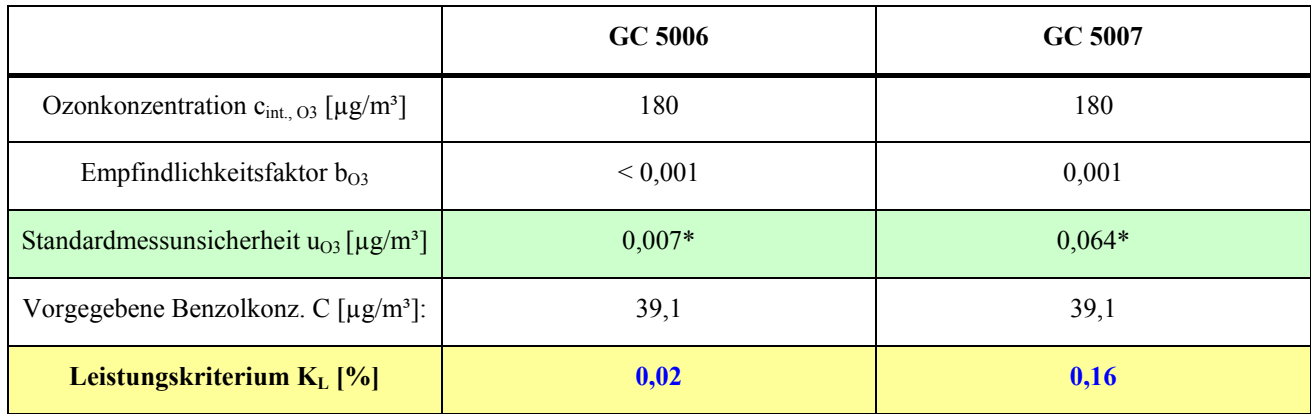

\*Werte werden zur Berechnung der Gesamtmessunsicherheit herangezogen

#### **6.21.2 Relative Feuchte**

Die Einzelwerte der nachfolgend beschriebenen Prüfung befinden sich im separaten Materialienband in Kapitel M 7

#### **6.21.2.1 Anforderung gemäß Punkt 8.5.9.3 der DIN EN 14662-3 [3]**

Der Einfluss der Störung am Prüfwert durch die relative Feuchte muss kleiner sein als  $\pm$  4 %.

#### **6.21.2.2 Prüfung**

Der Einfluss der relativen Feuchte wird bei relativen Feuchten von 20 % und 80 % bei Referenztemperatur und -druck im Prüfgas mit einer Benzolkonzentration am Prüfwert 1 (1/10 des Grenzwertes =  $0.5 \mu g/m<sup>3</sup>$ ) und am Prüfwert 2 (Referenzpunkt = 70 – 90 % des Maximums des zertifizierten Bereichs) geprüft.

#### **6.21.2.3 Auswertung**

Der relative Unsicherheitsbeitrag  $u_{rh}(y_{test})$  wird berechnet zu:

$$
u_{rh} = \frac{b_{rh} \cdot c_{rh, \text{ max}}}{2 \cdot \sqrt{3}}
$$
 (Gl. 6.21.4)

Dabei ist der Empfindlichkeitsfaktor  $b_{rh}$  gegeben durch:

$$
b_{rh} = \frac{|y_{rh, max} - y_{rh, min}|}{c_{rh, max} - c_{rh, min}}
$$
 (Gl. 6.21.5)

und

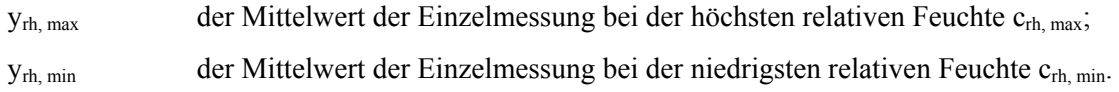

#### **6.21.2.4 Bewertung**

Die Mindestanforderung der Norm ist erfüllt.

#### **6.21.2.5 Dokumentation**

Zur Bestimmung der Querempfindlichkeit wurde den Messgeräten zunächst Prüfgas im Bereich von Prüfwert 1 (1/10 des Grenzwertes =  $0.5 \mu g/m^3$ ) bzw. Prüfwert 2 (Referenzpunkt =  $70 - 90 \%$  des Maximums des zertifizierten Bereichs) ohne Befeuchtung für jeweils zwei Stunden (4 Messzyklen) angeboten.

Anschließend wurden die Störkomponenten ebenfalls über 4 Messzyklen jeweils dem Prüfgas beigemischt. Dabei wurde die Verdünnungsluft über eine Nafionmembran geleitet, die im Gegenstrom mit destilliertem Wasser befeuchtet wird. Ein definierter Feuchtegehalt wird dabei über die Temperatur des Wasserbades eingestellt. Zur Berechnung der Abweichung zwischen dem Messwert im "trockenen" und "feuchten" Prüfgas wurde der Messwert des "feuchten" Prüfgases jeweils anhand des Volumenanteils des Wasserdampfes in der Verdünnungsluft entsprechend korrigiert.

Zum Vergleich des Leistungskriteriums K<sub>L</sub> mit der Vorgabe in der Norm (K<sub>L</sub>  $\leq \pm 4$  %) bei Aufgabe von Prüfgas am Prüfwert 1 bzw. 2, wird die Prüfgröße nach folgender Gleichung berechnet:

$$
K_L = \frac{u_{rh} \cdot 100\%}{C}
$$
 (Gl. 6.21.6)

Dabei ist:

C: Bei der Prüfung vorgegebene Benzolkonzentration in [µg/m<sup>3</sup>] bei der Aufgabe von Prüfgas am Prüfwert 1 bzw. 2

Die Ergebnisse der Untersuchungen zur Querempfindlichkeit gegenüber Wasserdampf bei Aufgabe von Prüfgas im Bereich von Prüfwert 1 sind in der Tabelle 6.21.2.1 aufgelistet.

|                                                                                         | GC 5006      | GC 5007     |
|-----------------------------------------------------------------------------------------|--------------|-------------|
|                                                                                         | 80 % Feuchte |             |
| Feuchteanteil $c_{rh, min}$ [10 <sup>3</sup> ppm]                                       | 0,8          | 0,8         |
| Feuchteanteil $c_{rh, max}$ [10 <sup>3</sup> ppm]                                       | 21,5         | 21,5        |
| Empfindlichkeitsfaktor b <sub>rh</sub> [( $\mu$ g/m <sup>3</sup> )/10 <sup>3</sup> ppm] | 0,003        | 0,003       |
| Standardmessunsicherheit $u_{rh}$ [ $\mu$ g/m <sup>3</sup> ]                            | 0,019        | 0,021       |
| Vorgegebene Benzolkonz. C [µg/m <sup>3</sup> ]:                                         | 0,75         | 0,75        |
| Leistungskriterium KL [%]                                                               | 2,49         | 2,81        |
|                                                                                         | 20 % Feuchte |             |
| Feuchteanteil $c_{rh, min}$ [10 <sup>3</sup> ppm]                                       | 0,8          | 0,8         |
| Feuchteanteil $c_{rh, max}$ [10 <sup>3</sup> ppm]                                       | 5,5          | 5,5         |
| Empfindlichkeitsfaktor b <sub>rh</sub> [ $(\mu g/m^3)/10^3$ ppm]                        | 0,007        | ${}< 0,001$ |
| Standardmessunsicherheit u <sub>rh</sub> [ $\mu$ g/m <sup>3</sup> ]                     | 0,010        | ${}< 0,001$ |
| Vorgegebene Benzolkonz. C [µg/m <sup>3</sup> ]:                                         | 0,75         | 0,75        |
| Leistungskriterium KL [%]                                                               | 1,36         | < 0.01      |

**Tabelle 6.21.2.1:** Ergebnisse der Untersuchungen zur Querempfindlichkeit gegenüber Wasserdampf bei Aufgabe von Prüfgas im Bereich von Prüfwert 1

Die Ergebnisse der Untersuchungen zur Querempfindlichkeit gegenüber Wasserdampf bei Aufgabe von Prüfgas im Bereich von Prüfwert 2 sind in der Tabelle 6.21.2.2 aufgelistet.

|                                                                                         | GC 5006      | GC 5007 |
|-----------------------------------------------------------------------------------------|--------------|---------|
|                                                                                         | 80 % Feuchte |         |
| Feuchteanteil $c_{rh, min}$ [10 <sup>3</sup> ppm]                                       | 1,0          | 1,0     |
| Feuchteanteil $c_{rh, max}$ [10 <sup>3</sup> ppm]                                       | 26,6         | 26,6    |
| Empfindlichkeitsfaktor b <sub>rh</sub> [( $\mu$ g/m <sup>3</sup> )/10 <sup>3</sup> ppm] | 0,06         | 0,01    |
| Standardmessunsicherheit u <sub>rh</sub> [µg/m <sup>3</sup> ]                           | $0.33*$      | $0.08*$ |
| Vorgegebene Benzolkonz. C [µg/m <sup>3</sup> ]:                                         | 39,1         | 39,1    |
| Leistungskriterium KL [%]                                                               | 0,85         | 0,21    |
|                                                                                         | 20 % Feuchte |         |
| Feuchteanteil $c_{rh, min}$ [10 <sup>3</sup> ppm]                                       | 1,0          | 1,0     |
| Feuchteanteil $c_{rh, max}$ [10 <sup>3</sup> ppm]                                       | 6,6          | 6,6     |
| Empfindlichkeitsfaktor b <sub>rh</sub> [( $\mu$ g/m <sup>3</sup> )/10 <sup>3</sup> ppm] | 0,13         | 0,04    |
| Standardmessunsicherheit $u_{rh}$ [ $\mu$ g/m <sup>3</sup> ]                            | 0,20         | 0,06    |
| Vorgegebene Benzolkonz. C [µg/m <sup>3</sup> ]:                                         | 39,1         | 39,1    |
| Leistungskriterium $K_L$ [%]                                                            | 0,50         | 0,15    |

**Tabelle 6.21.2.1:** Ergebnisse der Untersuchungen zur Querempfindlichkeit gegenüber Wasserdampf bei Aufgabe von Prüfgas im Bereich von Prüfwert 2

\*Werte werden zur Berechnung der Gesamtmessunsicherheit herangezogen

#### **6.21.3 Organische Verbindungen**

Die Einzelwerte der nachfolgend beschriebenen Prüfung befinden sich im separaten Materialienband in Kapitel M 8

#### **6.21.3.1 Anforderung gemäß Punkt 8.5.9.4 der DIN EN 14662-3 [3]**

Der Einfluss der Störung am Prüfwert durch die organischen Verbindungen muss kleiner sein als ± 5 %.

#### **6.21.3.2 Prüfung**

Eine mögliche Querempfindlichkeit durch organische Verbindungen wird durch Zugabe einer Gasmischung verschiedener organischer Substanzen mit Konzentrationen von jeweils etwa 3 µg/m<sup>3</sup> bis 10 µg/m<sup>3</sup> ins Prüfgas mit einer Benzolkonzentration am Prüfwert 1 (1/10 des Grenzwertes =  $0.5 \mu g/m<sup>3</sup>$ ) und am Prüfwert 2 (Referenzpunkt = 70 – 90 % des Maximums des zertifizierten Bereichs) geprüft.

#### **6.21.3.3 Auswertung**

Die relative Standardmessunsicherheit aus Querempfindlichkeiten  $u_{c, \text{ore}}$  wird berechnet aus:

$$
u_{c_{org}} = \frac{|c_{MW, org} - c_{MW}|}{\sqrt{3}}
$$
(Gl. 6.21.6)

Dabei ist die Einflussgröße b<sub>org</sub> gegeben durch

$$
b_{org} = \frac{\left| c_{MW, org} - c_{MW} \right|}{\left| c_{MW} \right|} \tag{Gl. 6.21.7}
$$

und

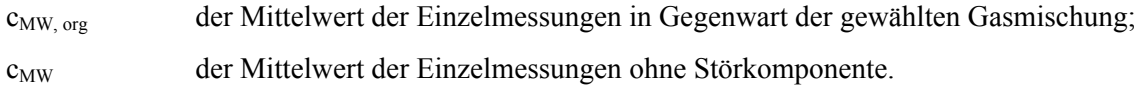

#### **6.21.3.4 Bewertung**

Die Mindestanforderung der Norm ist erfüllt.

#### **6.21.3.5 Dokumentation**

Zur Bestimmung der Querempfindlichkeit wurde den Messgeräten zunächst im Bereich von Prüfwert 1 (1/10 des Grenzwertes =  $0.5 \mu g/m^3$ ) bzw. Prüfwert 2 (Referenzpunkt =  $70 - 90\%$  des Maximums des zertifizierten Bereichs) ohne Zusatz von Störkomponenten für jeweils zwei Stunden (4 Messzyklen) angeboten.

Anschließend wurden die Störkomponenten ebenfalls über 4 Messzyklen dem Prüfgas beigemischt.

Die organischen Komponenten wurden dabei mit einem thermischen Massendurchflussregler (MFC) mit einem Volumenstrom von 2,6 ml/min (PW 2) bzw. 3 ml/min (PW 1) dem Benzolprüfgas beigemischt. Da der Prüfgasvolumenstrom mit ca. 7,2 l/min (PW 2) bzw. 8,5 l/min (PW 1) erheblich höher war (etwa Faktor 2800) konnte in diesem Fall auf eine Korrektur der Ausgangskonzentration von Benzol verzichtet werden.

Folgende Störkomponenten wurden dabei eingesetzt:

- Gemisch aus: Tetrachlormethan, Cyclohexan, Trichlorethylen, n-Heptan
- 2-Methyhexan
- Methylcyclopentan
- 2,4-Dimethylpentan

Zum Vergleich des Leistungskriteriums K<sub>L</sub> mit der Vorgabe in der Norm (K<sub>L</sub> <  $\pm$  5 %) bei Aufgabe von Prüfgas am Prüfwert 1 bzw. 2, wird die Prüfgröße nach folgender Gleichung berechnet:

$$
K_L = \frac{u_{c,org} \cdot 100\%}{C}
$$
 (Gl. 6.21.8)

Dabei ist:

C: Bei der Prüfung vorgegebene Benzolkonzentration in [µg/m<sup>3</sup>] bei der Aufgabe von Prüfgas am Prüfwert 1 bzw. 2

Die Ergebnisse der Untersuchungen zur Querempfindlichkeit gegenüber den organischen Störkomponenten bei Aufgabe von Prüfgas im Bereich von Prüfwert 1 sind in den Tabellen 6.21.3.1 und 6.21.3.2 aufgelistet.

**Tabelle 6.21.3.1:** Ergebnisse der Untersuchungen zur Querempfindlichkeit gegenüber den organischen Substanzen bei Aufgabe von Prüfgas im Bereich von Prüfwert 1 (GC 5006)

| <b>Störstoff</b>                                              | Konz.<br>$\left[\mu g/m^3\right]$ | Empfindlichkeits-<br>faktor<br>$\mathbf{b}_{\text{org}}$ | Standardmess-<br>unsicherheit<br>$u_{c, org}$ [µg/m <sup>3</sup> ] | vorgeg. Benzol-<br>konzentration<br>C $\left[\mu g/m^3\right]^*$ | Leistungs-<br>kriterium<br>$K_L$ [%] |
|---------------------------------------------------------------|-----------------------------------|----------------------------------------------------------|--------------------------------------------------------------------|------------------------------------------------------------------|--------------------------------------|
| Isoheptan                                                     | 4,5                               | 0,042                                                    | 0,014                                                              | 0,75                                                             | 1,92                                 |
| Methylcyclopentan                                             | 7,8                               | 0,076                                                    | 0,026                                                              | 0,75                                                             | 3,46                                 |
| 2,4-Dimethylpentan                                            | 9,5                               | 0,048                                                    | 0,017                                                              | 0,75                                                             | 2,31                                 |
| Tetrachlormethan<br>n-Heptan<br>Trichlorethylen<br>Cyclohexan | 10,3<br>4,5<br>5,9<br>3,9         | 0,059                                                    | 0,020                                                              | 0,75                                                             | 2,69                                 |

**Tabelle 6.21.3.2:** Ergebnisse der Untersuchungen zur Querempfindlichkeit gegenüber den organischen Substanzen bei Aufgabe von Prüfgas im Bereich von Prüfwert 1 (GC 5007)

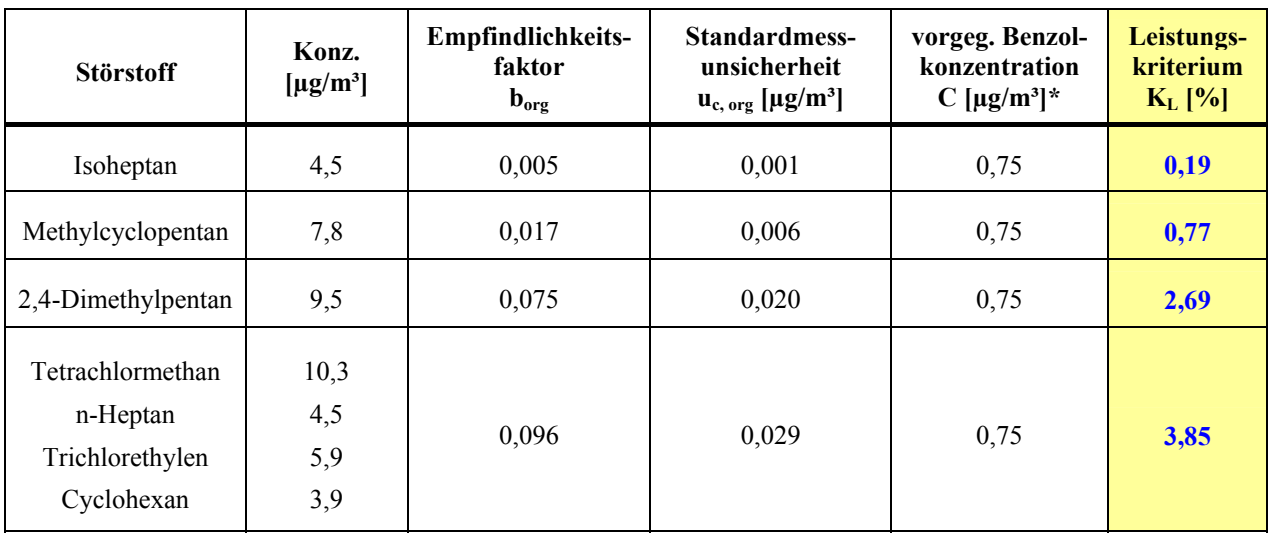

Die Ergebnisse der Untersuchungen zur Querempfindlichkeit gegenüber den organischen Störkomponenten bei Aufgabe von Prüfgas im Bereich von Prüfwert 2 sind in den Tabellen 6.21.3.3 und 6.21.3.4 aufgelistet.

| <b>Störstoff</b>                                              | Konz.<br>$\left[\mu g/m^3\right]$ | <b>Empfindlichkeits-</b><br>faktor<br>$\mathbf{b}_{\text{org}}$ | Standardmess-<br>unsicherheit<br>$\mathbf{u}_{\rm c, org}$ [µg/m <sup>3</sup> ] | vorgeg. Benzol-<br>konzentration<br>$C$ [µg/m <sup>3</sup> ] | Leistungs-<br>kriterium<br>$K_L$ [%] |
|---------------------------------------------------------------|-----------------------------------|-----------------------------------------------------------------|---------------------------------------------------------------------------------|--------------------------------------------------------------|--------------------------------------|
| Isoheptan                                                     | 4,5                               | 0,004                                                           | 0,091                                                                           | 39,1                                                         | 0,23                                 |
| Methylcyclopentan                                             | 7,8                               | 0,009                                                           | 0,19                                                                            | 39,1                                                         | 0,49                                 |
| 2,4-Dimethylpentan                                            | 9,5                               | 0,006                                                           | 0,12                                                                            | 39,1                                                         | 0,32                                 |
| Tetrachlormethan<br>n-Heptan<br>Trichlorethylen<br>Cyclohexan | 10,3<br>4,5<br>5,9<br>3,9         | ${}_{0.001}$                                                    | ${}_{0.001}$                                                                    | 39,1                                                         | < 0.01                               |
| Summe org. Verbindungen                                       |                                   | 0,018                                                           | $0,41*$                                                                         | 39,1                                                         | 1,04                                 |

**Tabelle 6.21.3.3:** Ergebnisse der Untersuchungen zur Querempfindlichkeit gegenüber den organischen Substanzen bei Aufgabe von Prüfgas im Bereich von Prüfwert 2 (GC 5006)

\*Wert wird zur Berechnung der Gesamtmessunsicherheit herangezogen

**Tabelle 6.21.3.4:** Ergebnisse der Untersuchungen zur Querempfindlichkeit gegenüber den organischen Substanzen bei Aufgabe von Prüfgas im Bereich von Prüfwert 2 (GC 5007)

| <b>Störstoff</b>                                              | Konz.<br>$\left[\mu g/m^3\right]$ | Empfindlichkeits-<br>faktor<br>$b_{\text{org}}$ | <b>Standardmess-</b><br>unsicherheit<br>$\mathbf{u}_{\rm c, org}$ [µg/m <sup>3</sup> ] | vorgeg. Benzol-<br>konzentration<br>C $\left[\mu g/m^3\right]$ | Leistungs-<br>kriterium<br>$K_L$ [%] |
|---------------------------------------------------------------|-----------------------------------|-------------------------------------------------|----------------------------------------------------------------------------------------|----------------------------------------------------------------|--------------------------------------|
| Isoheptan                                                     | 4,5                               | 0,002                                           | 0,051                                                                                  | 39,1                                                           | 0,13                                 |
| Methylcyclopentan                                             | 7,8                               | 0,003                                           | 0,053                                                                                  | 39,1                                                           | 0,14                                 |
| 2,4-Dimethylpentan                                            | 9,5                               | 0,009                                           | $0.19*$                                                                                | 39,1                                                           | 0,49                                 |
| Tetrachlormethan<br>n-Heptan<br>Trichlorethylen<br>Cyclohexan | 10,3<br>4,5<br>5,9<br>3,9         | 0,001                                           | 0,023                                                                                  | 39,1                                                           | 0,06                                 |
| Summe org. Verbindungen                                       |                                   | 0,015                                           | $0,32*$                                                                                | 39,1                                                           | 0,82                                 |

\*Wert wird zur Berechnung der Gesamtmessunsicherheit herangezogen

#### **Anmerkung:**

Da für die Komponenten 2,2,3-Trimethylbutan; 2,3 Dimethylpentan; 3-Ethylpentan keine zertifizierten Prüfgase auf dem Markt verfügbar waren, welche die in der DIN EN 14662-3 geforderten Stabilitätskriterien erfüllen, wurde das Verhalten der Gaschromatographen gegenüber diesen Substanzen qualitativ untersucht. Dazu wurde aus den Reinsubstanzen durch Verdampfung und entsprechende Verdünnung ein Prüfgasgemisch mit Benzol in den geforderten Konzentrationen hergestellt. Die Analyse der resultierenden Retentionszeiten ergab, dass Beeinflussungen des Messsystems bei der Messung von Benzol durch diese Substanzen nicht zu erwarten sind.

### **6.22 Vergleichsstandardabweichung unter Feldbedingungen**

#### **6.22.1 Mindestanforderung gemäß Punkt 8.6.8 der DIN EN 14662-3 [3]**

Die Vergleichsstandardabweichung unter Feldbedingungen s<sub>Rf</sub> der beiden Messeinrichtungen muss kleiner sein als  $\pm$  0,25 µg/m<sup>3</sup>.

#### **6.22.2 Gerätetechnische Ausstattung**

Für die Prüfung sind zusätzlich bereit zu stellen:

• Prüfstandards (z. B. Prüfgas geeigneter Konzentration)

#### **6.22.3 Prüfung**

Die Vergleichsstandardabweichung unter Feldbedingungen wird während der dreimonatigen Felduntersuchung aus zeitgleichen, fortlaufenden Messungen mit zwei baugleichen Messeinrichtungen am selben Messort als Doppelbestimmungen ermittelt.

Dabei kann eine gemeinsame Entnahmeeinrichtung für die zu untersuchende Probenluft verwendet werden. In jedem Fall sind die Probenahmeeinrichtungen der beiden Messeinrichtungen so zueinander anzuordnen, dass beide Messeinrichtungen eine repräsentative Messung desselben Probeluftvolumens durchführen. Auf diese Weise werden systematische Fehler durch räumliche und/oder zeitliche Inhomogenitäten der Massenkonzentrationsverteilung der Messobjekte in der Umgebungsluft reduziert. Die Messsignale der Messeinrichtungen sind als Einzelwerte auf einem elektronischen Datenspeicher aufzuzeichnen.

#### **6.22.4 Auswertung**

Die Vergleichsstandardabweichung unter Feldbedingungen wird aus Daten von Parallelmessungen während der Felduntersuchung berechnet.

Die Differenz für jede Parallelmessung i wird berechnet aus

$$
d_{f, i} = (c_{1, f})_i - (c_{2, f})_i
$$

Die mittlere Differenz aus diesen Messungen wird berechnet aus

$$
(d_f)_{MW} = \frac{\sum d_{f,i}}{n}
$$

Dabei ist

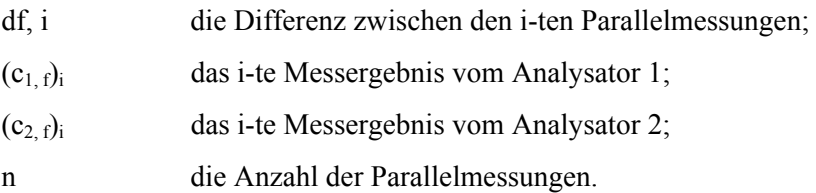

Die Vergleichsstandardabweichung (unter Feldbedingungen)  $s_{RF}$  errechnet sich zu

$$
s_{Rf} = \sqrt{\frac{\sum d_{f,i}^2}{2n}}
$$

Die Standardmessunsicherheit entsprechend der Vergleichspräzision im Feld wird dann berechnet zu

 $u_{Rf} = s_{Rf}$ 

#### **6.22.5 Bewertung**

Die Mindestanforderung der Norm ist erfüllt.

#### **6.22.6 Dokumentation**

Zur Auswertung wurden sämtliche beim Feldversuch ermittelten Außenluftmesswerte herangezogen. Die Daten zur Funktionskontrolle mit Prüfgas und Nullgas wurden nicht berücksichtigt.

Die daraus ermittelten Daten zur Berechnung der Vergleichsstandardabweichung sind in der folgenden Tabelle 6.22.1 zusammengefasst.

**Tabelle 6.22.1:** Daten zur Berechnung der Vergleichsstandardabweichung im Feldversuch

|                                       | GC 5006 und GC 5007 |
|---------------------------------------|---------------------|
| Anzahl Wertepaare n                   | 3997                |
| Mittlere Differenz $d_{f, MW}$        | $-0,06$             |
| $\mathrm{MW_{GC}}$ 5006               | $1,3 \,\mu g/m^3$   |
| $\mathrm{MW_{GC}}$ 5007               | $1,3 \,\mu g/m^3$   |
| $u_{\rm Rf} = s_{\rm Rf} [\mu g/m^3]$ | $0,19*$             |

\*Wert wird zur Berechnung der Gesamtmessunsicherheit herangezogen

In Abbildung 6.22.1 sind die beim Feldtest ermittelten Daten der beiden Gaschromatographen graphisch dargestellt.

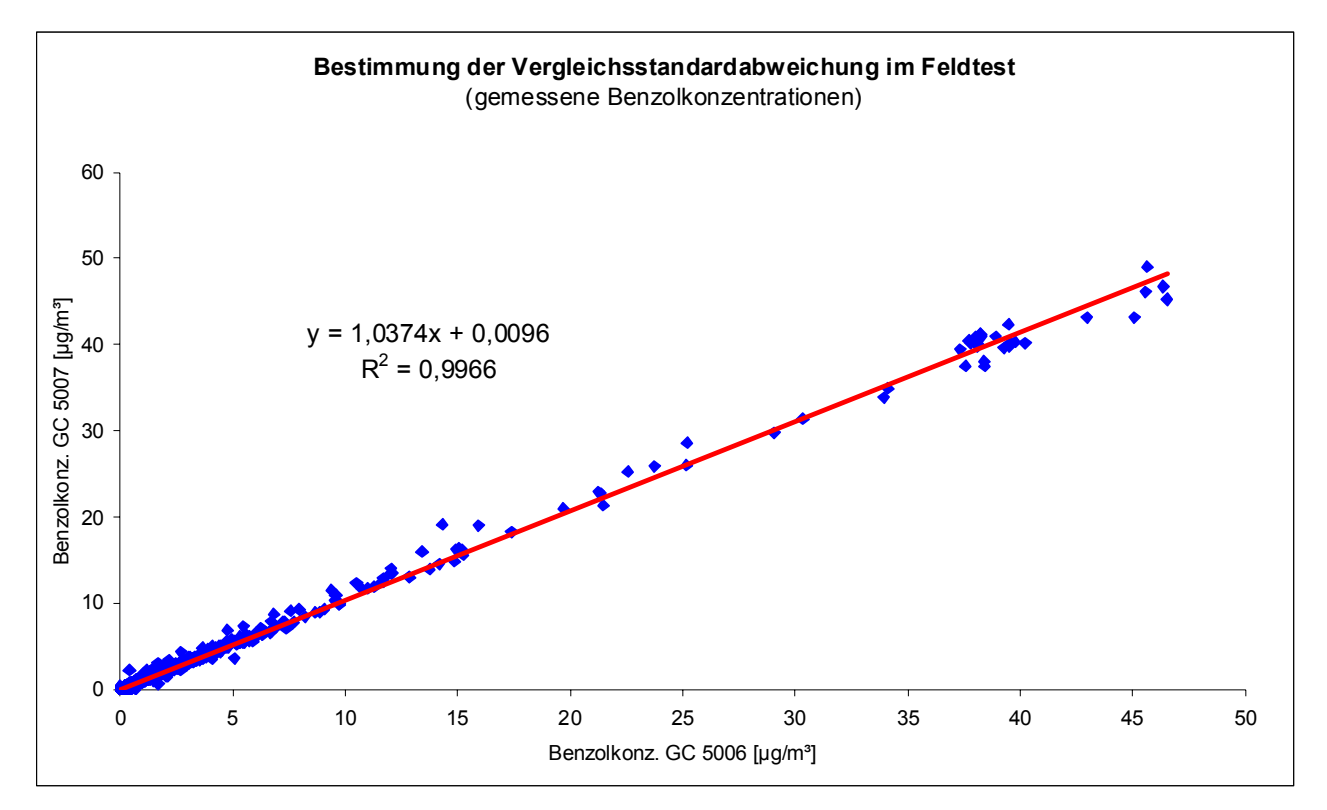

**Abb. 6.22.1:** Während des Feldtests gemessene Benzolkonzentrationen

# **6.23 Langzeitdrift**

Die Einzelwerte der nachfolgend beschriebenen Prüfung befinden sich im separaten Materialienband in Kapitel M 9

#### **6.23.1 Mindestanforderung gemäß Punkt 8.6.5 der DIN EN 14662-3 [3]**

Der größte Wert der Langzeitdrift am Prüfwert  $d_{14 d}$  muss beim Feldtest über eine Driftperiode von 14 Tagen kleiner sein als  $\pm$  10 %.

#### **6.23.2 Gerätetechnische Ausstattung**

Für die Prüfung sind zusätzlich bereit zu stellen:

• Prüfstandards (z. B. Prüfgas geeigneter Konzentration)

#### **6.23.3 Prüfung**

Während der ersten 14 Tage des Feldtests müssen mindestens alle zwei Tage Einzelmessungen mit Prüfgas von einer Konzentration zwischen 70 % und 90 % des Maximums des zertifizierten Bereichs durchgeführt werden. Mindestens vier unabhängige, auf einander folgende Messungen sind durchzuführen. Die Messwerte sind aufzuzeichnen. Die übrige Zeit sind mindestens alle zwei Wochen Messungen mit Prüfgasen durchzuführen. Die Langzeitdrift wird aus den Mittelwerten der vierunabhängigen Messungen ermittelt.

Während des Feldtests dürfen keine Justierungen des Nullpunkts und des Referenzpunktes am Gerät durchgeführt werden.

#### **6.23.4 Auswertung**

Die Langzeitdrift wird folgendermaßen berechnet:

$$
d_{14d} = \frac{\left| c_{MW,n} - c_{MW,n-1} \right|}{c_{MW,n}} \cdot 100\%
$$

Dabei ist:

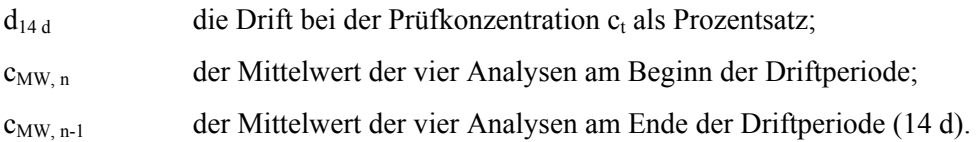

Die Messunsicherheit u<sub>d</sub> durch die Langzeitdrift am Prüfwert ist folgendermaßen zu berechnen:

$$
u_d = \frac{\left|c_{MW, n} - c_{MW, n-1}\right|}{2 \cdot \sqrt{3}}
$$

#### **6.23.5 Bewertung**

Die Mindestanforderung der Norm ist erfüllt.

#### **6.23.6 Dokumentation**

Zur Bestimmung der Langzeitdrift wurde während des Feldtests in den ersten zwei Wochen in einem Abstand von zwei bis drei Tagen Prüfgas mit einer Benzolkonzentration von ca. 41  $\mu$ g/m<sup>3</sup> jeweils für 2,5 Stunden (5 Messzyklen) aufgegeben. Zur Auswertung wurden jeweils vier Messzyklen verwendet, der erste Messzyklus wurde als Übergangswert verworfen.

Die Ergebnisse der Untersuchungen zum Driftverhalten des Prüfwertes sind nachfolgend graphisch und tabellarisch dargestellt.

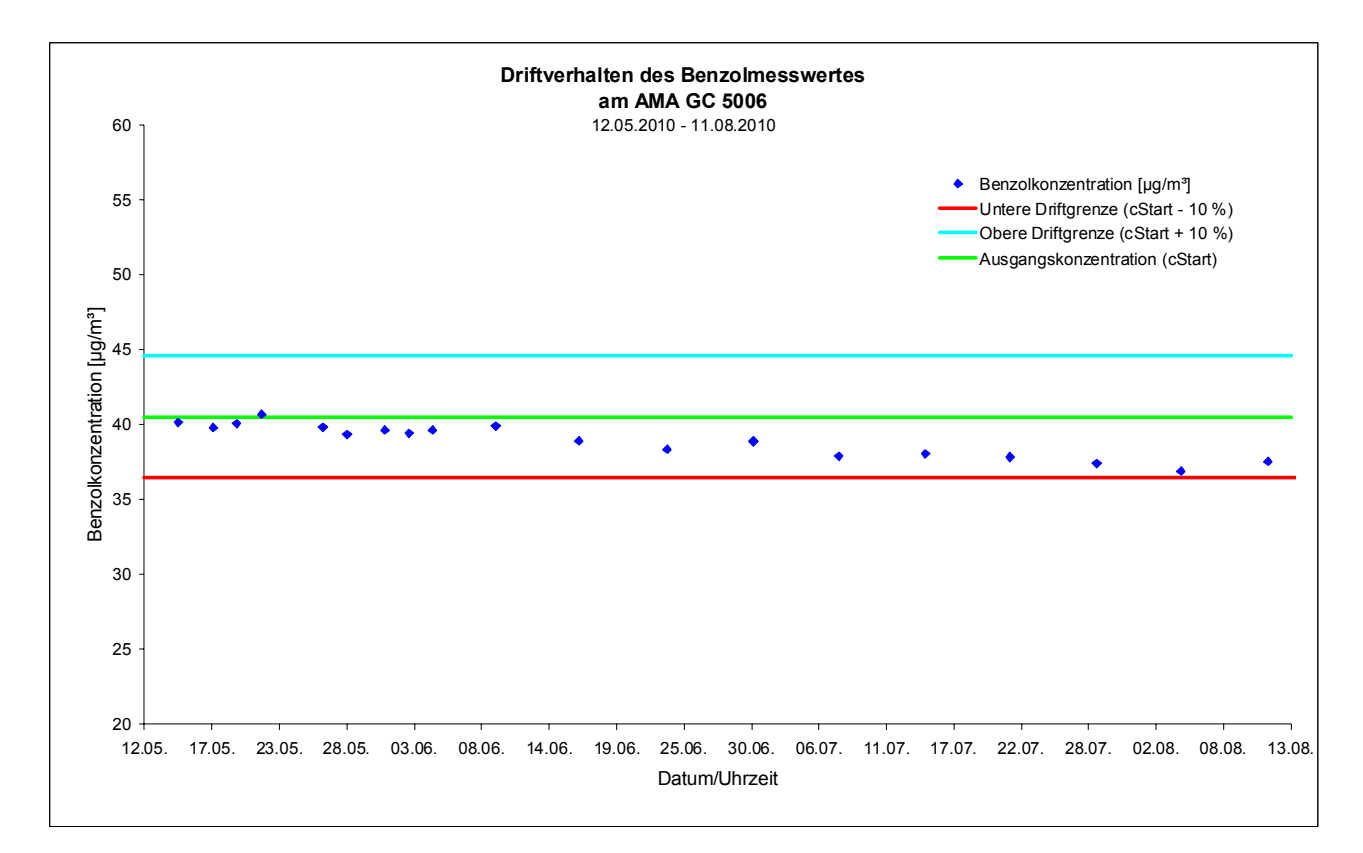

**Abb. 6.23.1:** Driftverhalten des Messwertes beim GC 5006

Tabelle 6.23.1: Berechnung der Langzeitdrift (14 d) des Messwertes (Sollwert: 40,5 µg/m<sup>3</sup>)

|                    | GC 5006       |               |                                  | GC 5007       |               |                                  |  |
|--------------------|---------------|---------------|----------------------------------|---------------|---------------|----------------------------------|--|
|                    | $[\mu g/m^3]$ | $d_{14d}$ [%] | $u_d$ [ $\mu$ g/m <sup>3</sup> ] | $[\mu g/m^3]$ | $d_{14d}$ [%] | $u_d$ [ $\mu$ g/m <sup>3</sup> ] |  |
| Mittelwerte        | 39,0          | 1,5           | 0,2                              | 40,2          | 1,7           | 0,2                              |  |
| Minimalwert        | 36,9          | ${}_{0,1}$    | ${}_{0.01}$                      | 39,3          | ${}_{0,1}$    | ${}_{0.01}$                      |  |
| <b>Maximalwert</b> | 40,7          | 3,9           | $0,5*$                           | 41,8          | 5,7           | $0,7*$                           |  |

\*Werte werden zur Berechnung der Gesamtmessunsicherheit herangezogen

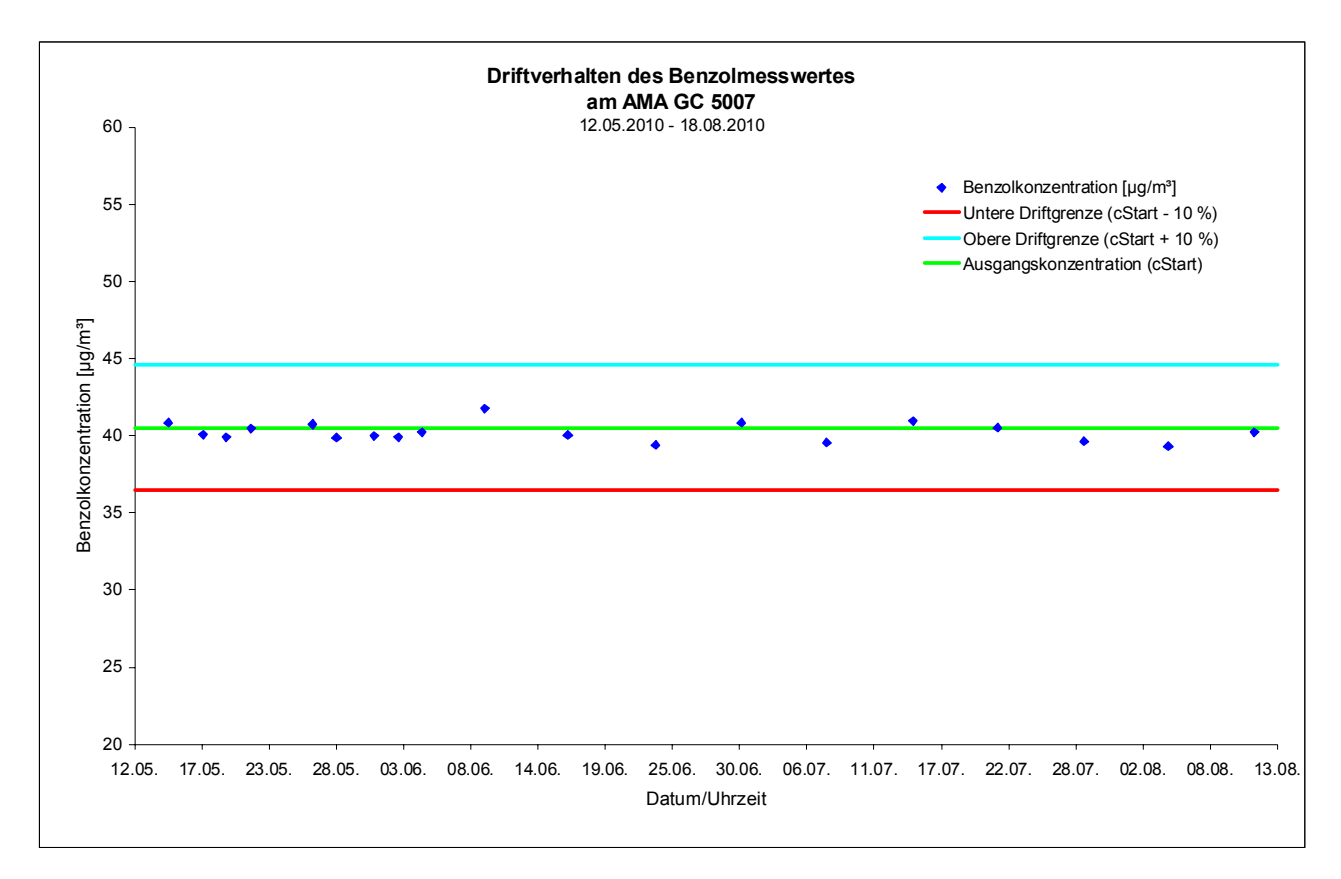

**Abb. 6.23.2:** Driftverhalten des Messwertes beim GC 5007

Wie man den beiden Abbildungen 6.23.1 und 6.23.2 entnehmen kann, zeigten beide Gaschromatographen während der 90 Tage im Feldtest keine signifikante Drift außerhalb der vorgegebenen Driftgrenzen, so dass das maximal zulässige Wartungsintervall von vier Wochen festgesetzt werden kann (siehe auch Kapitel 6.14).

# **6.24 Kurzzeitdrift**

#### **6.24.1 Mindestanforderung gemäß Punkt 8.5.4 der DIN EN 14662-3 [3]**

Die Kurzzeitdrift am Prüfwert d<sub>24h</sub> muss unter Laborbedingungen über eine Driftperiode von 24 h kleiner sein als  $\pm$  5 %.

#### **6.24.2 Gerätetechnische Ausstattung**

Für die Prüfung sind zusätzlich bereit zu stellen:

• Prüfstandards (z. B. Nullgas, Prüfgas geeigneter Konzentration)

#### **6.24.3 Prüfung**

Auf das Gerät wird unter Laborbedingungen Prüfgas am Referenzpunkt aufgegeben. Dabei wird aus vier aufeinanderfolgenden Messungen der Mittelwert berechnet. Nach 24 h werden die Messungen am Referenzpunkt wiederholt.

#### **6.24.4 Auswertung**

Die Kurzzeitdrift am Referenzpunkt wird folgendermaßen berechnet:

$$
d_{24h} = \frac{\left|c_{n,MW} - c_{n-1,MW}\right|}{c_{n,MW}} \cdot 100\%
$$

Dabei ist

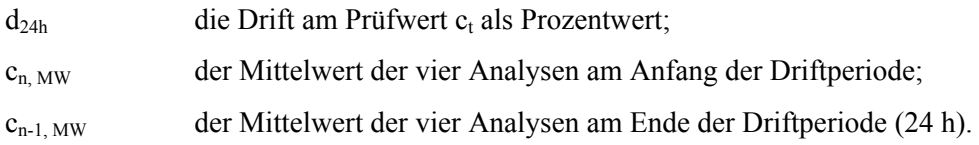

Die Standardmessunsicherheit u<sub>s</sub> durch die Kurzzeitdrift ist folgendermaßen nach ENV 13005 zu berechnen:

$$
u_s = \frac{c_{n,MW} - c_{n-1,MW}}{2\sqrt{3}}
$$

Das Ergebnis der Kurzzeitdrift wird nicht in die Gesamtmessunsicherheit eingeschlossen.

### **6.24.5 Bewertung**

Die Mindestanforderung der Norm ist erfüllt.

#### **6.24.6 Dokumentation**

Zur Berechnung der Kurzzeitdrift unter Laborbedingungen wurde den beiden Gaschromatographen eine Konzentration von ca. 42 µg/m<sup>3</sup> über einen Zeitraum von 2,5 Stunden (5 Messzyklen) angeboten. Zur Auswertung wurde aus vier Messzyklen ein Mittelwert gebildet, der erste Messzyklus wurde als Übergangswert verworfen. Nach 24 h wurde die Messung wiederholt und erneut aus vier Messzyklen ein Mittelwert bestimmt.

Die daraus berechneten Werte für die Kurzzeitdrift  $d_{24 h}$  und für die Standardmessunsicherheit u<sub>s</sub> sind in Tabelle 6.24.1 dargestellt.

|                                  | GC 5006 | GC 5007 |
|----------------------------------|---------|---------|
| Mittelwert 1                     | 39,1    | 39,4    |
| Mittelwert 2                     | 39,3    | 39,6    |
| $d_{24 h} [\%]$                  | 0,40    | 0,37    |
| $u_s$ [ $\mu$ g/m <sup>3</sup> ] | $-0,04$ | $-0,04$ |

Tabelle 6.24.1: Berechnete Werte für die Kurzzeitdrift d<sub>24 h</sub> und für die Standardmessunsicherheit u<sub>s</sub>

# **6.25 Verschleppen (Memory-Effekt)**

Die Einzelwerte der nachfolgend beschriebenen Prüfung befinden sich im separaten Materialienband in Kapitel M 10

### **6.25.1 Mindestanforderung gemäß Punkt 8.5.10 der DIN EN 14662-3 [3]**

Die Benzolkonzentration der zweiten Nullgasanalyse, die direkt auf die Analyse einer hohen Benzolkonzentration folgt, muss kleiner sein als 0,5 µg/m³ (entspricht 10 % des Grenzwertes).

#### **6.25.2 Gerätetechnische Ausstattung**

Für die Prüfung sind zusätzlich bereit zu stellen:

• Prüfstandards (z. B. Nullgas, Prüfgas geeigneter Konzentration)

#### **6.25.3 Prüfung**

Der Einfluss eines Memory-Effektes, der durch Zurückhalten von Benzol im Messsystem infolge ungeeigneter Materialien oder eines großen Totvolumens hervorgerufen wird, soll durch mehrfache Aufgabe von Nullgas und Prüfgas (Konzentration bei 70 – 80 % des Messbereichsendwertes) geprüft werden.

#### **6.25.4 Auswertung**

Die zweite Nullgasanalyse, die direkt auf die Analyse einer hohen Benzolkonzentration (70 – 80 % des Messbereichsendwertes) folgt, darf eine gemessene Benzolkonzentration von 10 % des Grenzwertes  $(0,5 \mu g/m<sup>3</sup>)$  nicht übersteigen.

#### **6.25.5 Bewertung**

Die Mindestanforderung der Norm ist erfüllt.

#### **6.25.6 Dokumentation**

Zur Bestimmung des Memory-Effektes werden die Messwerte aus der Linearitätsprüfung (Lack-of-fit) herangezogen (siehe Kap. 6.17). Es wurden fünf verschiedene Prüfgaskonzentrationen, verteilt über den Messbereich bis 50 µg/m<sup>3</sup>, sowie Nullgas auf die beiden Gaschromatographen für jeweils 1,5 Stunden (3 Messzyklen von 30 Minuten = 3 Messwerte) in sechs aufeinander folgenden Kalibrierzyklen aufgegeben.

Dabei wurde jeweils nach der höchsten Benzolkonzentration (ca. 43.8 µg/m<sup>3</sup>) das Nullgas aufgeschaltet. In der folgenden Tabelle 6.25.1 sind jeweils die ersten beiden Nullgasanalysenwerte (NGA) nach der letzten hohen Benzolkonzentration angegeben.

| Zyklus         |               | GC 5006       | GC 5007                                                               |               |  |
|----------------|---------------|---------------|-----------------------------------------------------------------------|---------------|--|
|                | <b>1. NGA</b> | <b>2. NGA</b> | <b>1. NGA</b><br>${}_{0,1}$<br>${}_{0,1}$<br>0,2<br>${}_{0,1}$<br>0,2 | <b>2. NGA</b> |  |
|                | ${}^{<}0,1$   | $\leq 0,1$    |                                                                       | $\leq 0,1$    |  |
| $\overline{2}$ | ${}_{0,1}$    | $\leq 0,1$    |                                                                       | $\leq 0,1$    |  |
| 3              | ${}^{<}0,1$   | $\leq 0,1$    |                                                                       | $\leq 0,1$    |  |
| $\overline{4}$ | ${}^{<}0,1$   | $\leq 0,1$    |                                                                       | $\leq 0,1$    |  |
| 5              | ${}^{<}0,1$   | $\leq 0,1$    |                                                                       | $\leq 0,1$    |  |
| 6              | ${}^{<}0,1$   | $\leq 0,1$    | 0,1                                                                   | $\leq 0,1$    |  |

**Tabelle 6.25.1:** Ergebnisse zur Bestimmung des Memory-Effektes

### **6.26 Gesamtmessunsicherheit gemäß Abschnitt 8.7 der DIN EN 14662-3 [3]**

#### **6.26.1 Mindestanforderung gemäß Abschnitt 8.7 der DIN EN 14662-3 [3]**

Die erweiterte Messunsicherheit der Messeinrichtung ist zu ermitteln. Der ermittelte Wert darf die Vorgaben der EU-Tochterrichtlinien [8] zur Luftqualität nicht überschreiten (Anforderung an die Datenqualität: Für Benzol ist bei kontinuierlichen Messungen für die prozentuale erweiterte Messunsicherheit ein Maximalwert von 25 % zulässig).

#### **6.26.2 Gerätetechnische Ausstattung**

Zusätzliche Geräte werden nicht benötigt.

#### **6.26.3 Prüfung**

Die Gesamtmessunsicherheit der Messwerte der Messeinrichtung ist für die in der Eignungsprüfung ermittelten Verfahrenskenngrößen der Messeinrichtung zusammenzustellen.

#### **6.26.4 Auswertung**

Die Berechnung der Gesamtmessunsicherheit wird in zwei Schritten durchgeführt:

- 1) berechnen der Gesamtmessunsicherheit mit den in den Laboruntersuchungen festgestellten Verfahrenskenngrößen;
- 2) erneute Berechnung der Gesamtmessunsicherheit nach a) für den Feldtest, indem an Stelle der Werte für die Kurzzeitdrift aus der Laboratoriumsuntersuchung die Werte der Langzeitdrift aus dem Feldversuch und an Stelle der Werte für die Wiederholpräzision (aus der Laboratoruntersuchung) die Werte der Vergleichspräzision im Feld eingesetzt werden.

Die kombinierte Messunsicherheit wird aus den einzelnen Beiträgen nach folgender Gleichung abgeschätzt:

$$
u_c = c_{\text{test}} \sqrt{\sum \frac{u_i^2}{c_i^2}}
$$
 (Gl. 6.26.1)

Dabei ist:

 $u_c$  die mit der Benzolkonzentration  $c_{test}$  verbundene kombinierte Messunsicherheit;

u<sub>i</sub> der partielle Beitrag zur Standardunsicherheit bei der Konzentration c<sub>i</sub>.

Die erweiterte Messunsicherheit U<sub>c</sub> mit einem Vertrauensniveau von 95 % wird durch Multiplizieren von u<sub>c</sub> mit einem Erweiterungsfaktor von 2 erhalten.

#### **6.26.5 Bewertung**

Die Mindestanforderung der Norm ist erfüllt.

#### **6.26.6 Dokumentation**

Die Berechnung der Gesamtunsicherheit erfolgte gemäß den Vorgaben der DIN EN 14662-3 [3] in Anlehnung an das Beispiel in Anhang B der Norm. In der Tabelle 6.26.1 ist die Gesamtmessunsicherheit u<sub>c</sub>/c angegeben, die mit Hilfe der in den Laboruntersuchungen festgestellten Verfahrenskenngrößen berechnet wurde.

| Gesamtmessunsicherheit für den Labortest            |                                             | GC 5006 | GC 5007 |                              | GC 5006 | GC 5007 |
|-----------------------------------------------------|---------------------------------------------|---------|---------|------------------------------|---------|---------|
| Unsicherheit des Prüfgases*                         | $uspan$ [ $\mu$ g/m <sup>3</sup> ]          | 0,06    | 0,06    | $c_{\text{Benz}}[\mu g/m^3]$ | 5,0     | 5,0     |
| Anpassung der Kalibriergeraden                      | $u_{\text{fit}}$ [ $\mu$ g/m <sup>3</sup> ] | 0,08    | 0,11    | $c_{\text{Benz}}[\mu g/m^3]$ | 5,0     | 5,0     |
| Wiederholpräzision                                  | $u_r$ [ $\mu$ g/m <sup>3</sup> ]            | 0,02    | 0,06    | $c_{\text{Benz}}[\mu g/m^3]$ | 5,9     | 5,9     |
| Störung durch Ozon                                  | $u_{O3}$ [µg/m <sup>3</sup> ]               | 0,01    | 0,06    | $c_{\text{Benz}}[\mu g/m^3]$ | 39,1    | 39,1    |
| Störung durch organische Verbindungen               | $u_{org}$ [ $\mu$ g/m <sup>3</sup> ]        | 0,41    | 0,32    | $c_{\text{Benz}}[\mu g/m^3]$ | 39,1    | 39,1    |
| Störung durch relative Feuchte                      | $u_{rh}$ [ $\mu$ g/m <sup>3</sup> ]         | 0,33    | 0.08    | $c_{\text{Benz}}[\mu g/m^3]$ | 39,1    | 39,1    |
| Abhängigkeit vom Luftdruck                          | $u_p$ [ $\mu$ g/m <sup>3</sup> ]            | 0,12    | 0,11    | $c_{\text{Benz}}[\mu g/m^3]$ | 39,1    | 39,1    |
| Abhängigkeit von der Umgebungstemperatur            | $u_{Ts}$ [ $\mu$ g/m <sup>3</sup> ]         | 0,22    | 0,37    | $c_{\text{Benz}}[\mu g/m^3]$ | 40,5    | 40,5    |
| Abhängigkeit von der Spannung                       | $u_V$ [ $\mu$ g/m <sup>3</sup> ]            | 0,12    | 0,06    | $c_{\text{Benz}}[\mu g/m^3]$ | 39,1    | 39,1    |
| Gesamtmessunsicherheit u <sub>c</sub> /c [%]        |                                             | 2,6     | 3,0     |                              |         |         |
| Erweiterte Messunsicherheit U <sub>c. rel</sub> [%] | 5,2                                         | 6,0     |         |                              |         |         |

Tabelle 6.26.1: Gesamtmessunsicherheit u<sub>c</sub>/c für die Laboruntersuchungen

\*: Die Unsicherheit der Prüfgaserzeugung liegt bei ± 2,5 % (bez. auf 5 µg/m³). Standardverfahren über Jahre verifiziert

In der Tabelle 6.26.2 ist die Gesamtmessunsicherheit u<sub>c</sub>/c für den Feldtest angegeben.

| Gesamtmessunsicherheit für den Feldtest             |                                         | GC 5006 | GC 5007 |                              | GC 5006 | GC 5007 |
|-----------------------------------------------------|-----------------------------------------|---------|---------|------------------------------|---------|---------|
| Unsicherheit des Prüfgases*                         | $u_{\text{span}}\left[\mu g/m^3\right]$ | 0,06    | 0,06    | $c_{\text{Benz}}[\mu g/m^3]$ | 5,0     | 5,0     |
| Anpassung der Kalibriergeraden                      | $u_{fit}$ [ $\mu$ g/m <sup>3</sup> ]    | 0,08    | 0,11    | $c_{\text{Benz}}[\mu g/m^3]$ | 5,0     | 5,0     |
| Vergleichsstandardabweichung                        | $u_{\rm rf}$ [µg/m <sup>3</sup> ]       | 0,19    | 0,19    | $c_{\text{Benz}}[\mu g/m^3]$ | 40,5    | 40,5    |
| Störung durch Ozon                                  | $u_{O3}$ [ $\mu$ g/m <sup>3</sup> ]     | 0,01    | 0.06    | $c_{\text{Benz}}[\mu g/m^3]$ | 39,1    | 39,1    |
| Störung durch organische Verbindungen               | $u_{org}$ [ $\mu$ g/m <sup>3</sup> ]    | 0,41    | 0,32    | $c_{\text{Benz}}[\mu g/m^3]$ | 39,1    | 39,1    |
| Störung durch relative Feuchte                      | $u_{rh}$ [ $\mu$ g/m <sup>3</sup> ]     | 0,33    | 0,08    | $c_{\text{Benz}}[\mu g/m^3]$ | 39,1    | 39,1    |
| Abhängigkeit vom Luftdruck                          | $u_p$ [µg/m <sup>3</sup> ]              | 0,12    | 0,11    | $c_{\text{Benz}}[\mu g/m^3]$ | 39,1    | 39,1    |
| Abhängigkeit von der Umgebungstemperatur            | $u_{Ts}$ [ $\mu$ g/m <sup>3</sup> ]     | 0,22    | 0,37    | $c_{\text{Benz}}[\mu g/m^3]$ | 40,5    | 40,5    |
| Abhängigkeit von der Spannung                       | $u_V$ [ $\mu$ g/m <sup>3</sup> ]        | 0,12    | 0,06    | $c_{\text{Benz}}[\mu g/m^3]$ | 39,1    | 39,1    |
| Langzeitdrift                                       | $u_d$ [ $\mu$ g/m <sup>3</sup> ]        | 0,45    | 0,69    | $c_{\text{Benz}}[\mu g/m^3]$ | 40,5    | 40,5    |
| Gesamtmessunsicherheit $u_c/c$ [%]                  |                                         | 2,8     | 3,3     |                              |         |         |
| Erweiterte Messunsicherheit U <sub>c, rel</sub> [%] | 5,7                                     | 6,7     |         |                              |         |         |

Tabelle 6.26.2: Gesamtmessunsicherheit u<sub>c</sub>/c für die Feldversuche

\*: Die Unsicherheit der Prüfgaserzeugung liegt bei ± 2,5 % (bez. auf 5 µg/m³). Standardverfahren über Jahre verifiziert

# **7 Literaturverzeichnis**

- [1] VDI-Richtlinie 4202 Blatt 1 Entwurf: Mindestanforderungen an automatische Immissionsmesseinrichtungen bei der Eignungsprüfung; Punktmessverfahren für gas- und partikelförmige Luftverunreinigungen; November 2007; Beuth-Verlag Berlin
- [2] VDI-Richtlinie 4203 Blatt 3 Entwurf: Prüfpläne für automatische Immissionsmesseinrichtungen; Prüfprozeduren für Messeinrichtungen zur punktförmigen Messung von gas- und partikelförmigen Immissionen; November 2007; Beuth-Verlag Berlin
- [3] DIN EN 14662 3: Luftbeschaffenheit; Standardverfahren zur Bestimmung von Benzolkonzentrationen - Teil 3: Automatische Probenahme mit einer Pumpe mit gaschromatographischer In-situ-Bestimmung; August 2005; Beuth-Verlag Berlin
- [4] VDI-Richtlinie 3490 Blatt 16: Messen von Gasen; Prüfgase; Herstellen von Prüfgasen mit Blenden-Mischstrecken; Oktober 1994; Beuth-Verlag Berlin
- [5] VDI-Richtlinie 3490 Blatt 8: Messen von Gasen; Prüfgase; Herstellung durch kontinuierliche Injektion; Januar 1981; Beuth-Verlag Berlin
- [6] DIN EN ISO/IEC 17025: Allgemeine Anforderungen an die Kompetenz von Prüf- und Kalibrierlaboratorien; April 2000; Beuth-Verlag Berlin
- [7] Betriebsanleitung des Gaschromatographen GC 5000 BTX (Modell PID) der Firma AMA-Instruments
- [8] Richtlinie 2000/69/EG des Europäischen Parlaments und des Rates vom 16. November 2000 über Grenzwerte für Benzol und Kohlenmonoxid in der Luft; Abl. Nr. L313, S. 12

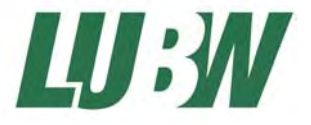

LUBW Landesanstalt für Umwelt, Messungen und Naturschutz Baden-Württemberg Postfach 10 01 63 · 76231 Karlsruhe · Internet: www.lubw.baden-wuerttemberg.de

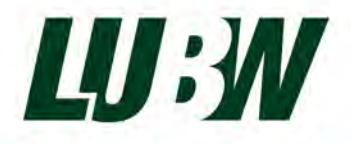

Landesanstalt für Umwelt Baden-Württemberg

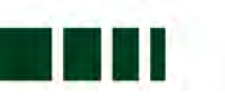

# **ADDENDUM**

zur

# Eignungsprüfung des Gaschromatographen

# GC 5000 BTX (PID) für Benzol

# Fa. AMA Instruments GmbH

LUBW-Berichtsnummer: AMA 143-01K PID/18D

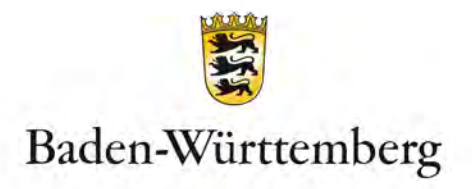

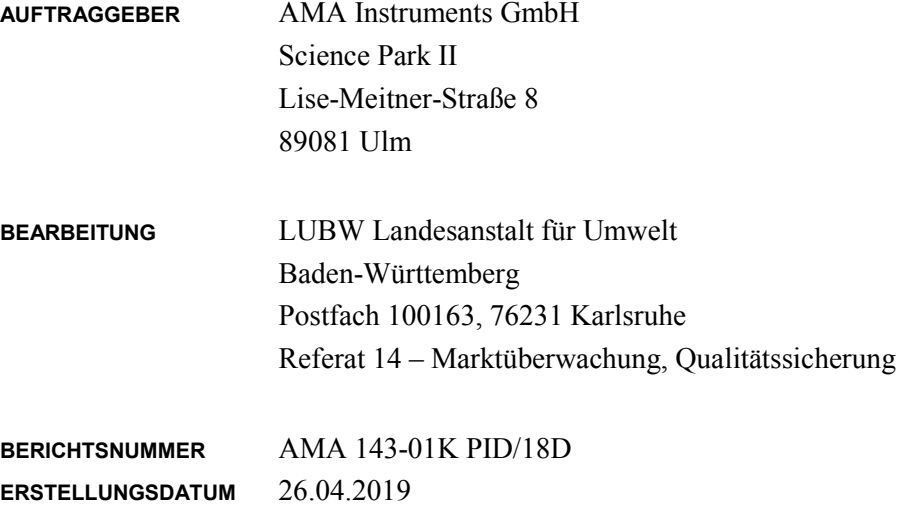

**BERICHTSUMFANG** 54 Seiten

Nachdruck - auch auszugsweise - ist nur mit Zustimmung der LUBW unter Quellenangabe und Überlassung von Belegexemplaren gestattet.

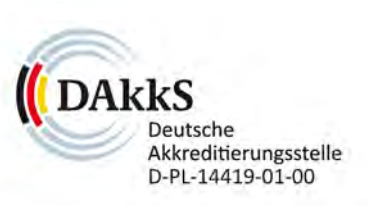

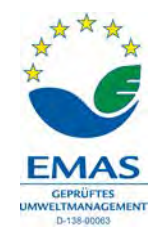

# **0. Inhaltsverzeichnis**

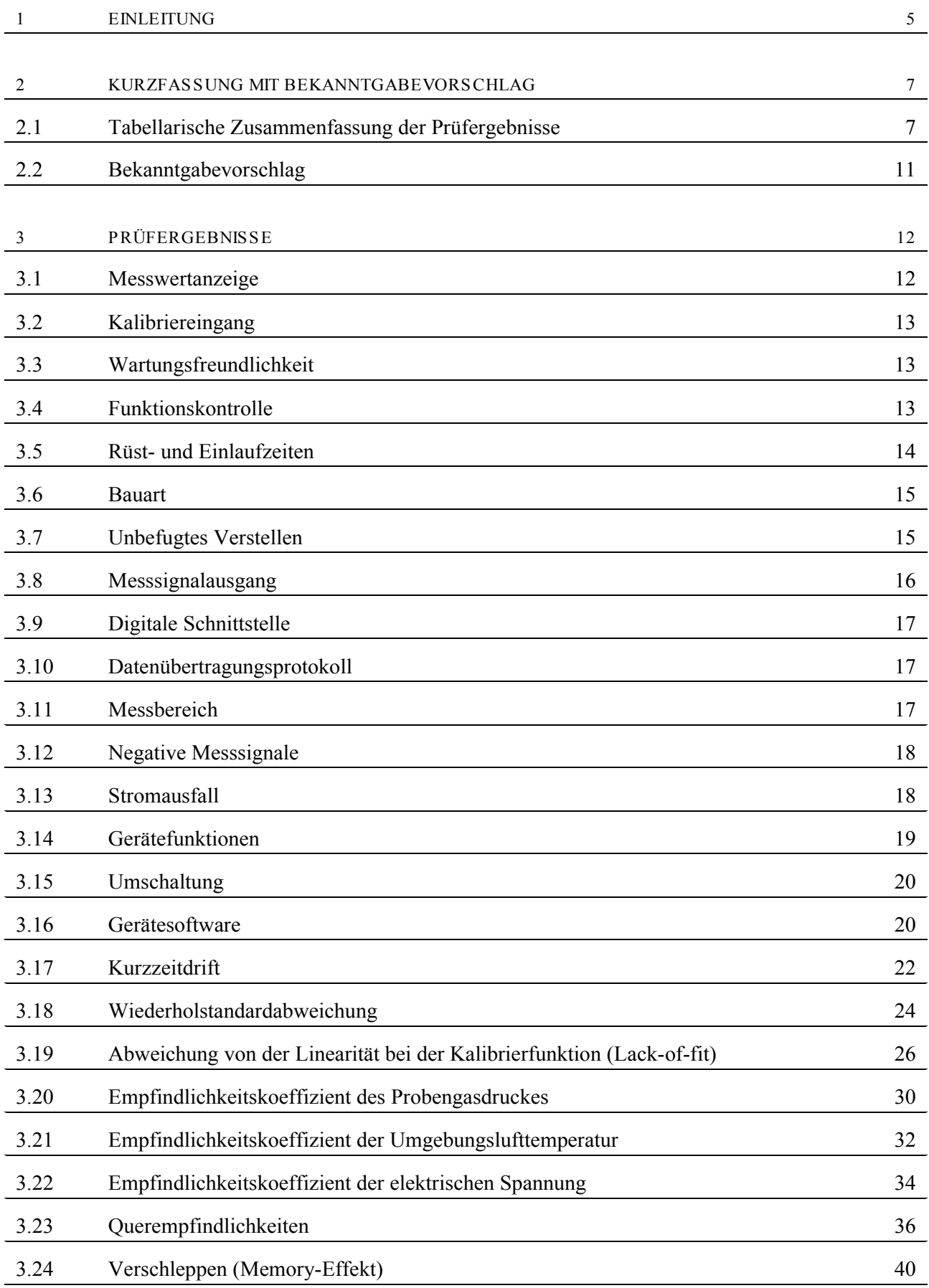

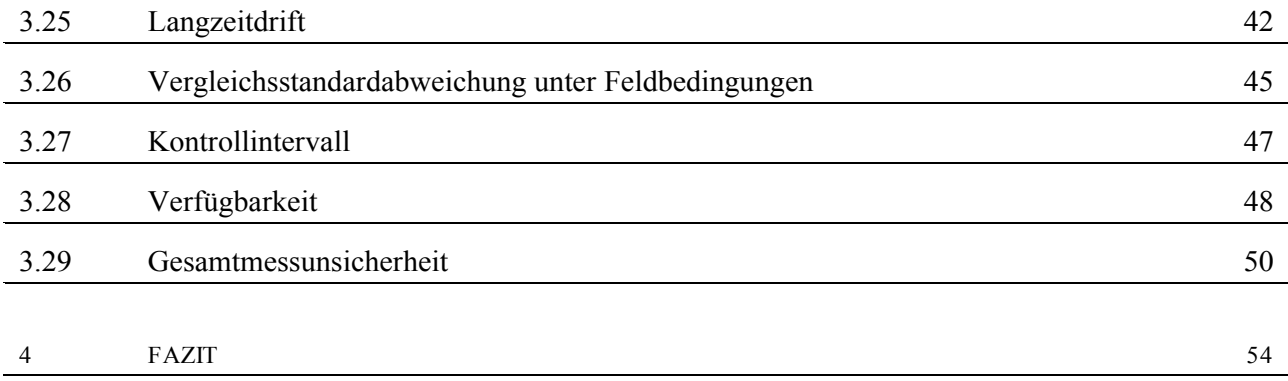

# <span id="page-71-0"></span>**1 Einleitung**

Das folgende Addendum enthält eine Beurteilung ob die Messeinrichtung Gaschromatograph GC 5000 BTX in der Ausführung PID für Benzol die Mindestanforderungen erfüllt, die in der europäischen Norm DIN EN 14662-3 aus dem Jahr 2016 gefordert werden.

Die Messeinrichtung wurde im Jahr 2010 eignungsgeprüft und wie folgt bekanntgegeben:

- Gaschromatograph GC 5000 BTX Ausführung PID für die kontinuierliche Erfassung von Benzol-Immissionskonzentrationen in der Außenluft mit Bekanntmachung des Umweltbundesamtes vom 10. Januar 2011 (BAnz 26. Januar 2011, Nr. 14 S. 294; Kapitel III, Nr. 1.1)
- Die letzte Mitteilung erfolgte mit Bekanntmachung des Umweltbundesamtes vom 13. Juli 2017 (BAnz AT 31.07.2017 B12; Kapitel II Mitteilung 35).

Die Eignungsprüfung erfolgte für die Komponente Benzol in der Zeit vom Mai 2010 bis Oktober 2010. Die Mindestanforderungen und Prüfungsvorgaben für die Labor und Feldprüfungen basierten dabei auf den folgenden Normen und Richtlinien:

- DIN EN 14662-3 2005-08 (Luftbeschaffenheit; Standardverfahren zur Bestimmung von Benzolkonzentrationen - Teil 3: Automatische Probenahme mit einer Pumpe mit gaschromatographischer In-situ-Bestimmung)
- VDI 4202 Blatt 1; Entwurf 2007-11 (Mindestanforderungen an automatische Immissionsmesseinrichtungen bei der Eignungsprüfung; Punktmessverfahren für gas- und partikelförmige Luftverunreinigungen)
- VDI 4203 Blatt 3; Entwurf 2007-11 (Prüfpläne für automatische Messeinrichtungen; Prüfprozeduren für Messeinrichtungen zur punktförmigen Messung von gas- und partikelförmigen Immissionen)

Durch die Revision der DIN EN 14662-3 ergaben sich mit der Veröffentlichung der neuen Ausgabe vom Februar 2016 (englische Fassung vom November 2015) neue Verfahrenskenngrößen für die Mindestanforderungen und neue Berechnungsgrundlagen für die erweiterte Messunsicherheit. Die Durchführungsvorschriften der dabei zu Grunde liegenden Prüfungen blieben im Vergleich zur Ausgabe von 2005 weitgehend gleich. Um zu prüfen ob die Messeinrichtung die Vorgaben der neuen Ausgabe der DIN EN 14662-3 von 2016 erfüllt wurden die Verfahrenskenngrößen mit den bei der Prüfung im Jahr 2010 ermittelten Daten neu bestimmt und die zugehörige Messunsicherheit berechnet. Bei folgenden Prüfungen weichen die Vorgaben zur Durchführung der Prüfungen in der neuen Ausgabe ab:

- Punkt 8.4.5 "Abweichung von der Linearität bei der Kalibrierfunktion (lack-of-fit)"
- Punkt 8.4.6 "Empfindlichkeitskoeffizient des Probengasdruckes"
- Punkt 8.4.9 "Störkomponenten" (8.4.9.2 "Wasserdampf" und 8.4.9.3 "Organische Verbindungen")

Dementsprechend wurden diese Prüfungen nach den Vorgaben der DIN EN 14662-3 vom Februar 2016 erneut durchgeführt. Dazu wurden der LUBW von der Firma AMA Instruments zwei Gaschromatographen GC 5000 BTX in der Ausführung PID mit den folgenden Seriennummern zur Verfügung gestellt:
- PID 1: 180885551 (nachfolgend als GC 5551 bezeichnet)
- PID 2: 180885552 (nachfolgend als GC 5552 bezeichnet)

Im Kapitel 2 sind die die Ergebnisse der neuen Prüfungen und die neu ermittelten Kenngrößen die auf der Grundlage der Daten aus der Prüfung von 2010 berechnet wurden tabellarisch zusammengefasst.

In Kapitel 3 sind die durchgeführten Prüfungen und Berechnungen nochmals ausführlich dargestellt. Die Gliederung orientiert sich dabei an der Vorgaben der neuen VDI-Richtlinie 4202 Blatt 1 vom April 2018 (Prüfung der allgemeinen Anforderungen; Kap. 8.3) bzw. an der neuen DIN EN 14662-3 vom Februar 2016 (Bestimmung der Leistungskenngrößen bei der Laborprüfung und bei der Feldprüfung; Kap. 8.4 und 8.5).

Dieses Addendum ist fester Bestandteil des LUBW-Prüfberichtes 143-04R/10 vom 23.11.2010 und wird ebenfalls im Internet unter [www.qal1.de](http://www.qal1.de/) veröffentlicht.

# **2 Kurzfassung mit Bekanntgabevorschlag**

# **2.1 Tabellarische Zusammenfassung der Prüfergebnisse**

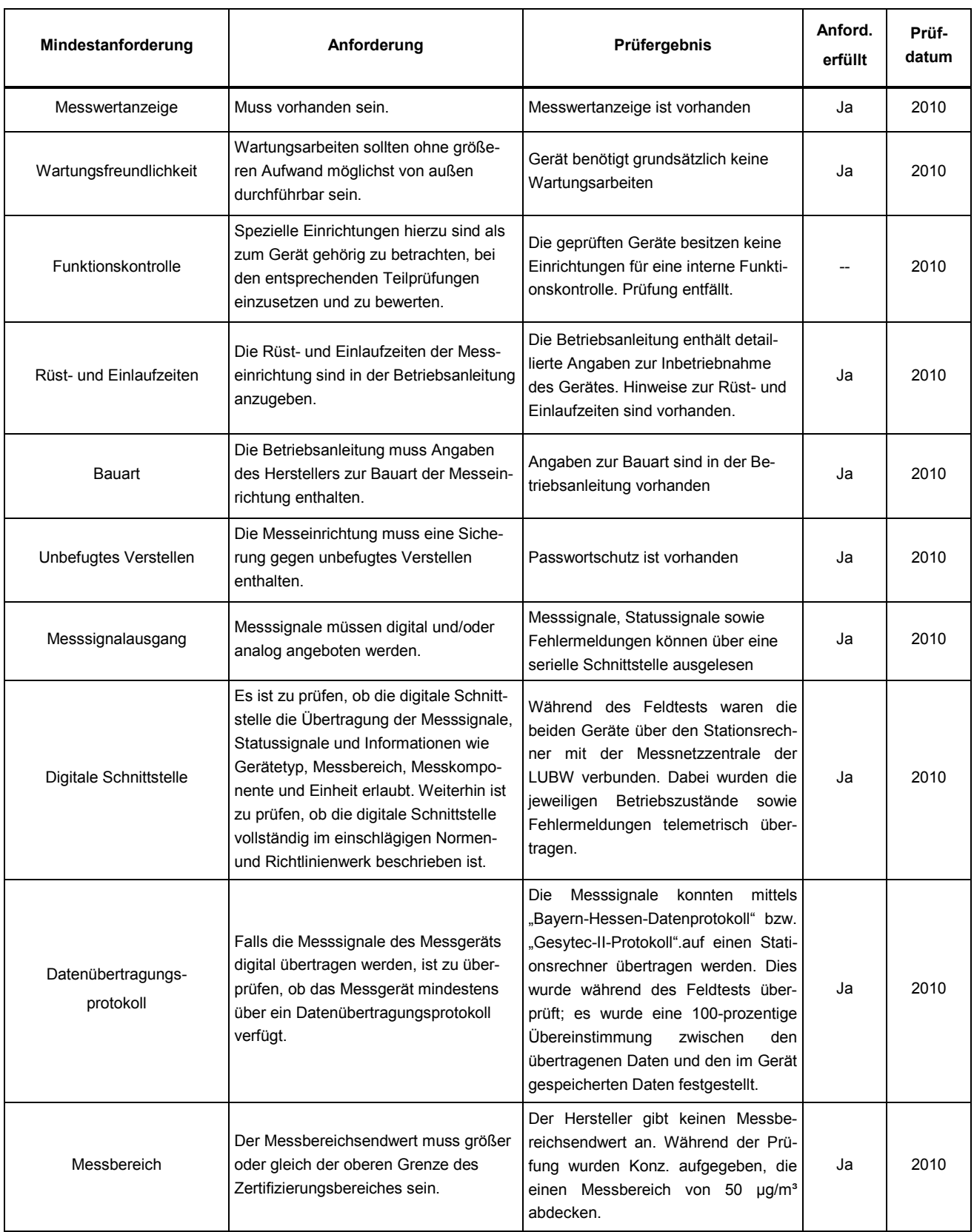

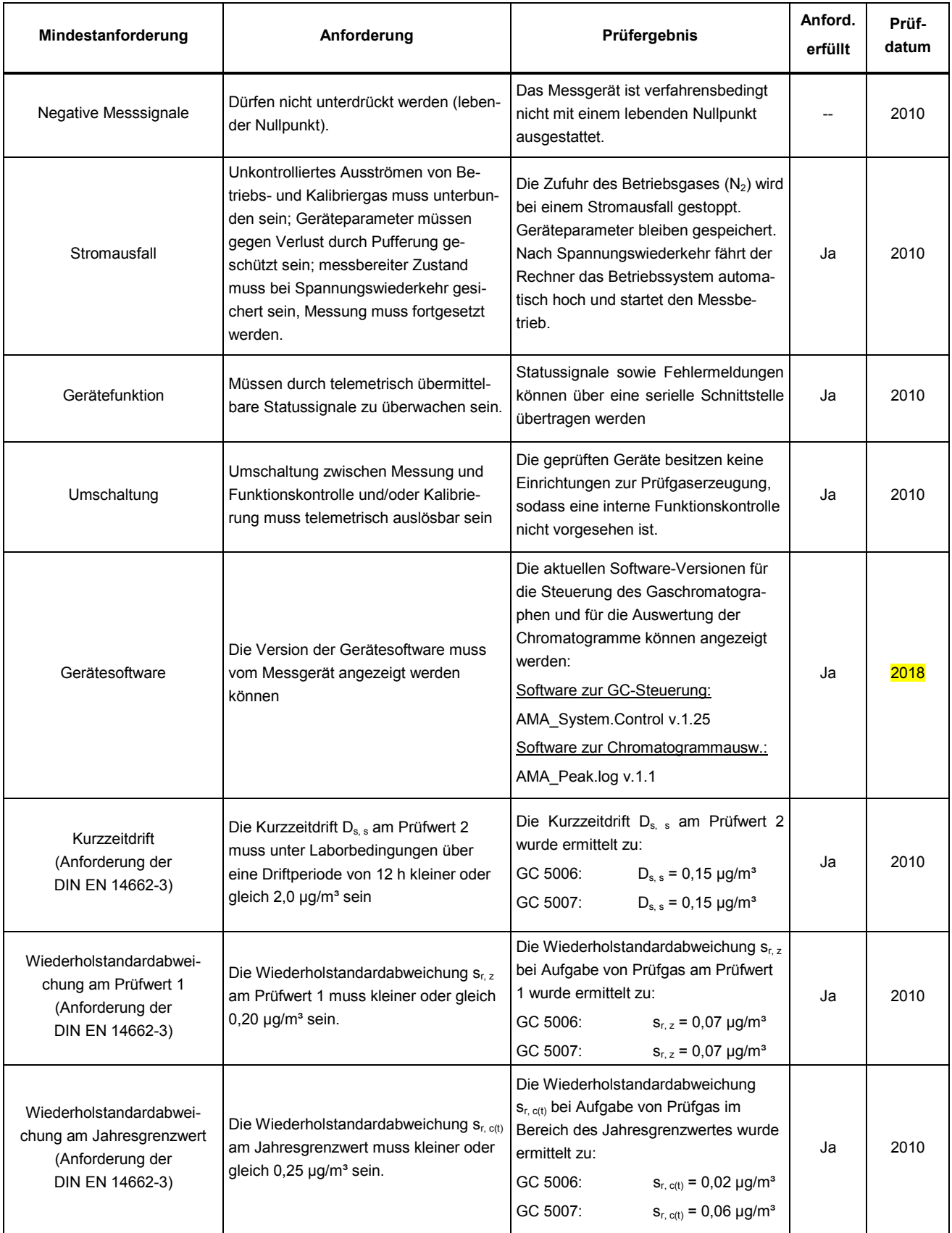

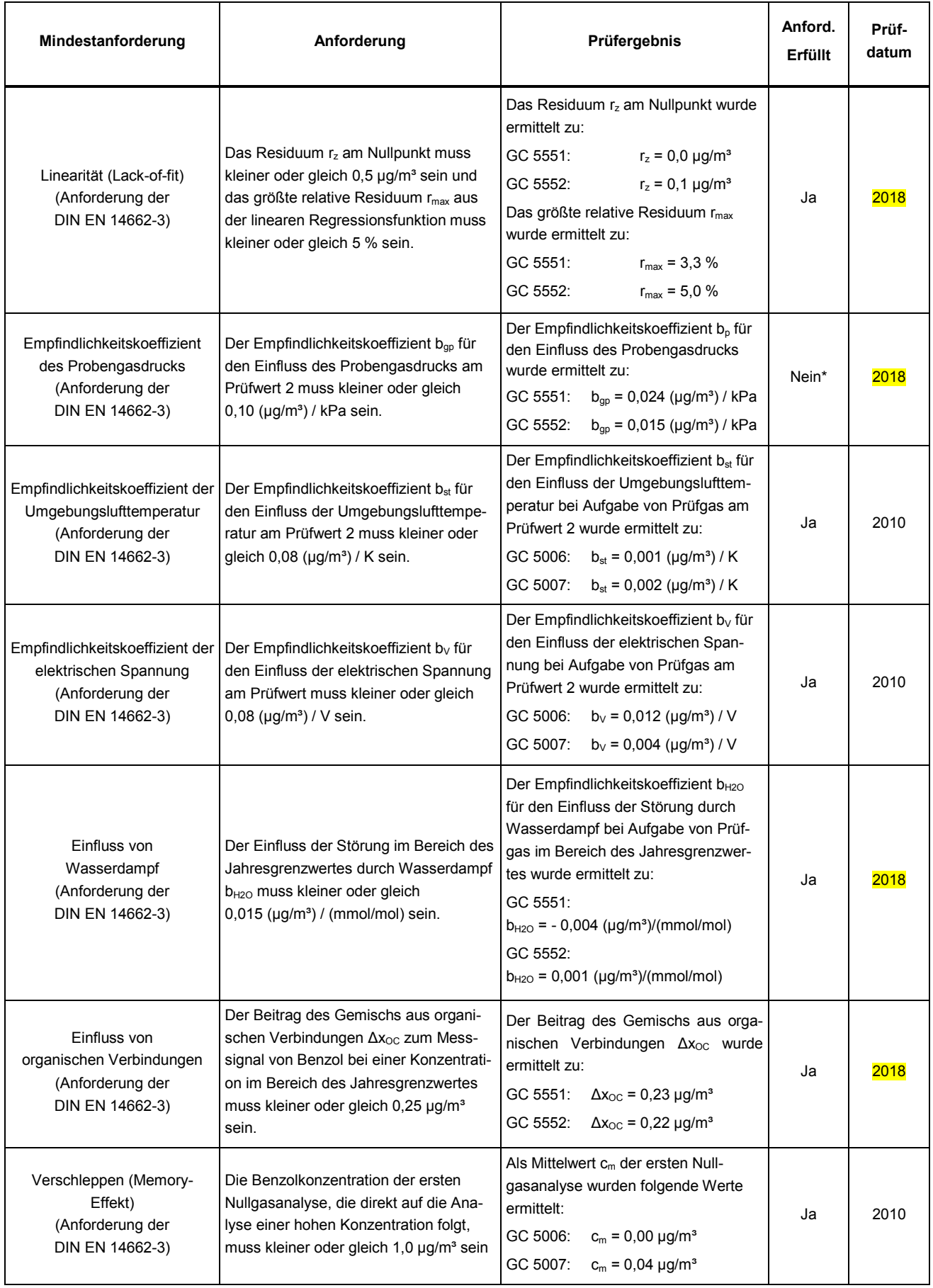

\*: Der in der Norm vorgegebene Probengasdruck von 80 kPa konnte nicht eingestellt werden, da bei dieser Einstellung der Zielwert des Probenvolumens von 300 ml nicht erreicht wird. Die in den Gaschromatographen eingebauten Probengaspumpen können nur bis zu einem Probengasdruck von 85 kPa den vorgegebenen Durchfluss konstant halten.

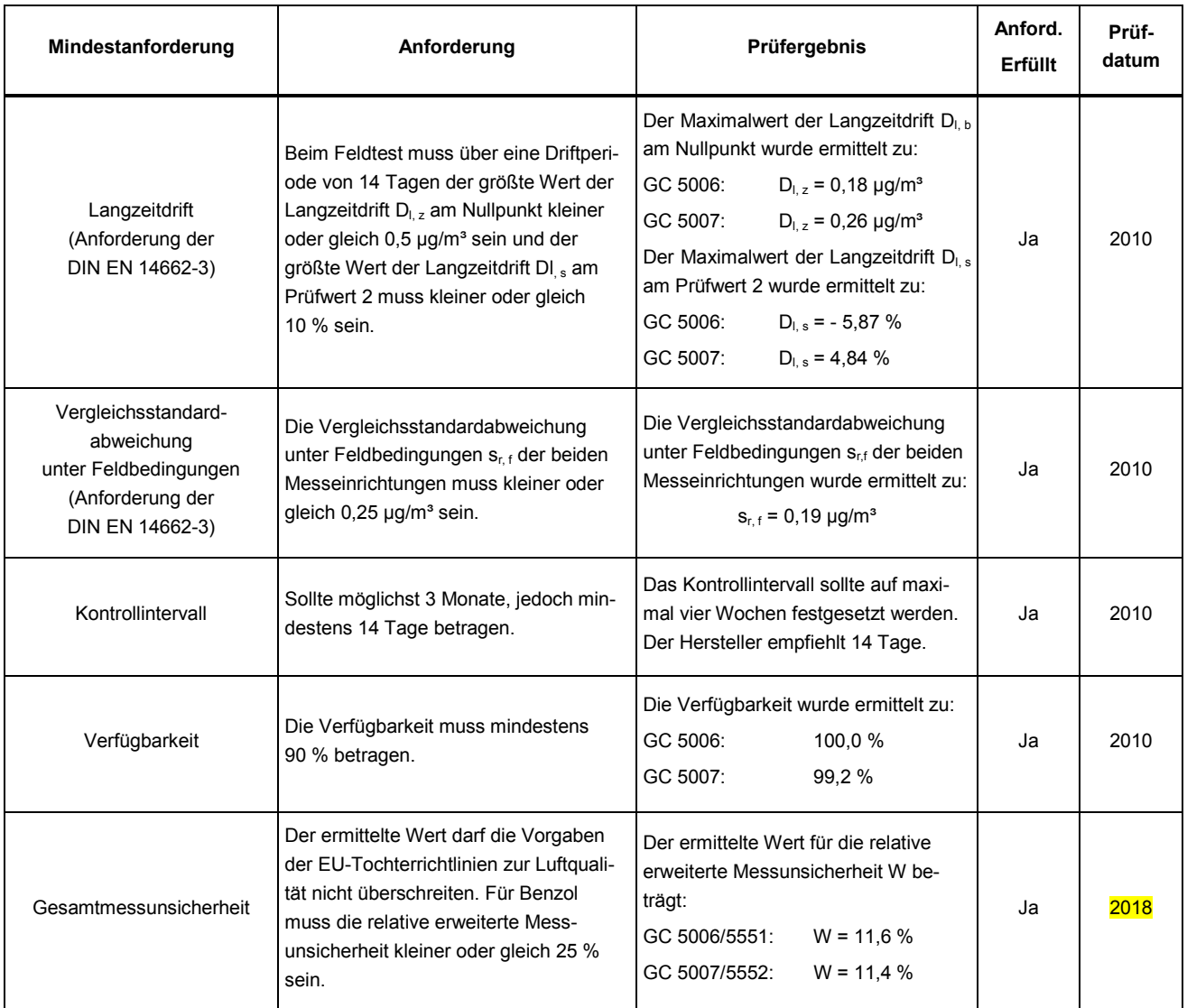

Prüfwert 1:  $1/10$  des Grenzwertes =  $0.5 \mu g/m^3$ 

Prüfwert 2: Referenzpunkt = 70 – 80 % des Höchstwerts des Zertifizierungsbereichs von Benzol

Grenzwert: Jahresgrenzwert von Benzol = 5  $\mu$ g/m<sup>3</sup>

# **2.2 Bekanntgabevorschlag**

Aufgrund der erzielten positiven Ergebnisse wird folgende Empfehlung für die Bekanntgabe als eignungsgeprüfte Messeinrichtung ausgesprochen

#### **Messeinrichtung:**

Gaschromatograph GC 5000 BTX Ausführung PID für Benzol

#### **Hersteller:**

AMA Instruments GmbH, Ulm

#### **Eignung:**

Für die kontinuierliche Erfassung von Benzol-Immissionskonzentrationen in der Außenluft.

## **Messbereich der Eignungsprüfung:**

Benzol:  $0 - 50 \text{ µg/m}^3$ 

#### **Softwareversion:**

AMA\_System.Control v.1.25 (Software zur GC-Steuerung) AMA\_Peak.log v.1.1 (Software zur Chromatogramm-Auswertung)

#### **Einschränkung:**

Das Messgerät ist verfahrensbedingt nicht mit einem lebenden Nullpunkt ausgestattet. Das Messgerät kann nur bis zu einem Unterdruck von 85 kPa ordnungsgemäß betrieben werden.

#### **Prüfbericht**

Landesanstalt für Umwelt Baden-Württemberg (LUBW), Karlsruhe Addendum Berichts-Nr.: AMA 143-01K PID/18D vom 26.04.2019 (Bestandteil des LUBW-Prüfberichtes: 143-04R/10 vom 23.11.2010)

Für die Prüfung und Berichterstellung verantwortlich

 $\sqrt{2}$ 

Dipl.-Ing. (FH) Christian Thomas

Freigabe des Prüfberichtes

 $\mu$ .  $\varphi$  around

Dipl.-Chem. Michael Maban

# **3 Prüfergebnisse**

# **3.1 Messwertanzeige**

# **3.1.1 Mindestanforderung (VDI 4202 Blatt 1 Kap. 8.3.1)**

Das Messgerät muss eine funktionsfähige Messwertanzeige am Gerät besitzen

# **3.1.2 Gerätetechnische Ausstattung**

Zusätzliche Geräte werden nicht benötigt.

## **3.1.3 Prüfung**

Es ist zu prüfen, ob die Messeinrichtungen eine Messwertanzeige besitzen.

## **3.1.4 Auswertung**

Die Funktionsfähigkeit der Messwertanzeige ist festzustellen.

# **3.1.5 Bewertung**

Die Mindestanforderung ist erfüllt.

# **3.1.6 Dokumentation**

Der Gaschromatograph ist mit einem Standard-Industrie-PC mit einem Windows-Betriebssystem ausgerüstet. Das bedeutet, dass eine komplette PC-Struktur vorhanden ist um die Messergebnisse zu bearbeiten. Alle Daten werden vom Rechner auf der internen Festplatte gespeichert und sind jederzeit wieder abrufbar. Auf einem LCD-Bildschirm kann das aktuelle oder ein bereits gespeichertes Chromatogramm dargestellt werden.

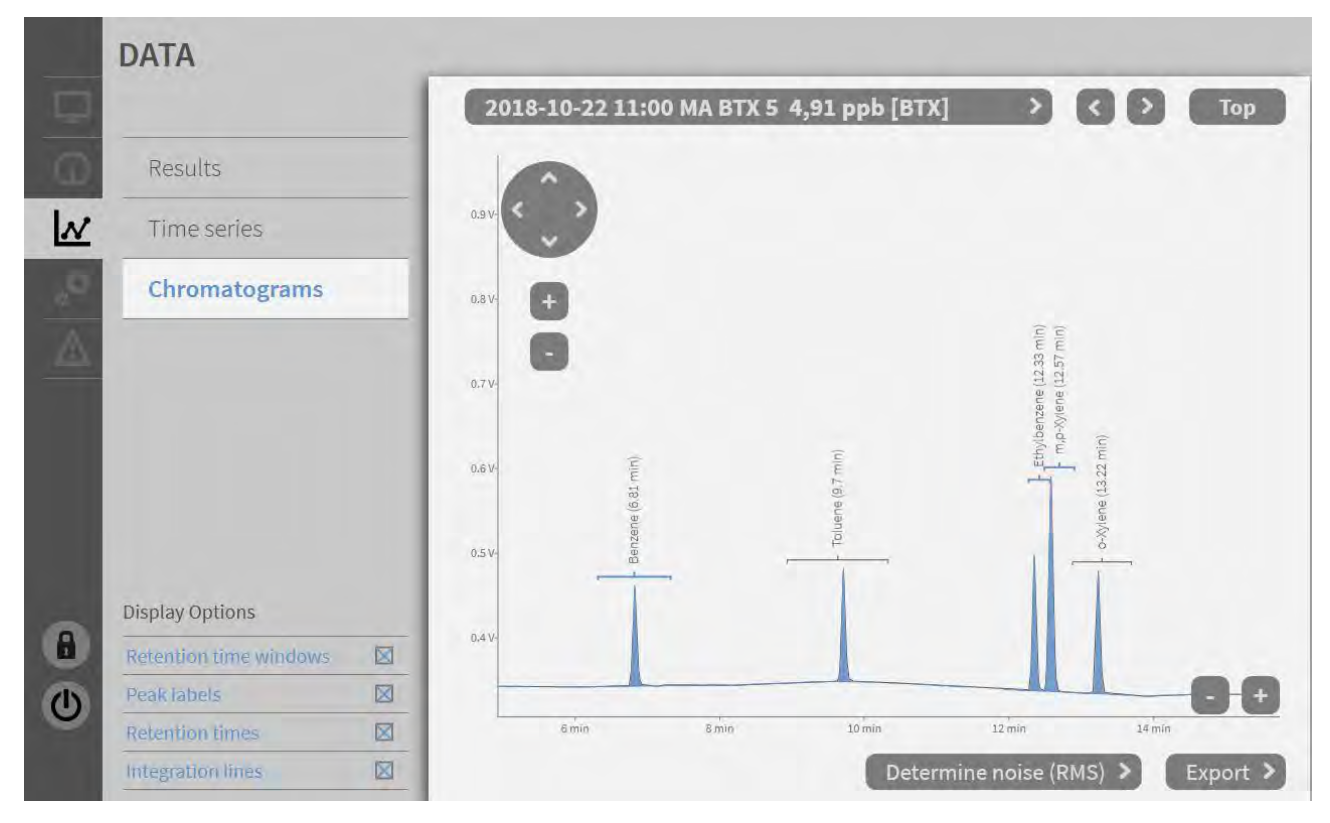

**Abb. 3.1.1:** Anzeige eines aktuellen Chromatogramms am LCD-Bildschirm

# **3.2 Kalibriereingang**

# **3.2.1 Mindestanforderung (VDI 4202 Blatt 1 Kap. 8.3.2)**

siehe 3.2.5

# **3.2.2 Gerätetechnische Ausstattung**

siehe 3.2.5

# **3.2.3 Prüfung**

siehe 3.2.5

# **3.2.4 Auswertung**

siehe 3.2.5

# **3.2.5 Bewertung**

Die geprüften Geräte besitzen keinen getrennten Prüfgaseingang zur Aufgabe von Kalibriergas.

## **3.2.6 Dokumentation**

Entfällt

# **3.3 Wartungsfreundlichkeit**

# **3.3.1 Mindestanforderung (VDI 4202 Blatt 1 Kap. 8.3.3)**

Die notwendigen Wartungsarbeiten an der Messeinrichtung sollten ohne größeren Aufwand möglichst von außen durchführbar sein.

# **3.3.2 Gerätetechnische Ausstattung**

Zusätzliche Geräte werden nicht benötigt.

# **3.3.3 Prüfung**

Die notwendigen regelmäßigen Wartungsarbeiten sind nach den Anweisungen der Betriebsanleitung auszuführen.

# **3.3.4 Auswertung**

Es ist festzustellen, ob die Arbeiten mit üblichen Werkzeugen mit einem vertretbaren Zeitaufwand durchgeführt werden können.

#### **3.3.5 Bewertung**

Die Mindestanforderung ist erfüllt.

# **3.3.6 Dokumentation**

Das Gerät benötigt grundsätzlich keine Wartungsarbeiten, die regelmäßig vom Anwender durchgeführt werden müssen. Außerdem wird einmal jährlich eine Generalüberholung beim Hersteller empfohlen.

# **3.4 Funktionskontrolle**

# **3.4.1 Mindestanforderung (VDI 4202 Blatt 1 Kap. 8.3.4)**

siehe 3.4.5

# **3.4.2 Gerätetechnische Ausstattung**

siehe 3.4.5

# **3.4.3 Prüfung**

siehe 3.4.5

# **3.4.4 Auswertung**

siehe 3.4.5

# **3.4.5 Bewertung**

Die geprüften Geräte besitzen keine Einrichtungen zur Prüfgaserzeugung, sodass eine interne Funktionskontrolle nicht vorgesehen ist.

## **3.4.6 Dokumentation**

Entfällt

# **3.5 Rüst- und Einlaufzeiten**

# **3.5.1 Mindestanforderung (VDI 4202 Blatt 1 Kap. 8.3.5)**

Die Rüst- und Einlaufzeiten der Messeinrichtung sind in der Betriebsanleitung anzugeben.

## **3.5.2 Gerätetechnische Ausstattung**

Für die Prüfung ist zusätzlich bereitzustellen:

• Uhr

# **3.5.3 Prüfung**

Die Messeinrichtungen sind nach den Beschreibungen des Geräteherstellers vom Prüfinstitut in Betrieb zu nehmen. Die erforderlichen Rüst- und Einlaufzeiten sind getrennt zu erfassen.

## **3.5.4 Auswertung**

Die festgestellten Zeiten sind zu dokumentieren.

# **3.5.5 Bewertung**

entfällt

# **3.5.6 Dokumentation**

Rüstzeit:

Die Rüstzeit beträgt etwa: **30 Minuten**

Vor Beginn einer Messung muss das Trägergas (N<sub>2</sub> 5.0) angeschlossen werden. Die Anschlüsse erfolgen über 1/8''-Verschraubungen an den gekennzeichneten Stellen auf der Rückseite des Gerätes. Es ist darauf zu achten, dass bei dem angeschlossenen Trägergas ein Druck von ca. 3 bar eingestellt wird.

#### Einlaufzeit:

Die Einlaufzeit beträgt etwa: **90 Minuten**

Beim Einschalten des Messgerätes werden das Betriebssystem und die Chromatographiesoftware automatisch gestartet. Das Gerät benötigt mehrere Minuten um alle temperierten Geräteteile wie GC-Ofen, Detektor, Ventilofen und BTX-Stufe auf die eingestellten Sollwerte zu bringen.

# **3.6 Bauart**

# **3.6.1 Mindestanforderung (VDI 4202 Blatt 1 Kap. 8.3.6)**

Die Betriebsanleitung muss Angaben des Herstellers zur Bauart der Messeinrichtung enthalten

# **3.6.2 Gerätetechnische Ausstattung**

Für die Prüfung sind zusätzlich bereitzustellen:

- Messeinrichtung zur Erfassung des Energieverbrauches
- Waage

## **3.6.3 Prüfung**

Der Aufbau der übergebenen Geräte ist mit der Beschreibung in den Handbüchern zu vergleichen. Weiterhin sind die Bauform, Einbaulage, Sicherheitsanforderungen und Abmessungen sowie das Gewicht einschließlich Zubehör zu ermitteln. Der angegebene Energieverbrauch ist über 24 h im Normalbetrieb während des Feldtests zu bestimmen.

## **3.6.4 Auswertung**

Die vorgefundenen Merkmale sind mit den Beschreibungen in den Handbüchern zu vergleichen.

# **3.6.5 Bewertung**

entfällt

#### **3.6.6 Dokumentation**

Abmessung des Gerätes:

19"-Gehäuse mit 6 HE (= 28 cm), Tiefe 60 cm

Betriebsspannung:

220 – 240 V AC

Gewicht:

ca. 33 kg

Leistungsaufnahme:

max. 800 W

# **3.7 Unbefugtes Verstellen**

# **3.7.1 Mindestanforderung (VDI 4202 Blatt 1 Kap. 8.3.7)**

Die Justierung der Messeinrichtung muss gegen unbeabsichtigtes und unbefugtes Verstellen gesichert werden können.

# **3.7.2 Gerätetechnische Ausstattung**

Zusätzliche Geräte werden nicht benötigt.

# **3.7.3 Prüfung**

siehe Punkt 3.7.6

#### **3.7.4 Auswertung**

Es ist festzustellen, ob die eingestellte Justierung trotz aktivierter Schutzvorrichtung (z. B. Passwort) veränderbar ist.

## **3.7.5 Bewertung**

Die Mindestanforderung ist eingehalten.

#### **3.7.6 Dokumentation**

Die Software zur Steuerung des Gaschromatographen ist durch ein Passwort gesichert und kann deshalb nicht versehentlich geändert werden.

# **3.8 Messsignalausgang**

## **3.8.1 Mindestanforderung (VDI 4202 Blatt 1 Kap. 8.3.8)**

Die Messsignale müssen digital (z. B. RS 232) und/oder analog (z. B. 4 mA bis 20 mA) angeboten werden.

### **3.8.2 Gerätetechnische Ausstattung**

Für die Prüfung ist zusätzlich bereitzustellen:

• Stationsrechner zur Übertragung der Daten in die Messnetzzentrale der LUBW

## **3.8.3 Prüfung**

An die Messeinrichtungen ist ein Auswertesystem anzuschließen. Die jeweiligen Betriebszustände und Messsignale sind aufzuzeichnen und mit den Sollwerten zu vergleichen.

### **3.8.4 Auswertung**

Es ist zu prüfen, ob die an den Messeinrichtungen eingestellten Betriebszustände und Messsignale von dem nach geschalteten Auswertesystem richtig erkannt und registriert werden.

#### **3.8.5 Bewertung**

Die Mindestanforderung ist eingehalten.

#### **3.8.6 Dokumentation**

Die Messsignale konnten mittels "Bayern-Hessen-Datenprotokoll" bzw. "Gesytec-II-Protokoll" auf einen Stationsrechner übertragen werden. Dies wurde während des Feldtests überprüft; es wurde eine 100 prozentige Übereinstimmung zwischen den übertragenen Daten und den im Gerät gespeicherten Daten festgestellt.

Die folgende Tabelle 3.8.1 zeigt diese Übereinstimmung am Beispiel der Funktionsprüfung (Aufgabe Prüfgas) vom 30.06.2010.

**Tabelle 3.8.1:** Übereinstimmung der Anzeige an den Gaschromatographen mit den übertragenen Daten in die Messnetzzentrale der LUBW (MNZ).

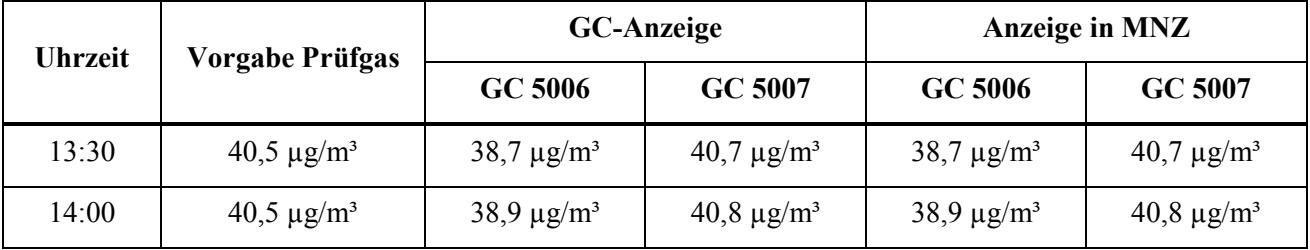

# **3.9 Digitale Schnittstelle**

# **3.9.1 Mindestanforderung (VDI 4202 Blatt 1 Kap. 8.3.9)**

Es ist zu prüfen, ob die digitale Schnittstelle die Übertragung der Messsignale, Statussignale und Informationen wie Gerätetyp, Messbereich, Messkomponente und Einheit erlaubt. Weiterhin ist zu prüfen, ob die digitale Schnittstelle vollständig im einschlägigen Normen- und Richtlinienwerk beschrieben ist.

# **3.9.2 Gerätetechnische Ausstattung**

siehe Kapitel 3.8 und 3.14

# **3.9.3 Prüfung**

siehe Kapitel 3.8 und 3.14

# **3.9.4 Auswertung**

siehe Kapitel 3.8 und 3.14

# **3.9.5 Bewertung**

Die Mindestanforderung ist eingehalten.

## **3.9.6 Dokumentation**

siehe Kapitel 3.8 und 3.14

# **3.10 Datenübertragungsprotokoll**

# **3.10.1 Mindestanforderung (VDI 4202 Blatt 1 Kap. 8.3.10)**

Falls die Messsignale des Messgeräts digital übertragen werden, ist zu überprüfen, ob das Messgerät mindestens über ein Datenübertragungsprotokoll verfügt.

# **3.10.2 Gerätetechnische Ausstattung**

siehe Kapitel 3.8 und 3.14

# **3.10.3 Prüfung**

siehe Kapitel 3.8 und 3.14

# **3.10.4 Auswertung**

siehe Kapitel 3.8 und 3.14

#### **3.10.5 Bewertung**

Die Mindestanforderung ist eingehalten.

#### **3.10.6 Dokumentation**

siehe Kapitel 3.8 und 3.14

# **3.11 Messbereich**

# **3.11.1 Mindestanforderung (VDI 4202 Blatt 1 Kap. 8.3.11)**

Der Messbereichsendwert der Messeinrichtung muss größer oder gleich der oberen Grenze des Zertifizierungsbereiches sein.

## **3.11.2 Gerätetechnische Ausstattung**

Zusätzliche Geräte werden nicht benötigt.

## **3.11.3 Prüfung**

Der Messbereichsendwert ist zu ermitteln.

#### **3.11.4 Auswertung**

entfällt

## **3.11.5 Bewertung**

Die Mindestanforderung ist eingehalten.

## **3.11.6 Dokumentation**

Vom Hersteller wird kein Messbereichsendwert definiert. Während der Eignungsprüfung wurden Konzentrationen aufgegeben, die einen Messbereichsendwert von 50 µg/m<sup>3</sup> einschließen.

# **3.12 Negative Messsignale**

# **3.12.1 Mindestanforderung (VDI 4202 Blatt 1 Kap. 8.3.12)**

Negative Messsignale oder Messwerte dürfen nicht unterdrückt werden (lebender Nullpunkt).

## **3.12.2 Gerätetechnische Ausstattung**

siehe 3.12.5

# **3.12.3 Prüfung**

siehe 3.12.5

# **3.12.4 Auswertung**

siehe 3.12.5

#### **3.12.5 Bewertung**

Das Messgerät ist verfahrensbedingt nicht mit einem lebenden Nullpunkt ausgestattet.

#### **3.12.6 Dokumentation**

entfällt

# **3.13 Stromausfall**

# **3.13.1 Mindestanforderung (VDI 4202 Blatt 1 Kap. 8.3.13)**

Bei Gerätestörungen und bei Stromausfall muss ein unkontrolliertes Ausströmen von Betriebs- und Kalibriergas unterbunden sein. Die Geräteparameter sind durch eine Pufferung gegen Verlust durch Netzausfall zu schützen. Bei Spannungswiederkehr muss das Gerät automatisch wieder den messbereiten Zustand erreichen und gemäß der Betriebsvorgabe die Messung beginnen.

## **3.13.2 Gerätetechnische Ausstattung**

Zusätzliche Geräte werden nicht benötigt.

# **3.13.3 Prüfung**

Durch simulierten Stromausfall ist zu prüfen, ob das Gerät unbeschädigt bleibt und nach Wiedereinschalten der Stromversorgung wieder messbereit ist.

## **3.13.4 Auswertung**

Die störungsfreie Betriebsbereitschaft nach Wiedereinschalten ist durch Vergleich der Geräteparameter vor und nach dem Stromausfall festzustellen.

## **3.13.5 Bewertung**

Die Mindestanforderungen sind erfüllt.

## **3.13.6 Dokumentation**

Ein Stromausfall wurde durch Unterbrechung der Stromversorgung an beiden Geräten für ca. 24 Stunden simuliert. Nach der Wiederherstellung der Stromversorgung schalteten beide Geräte automatisch wieder in den normalen Betriebsmodus. Das Betriebssystem des geräteinternen PC fährt automatisch hoch und startet gleichzeitig die Steuer- und Auswertesoftware des Gaschromatographen. Ein unkontrolliertes Ausströmen des Trägergases (N<sub>2</sub>) wurde nicht festgestellt.

# **3.14 Gerätefunktionen**

# **3.14.1 Mindestanforderung (VDI 4202 Blatt 1 Kap. 8.3.14)**

Die wesentlichen Gerätefunktionen müssen durch telemetrisch übermittelbare Statussignale zu überwachen sein

# **3.14.2 Gerätetechnische Ausstattung**

Für die Prüfung ist zusätzlich bereitzustellen:

• Auswerte- oder Datenerfassungssystem

#### **3.14.3 Prüfung**

An den Messeinrichtungen ist ein Auswerte- oder Datenerfassungssystem anzuschließen. Die jeweiligen Betriebszustände (Betriebsbereitschaft, Wartung, Störung) an den Messeinrichtungen sind einzustellen. An die Messeinrichtung ist ein Modem anzuschließen. Mittels Datenfernübertragung sind die Statussignale des Gerätes zu erfassen.

#### **3.14.4 Auswertung**

Es ist zu prüfen, ob die an den Messeinrichtungen eingestellten Betriebszustände von dem nach geschalteten Auswerte- oder Datenerfassungssystem richtig erkannt und registriert werden.

#### **3.14.5 Bewertung**

Die Mindestanforderung ist erfüllt.

#### **3.14.6 Dokumentation**

Während des Feldtests waren die beiden Geräte über den Stationsrechner mit der Messnetzzentrale der LUBW verbunden. Dabei wurden die jeweiligen Betriebszustände sowie Fehlermeldungen telemetrisch übertragen.

Das Gerät besitzt eine Vielzahl von Anzeigen für Betriebszustände und Fehlermeldungen. Die nachfolgenden wichtigsten Meldungen wurden überprüft:

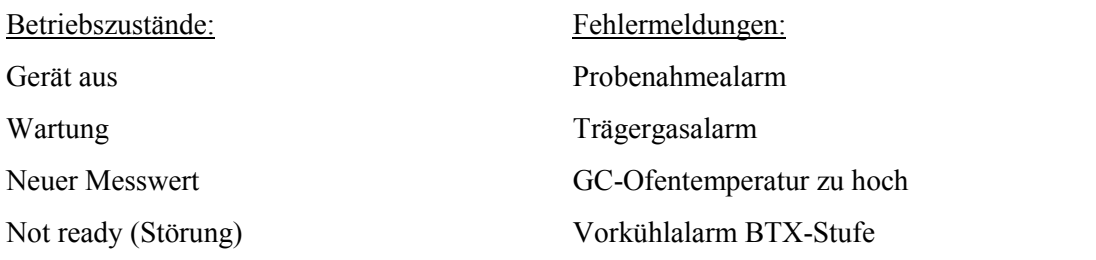

Die telemetrische Übertragung dieser Fehlermeldungen und der Betriebszustände ist gewährleistet.

# **3.15 Umschaltung**

## **3.15.1 Mindestanforderung (VDI 4202 Blatt 1 Kap. 8.3.15)**

Die Umschaltung zwischen Messung und Funktionskontrolle und/oder Kalibrierung muss telemetrisch durch rechnerseitige Steuerung und manuell auslösbar sein.

#### **3.15.2 Gerätetechnische Ausstattung**

siehe 3.15.5

#### **3.15.3 Prüfung**

siehe 3.15.5

#### **3.15.4 Auswertung**

siehe 3.15.5

#### **3.15.5 Bewertung**

Die geprüften Geräte besitzen keine Einrichtungen zur Prüfgaserzeugung, sodass eine interne Funktionskontrolle nicht vorgesehen ist.

#### **3.15.6 Dokumentation**

entfällt

# **3.16 Gerätesoftware**

#### **3.16.1 Mindestanforderung (VDI 4202 Blatt 1 Kap. 8.3.16)**

Die Version der Gerätesoftware muss vom Messgerät angezeigt werden können

# **3.16.2 Gerätetechnische Ausstattung**

Zusätzliche Geräte werden nicht benötigt.

## **3.16.3 Prüfung**

Es ist zu prüfen, ob die Version der Gerätesoftware vom Messgerät angezeigt wird. Die Version der Gerätesoftware ist zu dokumentieren

#### **3.16.4 Auswertung**

Siehe Punkt 3.16.3

## **3.16.5 Bewertung**

Die Mindestanforderung ist erfüllt.

## **3.16.6 Dokumentation**

Durch einen Klick auf die obere schwarze Randleiste in der Bildschirmanzeige erscheint ein Fenster mit den aktuellen Software-Versionen für die Steuerung des Gaschromatographen und für die Auswertung der Chromatogramme (siehe Abbildung 3.16.1).

• Software zur GC-Steuerung: AMA\_System.Control v.1.25

• Software zur Chromatogramm-Auswertung: AMA\_Peak.log v.1.1

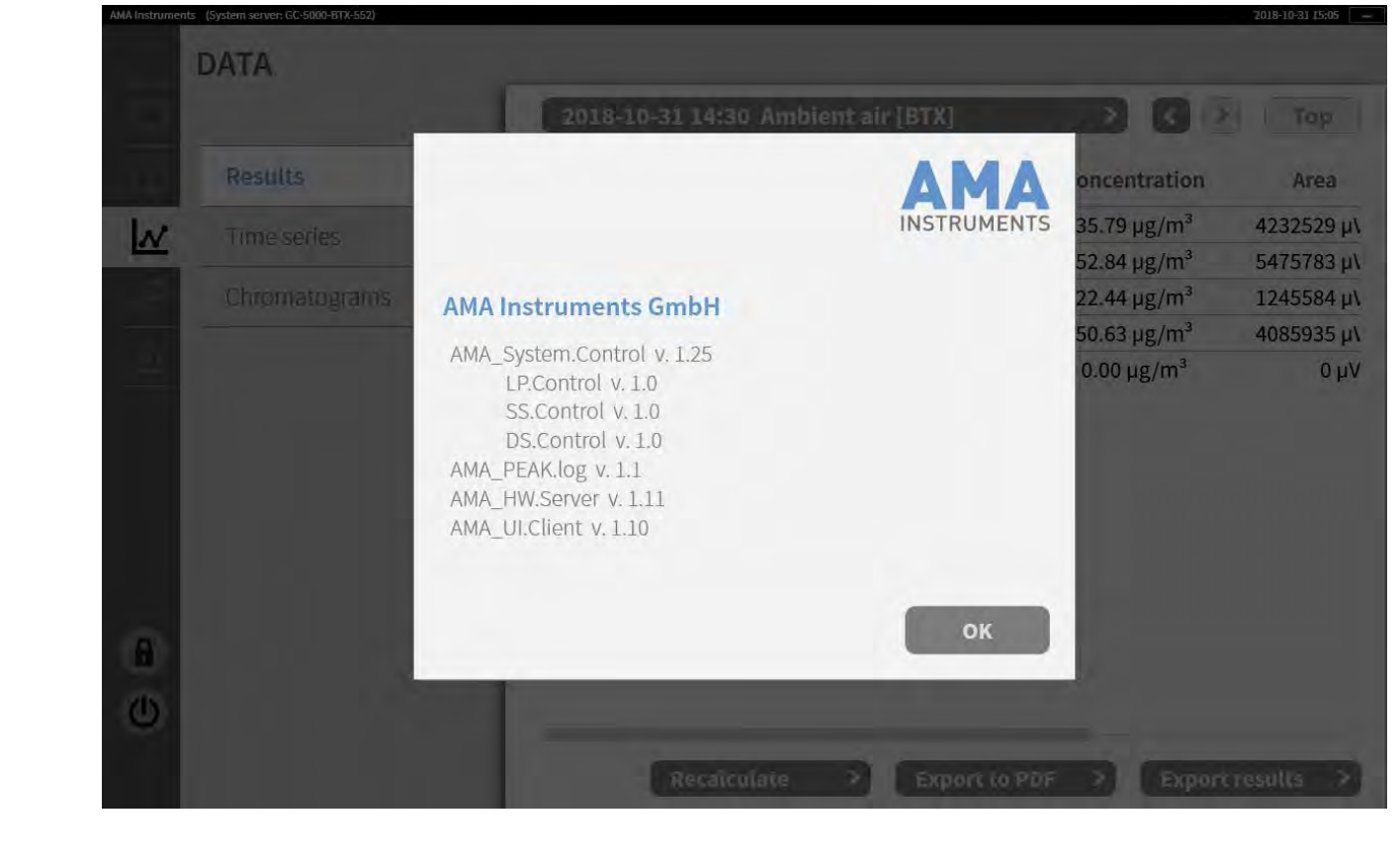

**Abb. 3.16.1:** Anzeige der Software-Versionen

# **3.17 Kurzzeitdrift**

Für die Bestimmung der Kurzzeitdrift wurden die Prüfergebnisse vom August 2010 verwendet, die bei der Eignungsprüfung der beiden Gaschromatographen AMA GC 5006 (PID 1) und AMA GC 5007 (PID 2) ermittelt wurden.

## **3.17.1 Mindestanforderung (DIN EN 14662-3: 2016-02 Kap. 8.4.3)**

Die Kurzzeitdrift D<sub>ss</sub> am Prüfwert 2 (Referenzpunkt = 70 – 80 % des Höchstwerts des Zertifizierungsbereichs von Benzol) muss unter Laborbedingungen über eine Driftperiode von 12 h kleiner oder gleich  $2.0 \mu g/m^3$  sein.

## **3.17.2 Gerätetechnische Ausstattung**

Für die Prüfung sind zusätzlich bereit zu stellen:

• Prüfstandards (z. B. Nullgas, Prüfgas geeigneter Konzentration)

## **3.17.3 Prüfung**

Auf das Gerät wird unter Laborbedingungen Prüfgas am Prüfwert 2 aufgegeben. Dabei wird aus vier aufeinanderfolgenden Messungen der Mittelwert berechnet. Nach 12 h werden die Messungen am Prüfwert 2 wiederholt.

#### **3.17.4 Auswertung**

Die Kurzzeitdrift am Prüfwert 2 wird folgendermaßen berechnet:

 $D_{s, s} = (c_{s, 2} - c_{s, 1})$  (Gl. 3.17.1)

Dabei ist

 $D_{s, s}$  die 12-h-Drift am Prüfwert 2 in  $\mu$ g/m<sup>3</sup>;

 $c_{s, 1}$  der Mittelwert der vier Messungen zu Beginn der Driftperiode in  $\mu$ g/m<sup>3</sup>;

 $c_{s,2}$  der Mittelwert der vier Messungen am Ende der Driftperiode in  $\mu$ g/m<sup>3</sup>;

Das Ergebnis der Kurzzeitdrift wird nicht in die Gesamtmessunsicherheit eingeschlossen.

# **3.17.5 Bewertung**

Die Mindestanforderung der Norm ist erfüllt.

#### **3.17.6 Dokumentation**

Zur Berechnung der Kurzzeitdrift unter Laborbedingungen wurde den beiden Gaschromatographen eine Konzentration von ca. 39,1 µg/m<sup>3</sup> über einen Zeitraum von 2,5 Stunden (5 Messzyklen) angeboten. Zur Auswertung wurde aus vier Messzyklen ein Mittelwert gebildet, der erste Messzyklus wurde als Übergangswert verworfen. Nach 12 h wurde die Messung wiederholt und erneut aus vier Messzyklen ein Mittelwert bestimmt.

Die daraus berechneten Werte für die Kurzzeitdrift D<sub>ss</sub> sind in Tabelle 3.17.1 dargestellt.

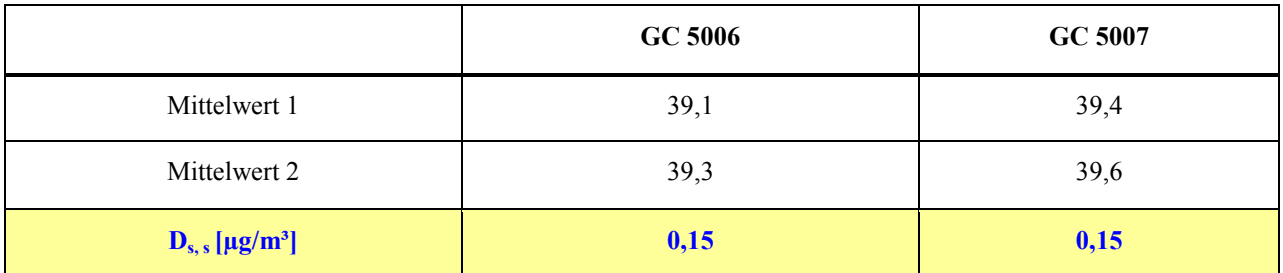

Tabelle 3.17.1: Berechnete Werte für die Kurzzeitdrift D<sub>s, s</sub>

# **3.18 Wiederholstandardabweichung**

Für die Bestimmung der Wiederholstandardabweichung wurden die Prüfergebnisse vom August 2010 verwendet, die bei der Eignungsprüfung der beiden Gaschromatographen AMA GC 5006 (PID 1) und AMA GC 5007 (PID 2) ermittelt wurden.

#### **3.18.1 Mindestanforderung (DIN EN 14662-3: 2016-02 Kap. 8.4.4)**

Die Wiederholstandardabweichung s<sub>r, z</sub> am Prüfwert 1 (10 % des Jahresgrenzwertes = 0,5 µg/m<sup>3</sup>) muss kleiner oder gleich 0,20 µg/m<sup>3</sup> sein und die Wiederholstandardabweichung s<sub>r, c(t)</sub> am Jahresgrenzwert (= 5µg/m<sup>3</sup>) muss kleiner oder gleich  $0.25 \mu g/m^3$  sein.

## **3.18.2 Gerätetechnische Ausstattung**

Für die Prüfung sind zusätzlich bereit zu stellen:

- Gasmischapparatur
- Prüfstandards (z. B. Prüfgas geeigneter Konzentration)

# **3.18.3 Prüfung**

Bei dieser Prüfung ist mit 10-facher Wiederholung im Wechsel Prüfgas am Prüfwert 1 und am Jahresgrenzwert aufzugeben. Wobei jeweils drei 30-Minuten-Werte zu einem Mittelwert zusammengefasst werden.

## **3.18.4 Auswertung**

Aus den jeweils zehn Mittelwerten wird die Standardabweichung nach folgender Gleichung berechnet:

$$
s_{r, c_t} = \sqrt{\frac{\Sigma (x_i - x_{MW})^2}{n - 1}}
$$
 (Gl. 3.18.1)

Dabei ist:

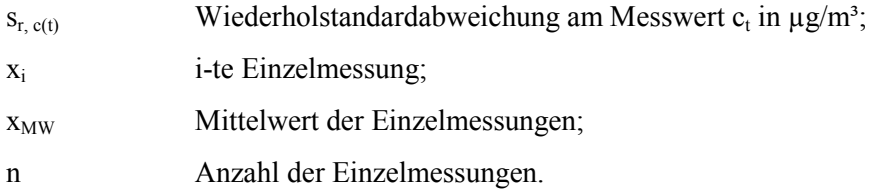

Die Standardmessunsicherheit der Wiederholstandardabweichung u<sub>r</sub> ist bestimmt durch:

$$
u_r = \frac{s_r}{\sqrt{m}}\tag{Gl. 3.18.2}
$$

mit

$$
s_r = \frac{l_a}{c_t} * s_{r, c_t}
$$
 (Gl. 3.18.2)

Dabei ist:

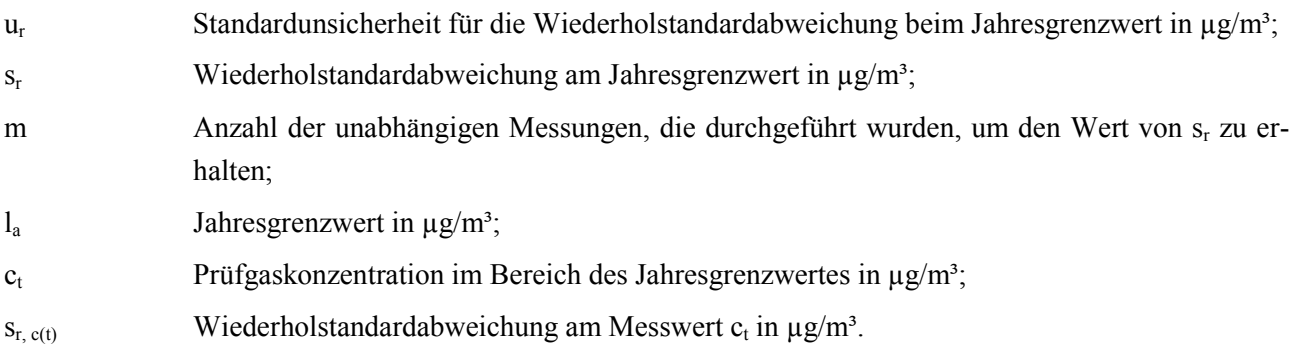

#### **3.18.5 Bewertung**

Die Mindestanforderung ist erfüllt.

#### **3.18.6 Dokumentation**

Zur Berechnung der Wiederholstandardabweichung wurde mit 10-facher Wiederholung abwechselnd zunächst Prüfgas im Bereich von Prüfwert 1 (10 % des Jahresgrenzwertes) und dann Prüfgas im Bereich des Jahresgrenzwertes angeboten.

In Tabelle 3.18.1 sind die Ergebnisse bei der Aufgabe von Prüfgas im Bereich von Prüfwert 1 für die beiden Gaschromatographen GC 5006 und GC 5007 dargestellt.

**Tabelle 3.18.1:** Wiederholstandardabweichung bei Aufgabe von Prüfgas im Bereich von Prüfwert 1

|                                                                   | GC 5006 | GC 5007 |
|-------------------------------------------------------------------|---------|---------|
| Wiederholstandardabweichung. $s_{r,z}$ [ $\mu$ g/m <sup>3</sup> ] | 0,07    | 0,07    |
| Vorgegebene Benzolkonzentration $[\mu g/m^3]$                     | 0.75    | 0.75    |

In Tabelle 3.18.2 sind die Ergebnisse bei der Aufgabe von Prüfgas im Bereich des Jahresgrenzwertes für die beiden Gaschromatographen GC 5006 und GC 5007 dargestellt.

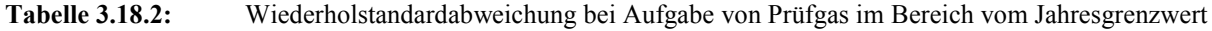

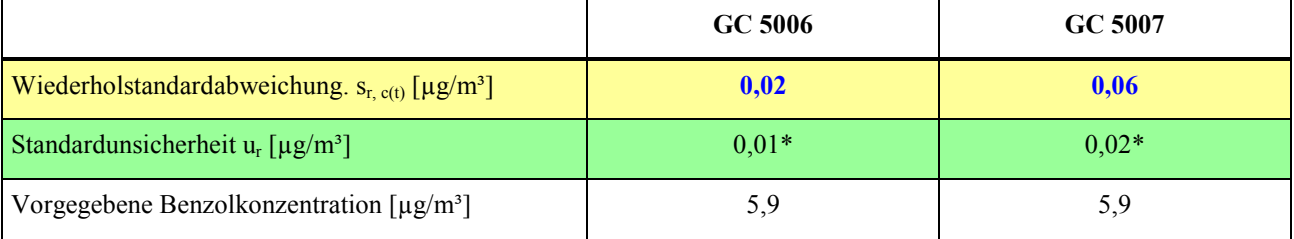

\*Werte werden zur Berechnung der Gesamtmessunsicherheit herangezogen

# **3.19 Abweichung von der Linearität bei der Kalibrierfunktion (Lack-of-fit)**

Für die Bestimmung der Abweichung von der Linearität bei der Kalibrierfunktion (Lack-of-fit) wurden im November 2018 **neue Messungen** mit den beiden Gaschromatographen AMA GC 5551 (PID 1) und AMA GC 5552 (PID 2) durchgeführt.

## **3.19.1 Mindestanforderung (DIN EN 14662-3: 2016-02 Kap. 8.4.5)**

Das Residuum  $r_z$  am Nullpunkt muss kleiner oder gleich 0,5  $\mu$ g/m<sup>3</sup> sein und das größte relative Residuum rmax aus der linearen Regressionsfunktion muss kleiner oder gleich 5 % sein. Wenn ein oder mehr relative Residuen das Kriterium nicht erfüllen, besteht der Analysator die Linearitätsprüfung nicht.

## **3.19.2 Gerätetechnische Ausstattung**

Für die Prüfung sind zusätzlich bereit zu stellen:

- Gasmischapparatur
- Prüfstandards (z. B. Nullgas, Prüfgas geeigneter Konzentration)

# **3.19.3 Prüfung**

Eine lineare Regressionsfunktion wird aus den Signalen des Analysators und den entsprechenden aufgegebenen Konzentrationsniveaus ermittelt. Das Residuum an jedem Konzentrationsniveau ist gleich der Differenz zwischen dem mittleren gemessenen Signal, ausgedrückt als Konzentration, und der durch die lineare Regressionsfunktion gegebenen Konzentration. Die lineare Regressionsfunktion und die Residuen sind nach Anhang A der DIN EN 14662-3: 2016-02 zu berechnen.

Die Linearität des Analysators muss im Bereich zwischen 0 % und 90 % des Maximums des zertifizierten Bereichs mit mindestens sechs Konzentrationen (einschließlich 0) geprüft werden.

# **3.19.4 Auswertung**

Die Residuen der Mittelwerte für jeden Kalibrierpunkt (einschließlich des Nullpunkts) werden gemäß Anhang A.2 der DIN EN 14662-3: 20016-02 nach folgenden Gleichungen berechnet:

$$
(y_a)_c = \frac{\sum (y_i)_c}{m}
$$
 (Gl. 3.19.1)

mit:

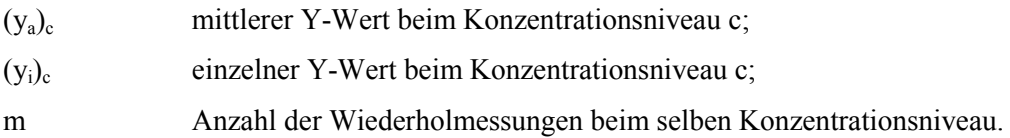

Das Residuum für jeden Mittelwert  $(r_c)$  bei jeder Konzentrationsstufe wird berechnet nach:

$$
r_c = (y_a)_c - (A + B \cdot c) \tag{Gl. 3.19.2}
$$

mit:

A Achsenabschnitt der Kalibrierfunktion;

B Steigung der Kalibrierfunktion.

Die relative Abweichung (in %) jedes Mittelwertes bei der zugehörigen Konzentration c wird berechnet nach:

$$
r_{c,rel.} = \frac{r_c}{c} * 100
$$
 (Gl. 3.19.3)

Der größte Wert von  $r_{c, rel}$  wird als  $r_{max}$  angegeben und ist für die Unsicherheitsberechnung zu verwenden. Die auf die Abweichung von der Linearität beim Jahresgrenzwert zurückgehende Standardmessunsicherheit  $u<sub>l</sub>$  ist gegeben durch:

$$
u_l = \frac{r_{max}}{100} * \frac{l_a}{\sqrt{3}}
$$
 (Gl. 3.19.4)

Dabei ist:

u<sub>l</sub> auf die Abweichung von der Linearität beim Jahresgrenzwert zurückgehende Standardmessunsicherheit, in  $\mu$ g/m<sup>3</sup>; rmax das größte Residuum von einer linearen Regressionsfunktion, berechnet nach Anhang A, in Prozent;  $l_a$  Jahresgrenzwert, in  $\mu$ g/m<sup>3</sup>.

## **3.19.5 Bewertung**

Die Mindestanforderung ist erfüllt.

#### **3.19.6 Dokumentation**

Mit Hilfe einer Gasmischapparatur wurden fünf verschiedene Prüfgaskonzentrationen und Nullgas in der Reihenfolge

50 %, 10 %, 30 %, 5 %, 90 % und 0 %

des Messbereichs bis 50 μg/m<sup>3</sup>, auf die beiden Gaschromatographen aufgegeben.

Jede Konzentration wurde für jeweils 2,0 Stunden (4 Messzyklen von 30 Minuten) aufgegeben. Der jeweils erste Messwert bei jeder Konzentrationsstufe wurde als Einlaufwert nicht berücksichtigt, d. h. für die Auswertung wurden jeweils nur die letzten drei Messwerte verwendet und daraus die Mittelwerte bestimmt. Über eine Regressionsrechnung wurde daraus die Kalibrierfunktion berechnet (siehe Tabelle 3.19.1). In den Abbildungen 3.19.1 und 3.19.2 sind die Kalibrierfunktionen der beiden Gaschromatographen graphisch dargestellt.

**Tabelle 3.19.1:** Kalibrierfunktion der Gaschromatographen 5551 und 5552

|                   | GC 5551                 | GC 5552                 |
|-------------------|-------------------------|-------------------------|
| Kalibrierfunktion | $y = 0,9965 x - 0,0308$ | $y = 1,0017$ x - 0,0833 |

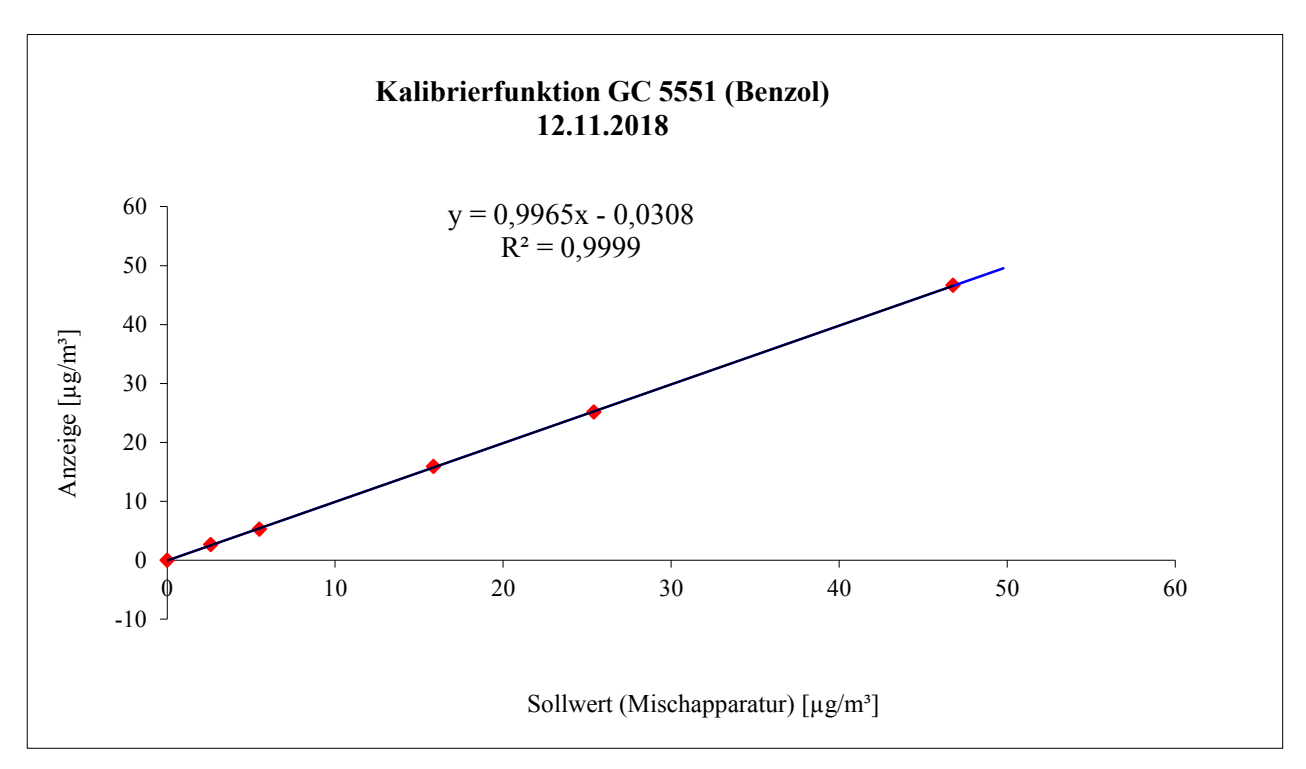

**Abb. 3.19.1.:** Graphische Darstellung der Kalibrierfunktion des GC 5551

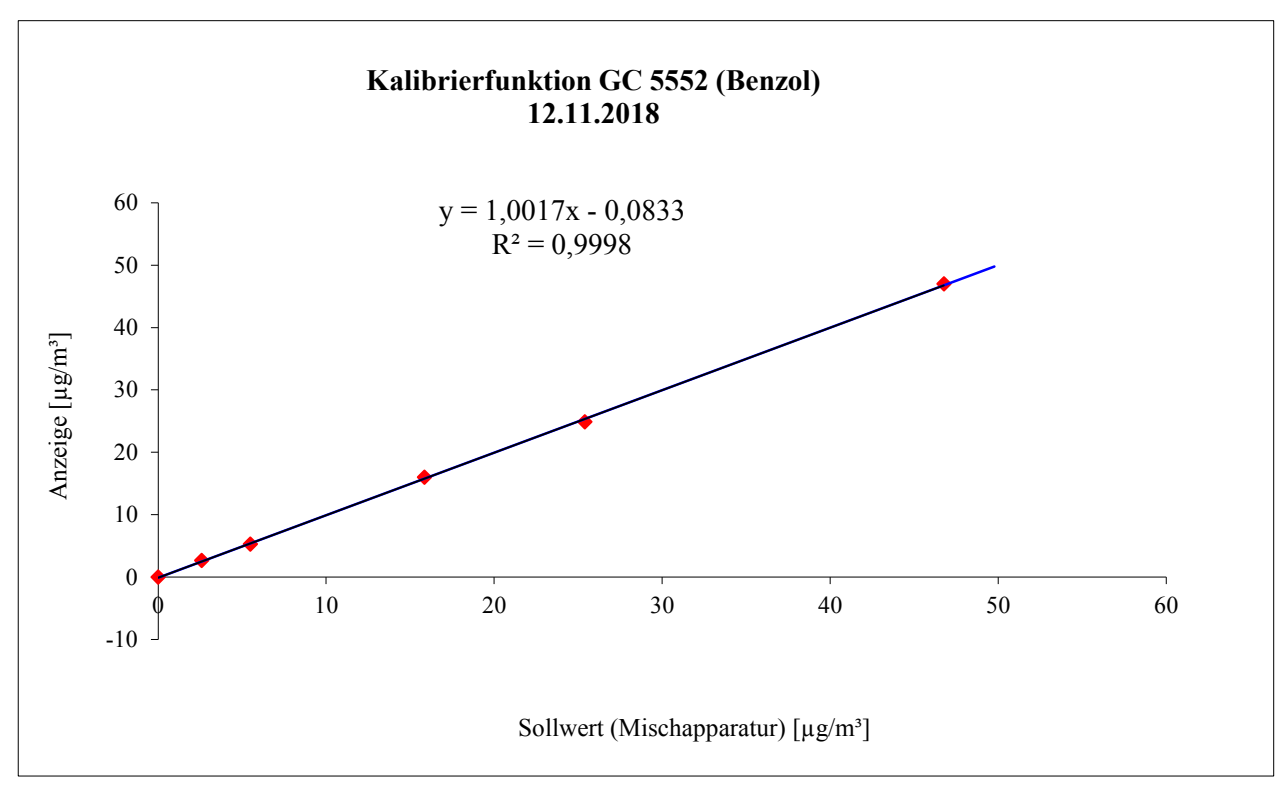

**Abb. 3.19.2.:** Graphische Darstellung der Kalibrierfunktion des GC 5552

|               | $c_{\text{coll}}$ [µg/m <sup>3</sup> ] | $(y_a)_c$ [µg/m <sup>3</sup> ] | $(A + B * c_{\text{sell}})$ | $r_c$ [µg/m <sup>3</sup> ] | $r_{c, rel.} [\%]$       |
|---------------|----------------------------------------|--------------------------------|-----------------------------|----------------------------|--------------------------|
| $50\%$ vom MB | 25,4                                   | 25,1                           | 25,3                        | $-0,2$                     | $-0,6$                   |
| $10\%$ vom MB | 5,5                                    | 5,3                            | 5,4                         | $-0,2$                     | $-2,9$                   |
| $30\%$ vom MB | 15,9                                   | 15,9                           | 15,8                        | 0,1                        | 0,9                      |
| $5\%$ vom MB  | 2,6                                    | 2,6                            | 2,6                         | 0,1                        | 3,3                      |
| $90\%$ vom MB | 46,8                                   | 46,6                           | 46,6                        | 0,0                        | 0,1                      |
| $0\%$ vom MB  | 0,0                                    | 0,0                            | 0,0                         | 0,0                        | $\overline{\phantom{a}}$ |

**Tabelle 3.19.2:** Residuen der Mittelwerte für jeden Kalibrierpunkt (einschließlich Null) für GC 5551

#### Damit ergibt sich für den GC 5551

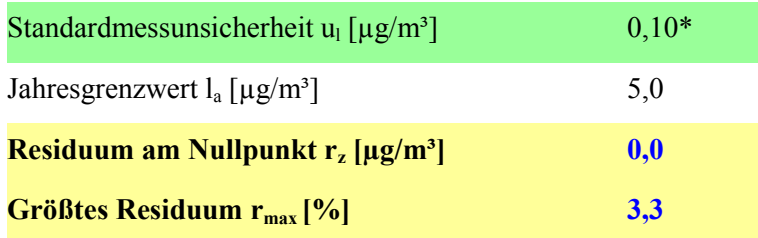

\*Wert wird zur Berechnung der Gesamtmessunsicherheit herangezogen

|               | $c_{\text{coll}}$ [µg/m <sup>3</sup> ] | $(y_a)_c$ [µg/m <sup>3</sup> ] | $(A + B * c_{\text{coll}})$ | $r_c$ [µg/m <sup>3</sup> ] | $r_{c, rel.} [\%]$ |
|---------------|----------------------------------------|--------------------------------|-----------------------------|----------------------------|--------------------|
| 50 % vom MB   | 25,4                                   | 24,9                           | 25,4                        | $-0,5$                     | $-2,0$             |
| $10\%$ vom MB | 5,5                                    | 5,3                            | 5,4                         | $-0,1$                     | $-2,2$             |
| $30\%$ vom MB | 15,9                                   | 16,0                           | 15,8                        | 0,2                        | 1,2                |
| $5\%$ vom MB  | 2,6                                    | 2,6                            | 2,5                         | 0,1                        | 5,0                |
| 90 % vom MB   | 46,8                                   | 47,0                           | 46,8                        | 0,2                        | 0,5                |
| $0\%$ vom MB  | 0,0                                    | 0,0                            | $-0,1$                      | $\mathbf{0,}1$             |                    |

**Tabelle 6.19.3:** Residuen der Mittelwerte für jeden Kalibrierpunkt (einschließlich Null) für GC 5552

## Damit ergibt sich für den GC 5552

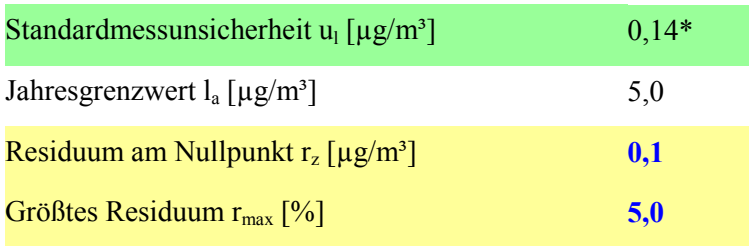

\*Wert wird zur Berechnung der Gesamtmessunsicherheit herangezogen

# **3.20 Empfindlichkeitskoeffizient des Probengasdruckes**

Für die Bestimmung des Empfindlichkeitskoeffizienten des Probengasdruckes wurden im Oktober 2018 **neue Messungen** mit den beiden Gaschromatographen AMA GC 5551 (PID 1) und AMA GC 5552 (PID 2) durchgeführt.

#### **3.20.1 Mindestanforderung (DIN EN 14662-3: 2016-02 Kap. 8.4.6)**

Der Empfindlichkeitskoeffizient b<sub>gp</sub> für den Einfluss des Probengasdrucks am Prüfwert 2 (Referenzpunkt = 70 – 80 % des Höchstwerts des Zertifizierungsbereichs von Benzol) muss kleiner oder gleich  $0,10 \, (\mu g/m^3)/kPa$  sein.

## **3.20.2 Gerätetechnische Ausstattung**

Für die Prüfung sind zusätzlich bereit zu stellen:

- Gasmischapparatur
- Prüfstandards (z. B. Prüfgas geeigneter Konzentration)
- Druckmesseinrichtung

## **3.20.3 Prüfung**

Es sind jeweils fünf aufeinanderfolgende Messungen mit Konzentrationen am Prüfwert 2 und bei Probengasdrücken von 80 kPa ( $\pm$  0,2 kPa) und 110 kPa ( $\pm$  0,2 kPa) durchzuführen. Für jeden Druck ist der Mittelwert aus den letzten vier Messungen zu berechnen.

#### **3.20.4 Auswertung**

Der Einfluss des Probengasdruckes  $b_{\text{gp}}$  wird nach folgender Gleichung berechnet:

$$
b_{gp} = \left| \frac{(c_{pz} - c_{p1})}{(p_1 - p_2)} \right| \tag{Gl. 6.20.1}
$$

Die auf die Änderung des Probengasdruckes beim Jahresgrenzwert zurückgehende Standardmessunsicherheit ugp wird wie folgt berechnet:

$$
u_{gp} = \frac{l_a}{c_t} * b_{gp} * \sqrt{\frac{(p_2 - p_1)^2}{3}}
$$
 (Gl. 6.20.2)

#### Dabei ist:

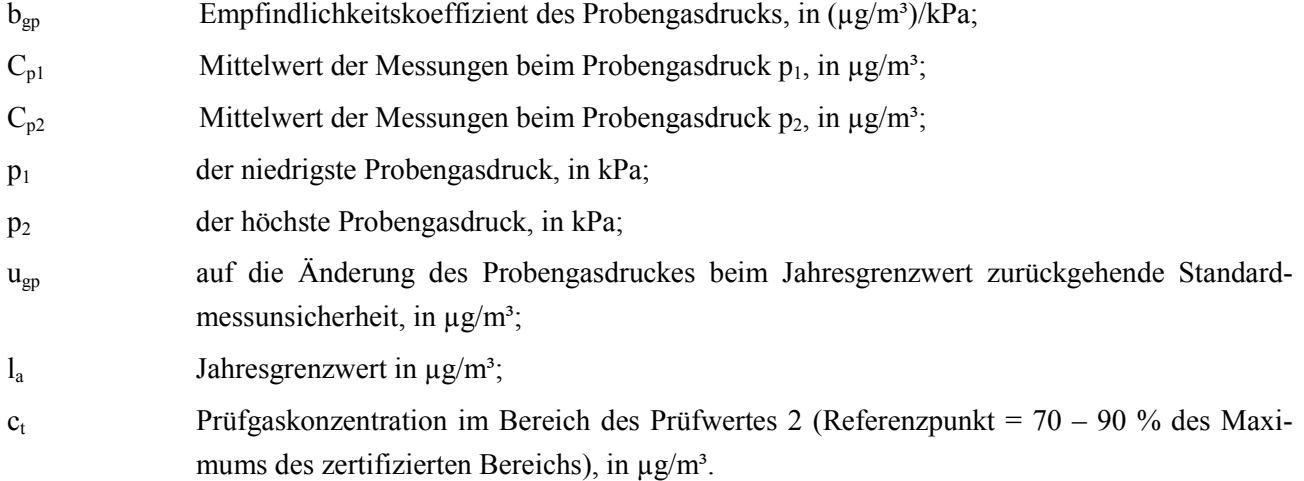

#### **3.20.5 Bewertung**

Der Empfindlichkeitskoeffizient b<sub>gp</sub> für den Einfluss des Probengasdruckes überschreitet bis zu einem **Druck von 85 kPa** nicht die Mindestanforderung. Die hier gefundenen Werte werden zur Berechnung der Gesamtmessunsicherheit verwendet.

#### **3.20.6 Dokumentation**

Für die Einstellung eines Probengasüberdrucks wurde den beiden Gaschromatographen über ein T-Stück Prüfgas aus einer Gasmischapparatur im Überschuss angeboten. Die Überschussleitung wurde dabei mit einem Präzisionsnadelventil so weit eingeengt, dass sich der entsprechende Überdruck in der Probenahmeleitung einstellte. Die korrekte Einstellung wurde mit einer Druckanzeige (Vacuubrand DVR 2) überwacht.

Für die Einstellung eines Probengasunterdrucks wurde eine kritische Düse auf der Probengasseite des T-Stücks installiert. Mit einer zusätzlichen kleinen Pumpe wurde in der Probenahmeleitung ein Unterdruck erzeugt, der über die Regelung der Pumpe eingestellt werden konnte. Die korrekte Einstellung wurde mit einer Druckanzeige (Vacuubrand DVR 2) überwacht.

**Der in der Norm vorgegebene Probengasdruck von 80 kPa konnte nicht eingestellt werden. Bei dieser Einstellung wird bei beiden PID-GC der vorgegebene Probendurchfluss von 20 ml/min deutlich unterschritten und dadurch kann der Zielwert des Probenvolumens von 300 ml nicht erreicht werden. Die in den Gaschromatographen eingebauten Probengaspumpen können nur bis zu einem Probengasdruck von 85 kPa den vorgegebenen Durchfluss konstant halten.**

Zur Berechnung des Empfindlichkeitskoeffizienten  $b_{\text{en}}$  des Probengasdruckes und der damit verbundenen Standardmessunsicherheit durch Druckänderungen u<sub>gp</sub> wurden daher bei einem Unterdruck von 85 kPa und bei einem Überdruck von 110 kPa jeweils fünf aufeinanderfolgende Messungen mit Konzentrationen am Prüfwert 2 durchgeführt. Zur Auswertung wurden jeweils die Mittelwerte der letzten vier Messwerte herangezogen.

Die ermittelten Messdaten sind in Tabelle 3.20.1 dargestellt

|         | Druck $p_1$ | Druck $p_2$ | Konz. $C_{p1}$     | Konz. $C_{p2}$     |
|---------|-------------|-------------|--------------------|--------------------|
| GC 5551 | 85,0 kPa    | 110,0 kPa   | $35,2 \,\mu g/m^3$ | $35,8 \,\mu g/m^3$ |
| GC 5552 | 85,0 kPa    | $110,0$ kPa | $35,6 \,\mu g/m^3$ | $36,0 \,\mu g/m^3$ |

**Tabelle 3.20.1:** Messdaten für  $p_1$ ,  $p_2$ ,  $C_{p1}$  und  $C_{p2}$ 

Damit ergeben sich folgende Werte für den Empfindlichkeitskoeffizient b<sub>gp</sub> des Probengasdruckes und für die Standardmessunsicherheit durch Druckänderungen ugp.

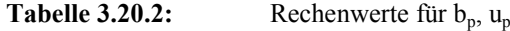

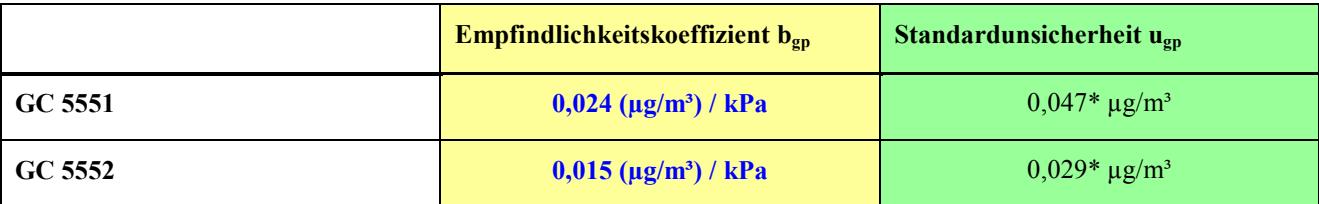

\*Werte werden zur Berechnung der Gesamtmessunsicherheit herangezogen

# **3.21 Empfindlichkeitskoeffizient der Umgebungslufttemperatur**

Für die Bestimmung des Empfindlichkeitskoeffizienten der Umgebungslufttemperatur wurden die Prüfergebnisse vom August 2010 verwendet, die bei der Eignungsprüfung der beiden Gaschromatographen AMA GC 5006 (PID 1) und AMA GC 5007 (PID 2) ermittelt wurden.

#### **3.21.1 Mindestanforderung (DIN EN 14662-3: 2016-02 Kap. 8.4.7)**

Der Empfindlichkeitskoeffizient b<sub>st</sub> für den Einfluss der Umgebungslufttemperatur am Prüfwert 2 (Referenzpunkt = 70 – 80 % des Höchstwerts des Zertifizierungsbereichs von Benzol) muss kleiner oder gleich  $0.08$  ( $\mu$ g/m<sup>3</sup>)/K sein.

## **3.21.2 Gerätetechnische Ausstattung**

Für die Prüfung sind zusätzlich bereit zu stellen:

- Prüfstandards (z. B. Prüfgas geeigneter Konzentration)
- Klimakammer für den Temperaturbereich zwischen 0°C bis 30°C

## **3.21.3 Prüfung**

Der Einfluss der Umgebungslufttemperatur auf die Messwertanzeige wird mittels Messungen bei einer Mindesttemperatur von 0°C und einer Höchsttemperatur von 30°C (oder innerhalb der Angaben des Herstellers) bestimmt.

Es sind jeweils fünf aufeinanderfolgende Messungen mit Konzentrationen am Prüfwert 2 durchzuführen. Bei jeder Temperatureinstellung ist der Mittelwert aus den letzten vier Messungen zu berechnen.

#### **3.21.4 Auswertung**

Der Einfluss der Umgebungslufttemperatur  $b_{st}$  wird nach folgender Gleichung berechnet:

$$
b_{st} = \left| \frac{(x_1 - x_2)}{(T_{S, 1} - T_{S, 2})} \right|
$$
 (Gl. 3.21.1)

Die auf die Änderung der Umgebungslufttemperatur beim Jahresgrenzwert zurückgehende Standardmessunsicherheit  $u_{st}$  wird wie folgt berechnet:

$$
u_{st} = \frac{l_a}{c_t} * b_{st} * \sqrt{\frac{(T_{S, 2} - T_{S, 1})^2}{3}}
$$
(Gl. 3.21.2)

Dabei ist:

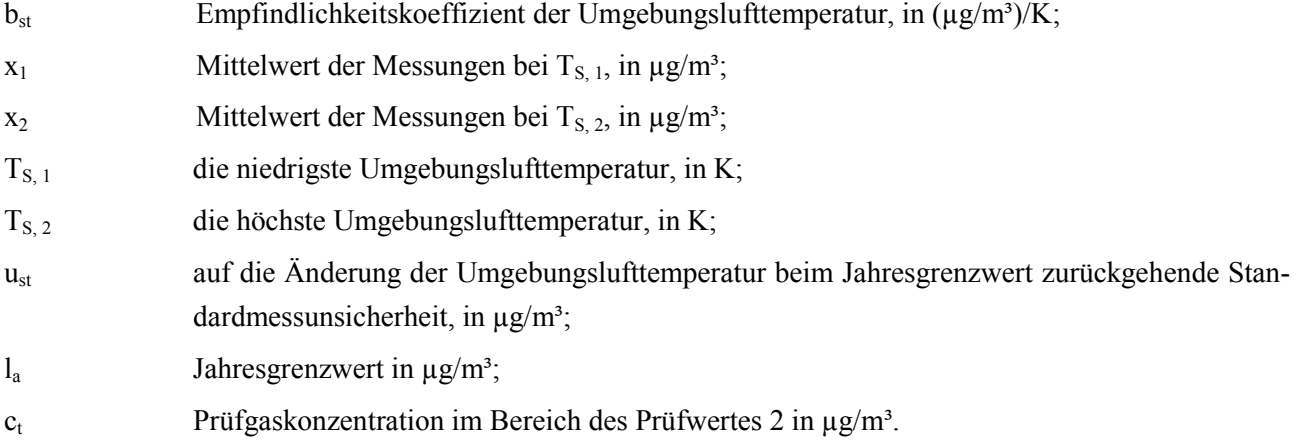

#### **3.21.5 Bewertung**

Der Empfindlichkeitskoeffizient bst für den Einfluss der Umgebungslufttemperatur überschreitet nicht die Mindestanforderung. Die hier gefundenen Werte werden zur Berechnung der Gesamtmessunsicherheit verwendet.

#### **3.21.6 Dokumentation**

Zur Bestimmung der Abhängigkeit des Messwertes von der Umgebungstemperatur wurden die Geräte in eine Klimakammer eingebracht und folgendes Temperaturprogramm eingestellt:

 $20^{\circ}$ C  $\rightarrow$  5 $^{\circ}$ C  $\rightarrow$  35 $^{\circ}$ C  $\rightarrow$  20 $^{\circ}$ C

Dabei wurde den beiden Gaschromatographen bei jeder Temperatureinstellung Prüfgas im Bereich von Prüfwert 2 angeboten. Nach einer Äquilibrierzeit der Klimakammer (ca. 2,5 h) wurden bei jeder Temperaturstufe zur Auswertung jeweils die letzten vier Messzyklen verwendet.

Die Ergebnisse der Untersuchungen zur Umgebungstemperaturabhängigkeit sind in Tabelle 3.21.1 dargestellt.

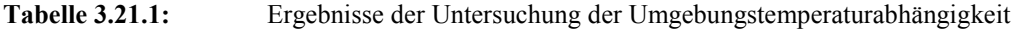

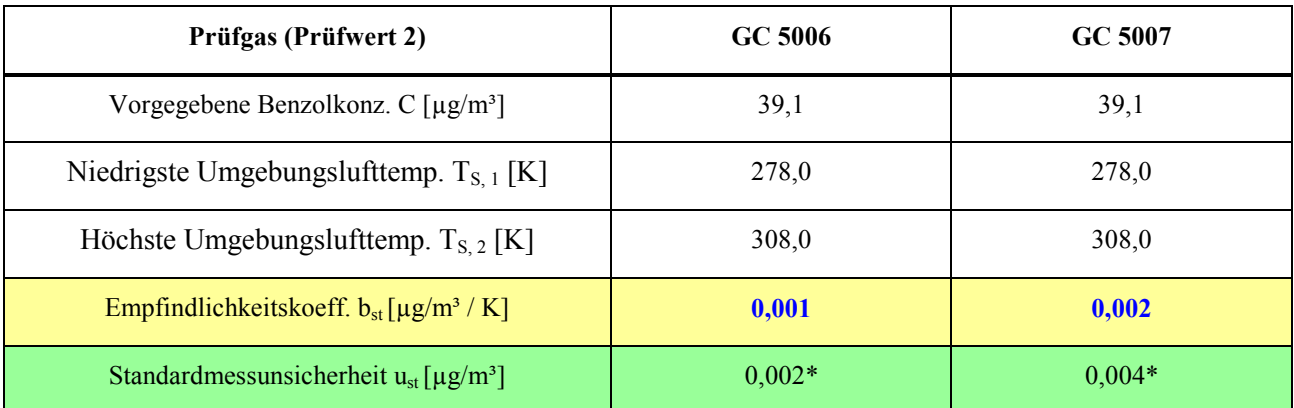

\*Werte werden zur Berechnung der Gesamtmessunsicherheit herangezogen

# **3.22 Empfindlichkeitskoeffizient der elektrischen Spannung**

Für die Bestimmung des Empfindlichkeitskoeffizienten der elektrischen Spannung wurden die Prüfergebnisse vom August 2010 verwendet, die bei der Eignungsprüfung der beiden Gaschromatographen AMA GC 5006 (PID 1) und AMA GC 5007 (PID 2) ermittelt wurden.

#### **3.22.1 Mindestanforderung (DIN EN 14662-3: 2016-02 Kap. 8.4.8)**

Der Empfindlichkeitskoeffizient b<sub>V</sub> für den Einfluss der elektrischen Spannung am Prüfwert 2 (Referenzpunkt = 70 – 80 % des Höchstwerts des Zertifizierungsbereichs von Benzol) muss kleiner oder gleich  $0.08$  ( $\mu$ g/m<sup>3</sup>)/V sein.

# **3.22.2 Gerätetechnische Ausstattung**

Für die Prüfung sind zusätzlich bereit zu stellen:

- Prüfstandards (z. B. Prüfgas geeigneter Konzentration)
- Transformator im Regelbereich für Netzspannungen von 210 V bis 245 V.

## **3.22.3 Prüfung**

Die Spannungsabhängigkeit muss beim Minimum und Maximum des vom Hersteller spezifizierten Spannungsbereichs bestimmt werden. Es sind jeweils fünf aufeinanderfolgende Messungen mit Konzentrationen am Prüfwert 2 durchzuführen. Bei jeder Spannungseinstellung ist der Mittelwert aus den letzten vier Messungen zu berechnen.

#### **3.22.4 Auswertung**

Der Einfluss der elektrischen Spannung b<sub>V</sub> wird nach folgender Gleichung berechnet:

$$
b_V = \left| \frac{(c_{V, 2} - c_{V, 1})}{(v_2 - v_1)} \right|
$$
 (Gl. 3.22.1)

Die auf die Änderung der elektrischen Spannung beim Jahresgrenzwert zurückgehende Standardmessunsicherheit u<sub>V</sub> wird wie folgt berechnet:

$$
u_V = \frac{l_a}{c_t} * b_V * \sqrt{\frac{(V_2 - V_1)^2}{3}}
$$
 (Gl. 3.22.2)

Dabei ist:

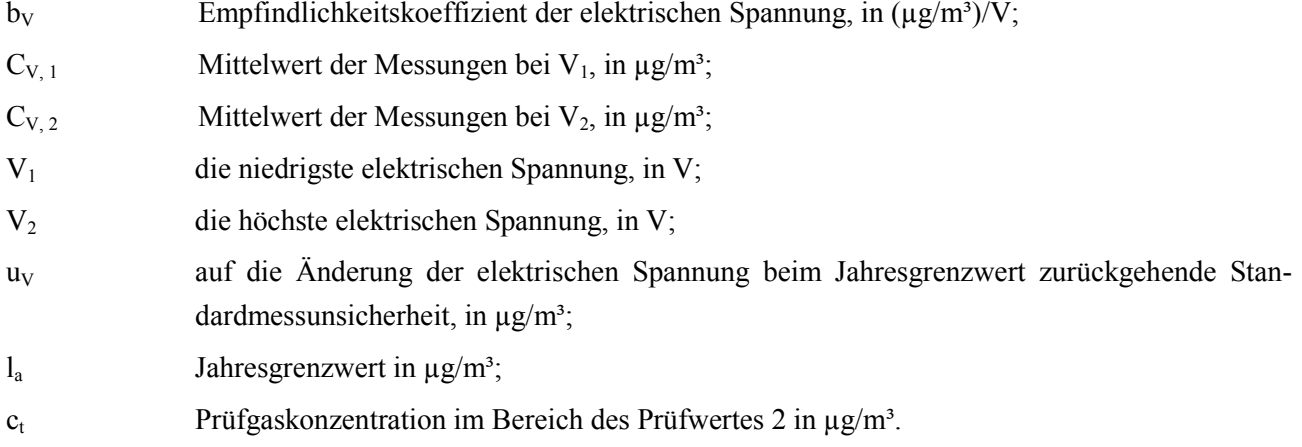

#### **3.22.5 Bewertung**

Der Empfindlichkeitskoeffizient b<sub>V</sub> für den Einfluss der elektrischen Spannung überschreitet nicht die Mindestanforderung. Die hier gefundenen Werte werden zur Berechnung der Gesamtmessunsicherheit verwendet.

## **3.22.6 Dokumentation**

Zur Prüfung der Spannungsabhängigkeit wurde über einen Stelltransformator (HMW Datasystem 4.6-S) die Netzspannung variiert. Folgende Einstellungen wurden vorgenommen:

 $230 \text{ V} \rightarrow 210 \text{ V} \rightarrow 245 \text{ V} \rightarrow 230 \text{ V}$ 

Dabei wurde den beiden Gaschromatographen bei jeder Spannungseinstellung Prüfgas im Bereich von Prüfwert 2 angeboten und die letzten vier Messzyklen bei jeder Spannungsstufe wurden zur Auswertung verwendet.

Die Ergebnisse der Untersuchungen zur Spannungsabhängigkeit sind in Tabelle 3.22.1 dargestellt.

| Prüfgas (Prüfwert 2)                                                | GC 5006  | GC 5007  |
|---------------------------------------------------------------------|----------|----------|
| Vorgegebene Benzolkonz. C $\lceil \mu g/m^3 \rceil$                 | 39,1     | 39,1     |
| Niedrigste Spannung $V_1$ [V]                                       | 210      | 210      |
| Höchste Spannung $V_2$ [V]                                          | 245      | 245      |
| Empfindlichkeitskoeff. b <sub>v</sub> [ $\mu$ g/m <sup>3</sup> / V] | 0,012    | 0,004    |
| Standardmessunsicherheit $u_V$ [ $\mu$ g/m <sup>3</sup> ]           | $0,030*$ | $0,009*$ |

**Tabelle 3.22.1:** Ergebnisse der Untersuchung der Spannungsabhängigkeit

\*Werte werden zur Berechnung der Gesamtmessunsicherheit herangezogen

# **3.23 Querempfindlichkeiten**

Das Signal des Analysators ist hinsichtlich möglicher störender Verbindungen zu prüfen, die erwartungsgemäß in Außenluft vorkommen können. Die Querempfindlichkeit gegenüber der relativen Feuchte und gegenüber organischen Verbindungen muss bei der Aufgabe von Prüfgas im Bereich des Jahresgrenzwertes  $(=5.0 \,\mathrm{\mu g/m^3})$  bestimmt werden.

#### **3.23.1 Wasserdampf**

Für die Bestimmung des Einflusses der Störung durch Wasserdampf wurden im Oktober 2018 **neue Messungen** mit den beiden Gaschromatographen AMA GC 5551 (PID 1) und AMA GC 5552 (PID 2) durchgeführt.

#### **3.23.1.1 Mindestanforderung (DIN EN 14662-3: 2016-02 Kap. 8.4.9.2)**

Der Einfluss der Störung im Bereich des Jahresgrenzwertes durch Wasserdampf b<sub>H2O</sub> muss kleiner oder gleich  $0.015 \, (\mu g/m^3)/(mmol/mol)$  sein.

#### **3.23.1.2 Prüfung**

Der Einfluss von Wasserdampf wird bei einer H<sub>2</sub>O-Konzentration von 19 mmol/mol geprüft. Die Prüfung ist bei einer Benzolkonzentration c<sub>t</sub> durchzuführen, die ähnlich dem Jahresgrenzwert ist.

#### **3.23.1.3 Auswertung**

Der Einfluss von Wasserdampf  $b_{H2O}$  bei der Prüfgaskonzentration  $c_t$  von Benzol wird nach folgender Gleichung berechnet:

$$
b_{H_2O} = \frac{(X_{+W} - X_{-W})}{c_W} \tag{Gl. 3.23.1.1}
$$

Die auf die Störung durch Wasserdampf beim Jahresgrenzwert zurückgehende Standardmessunsicherheit  $u_{H2O}$  wird wie folgt berechnet:

$$
u_{H_2O} = \frac{l_a}{c_t} * b_{H_2O} * \sqrt{\frac{(c_{H_2O,max}^2 + c_{H_2O,max} * c_{H_2O,min} + c_{H_2O,min}^2)}{3}}
$$
(Gl. 3.23.1.2)

#### Dabei ist:

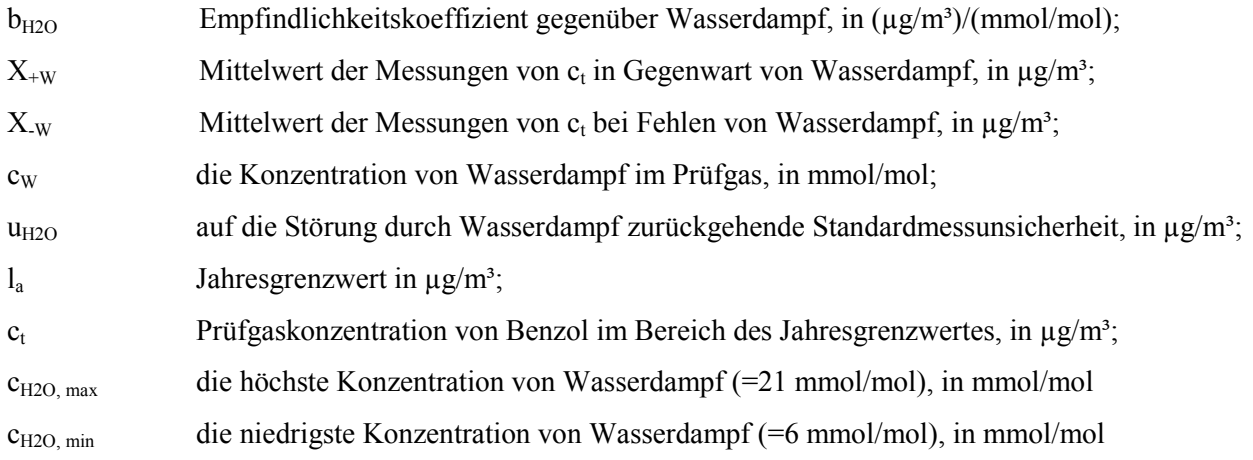

#### **3.23.1.4 Bewertung**

Die Mindestanforderung der Norm ist erfüllt.

#### **3.23.1.5 Dokumentation**

Zur Bestimmung der Querempfindlichkeit wurde den Messgeräten zunächst Prüfgas im Bereich des Jahresgrenzwertes (=  $5.0 \mu g/m<sup>3</sup>$ ) in Anwesenheit der Störkomponente angeboten. Dabei wurde die Verdünnungsluft über eine Nafionmembran geleitet, die im Gegenstrom mit destilliertem Wasser befeuchtet wird. Ein definierter Feuchtegehalt wird dabei über die Temperatur des Wasserbades eingestellt. Zur Berechnung der Abweichung zwischen dem Messwert im "trockenen" und "feuchten" Prüfgas wurde der Messwert des "feuchten" Prüfgases jeweils anhand des Volumenanteils des Wasserdampfes in der Verdünnungsluft entsprechend korrigiert. Anschließend wurde die gleiche Messung ohne Anwesenheit der Störkomponente durchgeführt.

Die Ergebnisse der Untersuchungen zur Querempfindlichkeit gegenüber Wasserdampf bei Aufgabe von Prüfgas im Bereich vom Jahresgrenzwert sind in der Tabelle 3.23.1.1 aufgelistet.

| VOII FIUIGAS IIII DEIEICH UES JAHLESGIEILZWEITES                         |           |          |  |  |
|--------------------------------------------------------------------------|-----------|----------|--|--|
|                                                                          | GC 5551   | GC 5552  |  |  |
| Wasserdampfkonz. im Prüfgas $c_w$ [mmol/mol]                             | 19,8      | 19,8     |  |  |
| Minimale Feuchtekonz. c <sub>H2O. min</sub> [mmol/mol]                   | 6         | 6        |  |  |
| Maximale Feuchtekonz. c <sub>H2O, max</sub> [mmol/mol]                   | 21        | 21       |  |  |
| Vorgabe Benzolkonzentration $c_t$ [ $\mu$ g/m <sup>3</sup> ]             | 4,9       | 4,9      |  |  |
| Empfindlichkeitsfaktor $b_{H2O}$ [( $\mu$ g/m <sup>3</sup> )/(mmol/mol)] | $-0,004$  | 0,001    |  |  |
| Standardmessunsicherheit $u_{H2O}$ [ $\mu$ g/m <sup>3</sup> ]            | $-0.052*$ | $0,016*$ |  |  |

**Tabelle 3.23.1.1:** Ergebnisse der Untersuchungen zur Querempfindlichkeit gegenüber Wasserdampf bei Aufgabe von Prüfgas im Bereich des Jahresgrenzwertes

\*Werte werden zur Berechnung der Gesamtmessunsicherheit herangezogen

### **3.23.2 Organische Verbindungen**

Für die Bestimmung des Einflusses der Störung durch organische Verbindungen wurden im Oktober 2018 **neue Messungen** mit den beiden Gaschromatographen AMA GC 5551 (PID 1) und AMA GC 5552 (PID 2) durchgeführt.

#### **3.23.2.1 Mindestanforderung (DIN EN 14662-3: 2016-02 Kap. 8.4.9.3)**

Der Beitrag des Gemischs aus organischen Verbindungen Δx<sub>OC</sub> zum Messsignal von Benzol bei einer Konzentration im Bereich des Jahresgrenzwertes (=  $5.0 \mu\text{g/m}^3$ ) muss kleiner oder gleich 0,25  $\mu\text{g/m}^3$  sein.

#### **3.23.2.2 Prüfung**

Eine mögliche Querempfindlichkeit durch organische Verbindungen wird durch Zugabe einer Gasmischung verschiedener organischer Substanzen mit Konzentrationen von jeweils etwa 5  $\mu$ g/m<sup>3</sup> ins Prüfgas mit einer Benzolkonzentration im Bereich des Jahresgrenzwertes (=  $5.0 \mu g/m<sup>3</sup>$ ) geprüft.

#### **3.23.2.3 Auswertung**

Die Prüfung auf Störeinflüsse mit dem Gemisch aus organischen Verbindungen soll sicherstellen, dass die Beiträge von organischen Verbindungen, die möglicherweise zusammen mit Benzol eluieren, zu dem Signal von Benzol nicht signifikant sind. Die Ergebnisse der Prüfung nach Gleichung 6.23.2.1 müssen die oben genannte Mindestanforderung erfüllen.

$$
\Delta x_{OC} = X_+ - X_- \tag{Gl. 3.23.2.1}
$$

#### Dabei ist:

- $\Delta x_{\rm OC}$  Beitrag des Gemischs aus organischen Verbindungen zum Signal von Benzol, in  $\mu$ g/m<sup>3</sup>;
- $X_{+}$  Mittelwert des Messsignals für Benzol bei der Konzentration  $c_{t}$  (beim Jahresgrenzwert) in Gegenwart von Störkomponenten, in  $\mu$ g/m<sup>3</sup>;
- X<sub>-</sub> Mittelwert des Messsignals für Benzol bei der Konzentration c<sub>t</sub> (beim Jahresgrenzwert) bei Fehlen von Störkomponenten, in  $\mu$ g/m<sup>3</sup>;

#### **3.23.2.4 Bewertung**

Die Mindestanforderung ist erfüllt.

#### **3.23.2.5 Dokumentation**

Zur Bestimmung der Querempfindlichkeit wurde den Messgeräten zunächst Prüfgas im Bereich des Jahresgrenzwertes (=  $5.0 \mu g/m<sup>3</sup>$ ) unter Zusatz der 11 organischen Störkomponenten angeboten. Die organischen Komponenten wurden dabei mit einem thermischen Massendurchflussregler (MFC) dem Benzolprüfgas beigemischt. Da der Prüfgasvolumenstrom erheblich höher war als der Volumenstrom der beigefügten Störkomponenten (etwa Faktor 3300) konnte in diesem Fall auf eine Korrektur der Ausgangskonzentration von Benzol verzichtet werden. Anschließend wurde die gleiche Messung ohne Anwesenheit der Störkomponenten durchgeführt.

#### **Folgende 11 Störkomponenten wurden dabei eingesetzt:**

Methylcyclopentan (5,1 µg/m<sup>3</sup>); 2,2,3-Trimethylbutan (5,0 µg/m<sup>3</sup>); 2,4-Dimethylpentan (4,9 µg/m<sup>3</sup>); 2,2,4-Trimethylpentan (5,1 µg/m<sup>3</sup>); Cyclohexan (5,3 µg/m<sup>3</sup>); 2,3-Dimethylpentan (5,0 µg/m<sup>3</sup>); 2-Methylhexan (4,9  $\mu$ g/m<sup>3</sup>); 3-Ethylpentan (5,0  $\mu$ g/m<sup>3</sup>); Trichlorethen (5,3  $\mu$ g/m<sup>3</sup>); n-Heptan (5,0  $\mu$ g/m<sup>3</sup>); 1-Butanol  $(5,2 \text{ µg/m}^3)$ 

Die Ergebnisse der Untersuchungen zur Querempfindlichkeit gegenüber den organischen Störkomponenten bei Aufgabe von Prüfgas im Bereich vom Jahresgrenzwert sind in der Tabelle 3.23.2.1 aufgelistet.

**Tabelle 3.23.2.1:** Ergebnisse der Untersuchungen zur Querempfindlichkeit gegenüber den organischen Substanzen bei Aufgabe von Prüfgas im Bereich des Jahresgrenzwertes

| <b>Störstoff</b>              | Beitrag Störkomponente $\Delta x_{OC}$ [µg/m <sup>3</sup> ] | <b>Vorgabe Benzol</b> |                            |
|-------------------------------|-------------------------------------------------------------|-----------------------|----------------------------|
|                               | GC 5551                                                     | GC 5552               | $c_t$ [µg/m <sup>3</sup> ] |
| 11 organische Störkomponenten | 0,23                                                        | 0,22                  | 4.9                        |

# **3.24 Verschleppen (Memory-Effekt)**

Für die Bestimmung des Memory-Effekts wurden die Prüfergebnisse vom August/September 2010 verwendet, die bei der Eignungsprüfung der beiden Gaschromatographen AMA GC 5006 (PID 1) und AMA GC 5007 (PID 2) ermittelt wurden.

## **3.24.1 Mindestanforderung (DIN EN 14662-3: 2016-02 Kap. 8.4.10)**

Die Benzolkonzentration der ersten Nullgasanalyse, die direkt auf die Analyse einer hohen Benzolkonzentration folgt, muss kleiner oder gleich  $1,0 \mu g/m^3$  sein.

#### **3.24.2 Gerätetechnische Ausstattung**

Für die Prüfung sind zusätzlich bereit zu stellen:

• Prüfstandards (z. B. Nullgas, Prüfgas geeigneter Konzentration)

# **3.24.3 Prüfung**

Der Einfluss eines Memory-Effektes, der durch Zurückhalten von Benzol im Messsystem infolge ungeeigneter Materialien oder eines großen Totvolumens hervorgerufen wird, soll durch Aufgabe von Prüfgas (Konzentration bei 90 % des Höchstwerts des Zertifizierungsbereichs von Benzol) gefolgt von Nullgas geprüft werden.

Bei der hohen Konzentration müssen zwei aufeinanderfolgende Messungen durchgeführt werden, danach wird die Gasversorgung auf Nullgas umgeschaltet. Das Ergebnis der nachfolgenden Messung von Nullgas wird zur Berechnung von der durch die Verschleppung bedingten Konzentration von Benzol c<sub>m</sub> verwendet.

Die Prüfabfolge muss dreimal wiederholt werden.

#### **3.24.4 Auswertung**

Die erste Nullgasanalyse, die direkt auf die Analyse der hohen Benzolkonzentration (90 % des Höchstwerts des Zertifizierungsbereichs von Benzol) folgt, darf eine gemessene Benzolkonzentration von 1,0  $\mu$ g/m<sup>3</sup> nicht übersteigen.

Die auf die Verschleppung zurückgehende Standardunsicherheit  $u_m$  wird wie folgt berechnet:

$$
u_m = \frac{l_a}{c_t} * c_m * \sqrt{3}
$$
 (Gl. 3.24.1)

Dabei ist:

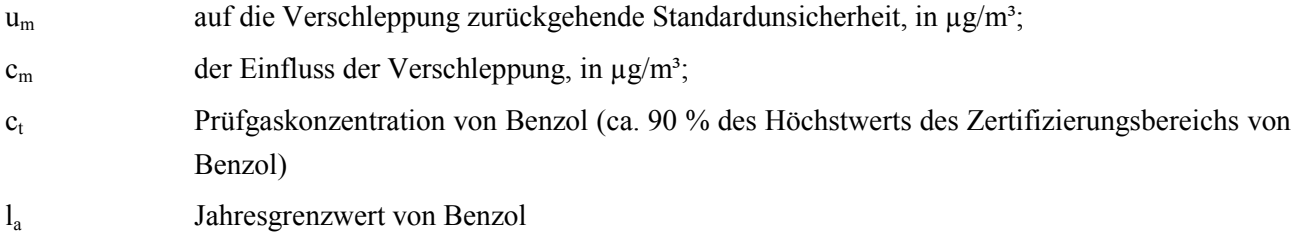

#### **3.24.5 Bewertung**

Die Mindestanforderung der Norm ist erfüllt.

## **3.24.6 Dokumentation**

Zur Bestimmung des Memory-Effektes werden bei einer Konzentration, die etwa 90 % des Höchstwerts des Zertifizierungsbereichs von Benzol entspricht, zwei Messungen durchgeführt. Danach wird mit Beginn der

Probenahme des Messgerätes auf Nullgas umgeschaltet. Diese Vorgehensweise wird dreimal wiederholt. Der Mittelwert aus den drei jeweils ersten Nullgaswerten wird zur Ermittlung des Memory-Effektes herangezogen.

In der folgenden Tabelle 3.24.1 ist das Ergebnis zur Bestimmung des Memory-Effektes angegeben.

| GC 5006                          |                                  | GC 5007                          |                                  |
|----------------------------------|----------------------------------|----------------------------------|----------------------------------|
| $c_m$ [ $\mu$ g/m <sup>3</sup> ] | $u_m$ [ $\mu$ g/m <sup>3</sup> ] | $c_m$ [ $\mu$ g/m <sup>3</sup> ] | $u_m$ [ $\mu$ g/m <sup>3</sup> ] |
| $\boldsymbol{0,0}$               | $0,0*$                           | 0,043                            | $0,003*$                         |

**Tabelle 6.24.1:** Ergebnis zur Bestimmung des Memory-Effektes

\*Werte werden zur Berechnung der Gesamtmessunsicherheit herangezogen
## **3.25 Langzeitdrift**

Für die Bestimmung der Langzeitdrift wurden die während des Feldversuchs vom Mai bis August 2010 ermittelten Messwerte aus der Eignungsprüfung der beiden Gaschromatographen AMA GC 5006 (PID 1) und AMA GC 5007 (PID 2) verwendet.

#### **3.25.1 Mindestanforderung (DIN EN 14662-3: 2016-02 Kap. 8.5.4)**

Beim Feldtest muss über eine Driftperiode von 14 Tagen der größte Wert der Langzeitdrift am Nullpunkt  $D_{1, z}$  kleiner oder gleich 0,5 µg/m<sup>3</sup> sein und der größte Wert der Langzeitdrift am Prüfwert 2 (Referenzpunkt  $= 70 - 80$  % des Höchstwerts des Zertifizierungsbereichs von Benzol) D<sub>Ls</sub> muss kleiner oder gleich 10 % sein.

#### **3.25.2 Gerätetechnische Ausstattung**

Für die Prüfung sind zusätzlich bereit zu stellen:

• Prüfstandards (z. B. Prüfgas geeigneter Konzentration)

#### **3.25.3 Prüfung**

Während der ersten 14 Tage des Feldtests müssen mindestens alle zwei Tage Messungen am Nullpunkt und mit Prüfgas am Prüfwert 2 durchgeführt werden, in der übrigen Zeit des Feldtests mindestens alle zwei Wochen. Es sind jeweils fünf aufeinander folgende Messungen durchzuführen und die Messwerte sind aufzuzeichnen. Die Langzeitdrift wird dann aus den Mittelwerten der letzten vier Messungen ermittelt.

Während des Feldtests dürfen keine Justierungen des Nullpunkts und des Referenzpunktes am Gerät durchgeführt werden.

#### **3.25.4 Auswertung**

Die Langzeitdrift am Nullpunkt  $D_{1,z}$  wird nach folgender Gleichung berechnet:

$$
D_{l, z} = (C_{z, 1} - C_{z, 0})
$$
 (Gl. 3.25.1)

Die Langzeitdrift am Prüfwert 2  $D_{1,s}$  wird nach folgender Gleichung berechnet:

$$
D_{l, s} = \frac{(c_{s, 1} - c_{s, 0}) - D_{l, z}}{c_{s, 1}} * 100
$$
 (Gl. 3.25.2)

Die auf die Langzeitdrift beim Jahresgrenzwert zurückgehende Standardmessunsicherheit u<sub>d, l, la</sub> wird wie folgt berechnet:

$$
u_{d, l, l_a} = \frac{D_{l, s}}{100} * \frac{l_a}{\sqrt{3}}
$$
 (Gl. 3.25.3)

Dabei ist:

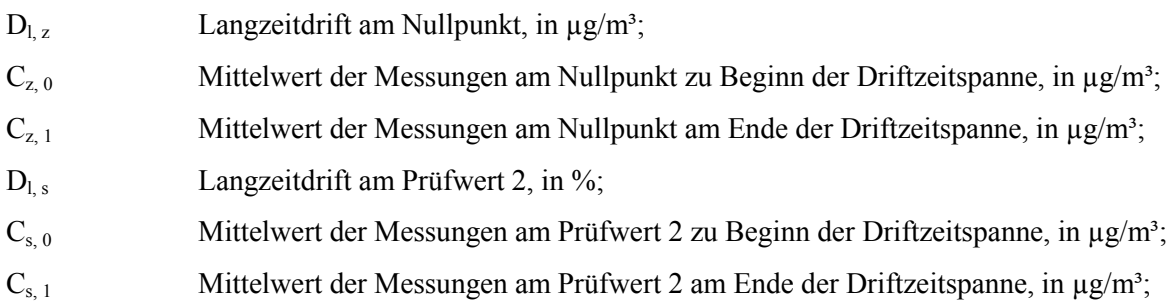

u<sub>d, l, la</sub> auf die Langzeitdrift beim Jahresgrenzwert zurückgehende Standardmessunsicherheit, in  $\mu$ g/m<sup>3</sup>;

 $l_a$  Jahresgrenzwert in  $\mu$ g/m<sup>3</sup>;

### **3.25.5 Bewertung**

Die Mindestanforderung der Norm ist erfüllt.

### **3.25.6 Dokumentation**

Zur Bestimmung der Langzeitdrift wurde während des Feldtests in den ersten zwei Wochen in einem Abstand von zwei bis drei Tagen Nullgas und anschließend Prüfgas am Prüfwert 2 mit einer Benzolkonzentration von ca. 41,8 µg/m<sup>3</sup> jeweils über mindestens 5 Messzyklen aufgegeben. Zur Auswertung wurden jeweils vier Messzyklen verwendet, der erste Messzyklus wurde als Übergangswert verworfen. In der restlichen Zeit des Feldtests erfolgte die Null- und Prüfgasaufgabe wöchentlich in analoger Weise.

Die Ergebnisse der Untersuchungen zum Driftverhalten bei Aufgabe von Nullgas und Prüfgas am Prüfwert 2 sind nachfolgend graphisch und tabellarisch dargestellt.

|             | GC 5006                | GC 5007                |  |  |  |  |  |
|-------------|------------------------|------------------------|--|--|--|--|--|
|             | $D_{1, z} [\mu g/m^3]$ | $D_{1, z} [\mu g/m^3]$ |  |  |  |  |  |
| Mittelwert  | 0,06                   | 0,07                   |  |  |  |  |  |
| Minimalwert | 0,00                   | 0,00                   |  |  |  |  |  |
| Maximalwert | 0,18                   | 0,26                   |  |  |  |  |  |

**Tabelle 3.25.1:** Langzeitdrift D<sub>Lz</sub> des Messwertes bei Nullgasvorgabe

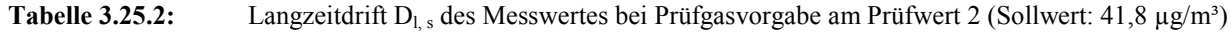

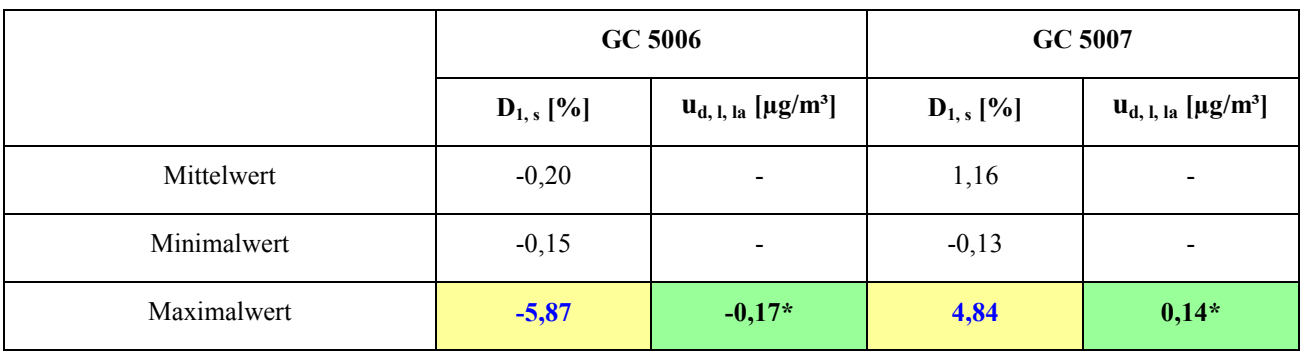

\*: Werte werden zur Berechnung der Gesamtmessunsicherheit herangezogen

Wie man den beiden nachfolgenden Abbildungen 3.25.1 und 3.25.2 entnehmen kann, wurde die vorgegebene Driftgrenze bei beiden Gaschromatographen im Feldtest eingehalten. Deshalb kann das maximal zulässige Wartungsintervall von vier Wochen festgesetzt werden, wobei der Hersteller eine 14-tägige Wartung empfiehlt.

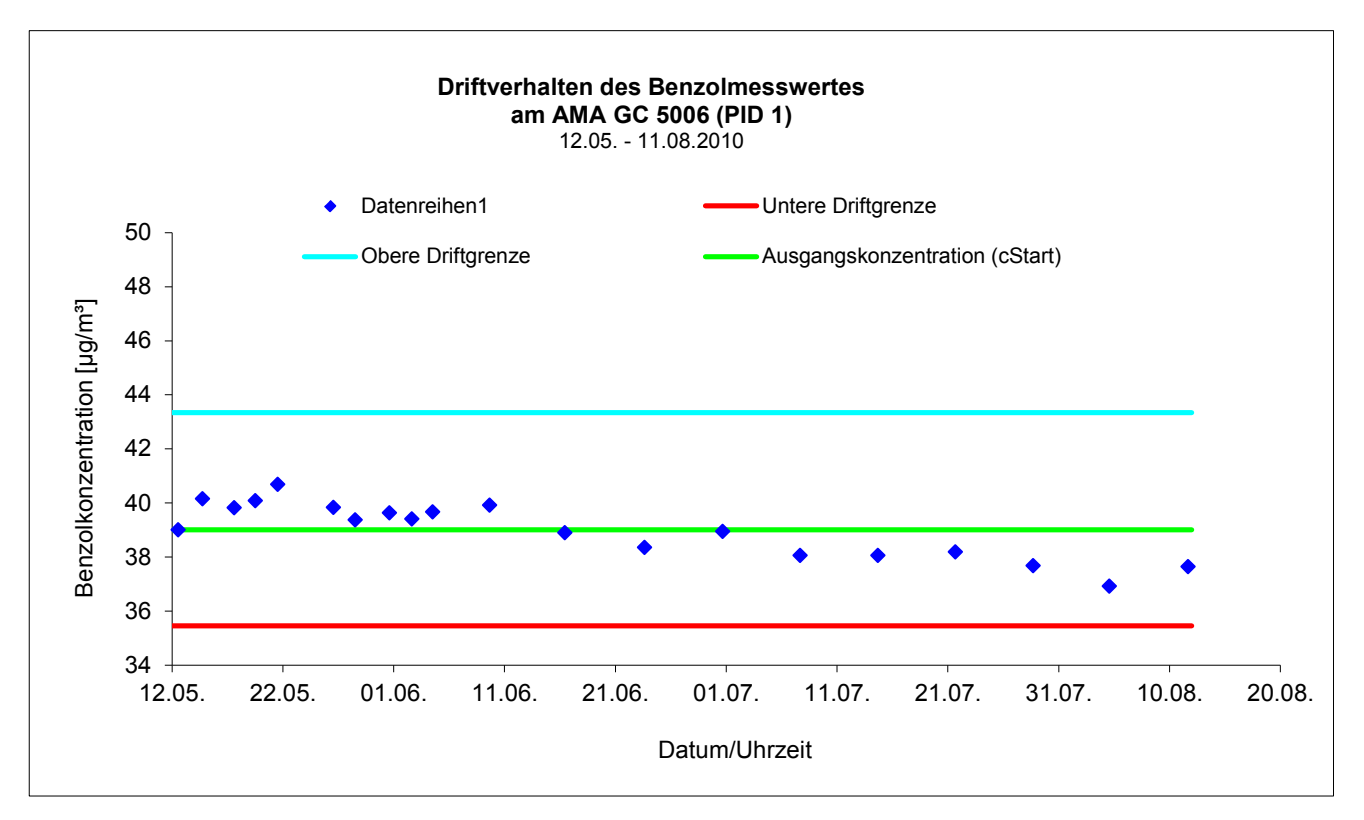

Abb. 3.25.1: Driftverhalten des Messwertes bei Prüfgasvorgabe am Prüfwert 2 (Sollwert: 41,8 µg/m<sup>3</sup>) beim GC 5006

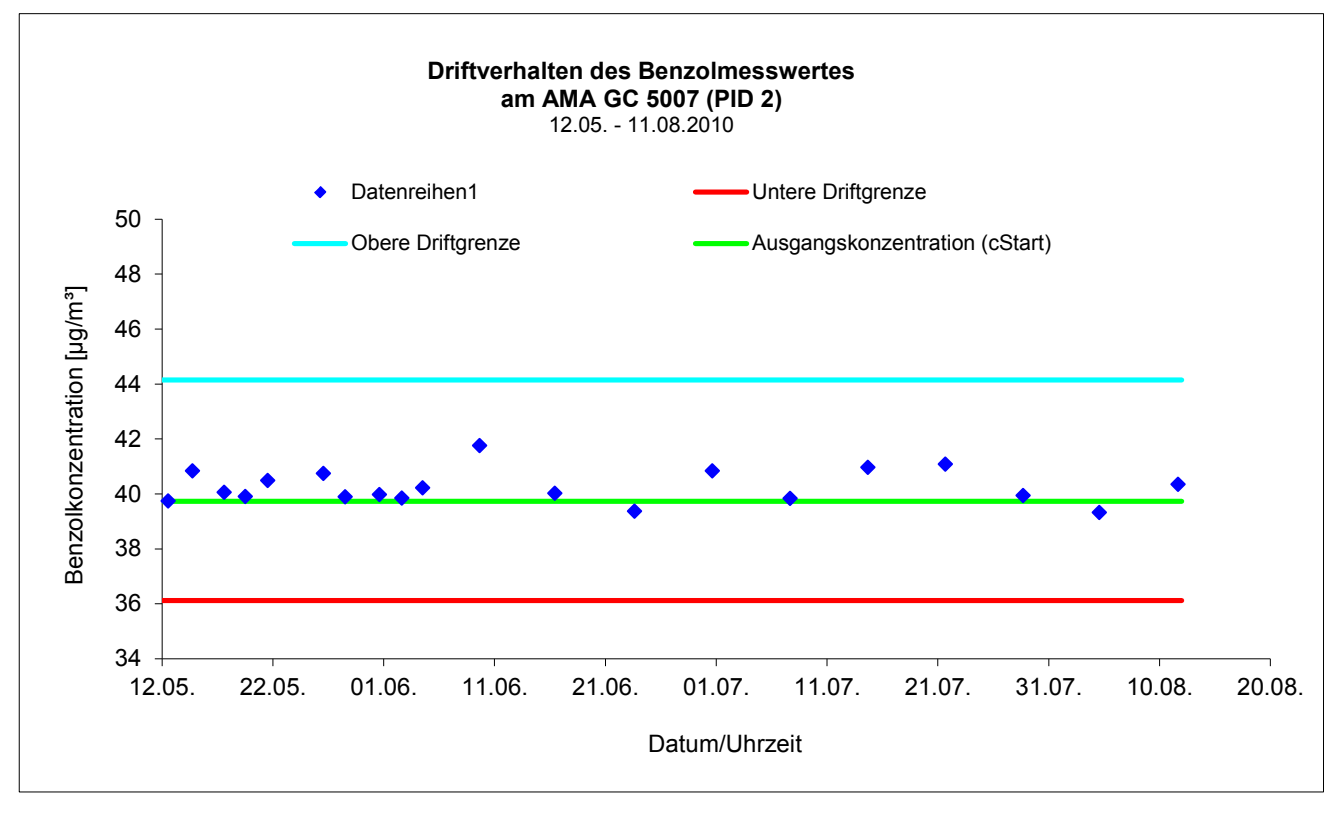

Abb. 3.25.2: Driftverhalten des Messwertes bei Prüfgasvorgabe am Prüfwert 2 (Sollwert: 41,8 μg/m<sup>3</sup>) beim GC 5007

## **3.26 Vergleichsstandardabweichung unter Feldbedingungen**

Für die Bestimmung der Vergleichsstandardabweichung unter Feldbedingungen wurden die während des Feldversuchs vom Mai bis August 2010 ermittelten Messwerte aus der Eignungsprüfung der beiden Gaschromatographen AMA GC 5006 (PID 1) und AMA GC 5007 (PID 2) verwendet.

### **3.26.1 Mindestanforderung (DIN EN 14662-3: 2016-02 Kap. 8.5.5)**

Die Vergleichsstandardabweichung unter Feldbedingungen s<sub>r, f</sub> der beiden Messeinrichtungen muss kleiner oder gleich  $0.25 \mu g/m^3$  sein.

### **3.26.2 Gerätetechnische Ausstattung**

Für die Prüfung sind zusätzlich bereit zu stellen:

• Prüfstandards (z. B. Prüfgas geeigneter Konzentration)

### **3.26.3 Prüfung**

Die Vergleichsstandardabweichung unter Feldbedingungen wird während der dreimonatigen Felduntersuchung aus zeitgleichen, fortlaufenden Messungen mit zwei baugleichen Messeinrichtungen am selben Messort als Doppelbestimmungen ermittelt.

Dabei kann eine gemeinsame Entnahmeeinrichtung für die zu untersuchende Probenluft verwendet werden. In jedem Fall sind die Probenahmeeinrichtungen der beiden Messeinrichtungen so zueinander anzuordnen, dass beide Messeinrichtungen eine repräsentative Messung desselben Probeluftvolumens durchführen. Auf diese Weise werden systematische Fehler durch räumliche und/oder zeitliche Inhomogenitäten der Massenkonzentrationsverteilung der Messobjekte in der Umgebungsluft reduziert. Die Messsignale der Messeinrichtungen sind als Einzelwerte auf einem elektronischen Datenspeicher aufzuzeichnen.

#### **3.26.4 Auswertung**

Die Vergleichsstandardabweichung unter Feldbedingungen wird aus den während des dreimonatigen Zeitraums gemessenen Werten berechnet.

Die Differenz  $\Delta x_{f,i}$  für jede (i-te) Parallelmessung wird berechnet aus

$$
\Delta x_{f, i} = x_{f, 1, i} - x_{f, 2, i} \tag{Gl. 3.26.1}
$$

Die Vergleichsstandardabweichung unter Feldbedingungen s<sub>r. f</sub> errechnet sich zu

$$
s_{r, f} = \sqrt{\frac{\sum_{i=1}^{n} \Delta x_{f, i}^{2}}{2n}}
$$
 (Gl. 3.26.2)

Die auf die Vergleichspräzision unter Feldbedingungen beim Jahresgrenzwert zurückgehende Standardmessunsicherheit  $u_{r,f}$  wird wie folgt berechnet:

 $u_{r, f} = s_{r, f}$  (Gl. 3.26.3)

Dabei ist:

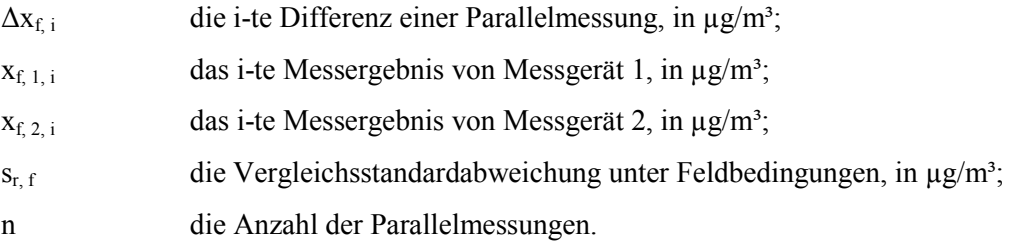

### **3.26.5 Bewertung**

Die Mindestanforderung der Norm ist erfüllt.

#### **3.26.6 Dokumentation**

Zur Auswertung wurden sämtliche beim Feldversuch ermittelten Außenluftmesswerte herangezogen. Die Daten zur Funktionskontrolle mit Prüfgas und Nullgas wurden nicht berücksichtigt.

Die daraus ermittelten Daten zur Berechnung der Vergleichsstandardabweichung sind in der folgenden Tabelle 3.26.1 zusammengefasst.

**Tabelle 3.26.1:** Daten zur Berechnung der Vergleichsstandardabweichung im Feldversuch

|                                   | GC 5006 und GC 5007 |
|-----------------------------------|---------------------|
| Anzahl Wertepaare n               | 3997                |
| Mittlere Differenz $d_{f, MW}$    | $-0.06 \mu g/m^3$   |
| $\mathrm{MW_{GC\,5006}}$          | $1,29 \,\mu g/m^3$  |
| $\mathrm{MW_{GC\,5007}}$          | $1,34 \,\mu g/m^3$  |
| $Max_{GC\,5006}$                  | $46,51 \,\mu g/m^3$ |
| $Max_{GC 5007}$                   | $49,04 \,\mu g/m^3$ |
| $s_{r, f} = u_{r, f} [\mu g/m^3]$ | $*0,19$             |

\*Wert wird zur Berechnung der Gesamtmessunsicherheit herangezogen

In Abbildung 3.26.1 sind die beim Feldtest ermittelten Daten der beiden Gaschromatographen graphisch dargestellt.

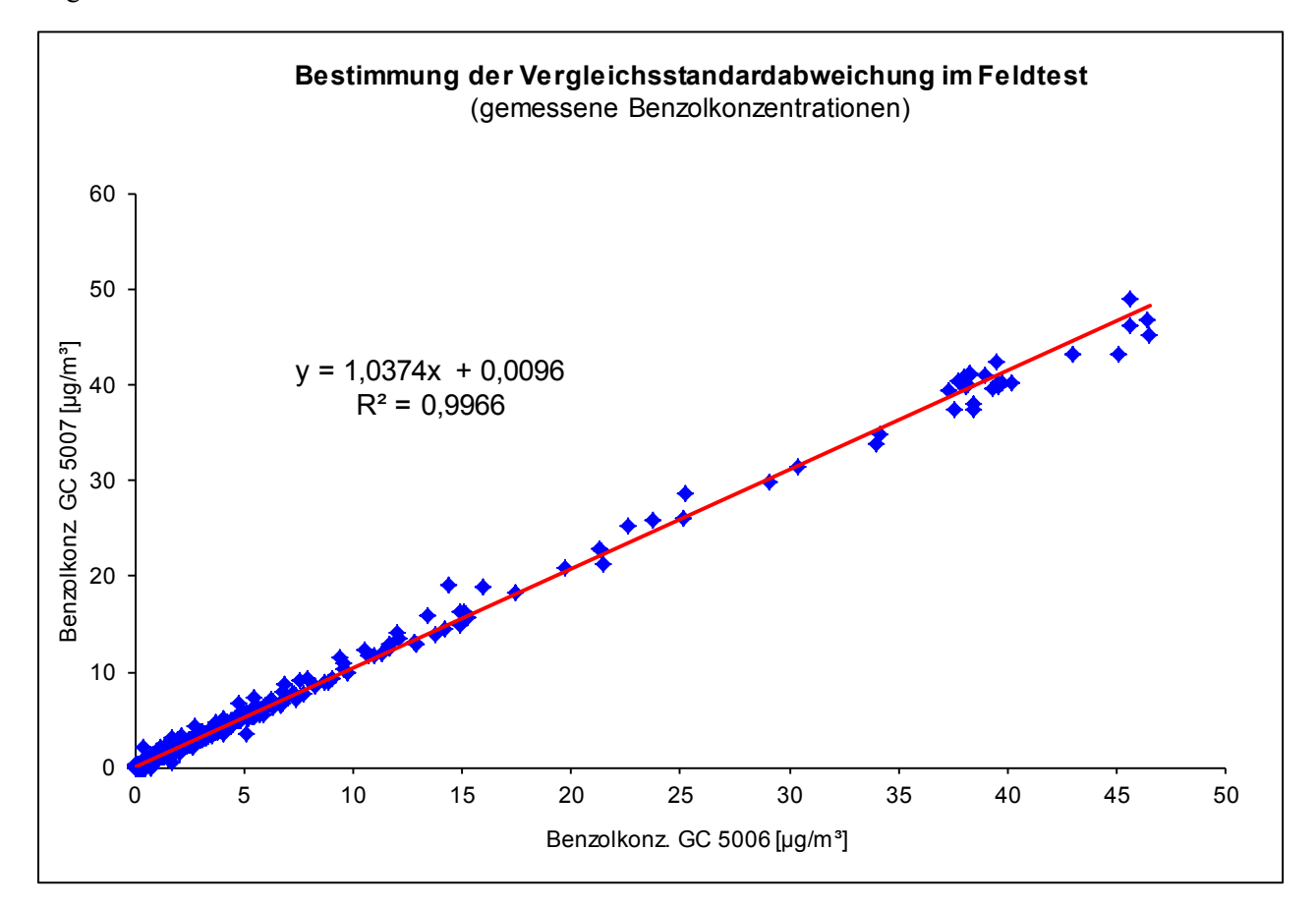

**Abb. 3.26.1:** Während des Feldtests gemessene Benzolkonzentrationen

## **3.27 Kontrollintervall**

### **3.27.1 Mindestanforderung (DIN EN 14662-3: 2016-02 Kap. 8.5.6)**

Das Kontrollintervall ist entweder der Zeitraum, in dem die Drift innerhalb des Leistungskriteriums für die Langzeitdrift liegt, oder das vom Hersteller festgelegte Wartungsintervall, je nachdem, was kürzer ist.

### **3.27.2 Gerätetechnische Ausstattung**

Für die Prüfung sind zusätzlich bereitzustellen:

• Prüfstandards (z. B. Nullgas, Prüfgas geeigneter Konzentration)

### **3.27.3 Prüfung**

Während der Feldprüfung ist festzustellen, welche Wartungsarbeiten in welchen Zeitabständen für die einwandfreie Funktionsfähigkeit der Messeinrichtung erforderlich sind. Soweit gerätetechnisch keine aufwendigen Wartungsarbeiten in kürzeren Zeitabständen notwendig sind, ergibt sich das Wartungsintervall im Wesentlichen aus dem Driftverhalten der Messeinrichtung (siehe Kapitel 3.25).

Falls eines der Messgeräte während der Feldprüfung Fehlfunktionen aufweist, sind diese zu ermitteln und zu beheben. Die Feldprüfung ist neu zu beginnen, wenn die Fehlfunktion eine Auswirkung auf die Ermittlung des Wartungsintervalls hat.

### **3.27.4 Auswertung**

Zur Auswertung werden die jeweiligen Messwerte mit der Primäreinstellung verglichen und die Abweichungen für den Nullpunkt und Referenzpunkt ermittelt. Das Ende des Wartungsintervalls ist dann erreicht, wenn die Abweichungen die erlaubten Driften übersteigen.

Ein kürzeres Wartungsintervall, als das durch die Driftuntersuchung ermittelte ergibt sich dann, wenn andere Wartungsarbeiten in kürzeren Zeitabständen erforderlich sind.

#### **3.27.5 Bewertung**

Während des dreimonatigen Feldversuches waren keine Wartungsarbeiten am Messgerät notwendig. Der Trägergasverbrauch (Stickstoff 5.0) beträgt pro Gerät ca. 12 ml/min. Daraus ergibt sich bei Verwendung einer 50 Liter-Druckgasflasche eine Standzeit von mehr als ein Jahr für ein Gerät.

Das Wartungsintervall wird folglich nur durch das Driftverhalten der Geräte bestimmt. (siehe Kapitel 3.25). Da sich bei der Ermittlung der Langzeitdrift im Messzeitraum von 90 Tagen keine signifikante Änderung des Messwertes zeigte, kann das maximal zulässige Wartungsintervall von vier Wochen festgesetzt werden. Außerdem wird einmal jährlich eine Generalüberholung des Gaschromatographen beim Hersteller empfohlen.

#### **3.27.6 Dokumentation**

siehe Kapitel 3.25.

## **3.28 Verfügbarkeit**

Für die Bestimmung der Verfügbarkeit wurden die während des Feldversuchs vom Mai bis August 2010 ermittelten Daten aus der Eignungsprüfung der beiden Gaschromatographen AMA GC 5006 (PID 1) und AMA GC 5007 (PID 2) verwendet.

### **3.28.1 Mindestanforderung (DIN EN 14662-3: 2016-02 Kap. 8.5.7)**

Die Verfügbarkeit der Messeinrichtung ist in der Feldprüfung zu ermitteln und muss mindestens 90 % betragen.

### **3.28.2 Gerätetechnische Ausstattung**

Zusätzliche Geräte werden nicht benötigt.

### **3.28.3 Prüfung**

Die Verfügbarkeit der Messeinrichtung wird in der Feldprüfung ermittelt. Hierzu werden der Start- und der Endzeitpunkt der Feldprüfung dokumentiert. Weiterhin werden alle Unterbrechungen der Prüfung, z. B. durch Störungen oder Wartungsarbeiten, mit dem jeweiligen Anfangs- und Endzeitpunkt dokumentiert.

#### **3.28.4 Auswertung**

Aus der Differenz zwischen Endzeitpunkt und Startzeitpunkt ist die Einsatzzeit als Bezugszeit der Verfügbarkeit zu berechnen. Weiterhin werden aus der Dokumentation die Zeiten ermittelt, in denen die Messeinrichtung keine für die kontinuierliche Erfassung der Immissionen verwertbaren Messwerte geliefert hat. Die Ergebnisse sind in einer Tabelle zusammenzufassen.

Die für die Berechnung der Verfügbarkeit zu berücksichtigende Zeitspanne ist diejenige Zeitspanne in der Feldprüfung, in der valide Messdaten für die Außenluftkonzentrationen gewonnen werden. Dabei darf die für Kalibrierungen, Konditionierung der Probengasleitungen und Filter und Wartungsarbeiten aufgewendete Zeit nicht einbezogen werden.

Die Verfügbarkeit des Messgeräts ist nach folgender Gleichung zu berechnen:

$$
A = \frac{t_{\rm u}}{t_{\rm t}} \cdot 100\% \tag{Gl. 3.28.1}
$$

Dabei ist:

- *A* Verfügbarkeit des Messgeräts
- *t*<sup>u</sup> gesamte Zeitspanne mit validen Messwerten
- *t*<sup>t</sup> gesamte Zeitspanne der Feldprüfung abzüglich der Zeit für Kalibrierung, Konditionierung und Wartung

### **3.28.5 Bewertung**

Die Mindestanforderung ist erfüllt.

#### **3.28.6 Dokumentation**

Der Feldtest wurde in der Zeit vom 12.Mai 2010 bis zum 12.August 2010 auf dem Versuchsgelände der LUBW durchgeführt. Während dieser Zeit wurde in den ersten zwei Wochen im Abstand von 2 bzw. 3 Tagen eine Funktionskontrolle durch externe Aufschaltung von Prüfgas durchgeführt. Nach Ablauf der ersten zwei Wochen wurde die Funktionskontrolle wöchentlich durchgeführt.

Die Ergebnisse zur Berechnung der Verfügbarkeit sind in Tabelle 3.28.1 zusammengefasst.

|                                       |               | GC 5006                        | GC 5007   |  |  |  |  |
|---------------------------------------|---------------|--------------------------------|-----------|--|--|--|--|
| Beginn Feldtest                       |               | 12.05.2010; 10:04 Uhr          |           |  |  |  |  |
| <b>Ende Feldtest</b>                  |               | 12.08.2010; 11:04 Uhr          |           |  |  |  |  |
| Einsatzzeit $t_{E}$ *                 | $[$ h:min $]$ | 2085:00                        | 2085:00   |  |  |  |  |
| Kalibrierzeit $t_K$                   | $[$ h:min $]$ | 69:30                          | 69:30     |  |  |  |  |
| Ausfallzeit $t_A$                     | $[$ h:min $]$ | 0:00                           | $17:00**$ |  |  |  |  |
| Wartungszeit tw                       | $[$ h:min $]$ | 0:00                           | 0:00      |  |  |  |  |
| Verfügbarkeit A                       | [%]           | 100,0                          | 99,2      |  |  |  |  |
| Mit:<br>$t_u = t_E - t_A - t_K - t_W$ |               | und<br>$t_t = t_E - t_K - t_W$ |           |  |  |  |  |

**Tabelle 3.28.1:** Ergebnisse zur Ermittlung der Verfügbarkeit der beiden Messeinrichtungen

- \*: Während des Feldtests kam es aufgrund eines Fehlers in der Messstation zum Ausfall der Stromversorgung an einem der beiden Gaschromatographen (Freitag bis Montag). Da diese Unterbrechung mit der Eignungsprüfung nichts zu tun hatte, wurde die entsprechende Zeit nicht berücksichtigt und von der Einsatzzeit  $t_E$  abgezogen.
- \*\*: Am GC 5007 trat während des Feldtests ein Defekt an der Platine auf, welche die Lüftungsklappe des GC-Ofens regelt. Dies führte dazu, dass die Abkühlung des GC-Ofens nicht in der vorgegebenen Zeit erfolgen konnte. Dadurch kam es zum Ausfall von mehreren Messzyklen und der entsprechenden Messwerte (insgesamt 34 Messzyklen = 17 h). Nach dem Austausch der Platine konnte der Feldversuch ohne Probleme fortgesetzt werden. Die hierbei entstandene Ausfallzeit wurde bei der Berechnung der Verfügbarkeit berücksichtigt.

### **3.29 Gesamtmessunsicherheit**

Die Berechnung der Gesamtmessunsicherheit erfolgte einerseits mit den Daten, die während der Eignungsprüfung aus dem Jahr 2010 mit den beiden Gaschromatographen AMA GC 5006 (PID 1) und AMA GC 5007 (PID 2) ermittelt wurden und andererseits mit den Daten, die bei den neu durchgeführten Prüfungen, mit den beiden Gaschromatographen AMA GC 5551 (PID 1) und AMA GC 5552 (PID 2) ermittelt wurden.

### **3.29.1 Mindestanforderung (DIN EN 14662-3: 2016-02 Kap. 8.6 und Anhang E)**

Die erweiterte Messunsicherheit der Messeinrichtung ist zu ermitteln. Der ermittelte Wert darf die Vorgaben der EU-Tochterrichtlinien zur Luftqualität nicht überschreiten (Anforderung an die Datenqualität: Für Benzol ist bei kontinuierlichen Messungen für die prozentuale erweiterte Messunsicherheit ein Maximalwert von 25 % zulässig).

#### **3.29.2 Gerätetechnische Ausstattung**

Zusätzliche Geräte werden nicht benötigt.

#### **3.29.3 Prüfung**

Die Gesamtmessunsicherheit der Messwerte der Messeinrichtung ist für die in der Eignungsprüfung ermittelten Verfahrenskenngrößen der Messeinrichtung zusammenzustellen.

#### **3.29.4 Auswertung**

Die Eignungsanerkennung des Messgeräts besteht aus den folgenden Schritten:

- a) Der Wert jeder einzelnen, im Labor geprüften Leistungskenngröße muss das in Tabelle 1 der DIN EN 14662-3: 2016-02 angegebene Kriterium erfüllen.
- b) Die erweiterte Messunsicherheit, die aus den auf die in den Laborprüfungen ermittelten Werte der spezifischen Leistungskenngrößen zurückgehenden Standardunsicherheiten berechnet wurde, muss das in Anhang I der Richtlinie 2008/50/EG angegebene Kriterium von 25 % (für ortsfeste Messungen) erfüllen. Dieses Kriterium ist die maximal zulässige Unsicherheit von Einzelmessungen für kontinuierliche Messungen beim Grenzwert.
- c) Der Wert jeder einzelnen, in der Feldprüfung geprüften Leistungskenngröße muss das in Tabelle 1 der DIN EN 14662-3: 2016-02 angegebene Kriterium erfüllen.
- d) Die erweiterte Messunsicherheit, die aus den auf die in den Labor- und Feldprüfungen ermittelten Werte der spezifischen Leistungskenngrößen zurückgehenden Standardunsicherheiten berechnet wurde, muss das in Anhang I der Richtlinie 2008/50/EG angegebene Kriterium von 25 % (für ortsfeste Messungen) erfüllen. Dieses Kriterium ist die maximal zulässige Unsicherheit von Einzelmessungen für kontinuierliche Messungen beim Grenzwert.

Das Messgerät kann als eignungsgeprüft bekannt gegeben werden, wenn alle vier Anforderungen erfüllt sind.

Die kombinierte Messunsicherheit u<sub>c</sub> wird aus den einzelnen Beiträgen nach folgender Gleichung berechnet:

$$
u_c = \sqrt{\sum u_i^2}
$$
 (Gl. 3.29.1)

Die absolute erweiterte Messunsicherheit U ist wie folgt zu berechnen:

 $U = k * u_c$  (Gl. 3.29.2)

Die relative erweiterte Messunsicherheit W ist wie folgt zu berechnen:

 $W=\frac{U}{l_a}$  $(Gl. 3.29.3)$ 

#### Dabei ist:

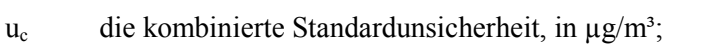

- u<sub>i</sub> der partielle Beitrag zur kombinierten Standardunsicherheit, in  $\mu$ g/m<sup>3</sup>;
- U die absolute erweiterte Messunsicherheit, in  $\mu$ g/m<sup>3</sup>;
- k der Erweiterungsfaktor (hier k=2) mit einem Vertrauensniveau von 95 %;
- W die relative erweiterte Messunsicherheit, in %;

 $l_a$  Jahresgrenzwert in  $\mu$ g/m<sup>3</sup>;

Die Werte der nachfolgend aufgeführten Unsicherheiten sind in die Berechnung der erweiterten Messunsicherheit nach den Laborprüfungen (Tabelle 3.29.1) bzw. nach den Labor- und Feldprüfungen (Tabelle 3.29.2) einzubeziehen.

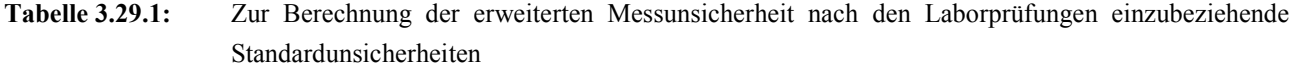

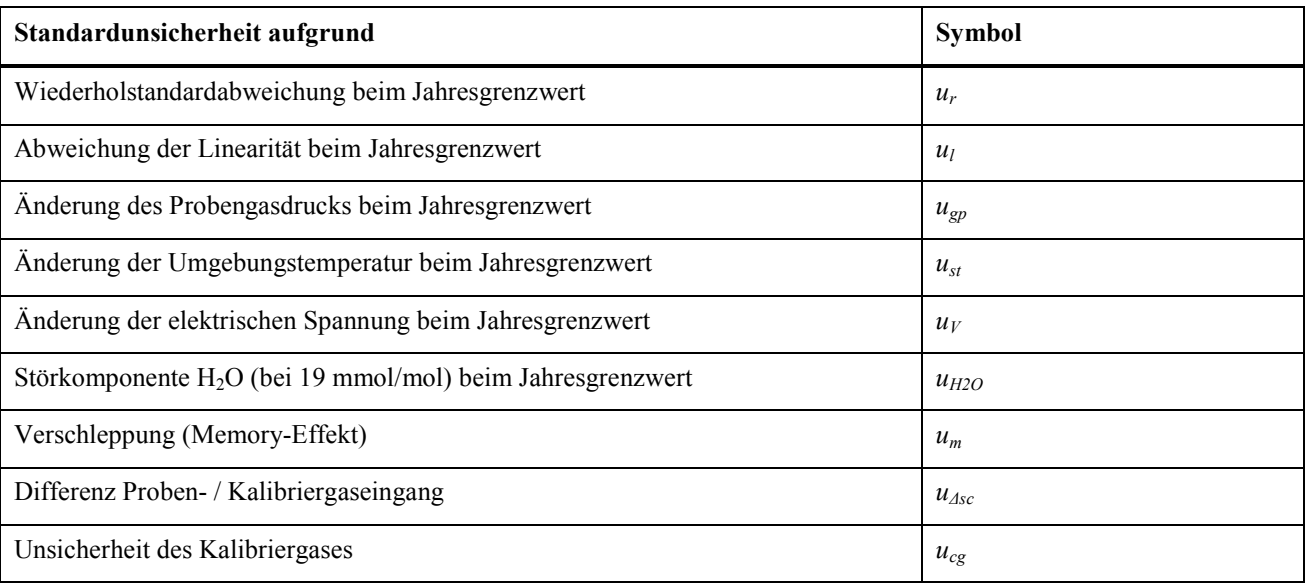

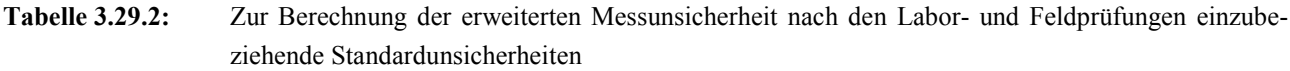

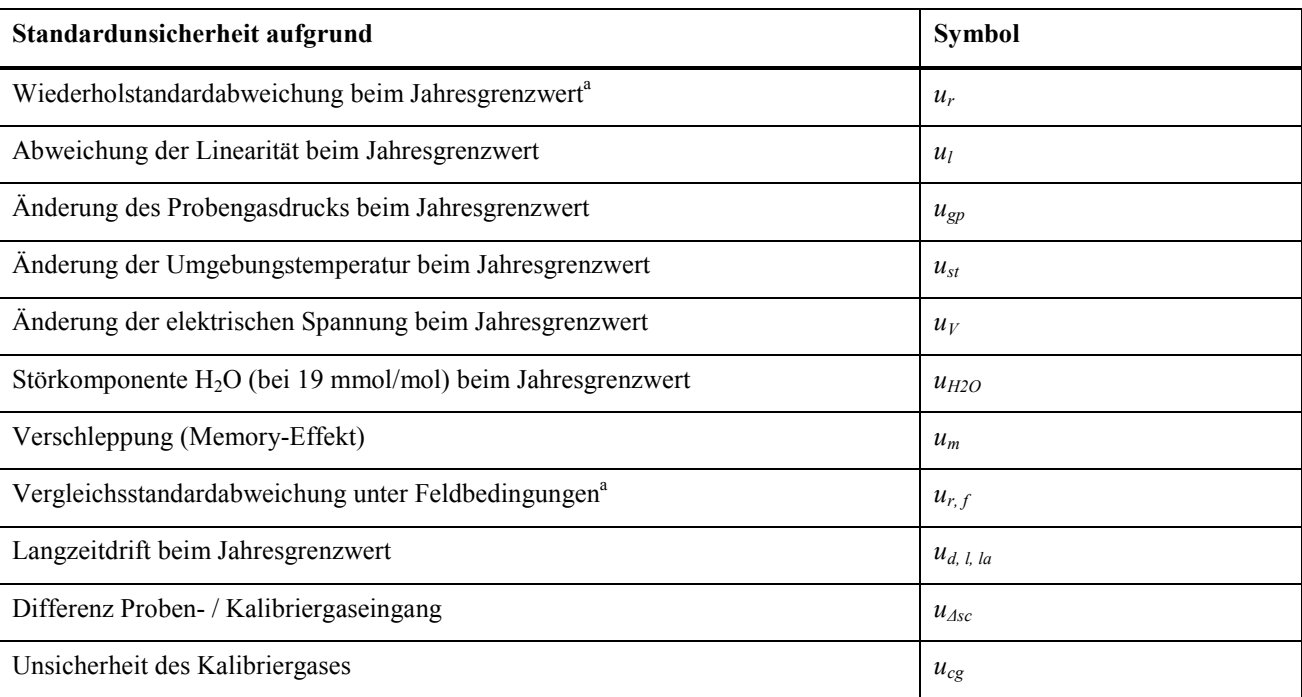

a : Zur Berechnung der kombinierten Standardunsicherheit ist entweder die auf die Wiederholstandardabweichung beim Jahresgrenzwert zurückgehende oder die auf die Vergleichsstandardabweichung unter Feldbedingungen zurückgehende Unsicherheit zu wählen, je nachdem, welcher Wert der größere ist.

#### **3.29.5 Bewertung**

Die Mindestanforderung der Norm ist erfüllt.

#### **3.29.6 Dokumentation**

Die Berechnung der Gesamtunsicherheit erfolgte gemäß den Vorgaben von Anhang E der DIN EN 14662-3: 2016-02. In den Tabelle 3.29.3 und 3.29.4 sind die erweiterten Messunsicherheiten der Laborprüfungen bzw. der Labor- und Feldprüfungen angegeben, die mit Hilfe der in den Labor- und Felduntersuchungen festgestellten Verfahrenskenngrößen berechnet wurden.

**Tabelle 3.29.3:** Erweiterte Messunsicherheiten für den Gaschromatographen PID 1 (GC 5006 bzw. GC 5551)

| <b>Parameter</b>                                                       | Mindest-<br>anforderung                      |                        | Wert                   |      | Vorgegebene<br>Benzolkonz. C <sub>1</sub> |          | Empfindlichkeits-<br>koeffizient              |     | $X_{\min}$ |            | X <sub>max</sub>                               | $\boldsymbol{u}$ |                        | $u^2$    |                     |
|------------------------------------------------------------------------|----------------------------------------------|------------------------|------------------------|------|-------------------------------------------|----------|-----------------------------------------------|-----|------------|------------|------------------------------------------------|------------------|------------------------|----------|---------------------|
| Wiederholstandardabweichung <sup>1</sup>                               | $\leq$ 0.25 µg/m <sup>3</sup>                | 0,02                   | $\mu$ g/m <sup>3</sup> | 5,9  | $\mu$ g/m <sup>3</sup>                    |          |                                               |     |            |            |                                                | 0.01             | $\mu$ g/m <sup>3</sup> | 0,00004  | $(\mu g/m^{3})^{2}$ |
| Größte Abweichung von der Linearität                                   | $\leq 5.0 \%$                                | 3,34                   | %                      | 2,6  | $\mu$ g/m <sup>3</sup>                    |          |                                               |     |            |            |                                                | 0,10             | $\mu$ g/m <sup>3</sup> | 0,009    | $(\mu g/m^{3})^{2}$ |
| Änderung des Probengasdrucks <sup>2</sup>                              | $\leq$ 0,1 (µg/m <sup>3</sup> )/kPa          | 0.02                   | $(\mu q/m^3)$ /kPa     | 37,2 | $\mu$ g/m <sup>s</sup>                    | 0,02     | $(\mu g/m^3)/kPa$                             | 85  | kPa        | 110        | kPa                                            | 0,05             | $\mu$ g/m <sup>3</sup> | 0,002    | $(\mu g/m^3)^2$     |
| Änderung der Umgebungstemperatur                                       | ≤ 0,08 (µg/m <sup>3</sup> )/K                | 0,001                  | $(\mu g/m^3)$ /kPa     | 39.1 | $\mu$ g/m <sup>3</sup>                    | 0,001    | $(\mu q/m^3)/kPa$                             | 278 | Κ          | 308        | K                                              | 0,002            | $\mu$ g/m <sup>3</sup> | 0,000003 | $(\mu g/m^{3})^{2}$ |
| Änderung der elektrischen Spannung <sup>1</sup>                        | ≤ 0,08 (µg/m <sup>3</sup> )/V                | 0,012                  | $(\mu g/m^3)$ /V       | 39.1 | $\mu$ g/m <sup>3</sup>                    | 0,012    | $(\mu g/m^3)$ /V                              | 210 |            | 245        | V                                              | 0,030            | $\mu$ g/m <sup>3</sup> | 0,0009   | $(\mu g/m^{3})^{2}$ |
| Störkomponente H <sub>2</sub> O (19 *10 <sup>3</sup> ppm) <sup>2</sup> | ≤ 0,015 ( $\mu q/m^3$ )/10 <sup>3</sup> ppm) | $-0.004$               | $(\mu g/m^3)/10^3$ ppm | 4.9  | $\mu$ g/m <sup>s</sup>                    | $-0.004$ | $(\mu q/m^3)/10^3$ ppm                        | 0.6 | $Vol-%$    | 2.1        | $Vol-%$                                        | $-0.05$          | $\mu$ g/m <sup>3</sup> | 0.003    | $(\mu g/m^{3})^{2}$ |
| Memory-Effekt <sup>1</sup>                                             | $\leq 1.0 \text{ µg/m}^3$                    | 0,00                   | $\mu$ g/m <sup>3</sup> | 43,8 | $\mu$ g/m <sup>3</sup>                    |          |                                               |     |            |            |                                                | 0,00             | $\mu$ g/m <sup>3</sup> | 0,00     | $(\mu g/m^3)^2$     |
| Vergleichstabw. im Feld <sup>1</sup>                                   | $\leq$ 0.25 µg/m <sup>3</sup>                | 0.19                   | $\mu$ g/m <sup>3</sup> |      |                                           |          |                                               |     |            |            |                                                | 0,19             | $\mu$ g/m <sup>3</sup> | 0,04     | $(\mu g/m^3)^2$     |
| Langzeitdrift am Spanwert <sup>1</sup>                                 | ≤ 10,0 $%$                                   | $-5.9$                 | %                      | 41,8 | $\mu$ g/m <sup>3</sup>                    |          |                                               |     |            |            |                                                | $-0,17$          | $\mu$ g/m <sup>3</sup> | 0,029    | $(\mu g/m^{3})^{2}$ |
| Kurzzeitdrift am Spanwert <sup>1</sup>                                 | $\leq$ 2.0 µg/m <sup>3</sup>                 | 0,15                   | $\mu$ g/m <sup>3</sup> | 39,1 | $\mu$ g/m <sup>3</sup>                    |          |                                               |     |            |            |                                                |                  |                        |          |                     |
| Differenz Probengas /Kalibriergaseingang*                              | $\leq 1.0 \%$                                | k.A                    | %                      |      |                                           |          |                                               |     |            |            |                                                |                  | $\mu$ g/m <sup>3</sup> |          | $(\mu g/m^{3})^{2}$ |
| Kontrollintervall <sup>1</sup>                                         | $\leq$ 14 Tage                               | $\boldsymbol{\Lambda}$ | Wochen                 |      |                                           |          |                                               |     |            |            |                                                |                  |                        |          |                     |
| Verfügbarkeit                                                          | $\geq 90 \%$                                 | 100.00                 | %                      |      |                                           |          |                                               |     |            |            |                                                |                  |                        |          |                     |
| Kalibriergas <sup>1</sup>                                              | k.A.                                         | 2,5                    | %                      |      |                                           |          |                                               |     |            |            |                                                | 0,06             | $\mu$ g/m <sup>3</sup> | 0,004    | $(\mu g/m^3)^2$     |
| Benzol Jahresgrenzwert                                                 | 5,0                                          | $\mu$ g/m <sup>3</sup> |                        |      |                                           |          | *kein separater Kalibriergaseingang vorhanden |     |            |            |                                                |                  |                        |          |                     |
| komb. Unsicherheit Labor                                               | 0,14                                         | ppb                    |                        |      |                                           |          |                                               |     |            | $X_{\min}$ | Minimalwert der Einflussgröße                  |                  |                        |          |                     |
| Rel. Erw. Messunsicherheit Labor                                       | 5,5                                          | %                      |                        |      |                                           |          |                                               |     |            |            | X <sub>max</sub> Maximalwert der Einflussgröße |                  |                        |          |                     |
| komb, Unsicherheit Labor + Feld                                        | 0,29                                         | ppb                    |                        |      |                                           |          |                                               |     |            |            |                                                |                  |                        |          |                     |
| Rel. Erw. Messunsicherheit Labor + Feld                                | 11,6                                         | %                      |                        |      |                                           |          |                                               |     |            |            |                                                |                  |                        |          |                     |

1 : Im Jahr 2010 durchgeführte Prüfungen mit dem Prüfling AMA GC 5006

<sup>2</sup>: Im Jahr 2018 neu durchgeführte Prüfungen mit dem Prüfling AMA GC 5551

#### **Tabelle 3.29.4:** Erweiterte Messunsicherheiten für den Gaschromatographen PID 2 (GC 5007 bzw. GC 5552)

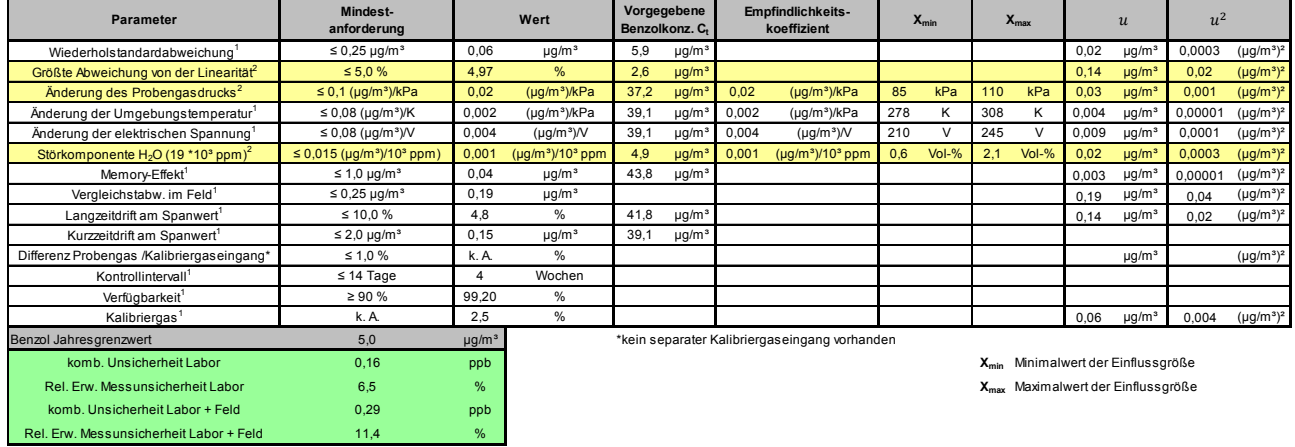

1 : Im Jahr 2010 durchgeführte Prüfungen mit dem Prüfling AMA GC 5007

<sup>2</sup>: Im Jahr 2018 neu durchgeführte Prüfungen mit dem Prüfling AMA GC 5552

# **4 Fazit**

Der Gaschromatograph GC 5000 BTX in der Ausführung PID für Benzol wurde in der Zeit vom Mai 2010 bis Oktober 2010 von der LUBW eignungsgeprüft und am 26. Januar 2011 im Bundesanzeiger durch das Umweltbundesamt bekanntgegeben.

Die Firma AMA Instruments beauftragte die LUBW im Juli 2018 zu beurteilen ob die Messeinrichtung auch die Mindestanforderungen erfüllt, die in der europäischen Norm DIN EN 14662-3 in der neuen Ausgabe vom Februar 2016 (englische Fassung vom November 2015) gefordert werden. Die Labor und Feldprüfungen der oben genannten Eignungsprüfung für die Komponente Benzol wurden auf der Grundlage der DIN EN 14662-3 vom August 2005 durchgeführt. Durch die Revision der DIN EN 14662-3 ergaben sich neue Verfahrenskenngrößen für die Mindestanforderungen und neue Berechnungsgrundlagen für die erweiterte Messunsicherheit. Die Durchführungsvorschriften der dabei zu Grunde liegenden Prüfungen blieben im Vergleich zur Ausgabe von 2005 jedoch weitgehend gleich. Deshalb konnten die Messergebnisse der damaligen Prüfungen verwendet werden um die Verfahrenskenngrößen neu zu bestimmen und die zugehörige Messunsicherheit neu zu berechnen. Für die folgenden Prüfungen wurden die Kenngrößen mit den neuen Messergebnissen bestimmt:

- Punkt 8.4.5 "Abweichung von der Linearität bei der Kalibrierfunktion (lack-of-fit)"
- Punkt 8.4.6 "Empfindlichkeitskoeffizient des Probengasdruckes"
- Punkt 8.4.9 "Störkomponenten" (8.4.9.2 "Wasserdampf" und 8.4.9.3 "Organische Verbindungen")

Wie die in Kapitel 3 ausführlich dargestellten Ergebnisse zeigen erfüllt die Messeinrichtung auch die Mindestanforderungen der DIN EN 14662-3 in der Ausgabe vom Februar 2016.

Lediglich bei der Prüfung der Druckabhängigkeit (siehe Kapitel 3.20 "Empfindlichkeitskoeffizient des Probengasdruckes") ergab sich für die Messeinrichtung eine Einschränkung. Der in der Norm vorgegebene Probengasdruck von 80 kPa konnte nicht eingestellt werden. Bei dieser Einstellung wird bei beiden PID-Gaschromatographen der vorgegebene Probendurchfluss von 20 ml/min deutlich unterschritten und dadurch kann der Zielwert des Probenvolumens von 300 ml nicht erreicht werden. Die in den Gaschromatographen eingebauten Probengaspumpen können nur bis zu einem Probengasdruck von 85 kPa den vorgegebenen Durchfluss konstant halten.

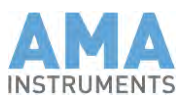

# Inhaltsverzeichnis

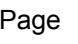

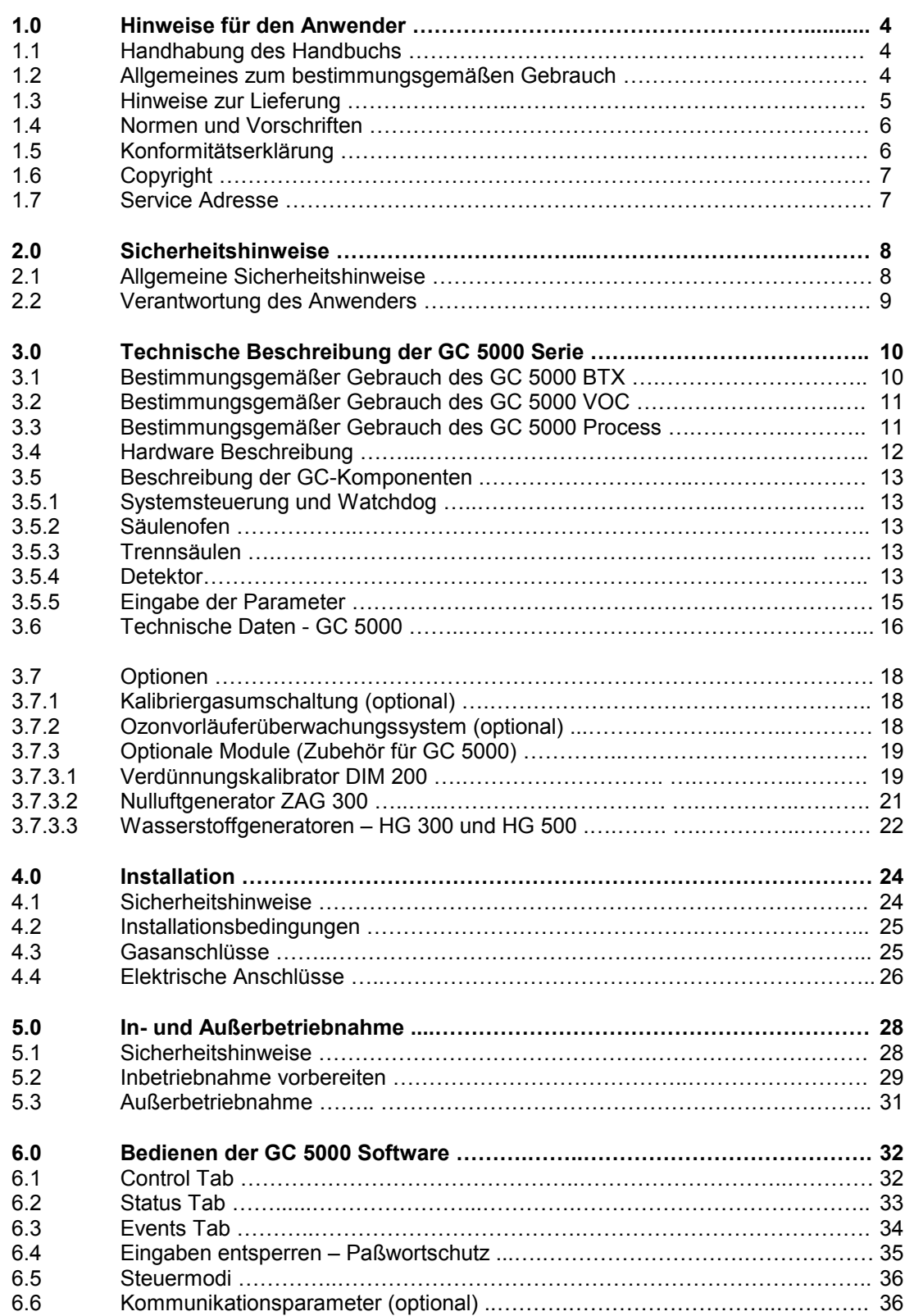

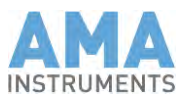

### Page

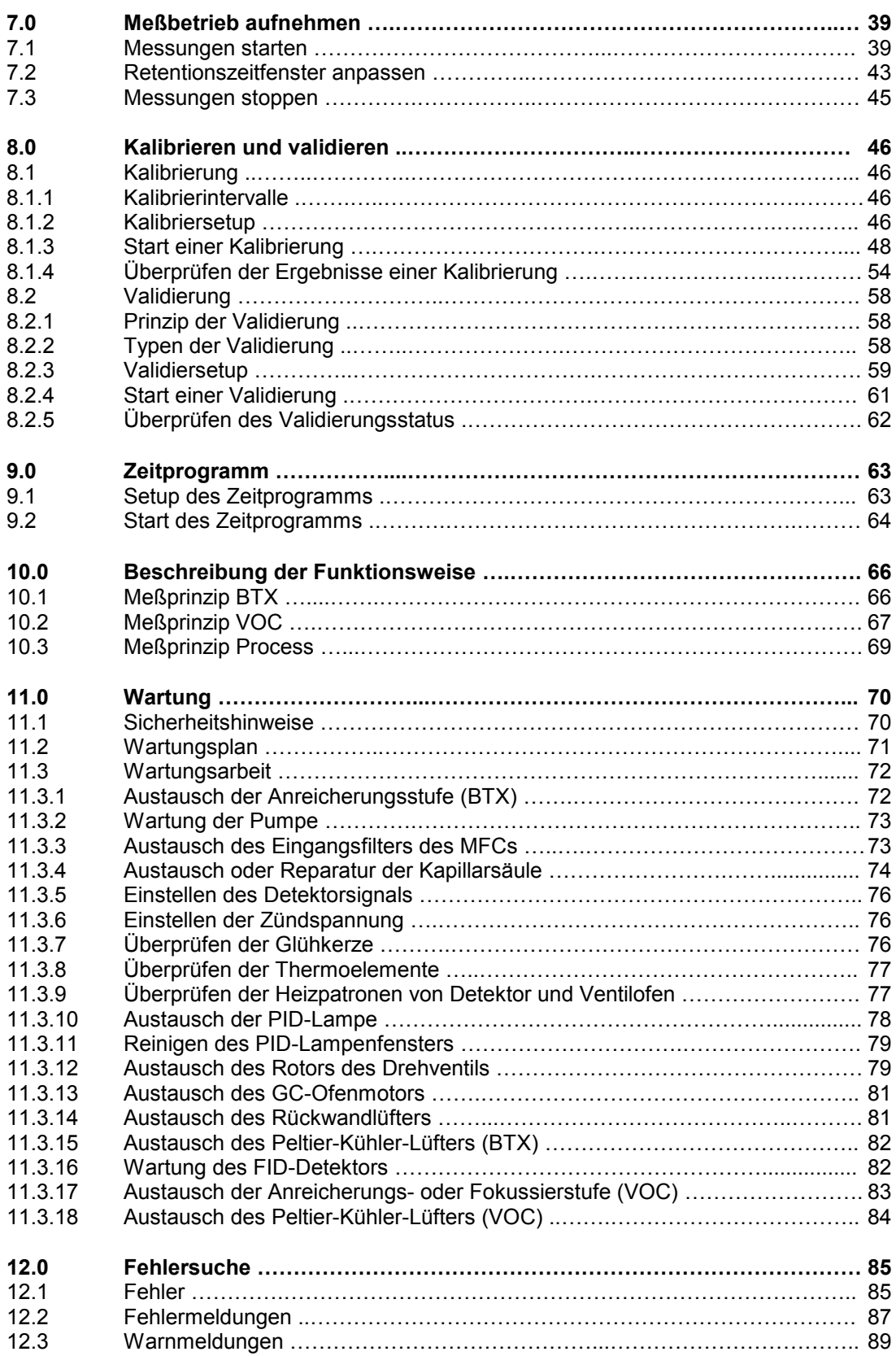

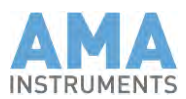

### Page

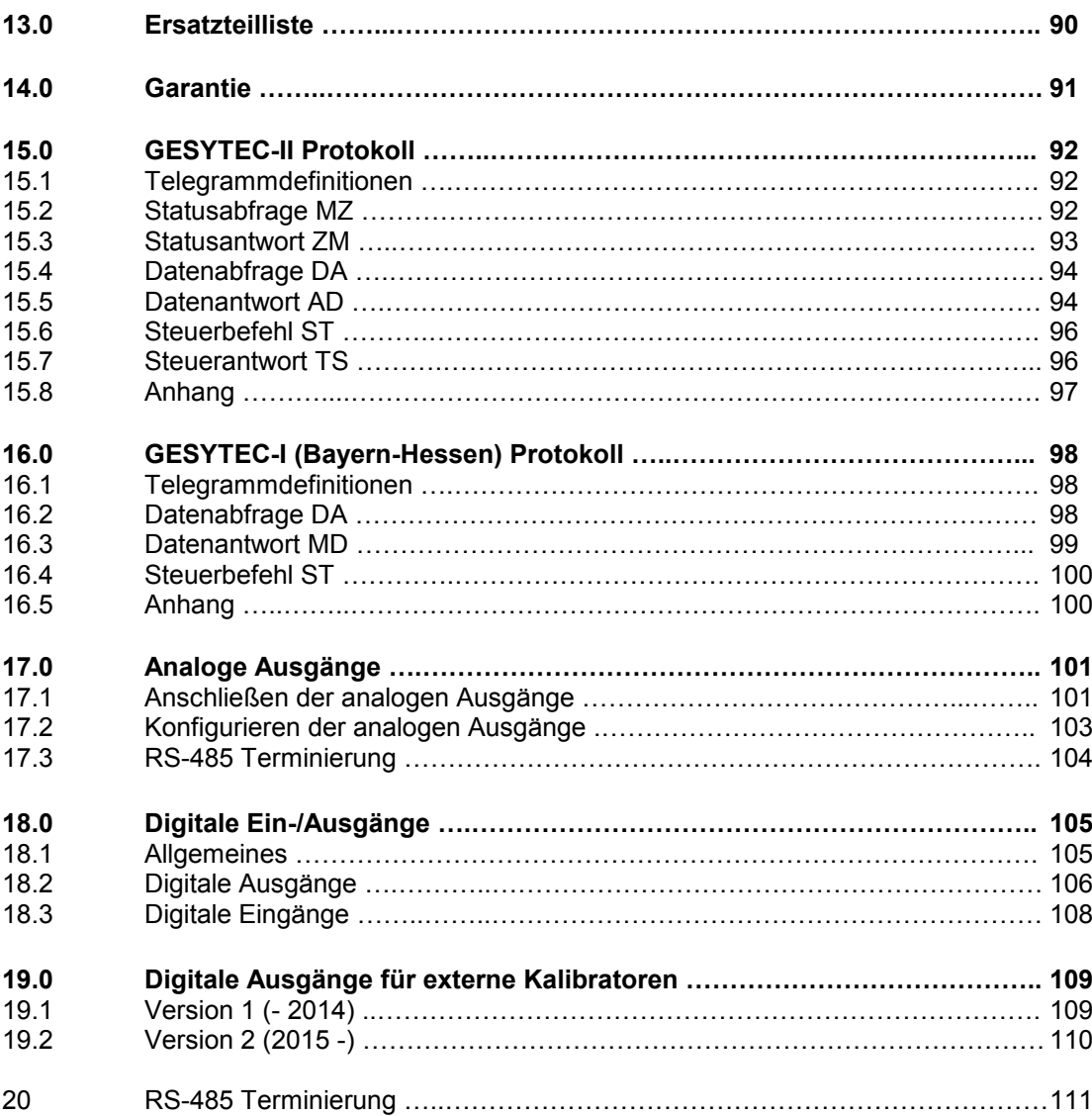

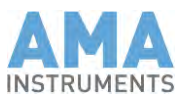

## **1 Hinweise für den Anwender**

## 1.1 Handhabung des Handbuchs

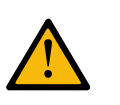

**Vorsicht!** Lesen Sie zuerst das Handbuch, bevor Sie das Gerät GC 5000 in Betrieb nehmen.

Das Handbuch beschreibt wie Sie das Gerät GC 5000 einsetzen, installieren und bedienen. Es erleichtert den fachgerechten Umgang mit dem Gerät.

Verwendete Symbole:

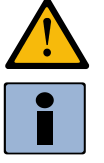

**Achtung!**

Warn- und Hinweistexte besonders beachten.

Diese sind vom übrigen Text abgesetzt und durch einer der beiden links stehenden Symbole gekennzeichnet.

Sie liefern wertvolle Tips zur Vermeidung von Fehlern.

## 1.2 Allgemeines zum bestimmungsgemäßen Gebrauch

Das beschriebene Gerät wurde vor der Auslieferung auf seinen sicherheitstechnisch einwandfreien Zustand überprüft. Der einwandfreie und sichere Betrieb setzt voraus, daß das Gerät nur in der Weise eingesetzt wird, wie vom Hersteller in diesem Handbuch beschrieben. Ein sicherer und einwandfreier Betrieb setzt einen fachgerechten Transport, Lagerung sowie Montage, Bedienung und Instandhaltung voraus.

Dieses Handbuch enthält die Informationen für einen bestimmungsgemäßen Gebrauch. Es enthält einige Sicherheitshinweise. Ohne Kenntnis dieser Warnungen und Hinweise ist die Sicherheit bei Montage und Inbetriebnahme sowie während des Betriebs nicht gewährleistet.

Daher richtet sich das Handbuch an technisch qualifiziertes Personal mit einer entsprechenden Ausbildung und einem speziellen Training zur Durchführung der Instandhaltung für Analysengeräte.

Dieses Handbuch ist Bestandteil des Lieferumfangs. Aufgrund der Fülle an technischen Details ist es nicht möglich, alle Aspekte zur Inbetriebnahme, Bedienung und Instandhaltung abzudecken. Benötigen Sie weitere Informationen oder treten Störungen auf, kontaktieren Sie bitte Ihre zuständige lokale Vertretung oder Kundendienst.

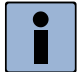

#### **Hinweis**

Der GC 5000 BTX ist entsprechend vorkonfiguriert für Ihre Anwendung. Vor dem Einsatz des GC 5000 BTX für eine andere Anwendung, besprechen Sie diese mit Ihrem zuständigen Applikations-Spezialisten bei AMA Instruments.

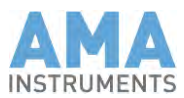

## 1.3 Hinweise zur Lieferung

Überprüfen Sie bei Anlieferung, ob der GC 5000 BTX in einwandfreiem Zustand angeliefert wurde:

- 1. Die Verpackung ist nicht beschädigt.
- 2. An der Verpackung sind zwei "Transport-Indikatoren" angebracht. Diese wechseln ihre Farbe von weiß nach rot, im Falle eines Handhabungsfehlers durch den Frachtführer.
- $\checkmark$  Beide Indikatoren der Labels (Shock- und Tiltwatch) sollten weiß sein als Zeichen für unversehrten Transport.

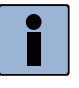

#### **Hinweis**

Wenn bei Anlieferung einer der beiden Indikatoren rot aufleuchtet, vermerken Sie dies bitte auf dem Frachtbrief des Spediteurs, führen eine Sichtkontrolle durch und informieren AMA Instruments innerhalb von 10 Tagen nach Anlieferung.

Der Lieferumfang entspricht dem gültigen Kaufvertrag und ist den mitgelieferten Versandpapieren zu entnehmen.

- 3. Verpackung zeitnah öffnen und auf Vollständigkeit prüfen.
- 4. Vergleichen Sie die Seriennummer auf dem Typenschild mit der auf Bestell- und Lieferschein; sie müssen identisch sein.
- 5. Das Handbuch wird als CD-ROM mitgeliefert und ist zusätzlich im PC des GC 5000 aufgespielt.

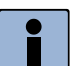

#### **Hinweis**

Verwenden Sie für den Versand bitte immer die Originalverpackung des GCs, welcher speziell für das Gerät gefertigt wurde. Es enthält spezielle Schaumstoffeinlagen, welche das Gerät zusätzlich stabilisieren und einen sicheren Transport gewährleisten. Daher empfehlen wir für eine mögliche Rücklieferung die Original-Verpackung aufzubewahren.

#### **6. Sichtkontrolle des GCs:**

Nach dem Auspacken des Systems entfernen Sie den Gehäusedeckel und sehen Sie Sich das innere des Analyzers etwas genauer an. Die folgende Checkliste hilft Ihnen:

Keine Komponente hat sich gelöst.

 $\checkmark$ 

Schalten Sie den Hauptschalter ein ohne das Stromkabel anzuschließen. Dann messen Sie den Widerstand zwischen den beiden äußeren Kontakten und dem mittleren Kontakt im Netzfilter. Der Widerstand muß über 2 MΩ in beiden Fällen sein. Wenn der

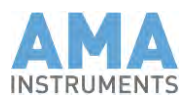

 $\checkmark$ 

niedrig ist, dann ist die Heizspirale im GC-Ofen aus der Halterung gefallen und muß wieder zurück in die Halterung gebracht werden bevor das Stromkabel angeschlossen wird.

Entfernen Sie den GC-Ofendeckel und machen Sie eine Sichtkontrolle der Trennsäule. Falls die Säule gebrochen ist, folgen Sie den Anweisungen aus Kapitel 13.3.4 – Wie schneidet und repariert man eine Kapillarsäule richtig.

## 1.4 Normen und Vorschriften

Für Spezifikation und Produktion dieses Gerätes wurden, soweit möglich, die harmonisierten europäischen Normen angewendet.

Bei einem Einsatz des Produktes außerhalb des Geltungsbereichs dieser Normen und Vorschriften, sind die im Land des Betreibers gültigen Normen und Vorschriften zu beachten.

## 1.5 Konformitätserklärung

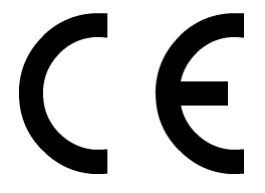

Unser Produkt, Typ **Gaschromatograph GC 5000** 

entspricht den folgenden einschlägigen Bestimmungen:

- Niederspannungsrichtlinie 2014/35/EU
- EMV-Richtlinie 2014/30/EU
- Angewendete harmonisierte Normen EN 61326 und EN 61010

Die EU-Konformitätserklärung wird gemäß den oben genannten EU-Richtlinien für die zuständigen Behörden bereit gehalten von

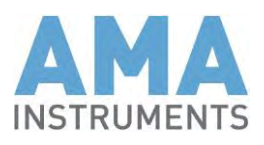

AMA Instruments GmbH Lise-Meitner-Straße 8 D-89081 Ulm / Germany

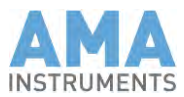

**Wird dieses Produkt außerhalb der Europäischen Union eingesetzt, sind die im Bestimmungsland des Betreibers geltenden Normen und Richtlinien zu beachten.**

### 1.6 Copyright

Die Vervielfältigung, Verbreitung und der Nutzen von diesem Dokument oder seines Inhalts sind ohne schriftliche Erlaubnis untersagt. Änderungen der technischen Daten sind vorbehalten. Alle Rechte liegen bei AMA Instruments GmbH, Ulm, Deutschland.

### 1.7 Service Adresse

Benötigen Sie weitere Informationen oder treten Störungen auf, kontaktieren Sie bitte den technischen Support Ihres lokalen Distributors.

Nachfolgende Daten sollten Sie zur Hand haben, wenn eine Störung eintritt oder eine Fehlermeldung erscheint:

- Seriennummer des Geräts (siehe Rückseite des GCs)
- Details zur Fehlermeldung

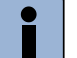

#### **Hinweis**

Verwenden Sie für den Versand bitte immer die Originalverpackung des GCs, welche speziell für das Gerät angefertigt wurde. Diese enthält Schaumeinlagen, welche das Gerät zusätzlich stabilisieren und einen sicheren Transport gewährleisten.

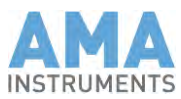

## **2 Sicherheitshinweise**

### 2.1 Allgemeine Sicherheitshinweise

Beachten Sie nachfolgende Aussagen und Hinweise. Sie dienen ihrer persönlichen Sicherheit, dem sicheren Betrieb des GC 5000 und anderen an diesem Gerät angeschlossenen Geräten.

Sicherheitshinweise und Warnungen werden in diesem Handbuch durch die nachfolgend definierten Begriffe und Warnsymbole hervorgehoben. Sie dienen Anwendern und Servicetechnikern dazu Gefahren für Leben und Gesundheit abzuwenden sowie Sachschäden zu vermeiden. Die verwendeten Begriffe haben folgende Bedeutung:

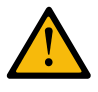

#### **Gefahr!**

bedeutet eine unmittelbar drohende Gefahr. Werden entsprechende Vorsichtsmaßnahmen nicht getroffen, sind der Tod oder schwerste Körperverletzung die Folge.

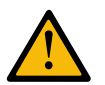

#### **Warnung!**

bedeutet eine möglicherweise gefährliche Situation. Werden die entsprechenden Vorsichtsmaßnahmen nicht getroffen, können Tod oder schwere Körperverletzung die Folge sein.

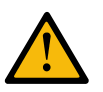

**Achtung!** Hinweis auf eine mögliche Gefährdung, die zu Sachschäden führen kann.

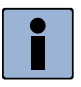

#### **Hinweis**

enthält wichtige Informationen zum Produkt oder dessen Verwendung oder einen wichtigen Hinwweis im Handbuch auf den Sie besonders aufmerksam gemacht werden sollen. Bei Nichtbeachten kann das Produkt beschädigt werden oder dessen Funktion beeinträchtigt werden.

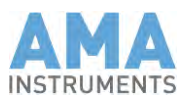

## 2.2 Verantwortung des Anwenders

Das in diesem Handbuch beschriebene Gerät, GC 5000 Serie, ist nur für Anwendungen bestimmt, welche in Kapitel 3.1 bis 3.3 dieses Handbuchs definiert wurden. Für die Bedienung des GC 5000 sind die technischen Daten in Kapitel 3.4 zu beachten.

Die GC 5000 Serie wurde unter Beachtung der einschlägigen Sicherheitsnormen entwickelt, gefertigt, geprüft und dokumentiert. Beachtet der Anwender die Bedienungsvorschriften und sicherheitstechnischen Hinweise für Inbetriebnahme, Bedienung und Instandhaltung, gehen von diesem Gerät keine Gefahren in Bezug auf Sachschäden oder Gesundheit von Personen aus.

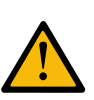

#### **Warnung!**

Beim Öffnen des GC 5000 werden Bauteile zugänglich, die unter gefährlicher Spannung stehen können. Deshalb darf nur ein ausgebildeter Techniker diese Arbeiten vornehmen.

Nur Personen mit einer entsprechenden Qualifikation und Kenntnis der sicherheitstechnischen Hinweise dürfen Zugang zu diesem Gerät haben. Qualifiziertes Personal im Sinne der Sicherheitshinweise sind:

- Der Bediener Er ist geschult im Umgang und der Bedienung des GC 5000 und anderer Analysengeräte und unterwiesen in den relevanten Sicherheitsbestimmungen und Bedienhinweisen dieses Handbuchs.
- Der Servicetechniker Er ist für die Durchführung von Montage-, Inbetriebnahme-, Instandhaltungs- und Reparaturarbeiten autorisiert und entsprechend ausgebildet, um elektronische Systeme und Stromkreise unter Beachtung der gesetzlichen Sicherheitsvorschriften in Betrieb zu nehmen und zu reparieren.

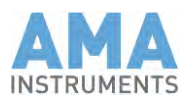

## **3 Technische Beschreibung der GC 5000 Serie**

Die GC 5000 Serie wurde entwickelt für die kontinuierliche Messung von organischen Verbindungen in Luft und gasförmigen Medien. Abhängig von den Anwendungserfordernissen sind folgende Modelle verfügbar:

#### **GC 5000 PROCESS**

Dieses Gerät ermöglicht die Überwachung von organischen Verbindungen in Prozeß- und industriellen Installationen auf ppm Level. Das Probengas wird aufgegeben über eine Probenschleife mit genau definiertem Probenvolumen.

#### **GC 5000 BTX**

Dieses Gerät wurde designt für die Überwachung von Umgebungsluft. Der GC 5000 BTX besitzt einstufige Anreicherungstechnologie und ermöglicht die Überwachung von organischen Verbindungen auf Spurenlevel.

#### **GC 5000 VOC**

Dieses Gerät wurde designt für die Überwachung von Umgebungsluft. Der GC 5000 VOC besitzt zweistufige Anreicherungstechnologie und ermöglicht die Überwachung von organischen Verbindungen von C<sup>2</sup> bis C<sup>6</sup> auf Spurenlevel.

Das folgende Kapitel beschreibt den bestimmungsgemäßen Gebrauch dieser drei Modelle.

## 3.1 Bestimmungsgemäßer Gebrauch des GC 5000 BTX

Der AMA GC 5000 BTX ist geeignet für die kontinuierliche Emissions- und Immissionsüberwachung von organischen Schadstoffen von C4 – C<sup>12</sup> in der Umgebungsluft. Der GC zeichnet sich durch seine Nachweisempfindlichkeit im unteren ppb- bis in den ppt-Bereich aus.

Der GC ist eignungsgeprüft nach EN 14662-3und geeignet für die gesetzlich verpflichtende Überwachung von Benzol in Umgebungsluft gemäß der Richtlinie 2000/69/EU des europäischen Parlaments und des Ausschusses vom 16. November 2000.

Gemäß der EU Richtlinie 2008/50/EC, der VDI Richtlinie 2100 und der Richtlinien des Technical Assistance Dokuments EPA/600-R-98/161 der amerikanischen Umweltschutzbehörde EPA vom 30. September 1998 ist der GC auch geeignet für die kontinuierliche Überwachung von Ozonvorläufersubstanzen im Bereich von C4-C12.

Genereller Anwendungsbereich:

- Luftüberwachung, Immissions- und Emissionsmessung
- Aromatische Kohlenwasserstoffe (BTEX, Styrol, Trimethylbenzol, Ethyltoluol, u.a.)
- Aliphatische Kohlenwasserstoffe (1,3 Butadien, Methylcyclopentan, Methylhexan, u.a.)
- Chlorierte Kohlenwasserstoffe (Vinylchlorid, Trichlorethen, Tetrachlorethen, u.a.)

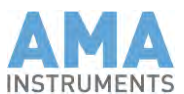

Der GC 5000 BTX Analyzer ist vorkonfiguriert und kalibriert ab Werk für Ihre gewünschte Standard-Anwendung. Dies bedeutet, dass das Gerät speziell an die gewünschte Messaufgabe angepasst wurde. **Applikation ab Werk:**

## 3.2 Bestimmungsgemäßer Gebrauch des GC 5000 VOC

Der AMA GC 5000 VOC ist geeignet für die kontinuierliche Emissions- und Immissionsüberwachung von organischen Schadstoffen von C<sup>1</sup> – C<sup>7</sup> in der Umgebungsluft. Der GC zeichnet sich durch seine Nachweisempfindlichkeit im unteren ppb- bis in den ppt-Bereich aus.

Gemäß der EU Richtlinie 2002/3/EU, der VDI Richtlinie 2100 und der Richtlinien des Technical Assistance Dokuments EPA/600-R-98/161 der amerikanischen Umweltschutzbehörde EPA vom 30. September 1998 ist der GC auch geeignet für die kontinuierliche Überwachung von Ozonvorläufersubstanzen im Bereich von C2-C7.

Ein System für die kontinuierliche Messung des kompletten Bereichs der Ozonvorläufersubstanzen von C2-C<sup>12</sup> kann durch Kombination des GC 5000 VOC und des GC 5000 BTX gebildet werden.

Genereller Anwendungsbereich:

- Luftüberwachung, Immissions- und Emissionsmessung
- Aliphatische Kohlenwasserstoffe (Ethan, Ethen, Acetylen, Propan, 1,3-Butadiene, Pentane, 2-Methyl-1,3-butadiene (Isopren), Hexan)
- Chlorierte Kohlenwasserstoffe (Chlormethan, Dichlormethan, Vinylchlorid, Chlorethan)

Der GC 5000 VOC Analyzer ist vorkonfiguriert und kalibriert ab Werk für Ihre gewünschte Standard-Anwendung. Dies bedeutet, dass das Gerät speziell an die gewünschte Messaufgabe angepasst wurde. **Applikation ab Werk:**

## 3.3 Bestimmungsgemäßer Gebrauch des GC 5000 PROCESS

Der GC 5000 PROCESS wurde entwickelt für anspruchsvolle Anwendungen und dem Betrieb unter rauen Einsatzbedingungen in der Prozessindustrie. Der GC erlaubt die Messung von organischen Verbindungen in Luft und Gasströmen im ppm-Bereich. Durch den modularen Aufbau kann der GC 5000 PROCECC für jede Messaufgabe individuell konfiguriert werden.

Der temperaturprogrammierbare Säulenofen ermöglicht die Installation von gepackten Säulen oder Kapillarsäulen. Das Temperaturprogramm mit bis zu drei linearen Heizrampen erlaubt die Optimierung der chromatographischen Trennung.

Zusätzliche Systemmodule ergänzen den GC 5000 PROCESS und gestatten die Zusammenstellung kompletter Messsysteme. Jedes Modul verfügt über eigene intelligente Elektronik und kann vom GC über eine interne Busanbindung gesteuert werden.

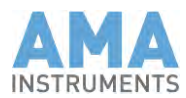

Aus diesem Grund deckt der GC 5000 PROCESS einen weiten Bereich von Messaufgaben in der Industrie bzw. der Prozessüberwachung ab.

Genereller Anwendungsbereich:

- Emissionsmessung
- Kontinuierliche Überwachung von Abluft in Trocknungs- und Destillationsanlagen
- Überwachung von industriellen Prozessen und Anlagen
- Aromatische Kohlenwasserstoffe (BTEX, Styrol, Trimethylbenzol, Ethyltoluol, u.a.)
- Aliphatische Kohlenwasserstoffe (Methan, Ethan, Ethen, Propan, Butane, 1,3-Butadiene, Methylcyclopentan, Cyclohexan)
- Chlorierte Kohlenwasserstoffe (Chlormethan, Vinylchlorid, Trichlorethen, Tetrachlorethen u.a.)
- Lösemittel (Methanol, Aceton, Methylacetate, Pyridin)

### 3.4 Hardware Beschreibung

Die AMA GC 5000 Serie sind vollautomatische Systeme in einem 19 Zoll-Einschubgehäuse. Alle zum Betrieb notwendigen Baugruppen wie

- Steuerelektronik
- PC, Monitor
- Temperaturregler, Druck- und Flussregelung von Gasen, etc. und
- optionale Einrichtungen wie Module für die analoge Messwertausgabe, Kalibriergasumschaltung, Schnittstellen zur Ansteuerung von Zusatzgeräten wie Kalibratoren, Permeationsmodulen und Gasgeneratoren sind integriert. Zusätzlich kann ein externer Monitor über eine HDMI-Schnittstelle auf der Rückwand angeschlossen werden.

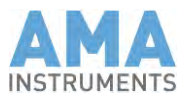

#### *Fig. 1: Vorderansicht des GC 5000 Analyzers*

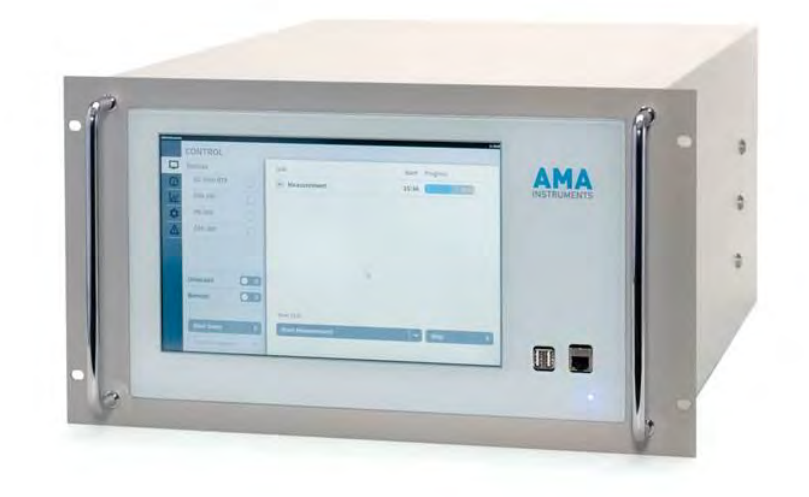

*Fig. 2: Rückansicht*

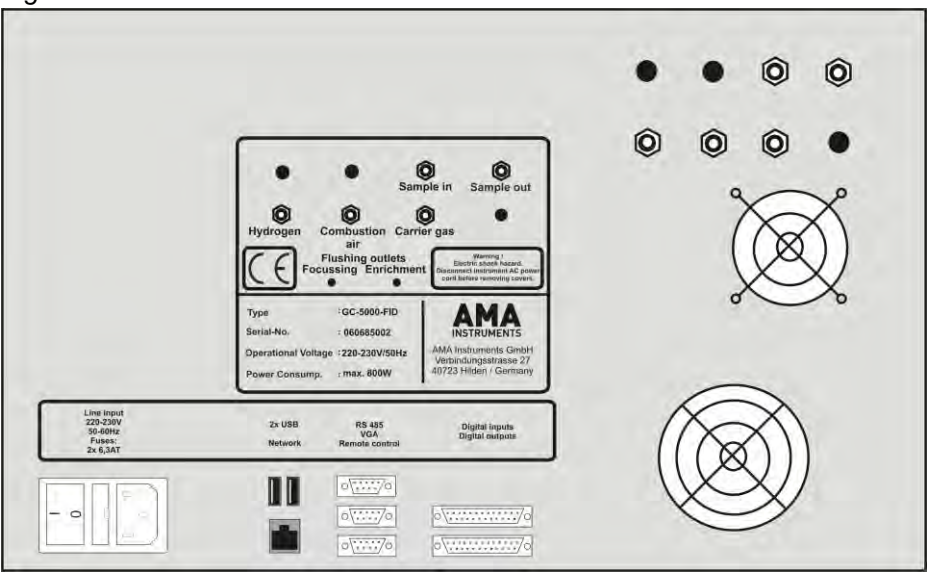

*Fig. 3: Gasregulierung innerhalb des GC 5000*

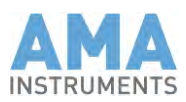

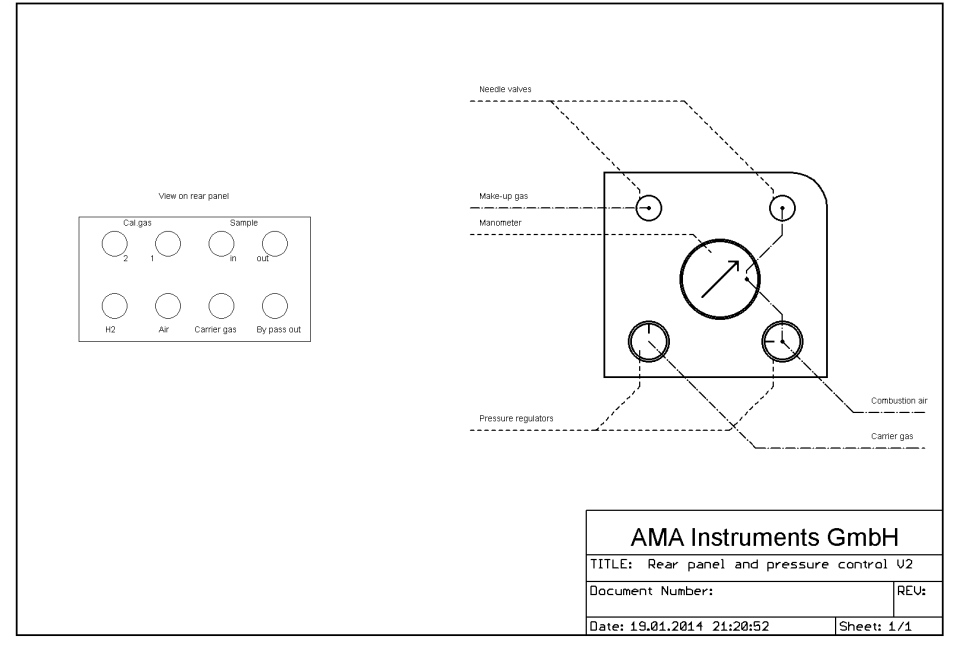

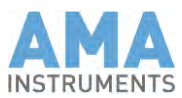

## 3.5 Beschreibung der GC-Komponenten

## 3.5.1 Systemsteuerung und Watchdog

Die Systemsteuerung läuft über das eingebaute PC-Board mit Windows XP und der AMA Steuer-Software.

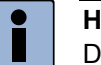

**Hinweis**

Der GC 5000 enthält einen Hardware-Watchdog. Im Falle eines Softwarefehlers oder einem Fehler im Betriebssystem startet der interne PC das System neu. Das Betriebssystem und die AMA System Control Software werden dadurch automatisch hochgefahren und der GC 500 ist wieder betriebsbereit.

## 3.5.2 Säulenofen

Der Säulenofen kann mit einem dreistufigen Temperaturprogramm betrieben werden. Bei der Konstruktion des Säulenofens wurde auf geringe thermische Massen Wert gelegt. Dadurch sind auch bei hohen Endtemperaturen nur kurze Abkühlzeiten erforderlich.

Der Säulenofen besitzt die Maße 21 cm x 21 cm x 8 cm, das entspricht einem Innenraumvolumen von ca. 3500 cm<sup>3</sup>. Die Geometrie des Ofens ermöglicht die Installation marktüblicher Trennsäulen, ohne dass diese auf einen speziellen Käfig umgewickelt werden müssen.

Die lineare Heizrate des Säulenofens beträgt im Temperaturbereich zwischen 40 - 200°C maximal 25°C/min und kann in Schritten von 1°C/min individuell eingestellt werden.

### 3.5.3 Trennsäulen

Die Dimensionierung des Ofenraumes wurde so gewählt, daß marktübliche Kapillarsäulen mit dem Originalkäfig verwendet werden können. Dadurch kann die Trennsäule bei Bedarf in nur von wenigen Minuten getauscht werden

Alle kommerziell erhältlichen Kapillarsäulen mit einem Innendurchmesser von 0.32 mm, 0.45 mm oder 0.53 mm und einer Länge bis zu 60 m können verwendet werden (für die meisten Standardapplikationen werden Kapillarsäulen mit einen Innendurchmesser von 0.32 mm eingesetzt).

## 3.5.4 Detektor

Als Detektoren sind für die Geräte serienmäßig ein PID (Photo-Ionisations-Detektor) oder ein FID (Flammen-Ionisations-Detektor) erhältlich. Die Detektoren liefern ein analoges Ausgangssignal von 0-5 V, welches digitalisiert und über Software ausgewertet wird.

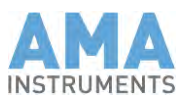

# 3.5.5 Eingabe der Parameter

Die Eingabe der Parameter erfolgt in der AMA System Control Software über Eingabefelder oder einen graphischen Editor. Der Zugang zur Eingabe oder Veränderung der Parameter ist passwortgeschützt, um eine Veränderung von Parametern durch nicht autorisierte Personen zu verhindern.

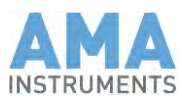

# 3.6 Technische Daten GC 5000

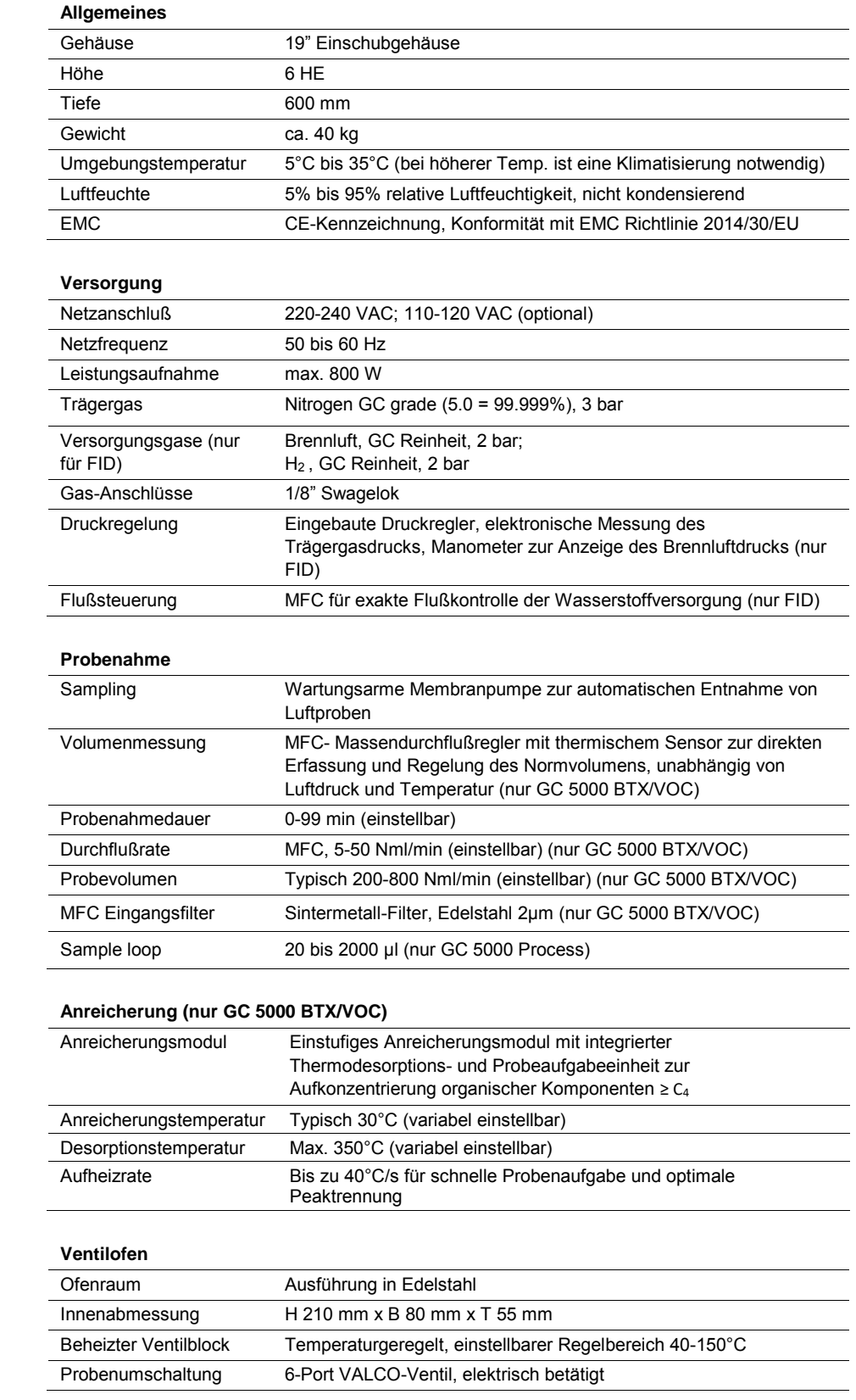

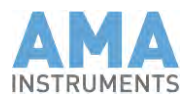

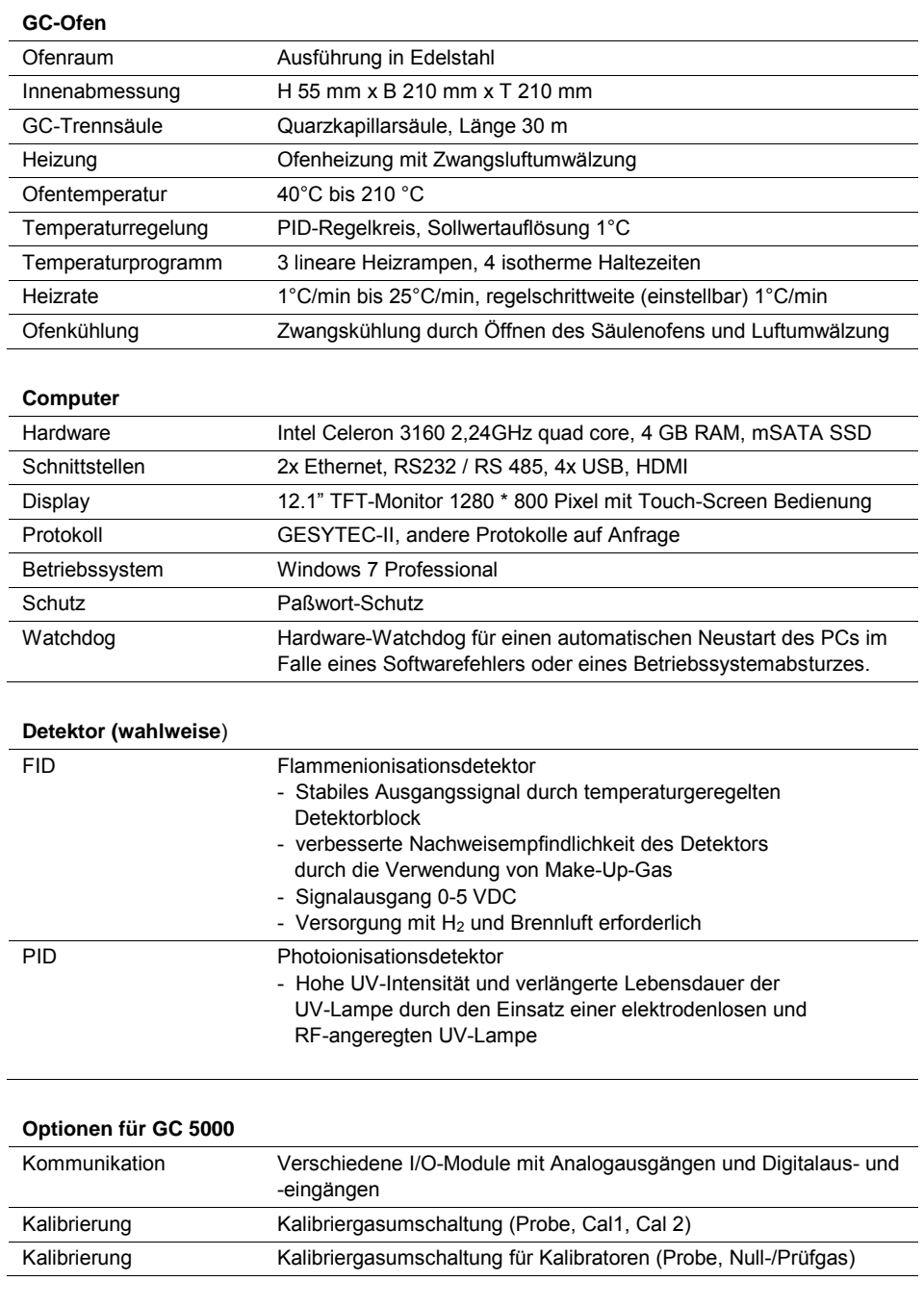

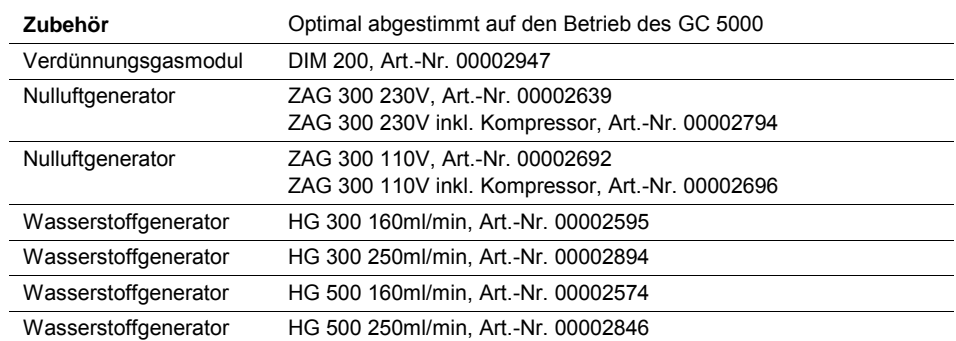

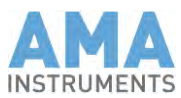

## 3.7 Optionen

## 3.7.1 Kalibriergasumschaltung (optional)

Der AMA GC 5000 kann mit zwei verschiedenen Kalibriergasumschaltungen ausgerüstet werden.

1. Aufgabe von Prüfgasen mit Hilfe eines externen Kalibrators:

Bei dieser Option ist auf der Rückseite eine Schnittstelle für die Kommunikation des GC mit einem externen Prüfgasgenerator vorgesehen. Der GC mit einem Ventil ausgestattet, welches zwischen Probe und Null-bzw. Kalibriergas umschaltet.

3. Aufgabe von Prüfgasen aus Gasflaschen:

Optional kann das Gerät mit einer Ventilschaltung versehen werden, die es ermöglicht, bis zu zwei Prüfgase anzuschließen. Dabei sind vor Anschluß die Nadelventile an den Prüfgasflaschen auf 70 ml/min oder mehr einzustellen. Die Ansteuerung der Ventile zur Kalibrierung des Geräts erfolgt über die AMA Steuer-Software.

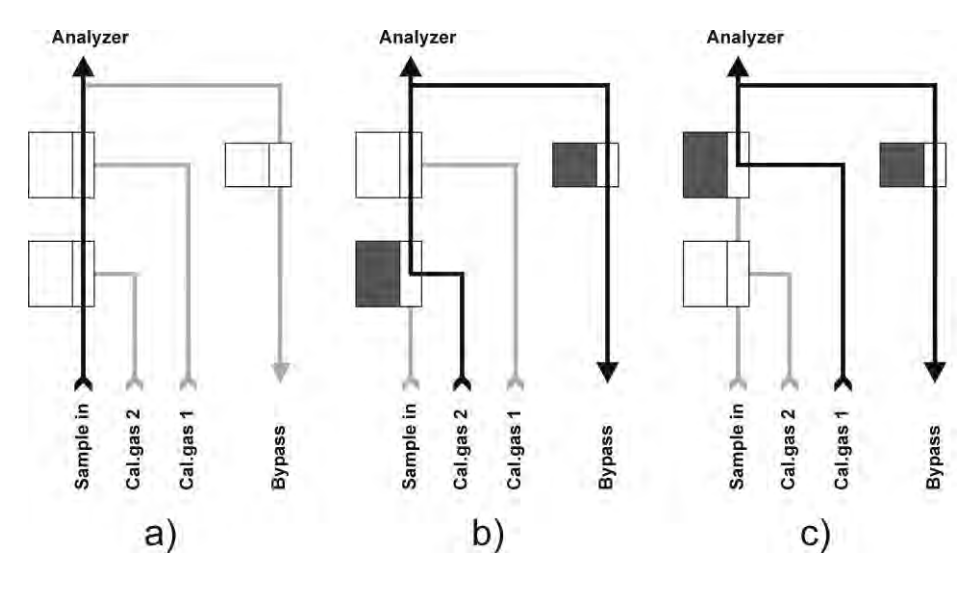

*Fig. 4: Gasflußschema der Kalibriergasumschaltung*

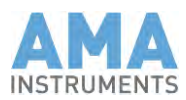

## 3.7.2 Ozonvorläuferüberwachungssystem (optional)

Für die Online-Überwachung von Kohlenwasserstoffen im Bereich von C2-C<sup>12</sup> (Ozonvorläufer) in einem System kann ein GC 5000 BTX mit einem GC 5000 VOC via Ethernet verbunden werden. Die AMA System Control Software wird bereits ab Werk vorkonfiguriert. In diesem Fall steuert die auf dem internen Recher des GC 5000 BTX installierte AMA System Control Software auch den GC 5000 VOC. Auf dem Monitor des GC 5000 VOC läuft nur eine Softwareoberfläche für die Anzeige von Statusinformationen, etc.. Die Bedienung und das Setup des Gesamtsystems sowie die Eingabe sämtlicher Parameter erfolgt ausschließlich auf dem GC 5000 BTX.

## 3.7.3 Optionale Module (Zubehör zum GC 5000)

## 3.7.3.1 Verdünnungs-Kalibrator – DIM 200

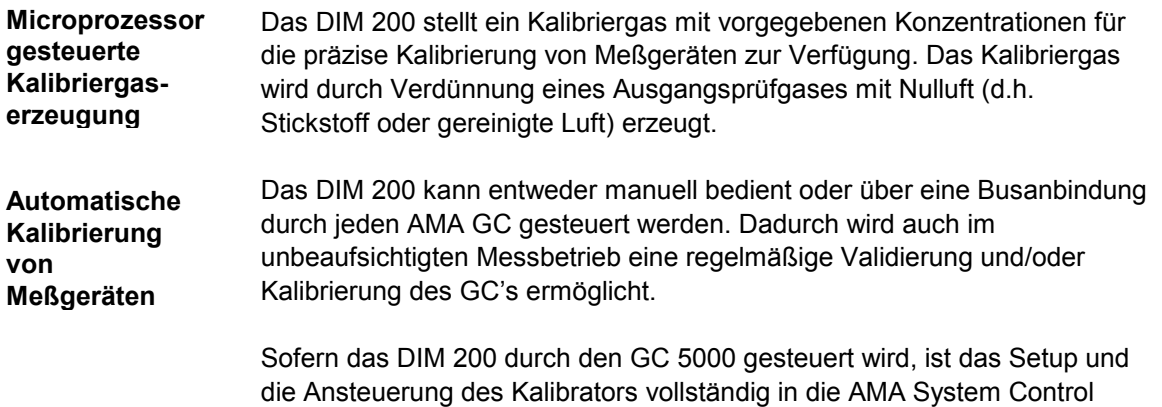

Technische Daten DIM 200:

Software integriert.

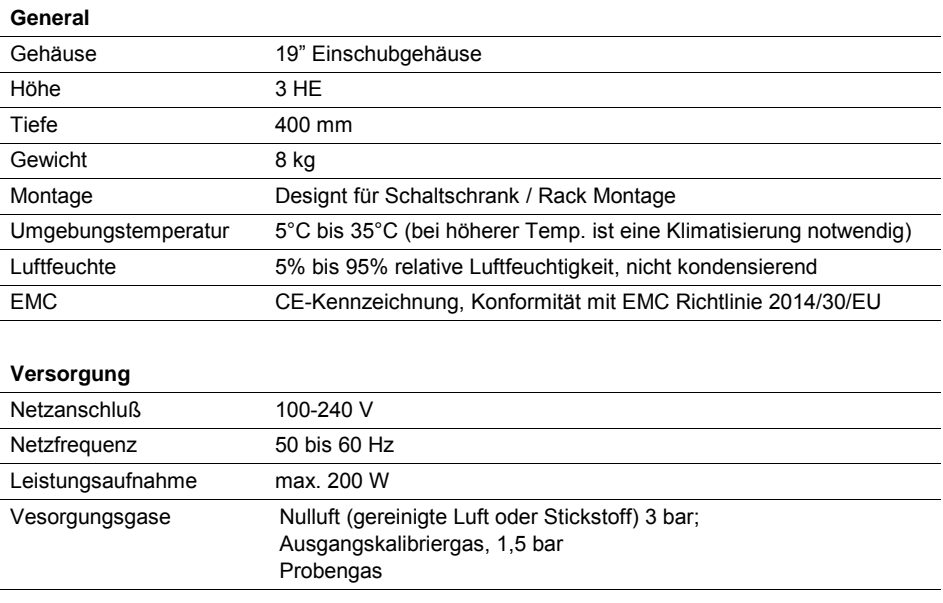

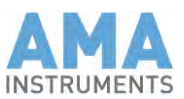

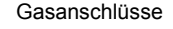

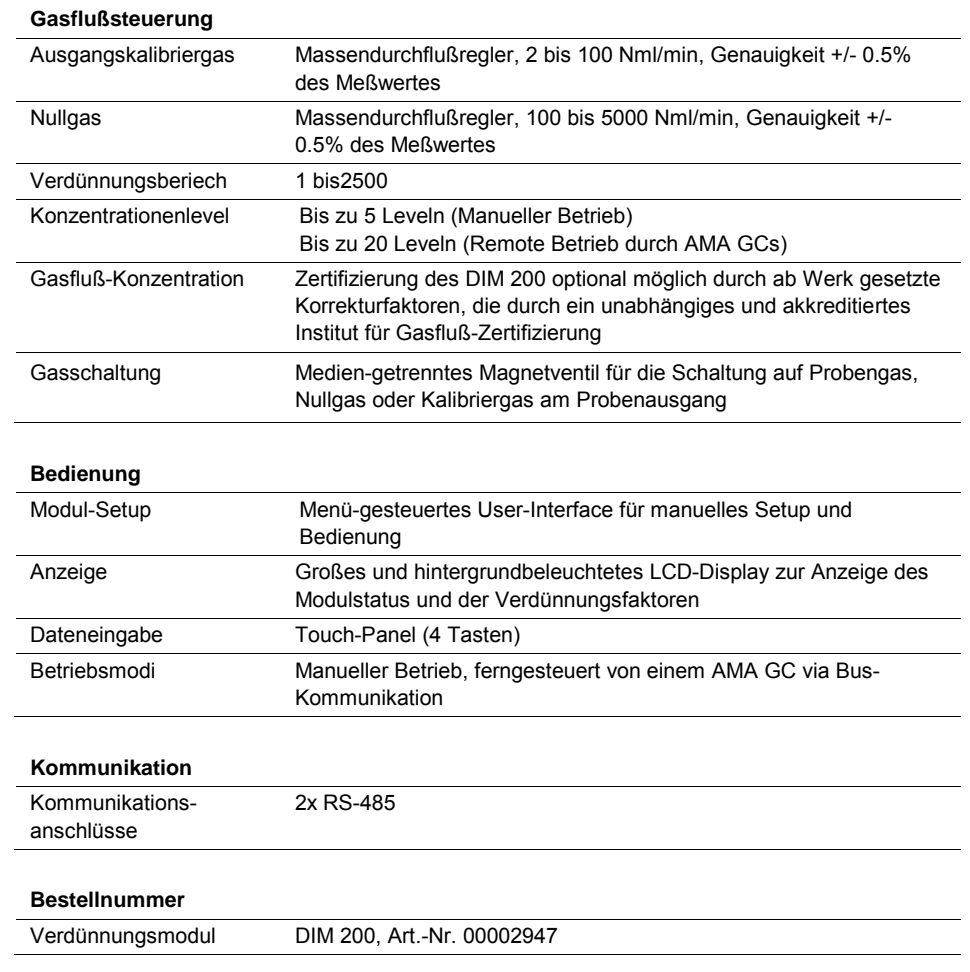

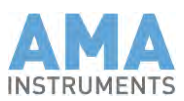

# 3.7.3.2 Nulluftgenerator – ZAG 300

Der ZAG 300 stellt gereinigte Luft in Laborqualität (Nullluft) für den Betrieb von FID's oder zur Verwendung als Nullgas für die Validierung oder Kalibrierung von Online-GC-Systemen oder anderen analytischen Messgeräten zur Verfügung. Hierzu wird Nullluft aus vorhandener, ölfreier Druckluft durch katalytische Zersetzung von Kohlenwasserstoffen erzeugt.

Technische Daten ZAG 300:

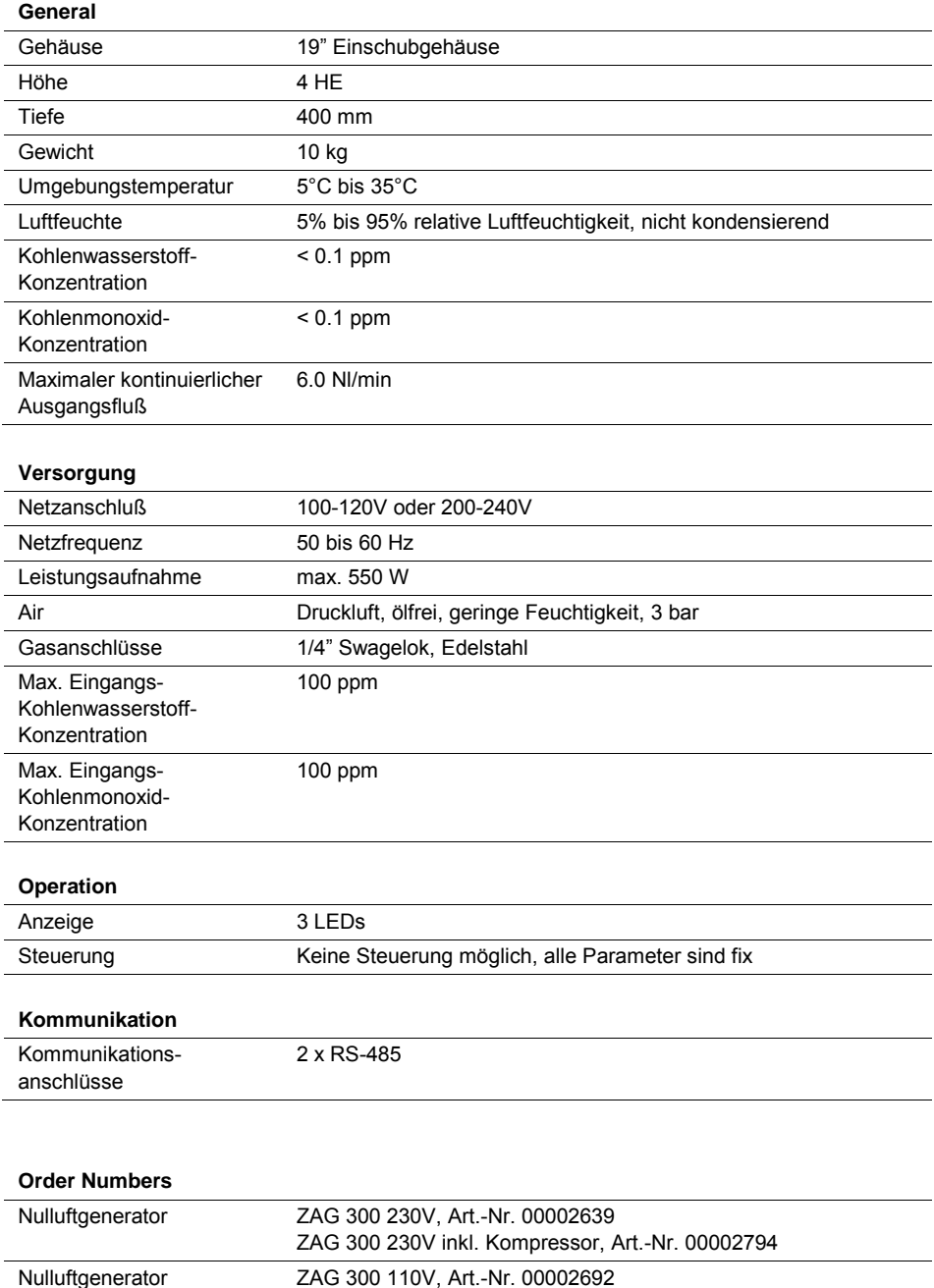

ZAG 300 110V inkl. Kompressor, Art.-Nr. 00002696

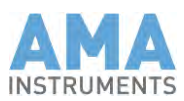

## 3.7.3.3 Wasserstoffgeneratoren – HG 300 und HG 500

Die 19" Wasserstoffgeneratoren HG 300 und HG 500 bieten hohe Leistung und verläßlichen Betrieb auch unter rauen Umgebungsbedingungen, wie sie beispielsweise in Industrieanlagen vorkommen.

Durch den Einsatz bewährter PEM-Elektrolysezellen wird Wasserstoff aus deionisiertem Wasser nur entsprechend dem aktuellen Bedarf hergestellt. Die Verwendung von Wasserstoffgeneratoren anstelle von Gasflaschen für die Wasserstoffversorgung spart Geld und erhöht die Betriebssicherheit.

Die HG 300 Serie ermöglicht die Versorgung mit Wasserstoff in hoher Reinheit (>99.999%) zum Betrieb herkömmlicher Verbrennungsdetektoren in Anwendungen für die Prozess-, Emissions- und Umweltüberwachung.

Die HG 500 Serie produziert Wasserstoff mit sehr hoher Reinheit (>99.9999%). Durch den außerordentlich hohen Reinheitsgrad kann der erzeugte Wasserstoff nicht nur für den Betrieb von Verbrennungsdetektoren sondern auch als Trägergas in GC-Anwendungen verwendet werden.

Bei beiden Geräteserien wird der interne Wassertank entweder aus einem externen Kanister oder einem Wasseraufbereitungssystem automatisch mit deionisiertem Wasser nachgefüllt. Dies ermöglicht den unbeaufsichtigten Betrieb über längere Zeiträume.

Der HG 300 verwendet eine externe Trockenkartusche um Restfeuchtigkeit aus dem produzierten Wasserstoff zu entfernen. Die Trockenkartusche sollte sinnvollerweise an der Rückseite des Racks montiert werden, um bei Bedarf einen einfachen Austausch der Kartusche zu ermöglichen.

Anstelle einer Trockenkartusche, welche regelmäßig getauscht werden muss, kommt im Premium-Modell HG 500 die SMARTdry™ Technologie zur effizienten Entfernung von Restfeuchtigkeit zum Einsatz.

Dadurch garantiert die HG 500 Serie eine unterbrechungsfreie Versorgung mit Wasserstoff bei gleichbleibend hoher Reinheit, ermöglicht einen wartungsfreien Betrieb und senkt auf diese Weise die Betriebskosten.

Die menügesteuerte Bedienoberfläche und die innovative Steuersoftware garantieren ein einfaches Setup der Wasserstoffgeneratoren sowie sicheren und verlässlichen Betrieb. Die Gasgeneratoren können durch eine Modbus RTU Anbindung auch während des Betriebs überwacht und gesteuert werden.

Die Wasserstoffgeneratoren gibt es für unterschiedliche Flussraten zwischen 160 ml/min und 1000 ml/min.
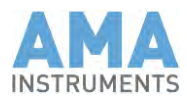

### Technische Daten HG 300 und HG500:

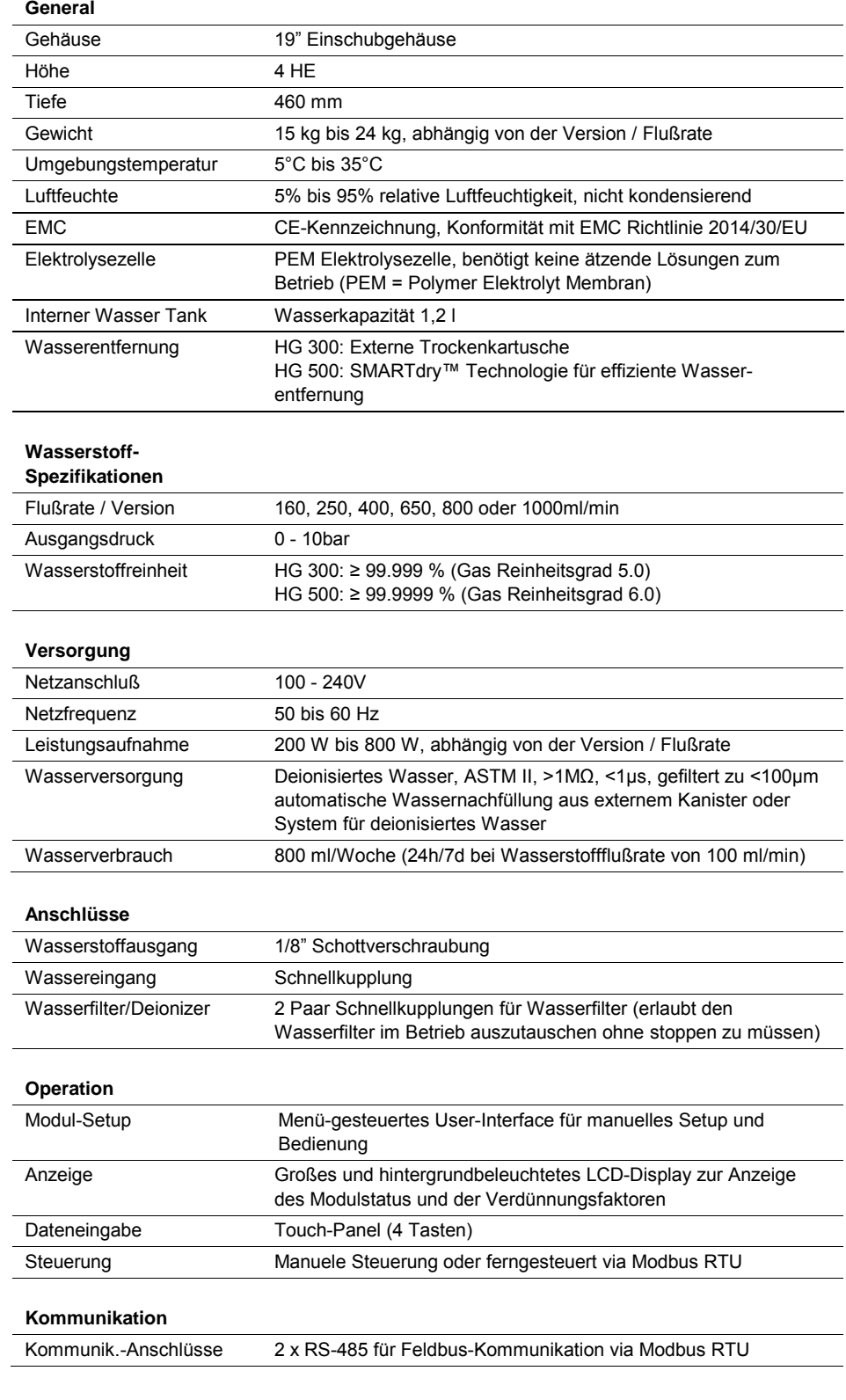

#### **Bestellnummern**

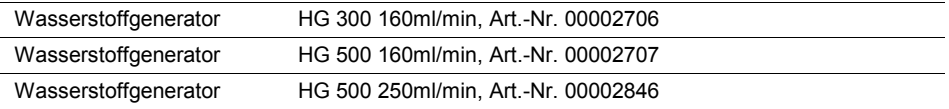

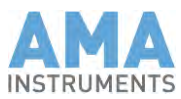

# **4 Installation**

### 4.1 Sicherheitshinweise

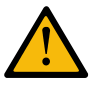

### **Warnung!**

Elektrische Bauteile können unter hoher elektrischer Spannung stehen. Bei Nichtbeachtung können Tod, Körperverletzung oder Sachschäden die Folge sein. Stellen Sie daher sicher, daß das Gehäuse des GC 5000 BTX geschlossen ist, bevor Sie das Gerät anschalten.

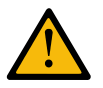

#### **Achtung!**

Wasserstoff ist leicht entzündlich und explosiv. Vermeiden Sie daher falsche Gasanschlüsse. Nichtbeachten kann das System beschädigen oder Fehlfunktion und falsche Detektorsignale hervorrufen. Alle Gasanschlüsse sind daher beschriftet. Es ist unbedingt darauf zu achten, daß die Gasversorgung (Wasserstoff, Stickstoff, Brennluft) gesichert ist und jeweils nur mit den dafür vorgesehenen Anschlüssen verbunden wird, bevor das Gerät angeschaltet wird.

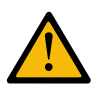

#### **Achtung!**

Versichern Sie Sich daß der korrekte Wasserstoffdruck eingestellt ist, wie in diesem Handbuch beschrieben (siehe Kapitel 4.3). Ein Wasserstoffdruck von mehr als 3 bar kann den zugehörigen Massendurchflußregler beschädigen.

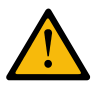

#### **Achtung!**

Verwenden Sie nur Stickstoff 5.0, GC-grade bzw. Wasserstoff 5.0 als Trägergas. Stellen Sie sicher, daß die Brennluft trocken und ölfrei ist. Reine Gase verhindern eine Kontamination des Systems.

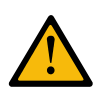

#### **Achtung!**

Messen Sie bevor Sie das Stromkabel anschließen den elektrischen Widerstand zwischen den beiden äußeren Kontakten und dem mittleren Kontakt im Netzfilter (eingeschaltet). Der Widerstand muß über 2 MΩ in beiden Fällen sein. Wenn der Widerstand niedrig ist, ist die Heizspirale im GC-Ofen aus der Halterung gefallen und muß erst wieder in die Halterung gebracht werden bevor das Netzkabel angeschlossen wird. Wenn Sie den GC einschalten und die Heizspirale war nicht in der Halterung, dann kann es einen Kurzschluß geben und die Heizspirale zerstört werden.

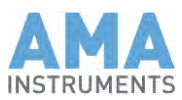

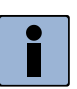

**Hinweis**

Während des Betriebs sollte die Umgebungstemperatur mindesten 15°C unter der Starttemperatur des Säulenofen-Programms sein. Dies garantiert, daß der Säulenofen am Ende des Meßzyklus zuverlässig abkühlt.

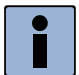

### **Hinweis**

Wenn synthetische Luft mit sehr hoher Reinheit verwendet wird statt Nulluft vom Gasgenerator, stellen Sie sicher, daß der Detektorsignal-Offset am Verstärker korrekt eingestellt ist (Siehe Kapitel 14.5.1). Das Detektorsignal kann niedriger sein mit synthetischer Luft als mit Nulluft, Wenn das Signal bei gezündetem FID immer noch < 100mV ist, dann erhalten Sie eine Alarmmeldung (siehe Kapitel 15.2 – Alarm 5.3).

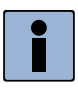

#### **Hinweis**

Alle elektrischen Anschlüsse sind auf dem Typenschild abgebildet. Dieses befindet sich auf der Rückseite des Gerätes.

### 4.2 Installationsbedingungen

Wählen Sie einen möglichst erschütterungsfreien Ort zum Aufstellen des Gerätes. Das System ist zur Aufstellung in Meßschränken oder -containern geeignet. Wenn Sie den GC 5000 BTX in einen Schrank oder einem Tischgehäuse einbauen, immer auf Stützen stellen. Es genügt nicht, wenn nur die Frontplatte befestigt wird, da das Eigengewicht des Geräts den Rahmen beschädigen kann.

Die Umgebungstemperatur sollte +10°C bis +30°C betragen. Achten Sie darauf, daß das Gerät nicht der direkten Sonneneinstrahlung ausgesetzt ist. Treten (z.B. im Sommer) größere Temperaturen im Aufstellungsraum auf, ist eine entsprechende Klimatisierung vorzusehen. Des weiteren ist zu beachten, daß das System Abwärme erzeugt, welche effizient abgeführt werden muß.

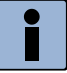

#### **Hinweis**

Während des Betriebs sollte die Umgebungstemperatur mindesten 15°C unter der Starttemperatur des Säulenofen-Programms sein. Dies garantiert, daß der Säulenofen am Ende des Meßzyklus zuverlässig abkühlt.

### 4.3 Gasanschlüsse

Als Trägergas findet Stickstoff der Qualität 5.0 oder besser Verwendung. Das Trägergas - ca. 3 bar – wird an die hierfür vorgesehene 1/8"- Verschraubung auf der Rückseite des GC 5000 angeschlossen. **Trägergas**

Die Brennluft wir bei einem FID-Detektor benötigt Sie sollte einen Druck von 3 bis 4 bar aufweisen. Wichtig: Sie mußs trocken und ölfrei sein. Die Brennluft wird über die hierfür vorgesehene 1/8"-Verschraubung auf der Rückseite des GC5000 angeschlossen. **Brennluft**

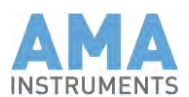

#### Die Probenansaug- und Ausgangsleitungen sind als 1/8"-PFA-Schlauch oder in Edelstahl auszuführen und werden mit den jeweiligen 1/8"- Anschlüssen auf der Rückseite des GC 5000 verbunden. **Anschlüsse**

Ebenso muß vor Einschalten des Gerätes die Versorgung des Systems mit Wasserstoff (ca. 2 bar) als Brenngas für den FID an dem gekennzeichneten Anschluß (1/8" Swagelok) sichergestellt werden.

Falls Wasserstoff als Trägergas benutzt wird, müssen der Trägergasanschluß und der Wasserstoffanschluß mit einer T-Verschraubung verbunden werden.

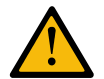

### **Achtung!**

Wasserstoff ist leicht entzündlich und explosiv. Vermeiden Sie daher falsche Gasanschlüsse. Nichtbeachten kann das System beschädigen oder Fehlfunktion und falsche Detektorsignale hervorrufen. Alle Gasanschlüsse sind daher beschriftet. Es ist unbedingt darauf zu achten, daß die Gasversorgung (Wasserstoff, Stickstoff, Brennluft) gesichert ist und jeweils nur mit den dafür vorgesehenen Anschlüssen verbunden wird, bevor das Gerät angeschaltet wird.

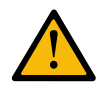

#### **Achtung!**

Verwenden Sie nur Stickstoff 5.0, GC-grade bzw. Wasserstoff 5.0 als Trägergas. Stellen Sie sicher, daß die Brennluft trocken und ölfrei ist. Reine Gase verhindern eine Kontamination des Systems.

## 4.4 Elektrische Anschlüsse

Das Gerät benötigt einen Netzanschluß (220-240V/50Hz oder 110- 120V/60Hz). Das Netzkabel ist im Lieferumfang enthalten.

Lediglich zur Fernsteuerung bzw. zur Ansteuerung von Fremdgeräten bedarf es Netzwerk-, USB-, oder COM-Verbindungen.

Die Stromversorgung (220-240V/50Hz oder 110-120V/60Hz) ist immer als letztes herzustellen.

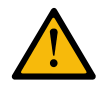

#### **Achtung!**

Messen Sie bevor Sie das Stromkabel anschließen den elektrischen Widerstand zwischen den beiden äußeren Kontakten und dem mittleren Kontakt im Netzfilter (eingeschaltet). Der Widerstand muß über 2 MΩ in beiden Fällen sein. Wenn der Widerstand niedrig ist, ist die Heizspirale im GC-Ofen aus der Halterung gefallen und muß erst wieder in die Halterung gebracht werden bevor das Netzkabel angeschlossen wird. Wenn Sie den GC einschalten und die Heizspirale war nicht in der Halterung, dann kann es einen Kurzschluß geben und die Heizspirale zerstört werden.

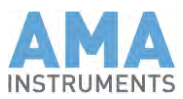

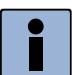

#### **Hinweis**

Alle elektrischen Anschlüsse sind auf dem Typenschild abgebildet. Dieses befindet sich auf der Rückseite des Gerätes.

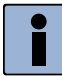

#### **Hinweis**

In Ozonvorläufer-Überwachungssystemen steuert der GC 5000 BTX den GC 5000 VOC. Beide GCs müssen über Ethernet verbunden werden. Alle Kalibriermodule und Gasgenerator müssen an den RS-485 Port des GC 5000 BTX angeschlossen werden.

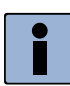

#### **Hinweis**

Ozonvorläufer-Überwachungssysteme sind vorkonfiguriert. Wenn Sie mehr als ein System bestellt haben, stellen Siem sicher, daß der korrekte GC 5000 VOC zusammen mit dem GC 5000 BTX installiert wird. Ansonsten kann der GC 5000 BTX nicht mit dem GC 5000 VOC kommunizieren und Sie werden keine Meßergebnisse vom GC 5000 VOC bekommen.

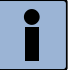

#### **Hinweis**

Die RS-485 Verbindung zu den externen Modulen wie DIM 200, HG 300/500 oder ZAG 300 muß korrekt terminiert werden. Stecken Sie den Terminator in den freien RS-485 Port vom letzten Modul auf dem Bus.

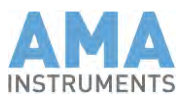

# **5 Inbetriebnahme**

## 5.1 Sicherheitshinweise

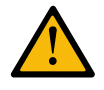

**Warnung!** Beachten Sie nachfolgende Bedienhinweise vor Inbetriebnahme.

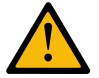

### **Warnung!**

Elektrische Bauteile können unter hoher elektrischer Spannung stehen. Bei Nichtbeachtung können Tod, Körperverletzung oder Sachschäden die Folge sein. Den GC 5000 erst einschalten, wenn das Gehäuse geschlossen ist.

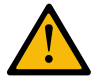

### **Achtung!**

Wasserstoff ist leicht entzündlich und explosiv. Vermeiden Sie daher falsche Gasanschlüsse. Nichtbeachten kann das System beschädigen oder Fehlfunktion und falsche Detektorsignale hervorrufen. Alle Gasanschlüsse sind daher beschriftet. Es ist unbedingt darauf zu achten, daß vor dem Einschalten des Gerätes, die Gasversorgung (Wasserstoff, Stickstoff, Brennluft) gesichert ist und jeweils nur mit den dafür vorgesehenen Anschlüssen verbunden wird.

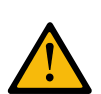

#### **Achtung!**

Versichern Sie Sich daß der korrekte Wasserstoffdruck eingestellt ist, wie in diesem Handbuch beschrieben (siehe Kapitel 4.3). Ein Wasserstoffdruck von mehr als 3 bar kann den zugehörigen Massendurchflußregler beschädigen.

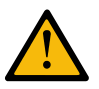

#### **Achtung!**

Verwenden Sie nur Stickstoff 5.0, GC-grade bzw. Wasserstoff 5.0 als Trägergas. Stellen Sie sicher, daß die Brennluft trocken und ölfrei ist. Reine Gase verhindern eine Kontamination des Systems.

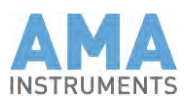

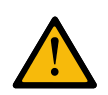

**Achtung!**

Messen Sie bevor Sie das Stromkabel anschließen den elektrischen Widerstand zwischen den beiden äußeren Kontakten und dem mittleren Kontakt im Netzfilter (eingeschaltet). Der Widerstand muß über 2 MΩ in beiden Fällen sein. Wenn der Widerstand niedrig ist, ist die Heizspirale im GC-Ofen aus der Halterung gefallen und muß erst wieder in die Halterung gebracht werden bevor das Netzkabel angeschlossen wird. Wenn Sie den GC einschalten und die Heizspirale war nicht in der Halterung, dann kann es einen Kurzschluß geben und die Heizspirale zerstört werden.

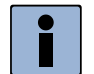

#### **Hinweis**

Wenn synthetische Luft mit sehr hoher Reinheit verwendet wird statt Nulluft vom Gasgenerator, stellen Sie sicher, daß der Detektorsignal-Offset am Verstärker korrekt eingestellt ist (Siehe Kapitel 14.5.1). Das Detektorsignal kann niedriger sein mit synthetischer Luft als mit Nulluft, Wenn das Signal bei gezündetem FID immer noch < 100mV ist, dann erhalten Sie eine Alarmmeldung (siehe Kapitel 15.2 – Alarm 5.3).

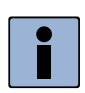

#### **Hinweis**

Nehmen Sie das Gerät in der vorgeschriebenen Reihenfolge in Betrieb. Nichtbeachten führt zu einem Alarm bei der Detektorzündung oder beim Trägergas und der GC wird nicht betriebsbereit.

### 5.2 Inbetriebnahme vorbereiten

#### **Gasdrücke**

- Stickstoffdruck: ca. 3 bar. (falls als Trägergas benutzt)
- Brennluftdruck: ca. 2 bar (nötig für die FID Flamme).
- Wasserstoffdruck: ca. 2 bar (nötig für die FID Flamme und/oder als Trägergas).

#### **Nehmen Sie die Inbetriebnahme in der nachfolgend beschriebenen Reihenfolge vor:**

- 1. Anschluß der Gasversorgung (siehe Kapitel 4.3)
- 2. Elektrische Verbindungen herstellen (Tastatur, Maus, Monitor, Netzwerk, Netzkabel)
- 3. Öffnung der Gasversorgung

Normalerweise sind die internen Druckregler schon voreingestellt:

- Einstellen des Stickstoffdrucks auf ca. 3 bar (Druckanzeige an der Gasversorgung
- Einstellen des Brennluftdruckes an der Brennluftversorgung auf ca. 2 bar
- Einstellen des Wasserstoffdruckes an der Wasserstoffversorgung auf ca. 2 bar
- 4. Warten auf konstantes Anliegen der Drücke.

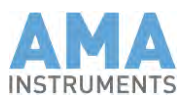

- 5. Das Gerät einschalten.
	- Das Betriebssystem und die GC 5000 Software starten automatisch.
	- Die Aufwärmphase startet:

Das Gerät benötigt nach dem Einschalten mehrere Minuten um alle temperierten Geräteteile wie GC-Ofen, Detektor, Ventilofen und BTX-Stufe auf die gewünschten Sollwerte zu bringen. Bei einer Detektor-temperatur von > 130°C wird der FID nach einer Minute gezündet und das Gerät ist betriebsbereit. Nach einer Einlaufzeit von ca. 90 Minuten (drei Zyklen) kann der reguläre Meßbetrieb gestartet werden.

 Der GC ist nach der Aufwärmphase betriebsbereit. Die Farbe der Statusanzeige wechselt auf grün. (angezeigt auf dem Control-Tab rechts vom Namen des Gerätes).

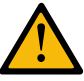

#### **Warnung!**

Elektrische Bauteile können unter hoher elektrischer Spannung stehen. Bei Nichtbeachtung können Tod, Körperverletzung oder Sachschäden die Folge sein. GC 5000 BTX erst einschalten, wenn das Gehäuse geschlossen ist.

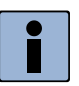

#### **Hinweis**

Nach dem Einschalten des Gerätes, ist es möglich, daß die Anreicherungsstufe auf 100°C hoch heizt. Dies ist keine Fehlfunktion. Sie kühlt danach sofort auf die erforderliche Temperatur herab.

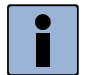

#### **Hinweis**

Wenn synthetische Luft mit sehr hoher Reinheit verwendet wird statt Nulluft vom Gasgenerator, stellen Sie sicher, daß der Detektorsignal-Offset am Verstärker korrekt eingestellt ist (Siehe Kapitel 14.5.1). Das Detektorsignal kann niedriger sein mit synthetischer Luft als mit Nulluft, Wenn das Signal bei gezündetem FID immer noch < 100mV ist, dann erhalten Sie eine Alarmmeldung (siehe Kapitel 15.2 – Alarm 5.3).

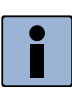

#### **Hinweis**

Die farbigen Felder rechts neben dem Namen des Gerätes zeigen den Status des Gerätes. **Green**: Ein grünes Häkchen bedeutet, daß das zugehörige Gerät bereit zum Start ist und problemlos arbeitet. (siehe fig. unten). **Rot**: Ein rotes X bedeutet daß es ein Problem gibt.

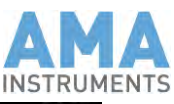

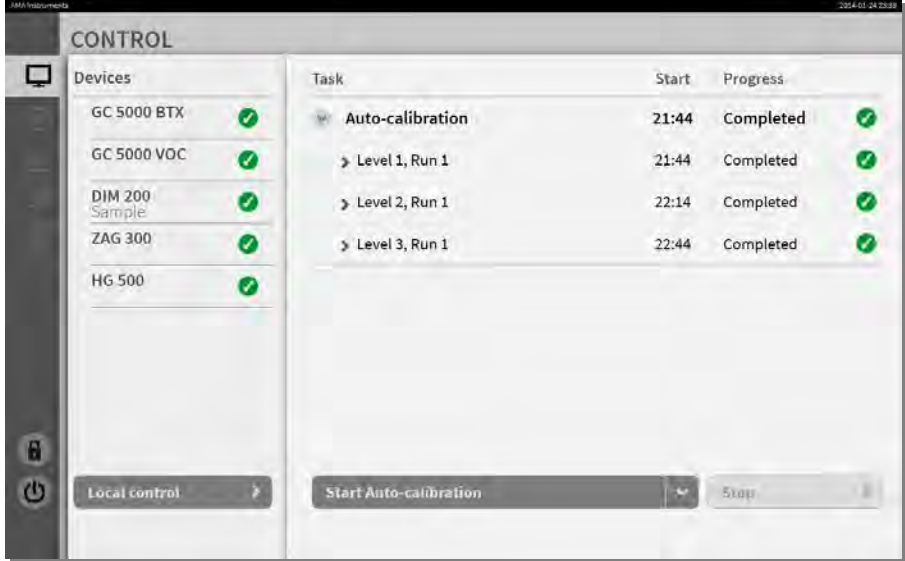

# 5. 3 Außerbetriebnahme

Wie man den GC 5000 außerbetrieb nimmt für Reparaturen oder Transport:

- 1. Zeitprogramm stoppen. Auf keinen Fall die Gase abstellen!
- 2. Warten bis der GC-Ofen auf 50 °C abgekühlt ist.
- 3. AMA Steuer-Software schließen und Betriebssystem herunterfahren.
- 4. GC 5000 ausschalten.
- 5. Stickstoff, Brenngas und Wasserstoff abstellen.
- 6. Alle Gasanschlüsse zum GC 5000 lösen.
- 7. GC 5000 vom Netz trennen.

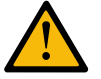

### **Warnung!**

Elektrische Bauteile können unter hoher elektrischer Spannung stehen. Bei Nichtbeachtung können Tod, Körperverletzung oder Sachschäden die Folge sein. GC 5000 BTX erst einschalten, wenn das Gehäuse geschlossen ist.

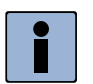

#### **Hinweis**

Verwenden Sie für den Versand bitte immer die Originalverpackung des GCs, welcher speziell für das Gerät gefertigt wurde. Es enthält spezielle Schaumstoffeinlagen, welche das Gerät zusätzlich stabilisieren und einen sicheren Transport gewährleisten. Zusätzlich empfehlen wir den Transport auf Palette.

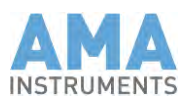

# **6 Bedienen der GC 5000 Software**

Die AMA Steuer-Software besteht aus drei Teilen, dem Hardware Server, dem Measurement Server und dem grafischen User Interface (GUI). Sie können die beiden Server im Hintergrund laufenlassen. Alle Interaktion mit dem GC findet über das User Interface statt. Es informiert den Benutzer in mehreren Tabs über aktive Programmschritte, aktuelle Druck- und Temperatur-Werte, Meßergebnisse usw. Alle Daten, Parameter und Methoden sind in der SQL Datenbank gespeichert.

Wenn der GC 5000 nicht mit der Touch-Bedienungs-Option ausgerüstet ist, sind Maus und Tastatur nötig um Parameter zu editieren. Aber diese Eingabegeräte sind nicht nötig für den kontinuierlichen Meßbetrieb im Feld.

### 6.1 Control Tab

Während des Betriebs wird der Fortschritt von Messungen in diesem Fenster angezeigt.

#### **Nach dem Einschalten des GC 5000**

- Der Hardware Server, der Measurement Server und Das grafische User Interface werden automatisch geladen.
- Der Monitor zeigt den Control Tab:

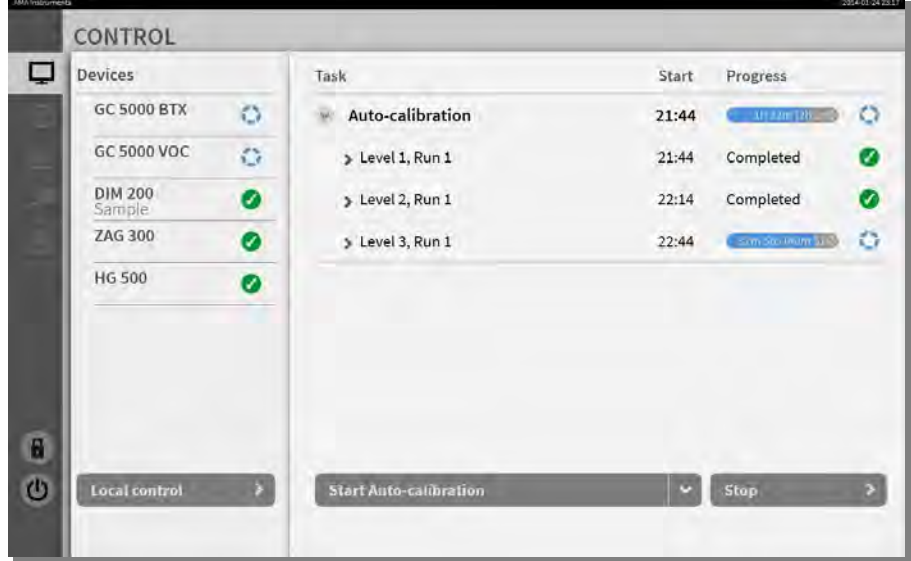

Dieser Tab informiert Sie über

- Den aktuellen Status des Systems,
- Ob Messungen laufen und
- Den Fortschritt von Messungen.

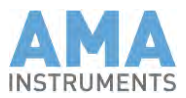

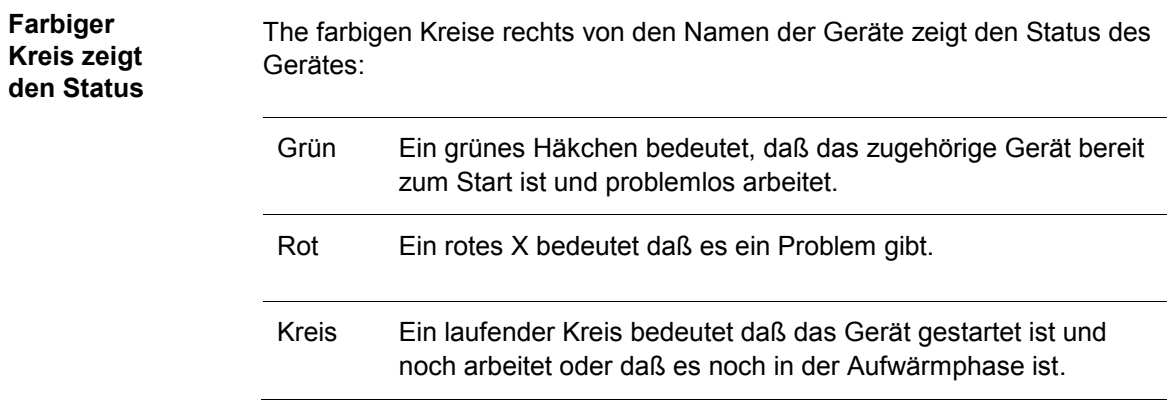

In der Tab-Leiste links könne Sie zwischen dem Control Tab, Status Tab, dem Data Tab, dem Setup Tab und dem Events Tab.

# 6.2 Status Tab

Wenn Sie auf das Meßinstrumentensymbol in der Tab-Leiste klicken, wird der Status Tab angezeigt:

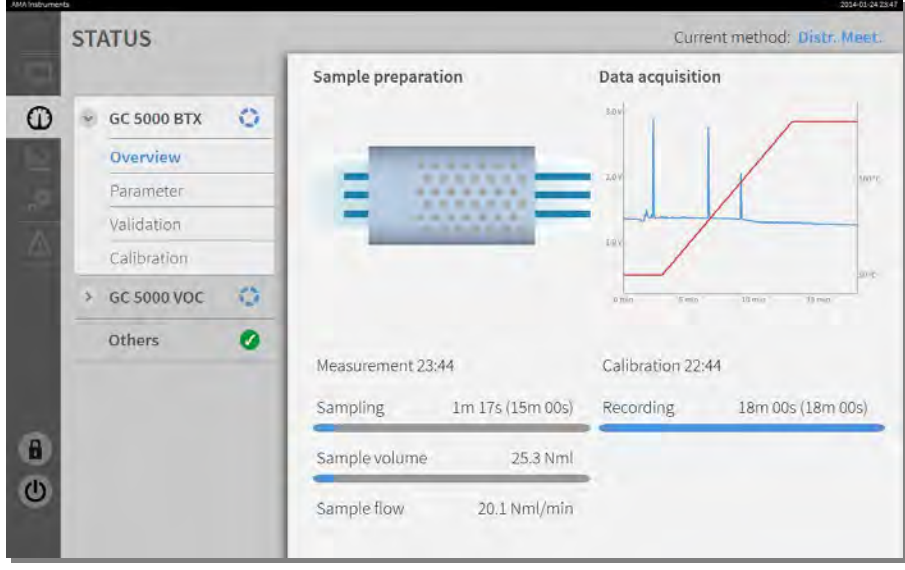

In diesem Fenster werden die aktiven Programmschritte, verbleibende Zeiten des Probenahmeprogramms und des GC Temperaturprogramms angezeigt. Die Aufzeichnung des laufenden Chromatogramms wird ebenfalls angezeigt.

Wenn Sie auf "Parameter" in dem Tab-Menü klicken, wird eine andere Seite des Status Tabs angezeigt:

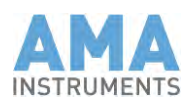

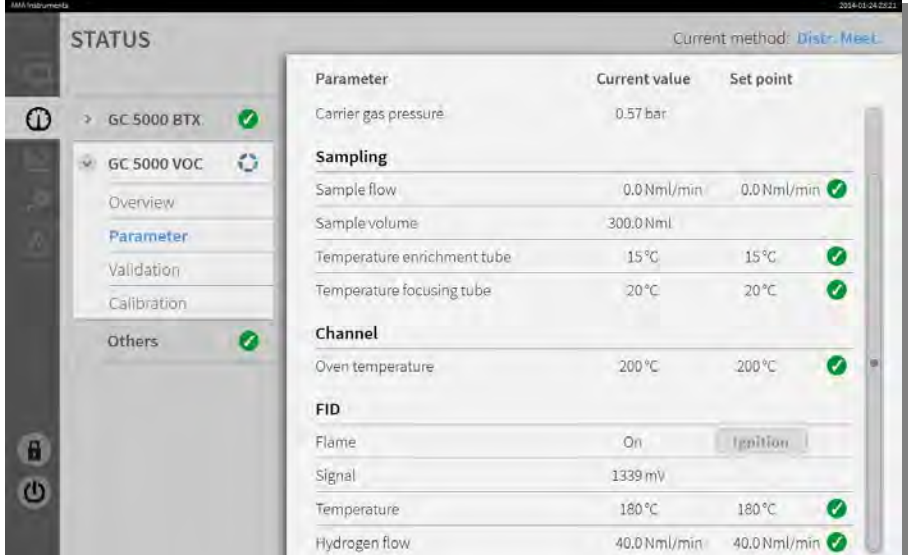

In diesem Fenster werden die Soll- und Istwerte von allen Parametern angezeigt. Hier können Sie am einfachsten überprüfen welcher Parameter nach dem Einschalten noch nicht seinen Sollwert erreicht hat, wenn der Status noch nicht grün ist.

Die anderen Menüpunkte vom Tab-Menü (Validierung und Kalibrierung) werden später in Kapitel 8 beschrieben.

## 6.3 Events Tab

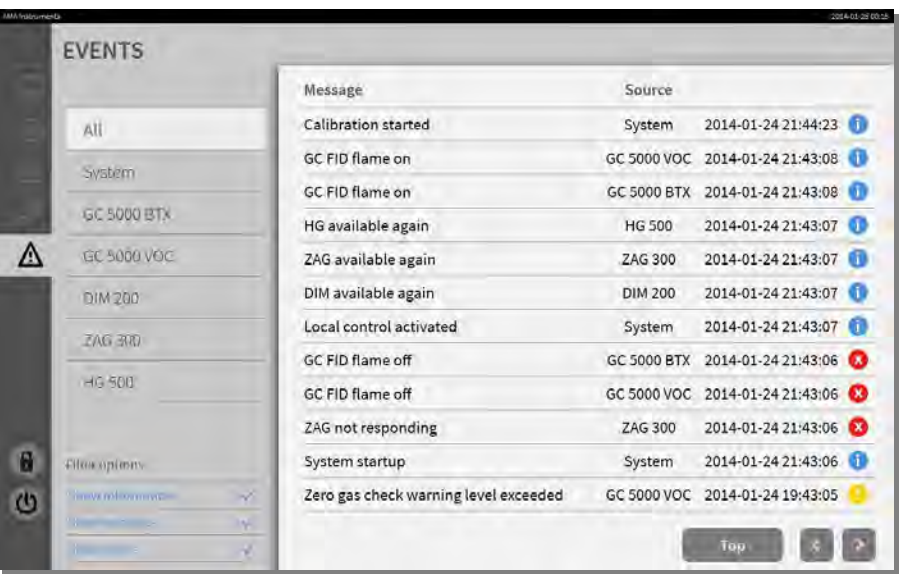

Falls es ein Problem gibt, so können Sie es in der Liste der Events sehen, wenn Sie auf das Achtung Symbol in der Tab-Leiste klicken:

Im Tab-Menü können Sie auswählen, ob Sie die Meldungen von allen Geräten oder nur von einem Gerät sehen wollen. In den Filter-Optionen können Sie auswählen ob Sie alle Meldungen sehen wollen, oder nur

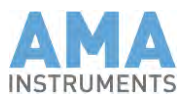

Warnungen und Fehler usw. indem Sie die entsprechenden Häkchen setzen oder nicht.

# 6.4 Paßwortschutz

Um unautorisierten Zugang zu den Parameter Editoren zu verhindern ist die AMA-Steuer-Software Paßwort geschützt.

**Paßwortschutz**

#### **Tab-Leiste** → **Offenes Schloß Symbol**

1. "Unlock" muß aktiviert werden bevor Parameter gespeichert werden können.

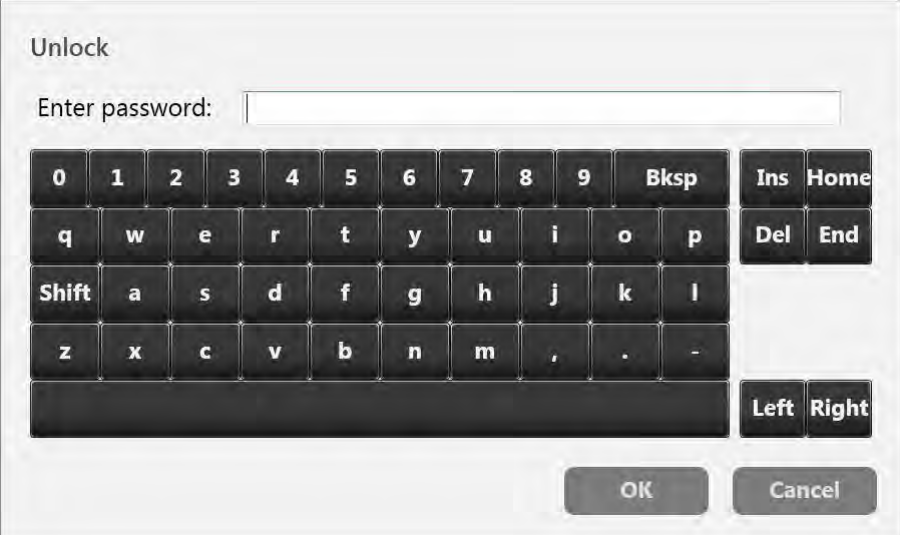

Das folgende Fenster wird geöffnet:

- 2. Geben Sie das Paßwort ein und drücken Sie "Enter" oder klicken Sie "OK".
- 3. Nun ist der Zugang zu den Parameter-Editoren aktiviert. Wenn Sie das falsche Paßwort eingeben, dann erscheint eine Fehlermeldung.
- $\checkmark$  Jetzt sehen Sie ein geschlossenes Schloß-Symbol an Stelle des offenen Schloß-Symbols in der Tab-Leiste.

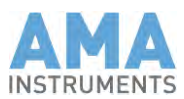

# 6.5 Steuermodi

### **Tab-Leiste** → **Monitor Symbol** → **Local control / Remote control**

Der GC 5000 kann in zwei verschiedenen Steuermodi betrieben werden:

1. Local control

Hier haben Sie zwei Möglichkeiten:

- Nach der Auswahl von "Start measurement" im Pull-Up Menü macht der GC eine Messung und wartet dann auf den nächsten Klick auf die "Start" Taste.
- Nach der Auswahl von "Start time program" im Pull-Up Menü startet der GC den nächsten Zyklus jeweils nach der festgelegten Zykluszeit.
- 2. Remote control

Der GC wartet auf den neuen Zyklusstart über das Kommunikations-Protokoll (Gesytec-II) nach jedem Lauf.

## 6.6 Kommunikationsparameter (optional)

Die Gesytec-II Protokolldefinition wird in Kapitel 15 beschrieben.

Die Gesytec-II Parameter sind zur Zeit fix. Das Protokoll benutzt 9600 Baud, 8 Datenbits, 1 Stopbit und keine Parität. Sie brauchen ein Nullmodemkabel um den GC 5000 (Remote control Port auf der Rückwand) zum Zentralcomputer der Meßstation zu verbinden.

Die Meßergebnisse aller Komponenten werden über das Gesytec-II Protokoll übertragen. Die erste Komponente aus der Ergebnisliste erhält die ID 1, die zweite erhält ID 2 usw. Sie können die Komponentennummer (das gleiche wie die Komponenten-ID für Gesytec-II) in der ersten Spalte der Ergebnisliste sehen.

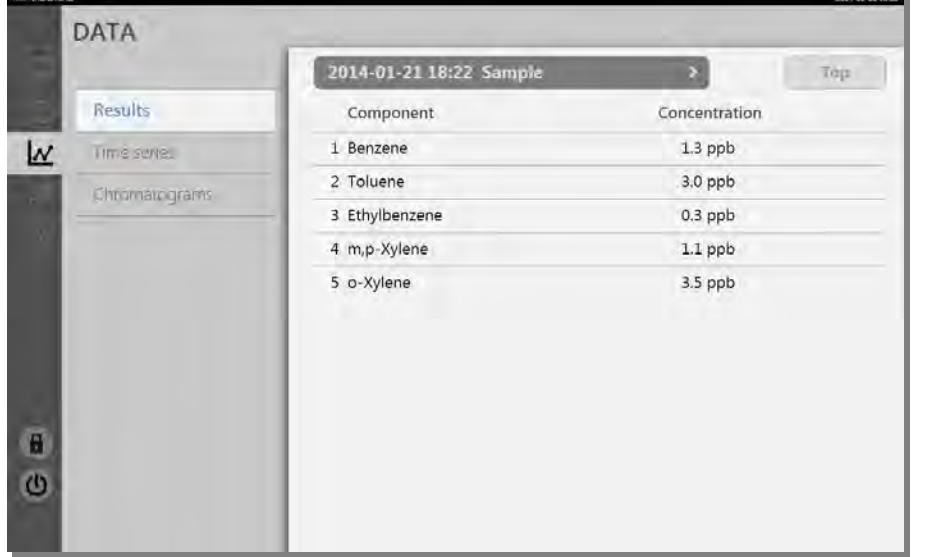

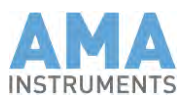

#### Die nachfolgenden Tabellen zeigen die Konfiguration der vom GC 5000 zur Sendung an den Meßstationsrechner bereitgestellten Datenbytes. **Protokoll-Bytes**

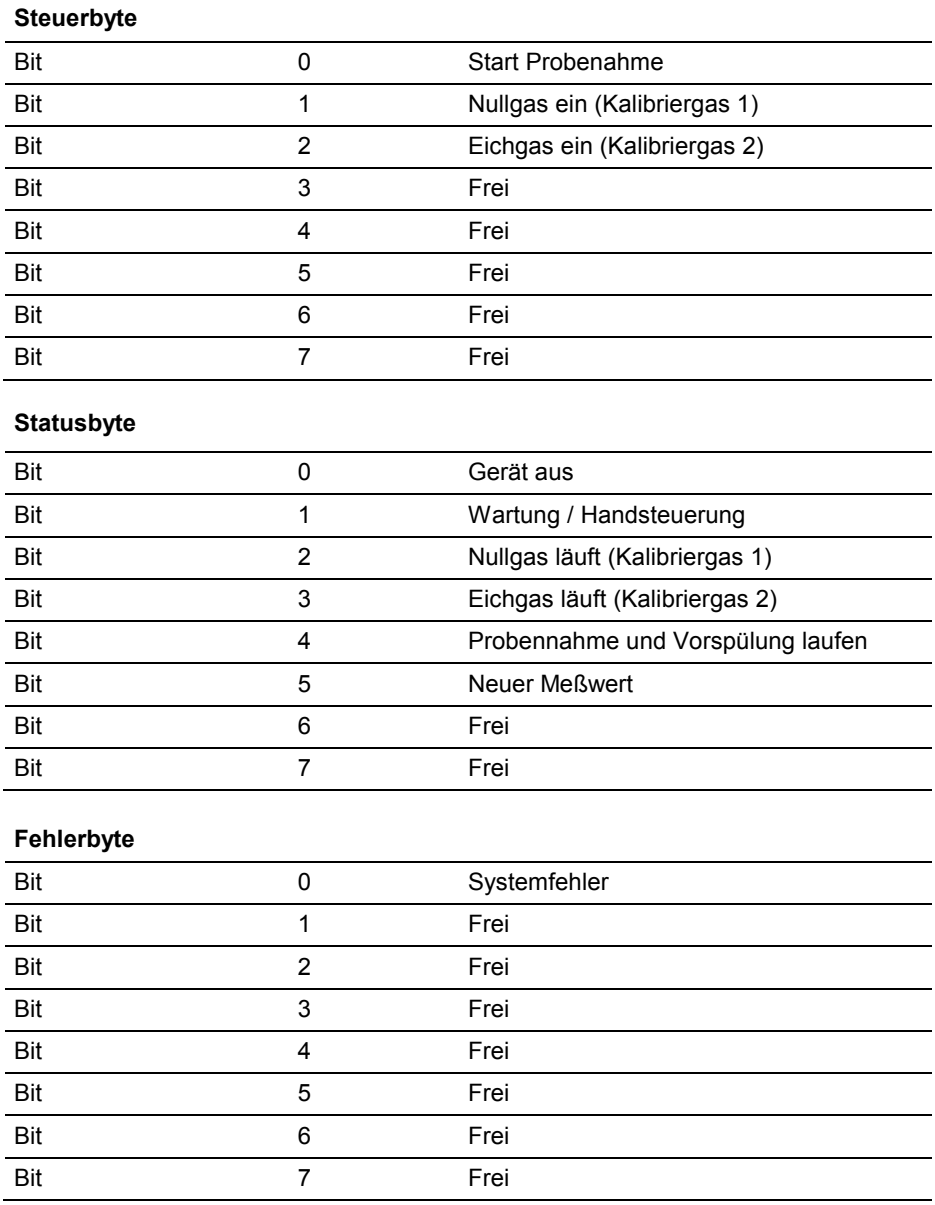

Status- und Fehlerbyte geben bei jeder Sendung den aktuellen Zustand des Gerätes wieder.

**Hinweis:** Nur bei der Sendung von Meßwerten entsprechen Status- und Fehlerbyte dem Zustand des Geräts während der entsprechenden Meßwertbestimmung.

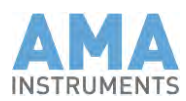

#### **Tab-Leiste** → **Monitor Symbol** → **Local control Servicemodus**

Der Service Modus muß aktiviert werden bevor Sie Wartungsarbeiten durchführen während der GC in Betrieb ist. Dann reagiert der GC nicht auf Steuerkommandos vom Meßstationsrechner. In diesem Fall ist Steuerung nur möglich über die GC Software, aber Ergebnisse und Status werden weiterhin über das Protokoll übertragen.

Eine Auto-Kalibrierung oder Auto-Validierung werden nicht unterstützt über Gesytec-II, da das Protokoll jeden Zyklus startet und eine Auto-Kalibrierung oder Auto-Validierung normalerweise aus mehreren Läufen mit verschiedenen Konzentrationen bestehen. Gesytec-II unterstützt einen Nullgaslauf und einen Eichgaslauf. Wenn ein Nullgaslauf oder ein Eichgaslauf gestartet wird, werden Kalibrierventile oder -module zu dem entsprechenden Eingang oder Kalibrierlevel geschaltet. So nimmt der GC 5000 eine Probe vom Nullgas oder Eichgas und überträgt das Ergebnis mit den entsprechenden Statusbytes, aber keine Kalibrierung oder Validierung wird durchgeführt. Nullgas- oder Eichgasläufe, die über Gesytec-II gestartet wurden, werden normalerweise vom Meßstationsrechner ausgewertet. **Kalibrierung**

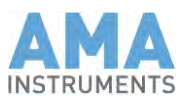

# **7 Meßbetrieb aufnehmen**

Die benötigte Applikation wird ab Werk von AMA Instruments vorkonfiguriert. Die Entwicklung von Meßmethoden ist für diese Applikation nicht erforderlich.

# 7.1 Messungen starten

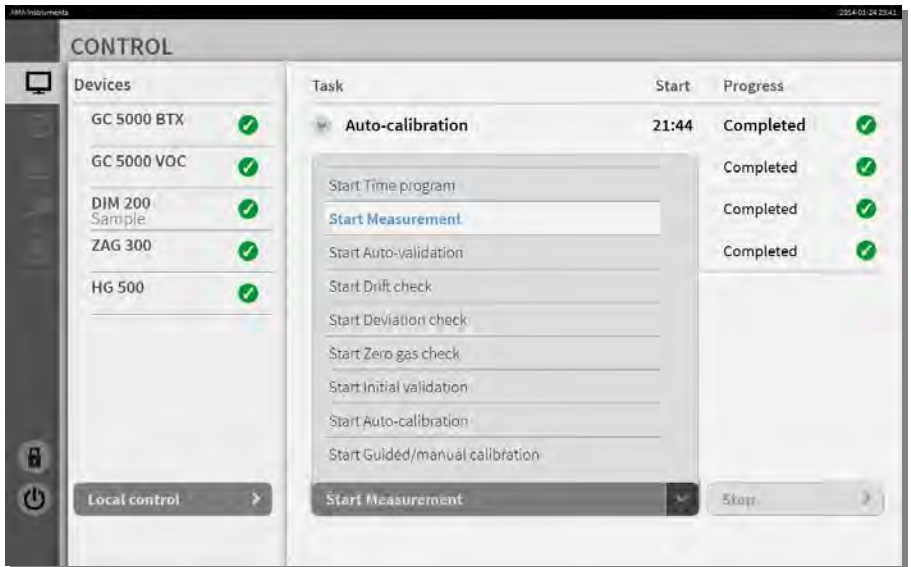

### **Tab-Leiste** → **Monitor Symbol** → **Start …**

1. Öffnen Sie das Pull-Up Menü und wählen Sie "Start measurement" für eine einzelne Messung oder "Start time program" für einen automatischen Start von jeder Messung nach der festgelegten Zykluszeit. Dann wird ein kleines Fenster geöffnet:

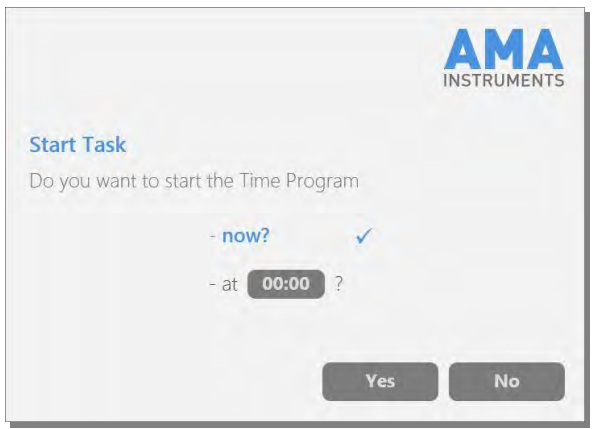

2. Wenn Sie auf "Yes" klicken: Der Meßzyklus startet sofort.

oder

3. Wenn Sie auf "00:00" klicken, wird ein neues Eingabefenster geöffnet:

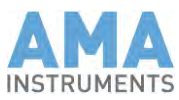

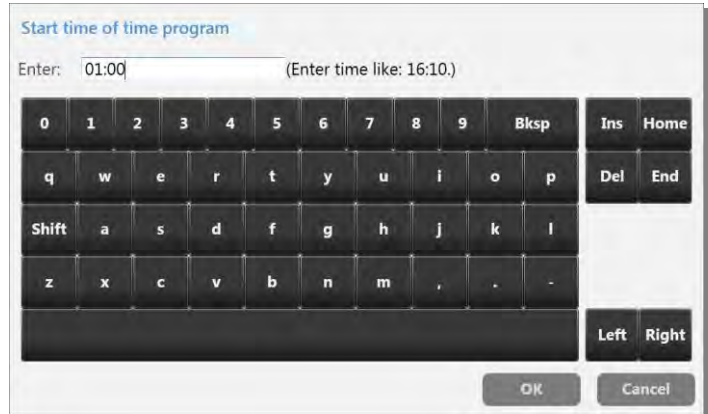

- 4. Geben Sie die Zeit für den Start im 24 Stunden-Format ein, d.h. 18 Uhr bedeutet 6 Uhr nachmittags.
- $\checkmark$  Der GC wartet bis zu dieser Zeit und startet dann den Meßzyklus.

#### **Tab-Leiste** → **Meßinstrumenten-Symbol** → **Overview** Monitoring of measurement

Sie können den aktuellen Programmschritt im Status-Tab der AMA-Steuer-Software kontrollieren, nachdem der GC gestartet wurde:

Wenn die Injektion startet, dann starten auch das GC-Temperaturprogramm und die Aufzeichnung des Chromatogramms.

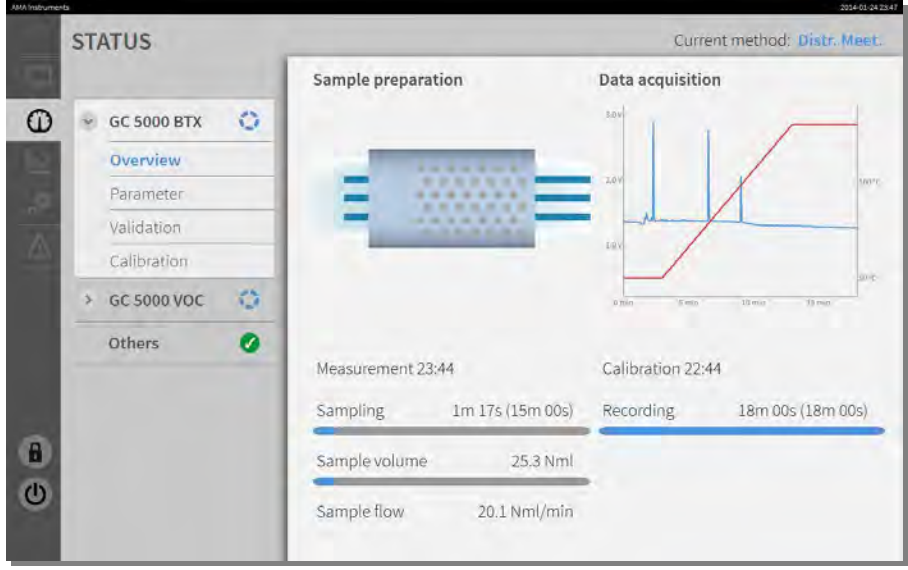

Sie können auch das Echtzeit-Chromatogramm in diesem Tab sehen.

Sie können die aktuellen Temperatur und Druckwerte im Parameter-Fenster vom Status-Tab sehen:

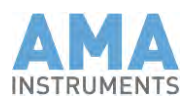

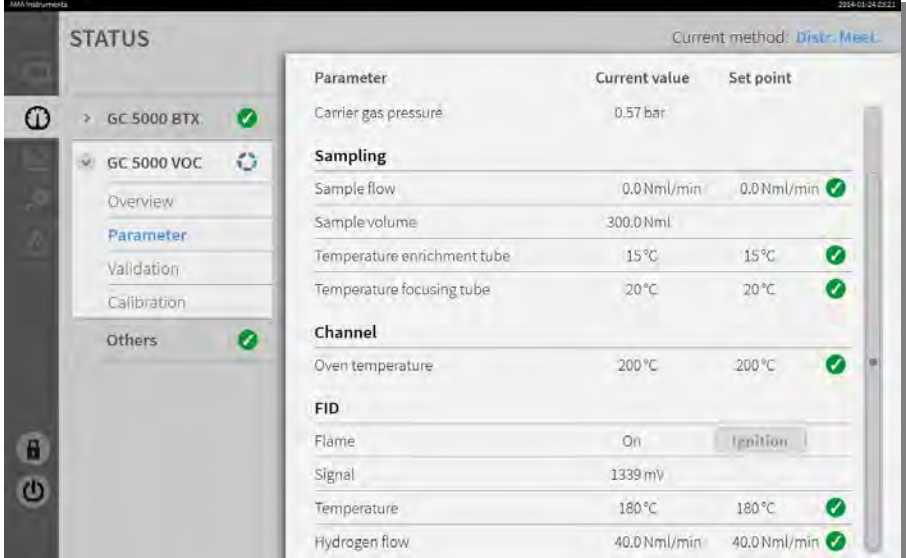

### **Tab-Leiste** → **Diagramm Symbol** → **Results**

Nachdem das Chromatogramm fertig ist, können Sie die Ergebnisse im Data-Tab sehen:

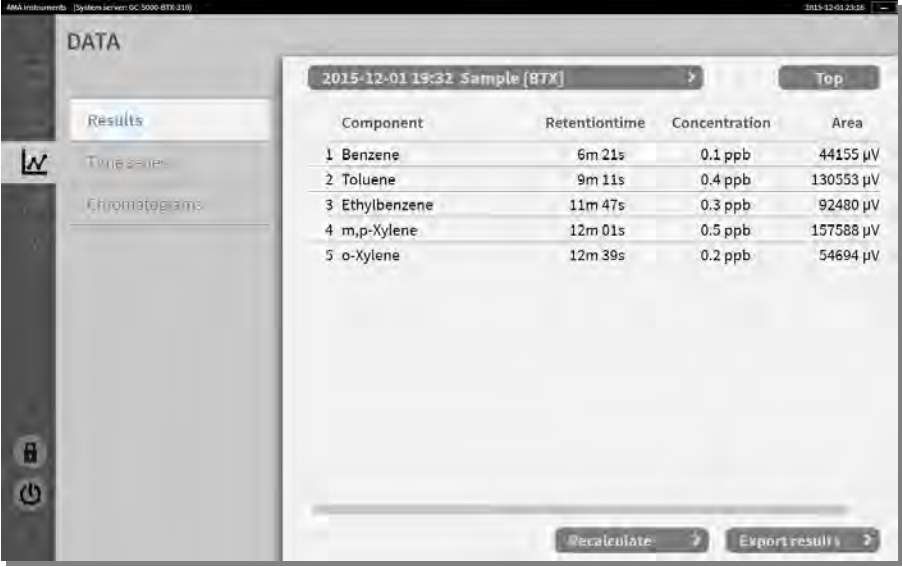

Sie können Ergebnisse von schon aufgezeichneten Chromatogrammen nachberechnen durch klicken auf "Recalculate" und auswählen des ersten und letzten Chromatogramms des Bereichs zum nachberechnen. Sie können Meßergebnisse exportieren in ASCII-Dateien durch klicken auf "Export results" und auswählen des ersten und letzten Chromatogramms des Bereichs zum exportieren.

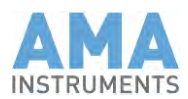

#### **Tab-Leiste** → **Diagramm Symbol** → **Time series**

Hier können Sie Diagramme von den Konzentrationenverläufen über vier Wochen sehen. Wählen Sie die Komponenten für die Diagramme aus den Pull-Down Menüs aus.

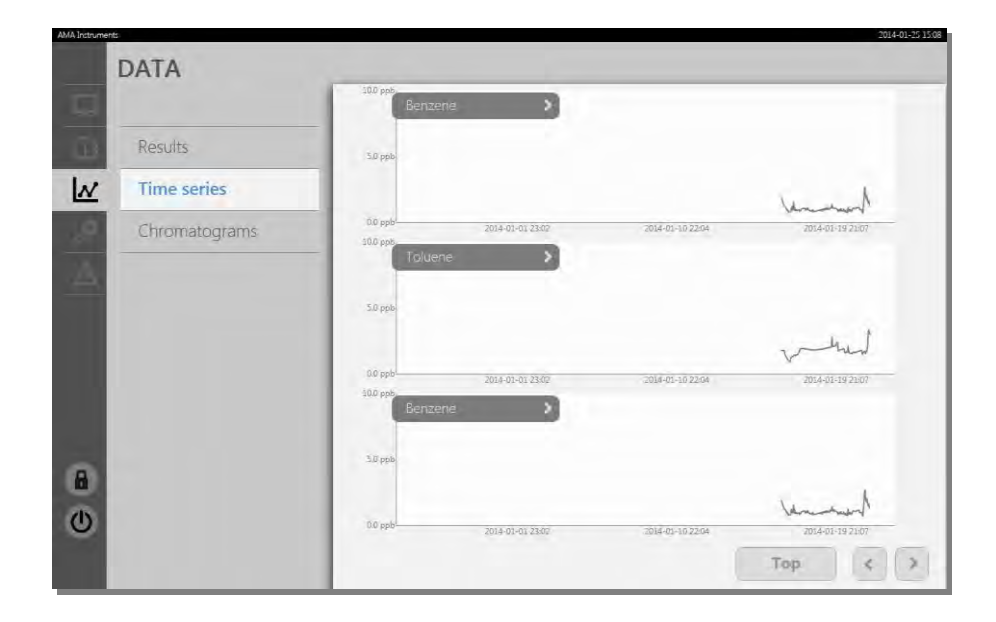

### **Tab-Leiste** → **Diagramm Symbol** → **Chromatograms**

Hier können Sie bereits aufgezeichnete Chromatogramme laden:

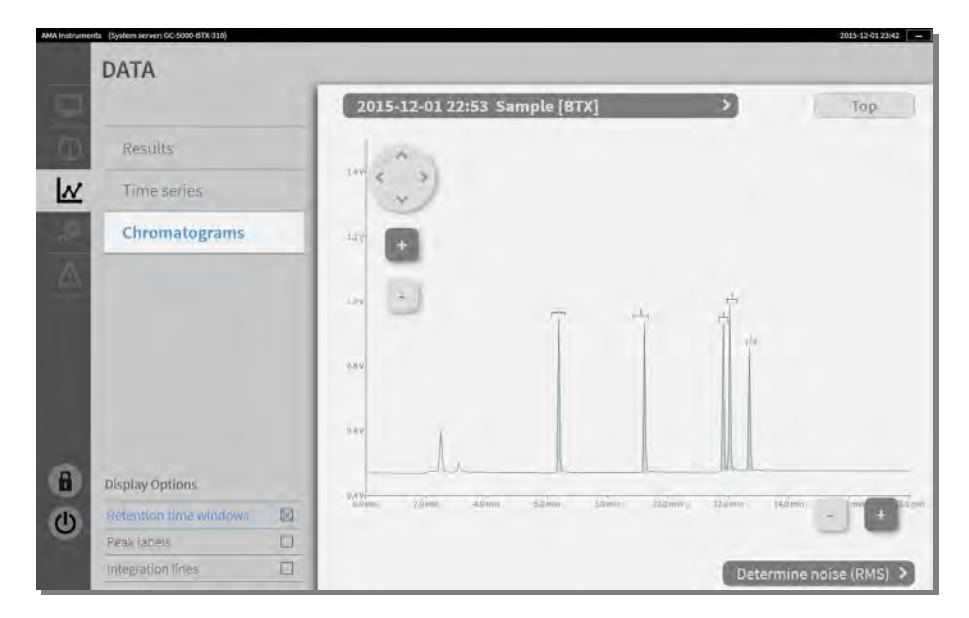

Sie können den RMS >Wert des Rauschens im Chromatogramm durch klicken auf "Determine noise (RMS)" bestimmen. Die GC 5000 Software markiert automatisch den Bereich mit dem geringsten Rauschen. Sie können auch manuell einen Teil des Chromatogramms ohne Peaks markieren und das Rauschgen für diesen Bereich bestimmen lassen.

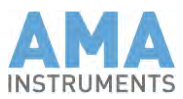

# 7.2 Retentionsfenster anpassen

Wenn Ergebnisse mit "0.00" oder "---" erscheinen, obwohl Peaks angezeigt wurden im Chromatogramm, sind die Retentionszeit-Fenster nicht in der richtigen Position und müssen angepaßt werden.

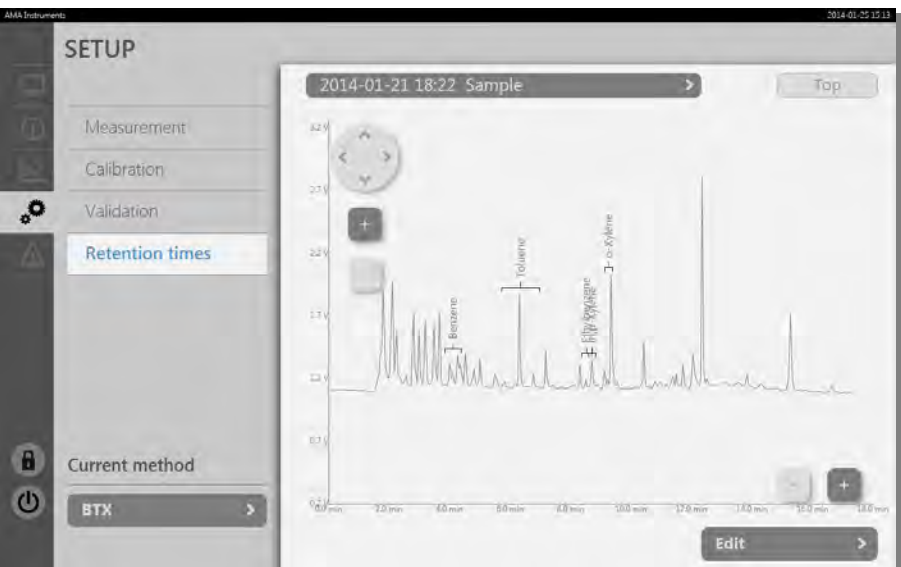

#### 1. **Tab-Leiste** → **Zahnräder-Symbol** → **Retention times**

**Hinweis**: Um sicher zu sein, daß die Messung stabil läuft, sollten mindestens 3 Chromatogramme aufgezeichnet sein. Dies bedeutet, daß der erste Lauf verworfen wird.

Wählen Sie das letzte Chromatogramm im Pull-Down Menü, das mit der Zeit und dem Namen dem zuletzt geladenen Chromatogramms benannt ist. Dann klicken Sie auf "Edit". Ein neues Fenster wird geöffnet:

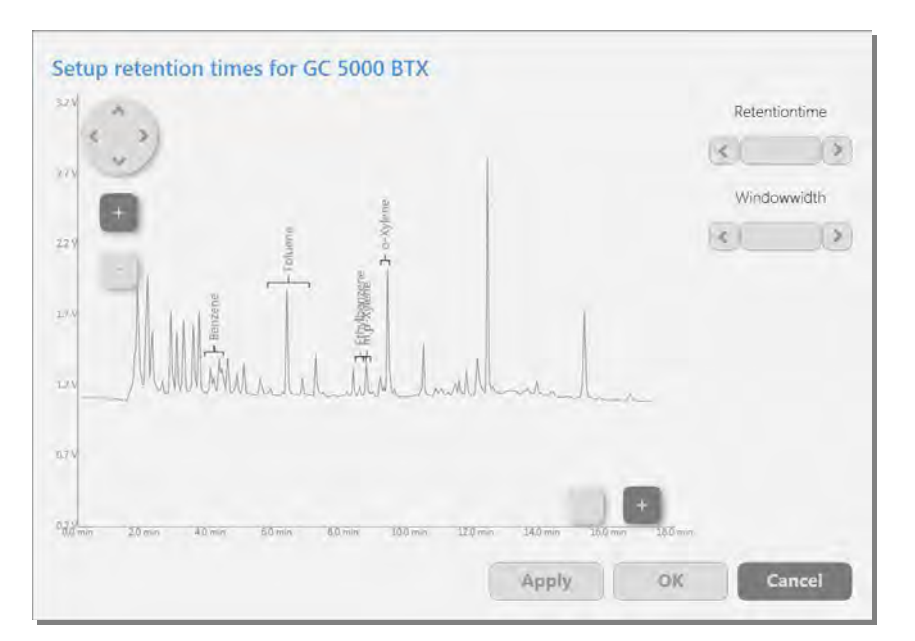

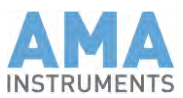

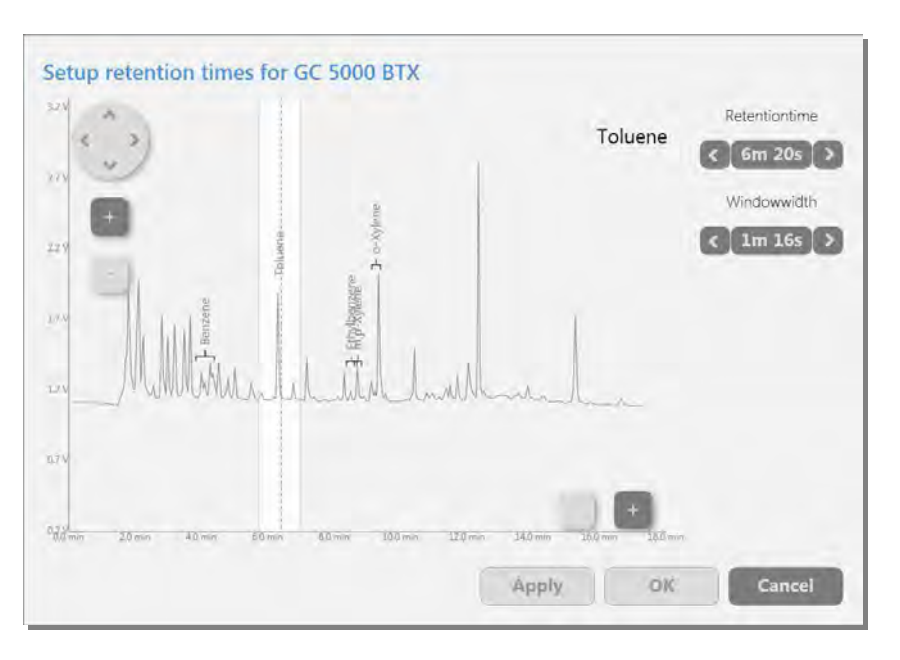

Dann wählen Sie einen Peak durch klicken auf das zugehörige Retentionszeitfenster.

Sie können die Retentionszeit oder Fensterbreite durch klicken auf die Pfeiltasten oder durch editieren der numerischen Werte zwischen den Pfeiltasten ändern.

Wenn die Ansicht eines Peaks zu klein ist, dann können Sie zoomen durch klicken der "+" Tasten oder durch ziehen einer Box um die Fläche, die Sie zoomen wollen, mit der Maus. Sie können zurück-zoomen durch klicken der "–" Tasten oder durch einen Doppelklick mit der Maus.

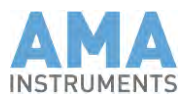

# 7.3 Messungen stoppen

#### **Tab-Leiste** → **Monitor-Symbol** → **Stop**

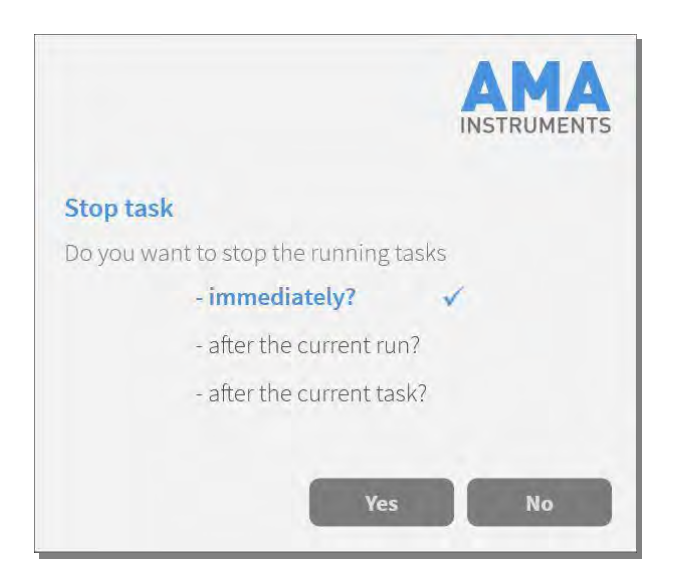

Wenn Sie das laufende Zeitprogramm stoppen wollen, dann haben Sie drei Möglichkeiten:

- "Stop immediately". Dann werden laufende Programmschritte und das GC Temperaturprogramm sofort gestoppt.
- "Stop after the current run". Dann laufen Programmschritte und das GC Temperaturprogramm weiter und werden komplettiert, aber der GC 5000 wird keinen neuen Meßzyklus starten.
- "Stop after the current task". Wenn eine Aufgabe aus mehreren Läufen besteht und Sie stoppen hiermit, dann wird der GC 5000 vorerst weiterlaufen und komplettiert alle Läufe von dieser Aufgabe, startet danach aber keinen Meßzyklus mehr. Auto-Kalibrierungen oder Auto-Validierungen werden nicht mittendrin abgebrochen.

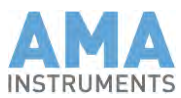

# **8 Kalibrierung und Validierung**

### 8.1 Kalibrierung

### 8.1.1 Kalibrier-Intervalle

Ein GC 5000 BTX sollte von Zeit zu Zeit kalibriert werden. Der Zeitraum bis zur erneuten Kalibrierung bei einem GC hängt von der Stabilität seines Detektor ab:

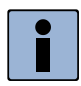

#### **Hinweis**

Empfohlene Kalibrierintervalle für GC 5000 BTX: Bei einem GC 5000 mit FID Detektor ist ein 3-Monatsinertvall ausreichend, bei einem GC 5000 mit PID Detektor wird ein Kalibrierungsintervall von einem Monat empfohlen.

Ein FID Detektor ist sehr stabil und hat keine signifikante Drift nach 3 Monaten. Daher ist es ausreichend das System nicht öfter als alle drei Monate zu kalibrieren.

A PID Detektor hat eine natürliche Drift wegen der Alterung der PID-Lampe. Daher wird empfohlen das System einmal im Monat zu kalibrieren.

Mit der AMA Steuer-Software besteht die Möglichkeit die Kalibrierung manuell oder automatisch (optional, nur mit Kalibierventilen (nur 2-Punkt) oder DIM 200) durchzuführen.

#### **Genereller Hinweis zur Kalibrierung:**

Da die Detektor-Response beim FID linear verläuft reicht eine 2- Punktkalibrierung. Dagegen benötigt man für eine korrekte Kalibrierung beim PID Detektor mindestens eine 4 bis 5-Punktkalibierung im benötigten Konzentrationenbereich.

### 8.1.2 Kalibrier-Setup

### **Tab-Leiste** → **Zahnräder Symbol** → **Calibration**

In diesem Tab sehen Sie das aktuelle Kalibrier-Setup:

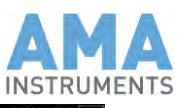

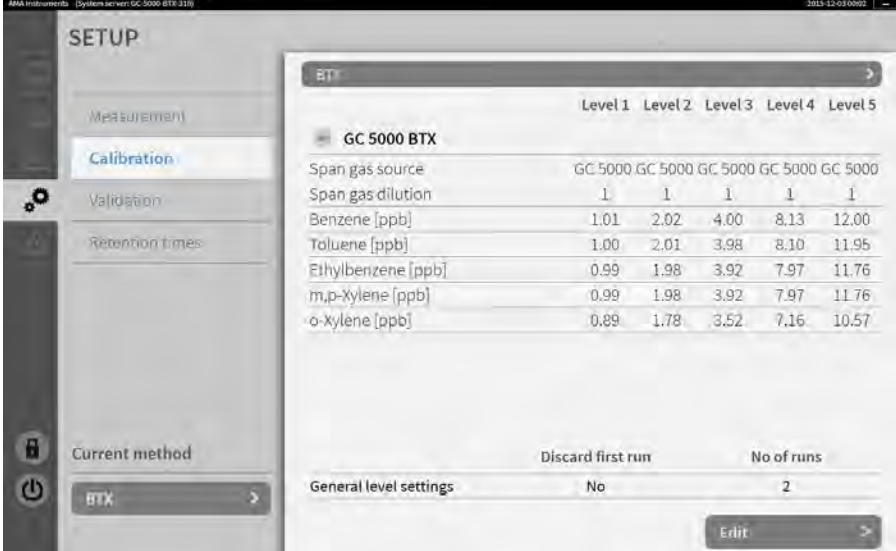

In der Drop-Down-Leiste im rechten Bereich können Sie ein Kalibrier-Setup auswählen. Jetzt ist das Setup "BTX" ausgewählt. Sie können diese Funktion zum Beispiel nutzen, wenn nicht alle Komponenten, die gemessen werden sollen, in einer Gasflasche erhältlich sind. Dann können Sie ein Kalibrier-Setup für jede Gasflasche anlegen und bei jeder Kalibrierung werden nur die Komponenten kalibriert, die auch in dem entsprechenden Setup vorhanden sind. Klicken Sie auf "Edit" um das Kalibrier-Setup zu modifizieren. Dann wird ein neues Fenster geöffnet:

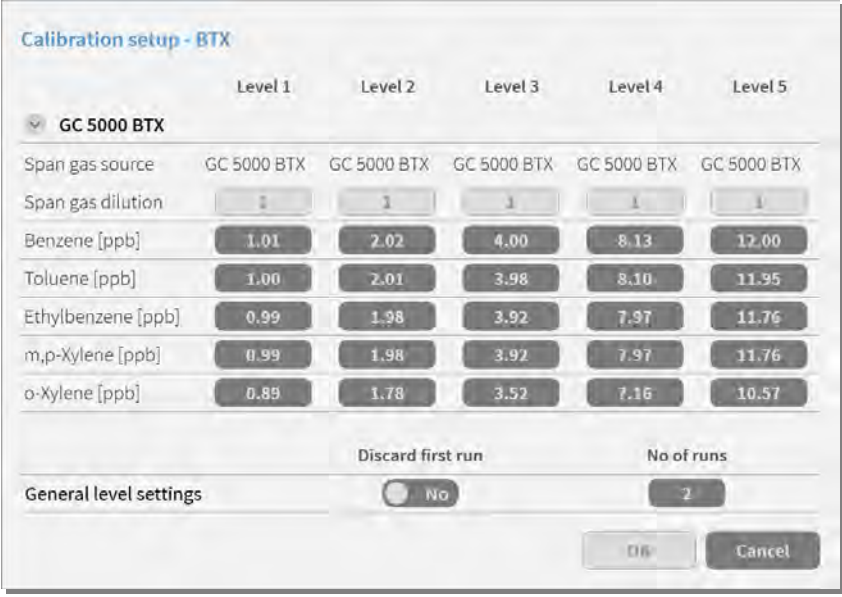

- 1. Wählen Sie die Kalibriergasquelle für alle Level aus. Die Optionen sind abhängig von der installierten Hardware (ob Kalibrierventile oder DIM 200 vorhanden sind).
- 2. Sie können nicht die Prüfgasverdünnung ändern, wenn Sie nicht ein DIM 200.
- 3. Geben Sie die Konzentrationen für alle Komponenten für alle Kalibrierlevel ein.
- 4. Wählen Sie die Anzahl der Läufe pro Kalibrierlevel aus.

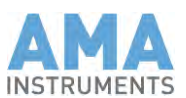

5. Benutzen Sie den Schalter "Discard first run" wenn die Ergebnisse des ersten Laufs für jeden Level verworfen werden sollen.

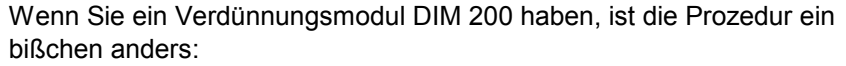

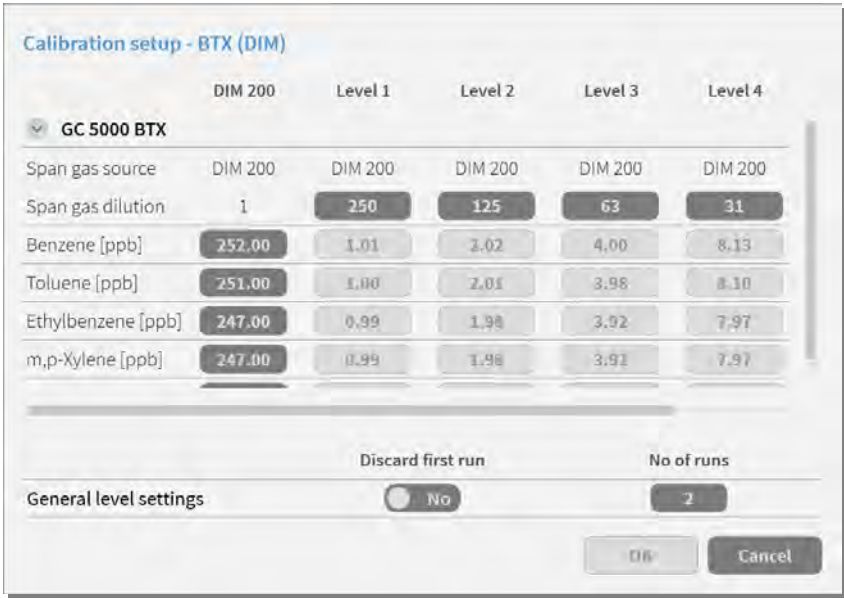

- 1. Wählen Sie "DIM 200" als Kalibriergasquelle für alle Level.
- 2. Geben Sie die Kalibriergasverdünnungen für alle Kalibrierlevel ein.
- 3. Geben Sie die Konzentrationen für das Ausgangskalibriergas ein. Sie können nicht Konzentrationen für irgendeine Komponente für ein Kalibrierlevel eingeben. Diese Werte werden automatisch aus den Ausgangskonzentrationen und den Verdünnungen ausgerechnet.
- 4. Wählen Sie die Anzahl der Läufe pro Kalibrierlevel.
- 5. Benutzen Sie den Schalter "Discard first run" wenn die Ergebnisse des ersten Laufs für jeden Level verworfen werden sollen.

# 8.1.3 Start einer Kalibrierung

#### **Tab-Leiste** → **Monitor Symbol** → **Start Auto-Calibration**

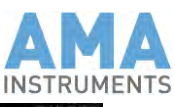

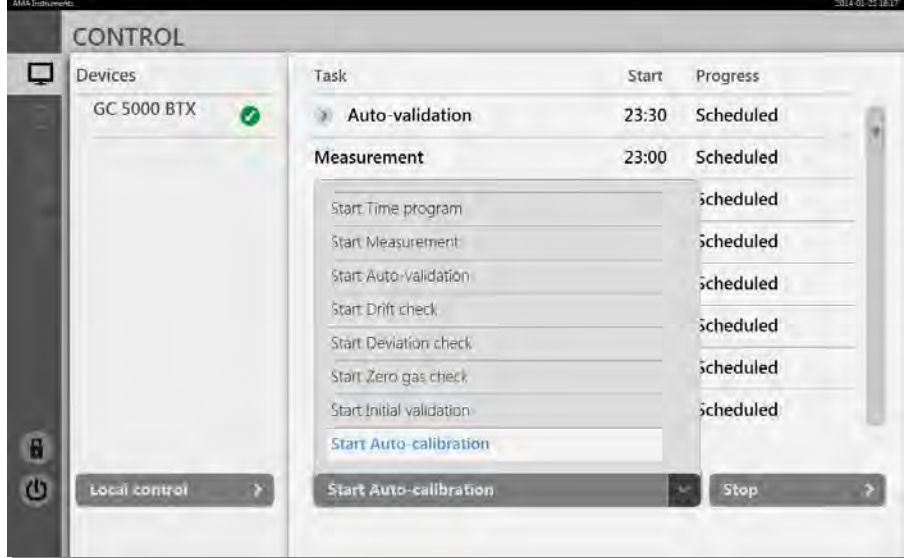

Ein neues Fenster wird geöffnet:

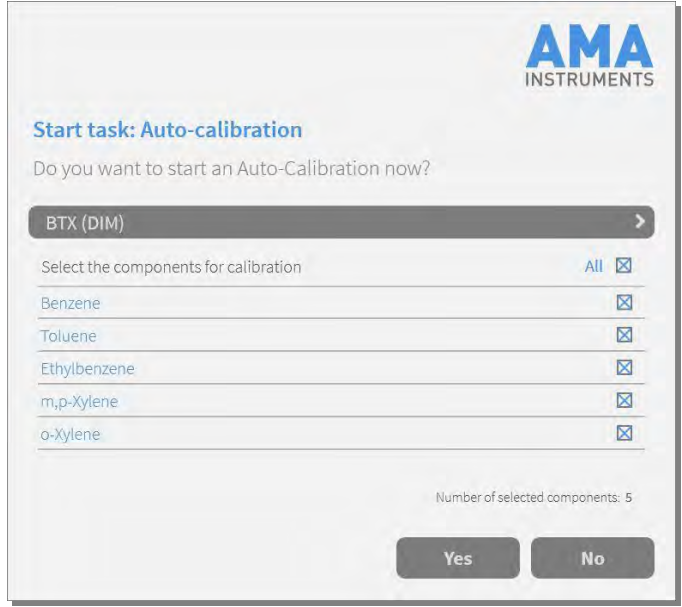

Hier können Sie das Kalibrier-Setup und welche Komponenten aus diesem Setup kalibriert werden sollen auswählen. Ein Klick auf "Yes" wird die Kalibrierung von allen Leveln mit der Anzahl an Läufen pro Level, die im Kalibrier-Setup eingegeben wurde, starten.

Diese Funktion ist vollautomatisch, wenn das System

- eingebaute Kalibrierventile (mit bis zu zwei Kalibrierleveln) oder
- ein externes Kalibriergasmodul (d.h. DIM 200 mit bis zu 20 Kalibrierleveln).

hat.

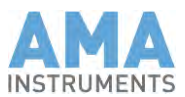

Wenn weder Kalibrierventile noch ein DIM 200 vorhanden sind, können Sie eine manuelle Kalibrierung starten.

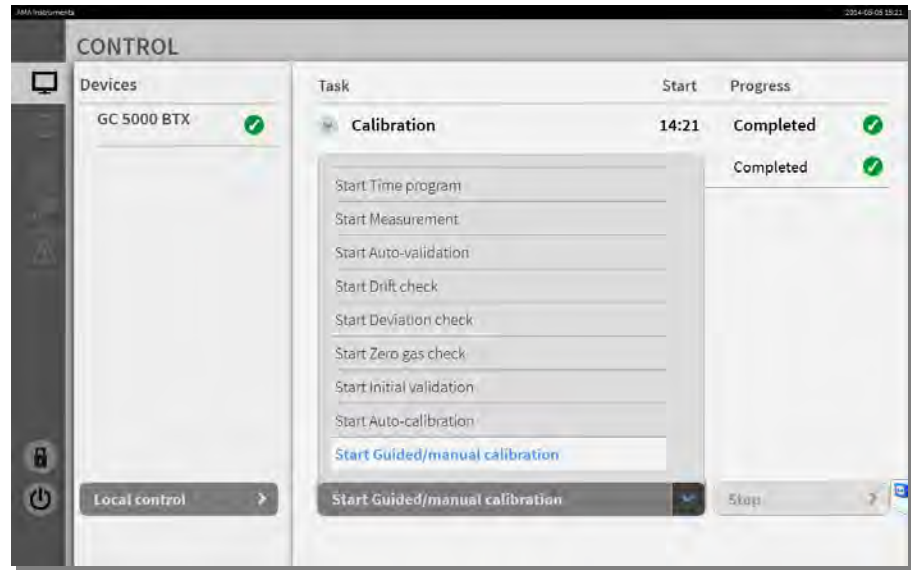

**Tab-Leiste** → **Monitor Symbol** → **Guided/manual calibration**

Dann wird ein neues Fenster geöffnet:

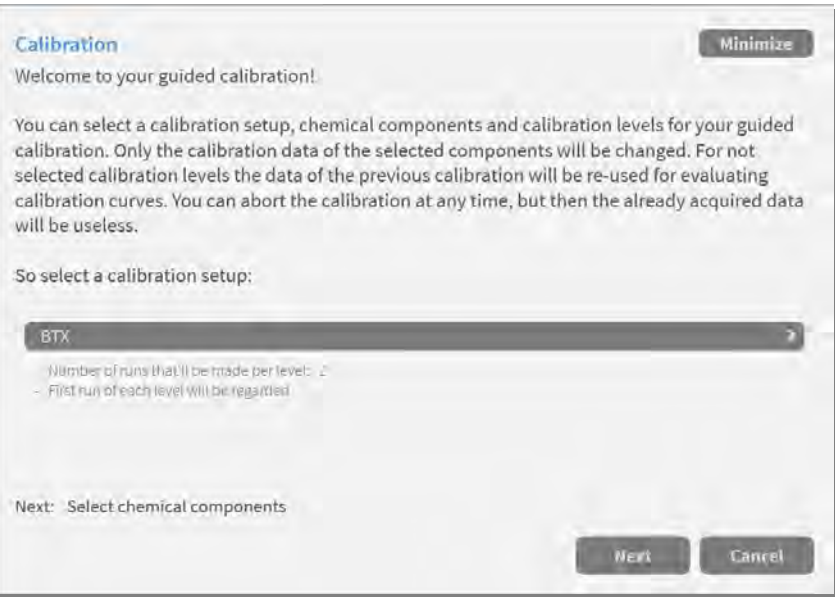

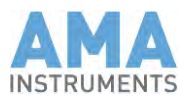

In diesem Fenster können Sie das Kalibrier-Setup auswählen, das Sie benutzen wollen. Nachdem Sie auf "Next" geklickt haben, wird ein neues Fenster geöffnet:

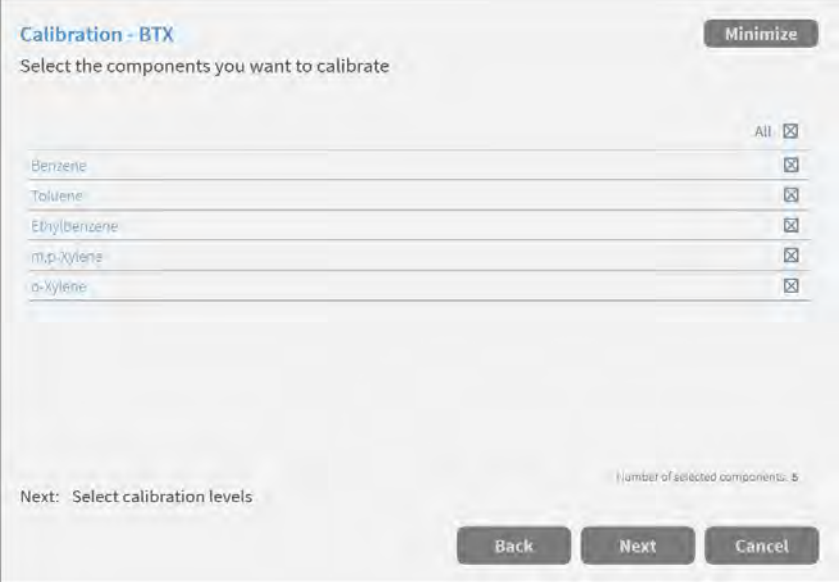

In diesem Fenster können Sie die Komponenten, die Sie kalibrieren wollen, auswählen. Nachdem Sie auf "Next" geklickt haben, wird ein neues Fenster geöffnet:

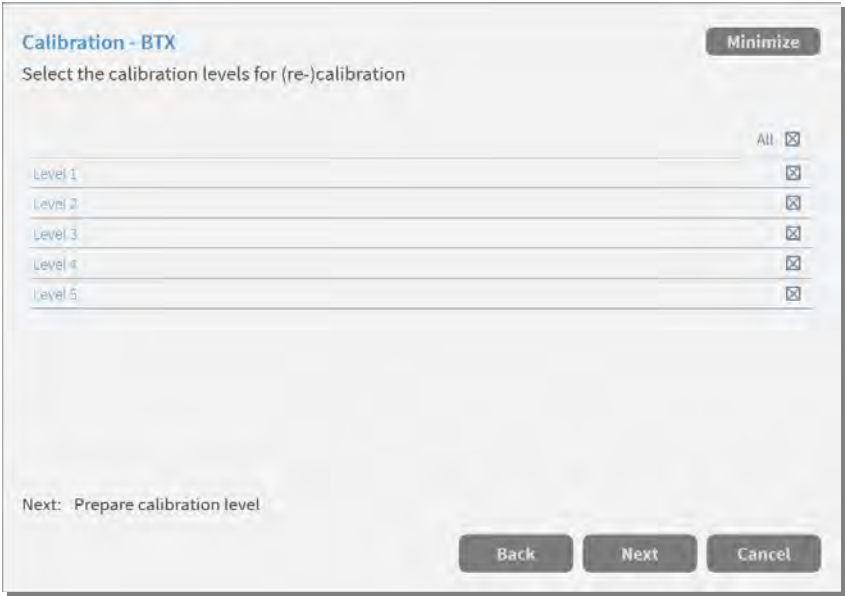

In diesem Fenster können Sie auswählen ob Sie alle Level kalibrieren wollen oder ob Sie nur einige Level oder nur einen Level kalibrieren wollen. Nachdem Sie auf "Next" geklickt haben, werden Sie gebeten das korrekte Kalibriergas an den entsprechenden Eingang anzuschließen:

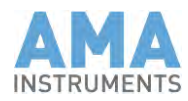

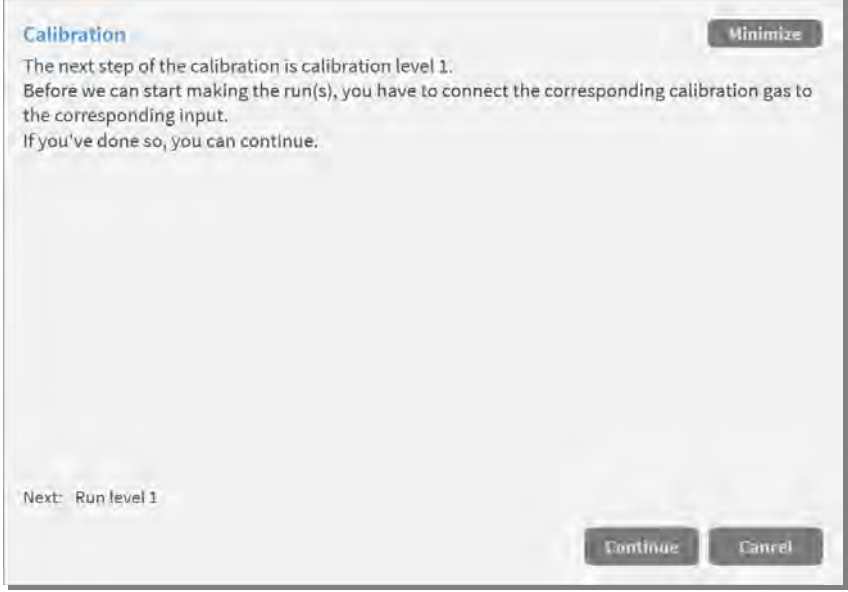

Wenn Sie keine Kalibrierventile haben, müssen Sie das Kalibriergas an den Probeneingang anschließen. Wenn Sie ein Kalibrierventil haben, müssen Sie das Kalibriergas an den Kalibriergaseingang anschließen. Wenn Sie die Kalibriergasumschaltung mit zwei Kalibrierventilen und einem Bypass-Ventil haben, müssen Sie das Kalibriergas an den Kalibriergas 1 Eingang für Level 1 und an den Kalibriergas 2 Eingang für Level 2 und höher anschließen.

Nachdem Sie das Kalibriergas angeschlossen und auf "Continue" geklickt haben, können Sie dem Fortschritt des Kalibrierlaufs sehen.

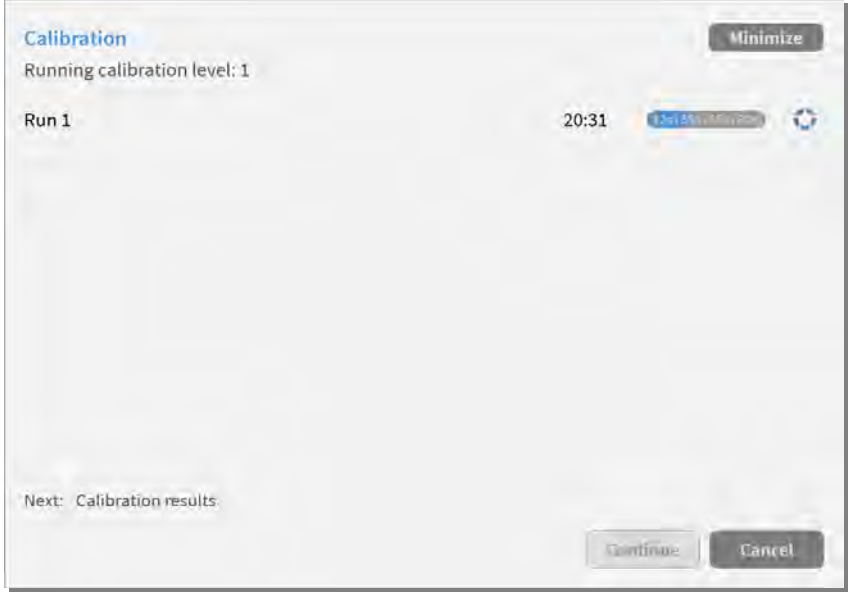

Wenn der letzte Lauf fertig ist, können Sie auf "Continue" klicken.

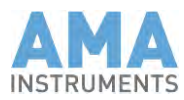

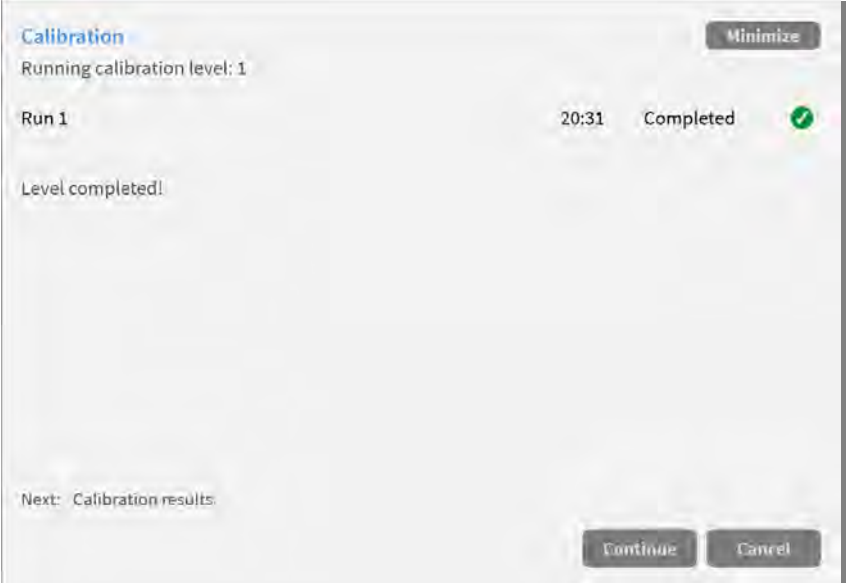

Normalerweise sollten Sie das erfolgreiche Ergebnis sehen:

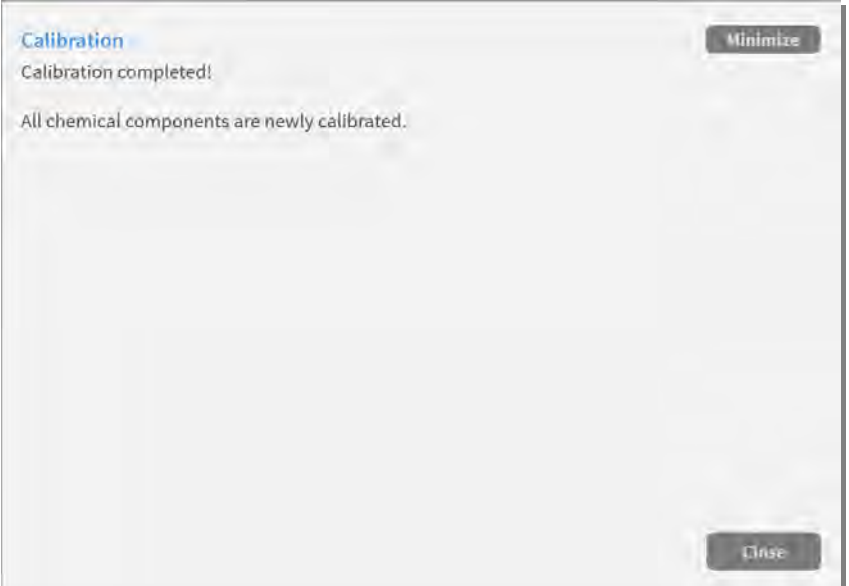

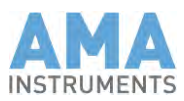

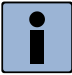

#### **Hinweis**

Proben, die an den Probeneingang des GC 5000 angeschlossen werden, müssen drucklos angeboten werden. Wenn Sie Gas aus einer Gasflasche anschließen wollen, müssen Sie auch eine T-Verschraubung mit einem offenen Ende als Bypass-Ausgang installieren.

Benutzen Sie einen Druckminderer mit einem Nadelventil an der Gasflasche und stellen Sie den Kalibriergasfluß auf 70 ml/min oder mehr (The GC 5000 hat einen maximalen Probenfluß von 50 ml/min). Montieren Sie eine T-Verschraubung zwischen dem Nadelventil und dem Probeneingang, so daß der Überschuß von 20 ml/min oder mehr an der T-Verschraubung entweichen kann. Wenn Sie ein manuelles Verdünnungs- oder Permeationssystem, das

seinen eigenen Bypass hat, an den Probeneingang anschließen, dann sollten Sie nicht eine T-Verschraubung als zweiten Bypass benutzen. Zwei Bypasse können zu falschen Ergebnissen führen, da Umgebungsluft durch einen Bypass in das System kommen kann.

Sie können auch eine automatische Kalibrierung im Zeitprogramm ansetzen (Siehe Kapitel 9).

# 8.1.4 Überprüfen der Ergebnisse einer Kalibrierung

Wenn die Kalibrierung fertig ist, können Sie die Ergebnisse überprüfen durch

**Tab-Leiste** → **Gauge Symbol** → **Kalibrierung**

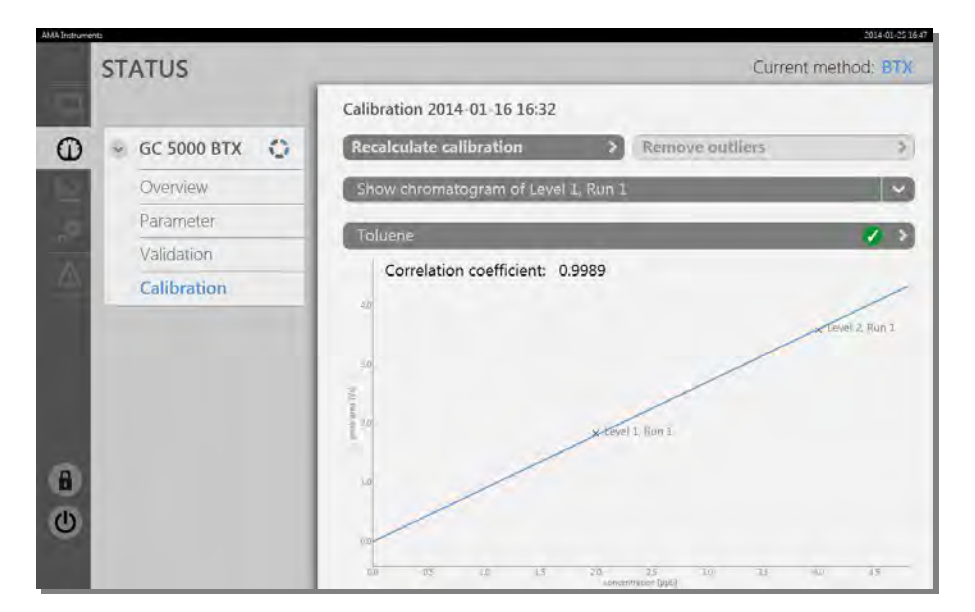

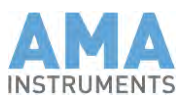

Die Kalibrierfunktion mit ihrem Korrelationskoeffizienten wird in diesem Tab angezeigt. Wenn manche Funktionswerte fehlen für einige Kalibrierlevels, dann können Sie hier die Chromatogramme von der Kalibrierung überprüfen. Wählen Sie ein Chromatogramm aus dem Pull-Up Menü "Show chromatogram of …" und ein neues Fenster wird geöffnet:

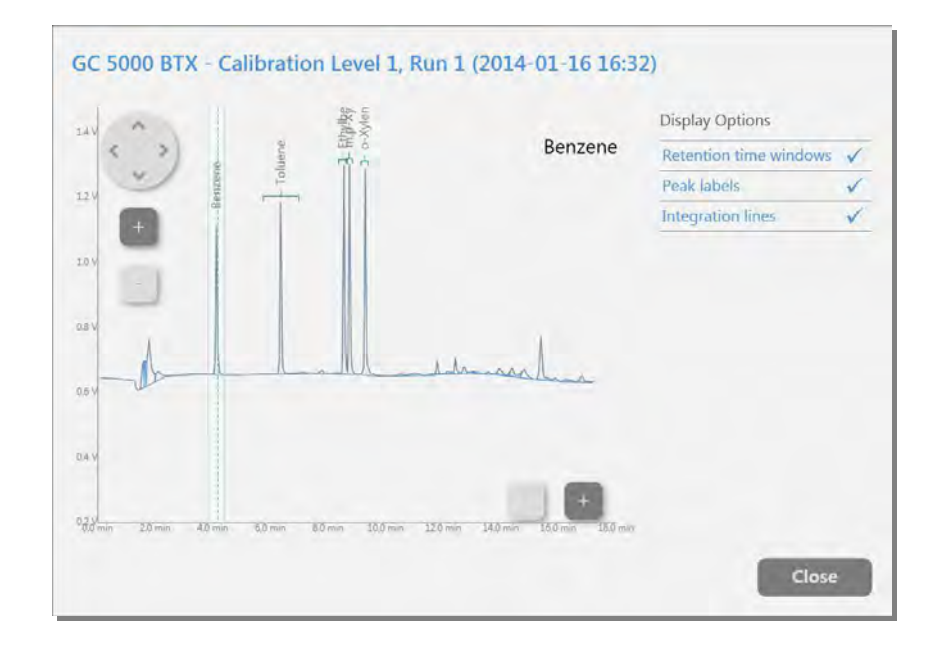

Wenn Sie hier sehen, daß ein Peak außerhalb seines Retentionszeitfensters ist, schließen Sie dieses Fenster und korrigieren Sie die Retentionszeitfenster durch

#### **Tab-Leiste** → **Zahnräder Symbol** → **Retention times**

wie beschrieben in Kapitel 7.2. Nach der Korrektur klicken Sie "Recalculate calibration" im vorletzten Fenster.

#### **Tab-Leiste** → **Gauge Symbol** → **Kalibrierung** → **Recalculate Kalibrierung**

Nun sollten die Kalibrierfunktionen ok sein.

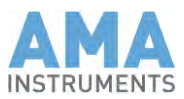

Wenn Sie immer noch eine schlechte Kalibrierfunktion haben, obwohl alle Funktionswerte von allen Kalibrierlevels vorhanden sind:

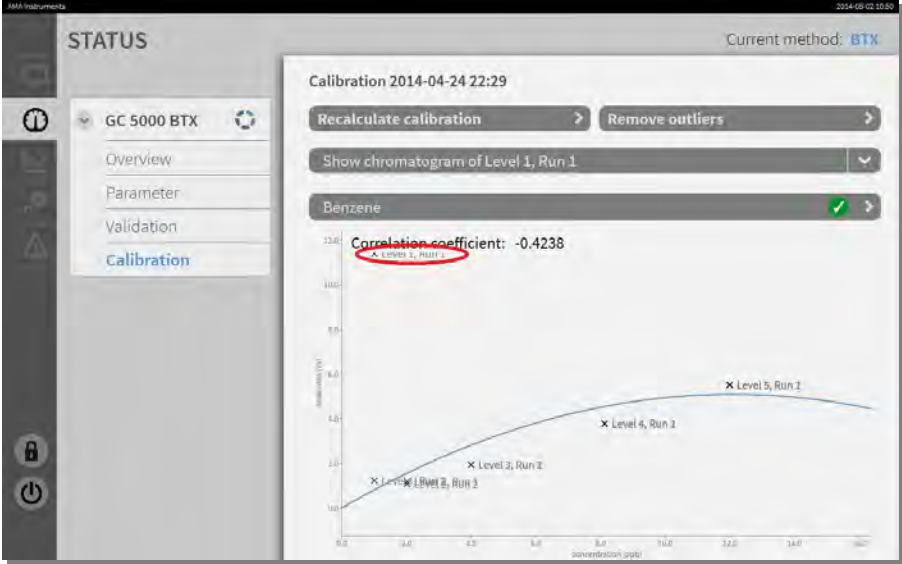

Sie können die Nutzung von einzelnen Läufen für die Berechnung der Kalibrierfunktion verhindern. Wählen Sie "Remove outliers" und ein neues Fenster wird geöffnet:

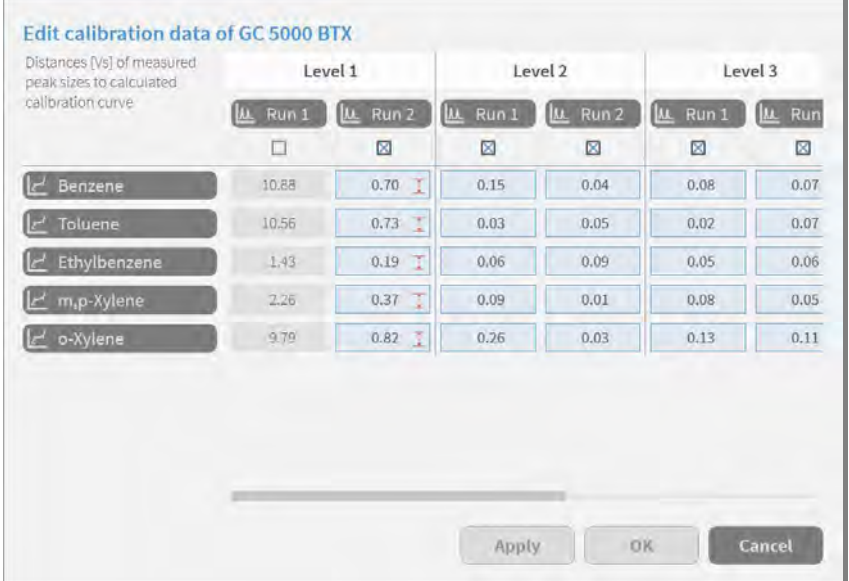

Wenn Sie sehen, daß das Ergebnis von einem Kalibrierlauf eine unnormal große Entfernung von der berechneten Kalibrierfunktion hat, können Sie diesen Lauf abwählen und das Ergebnis von diesem Lauf wird nicht für die Berechnung der Kalibrierfunktion benutzt. Wenn Sie den ersten Lauf von Level 1 abwählen, werden Sie eine viel bessere Kalibrierfunktion bekommen.

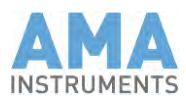

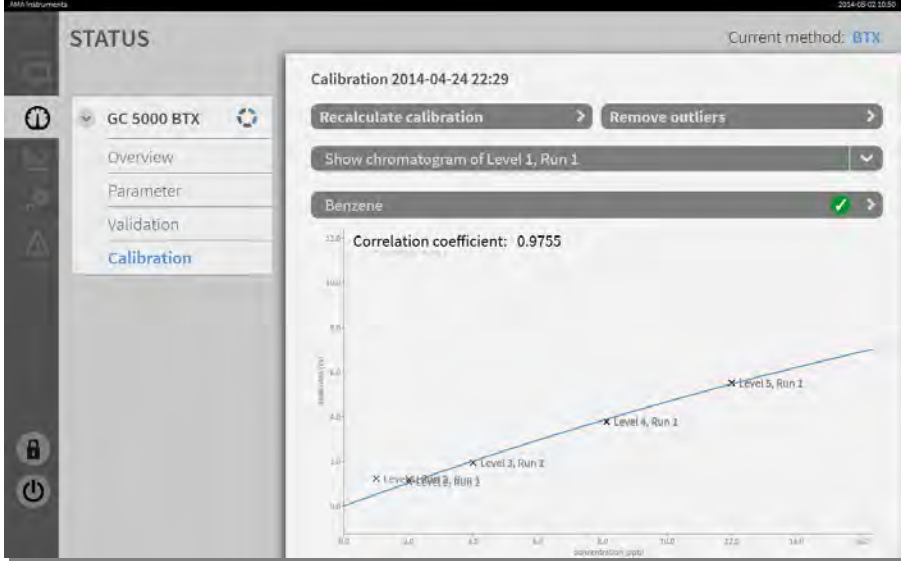

Hier können Sie sehen, daß dem Entfernen des Ausreißers die Kalibrierfunktion in Ordnung ist.

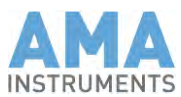

# 8.2 Validierung

# 8.2.1 Prinzip der Validierung

Eine Validierung ist ein Lauf mit Nullgas und/oder Prüfgas um die Drift, Wiederholgenauigkeit und/oder Memory-Effekte. **Definition**

Sie brauchen eingebaute Kalibrierventile oder ein Kalibriergas-Modul um eine automatische Validierung durchzuführen. **Erfordernisse**

> Das Gas für die Validierung kann ein anderes sein als das, was für die Kalibrierung benutzt wird. Sie können ein Gas mit nur einer Komponente aus dem Kalibrier-Setup nehmen.

# 8.2.2 Typen der Validierung

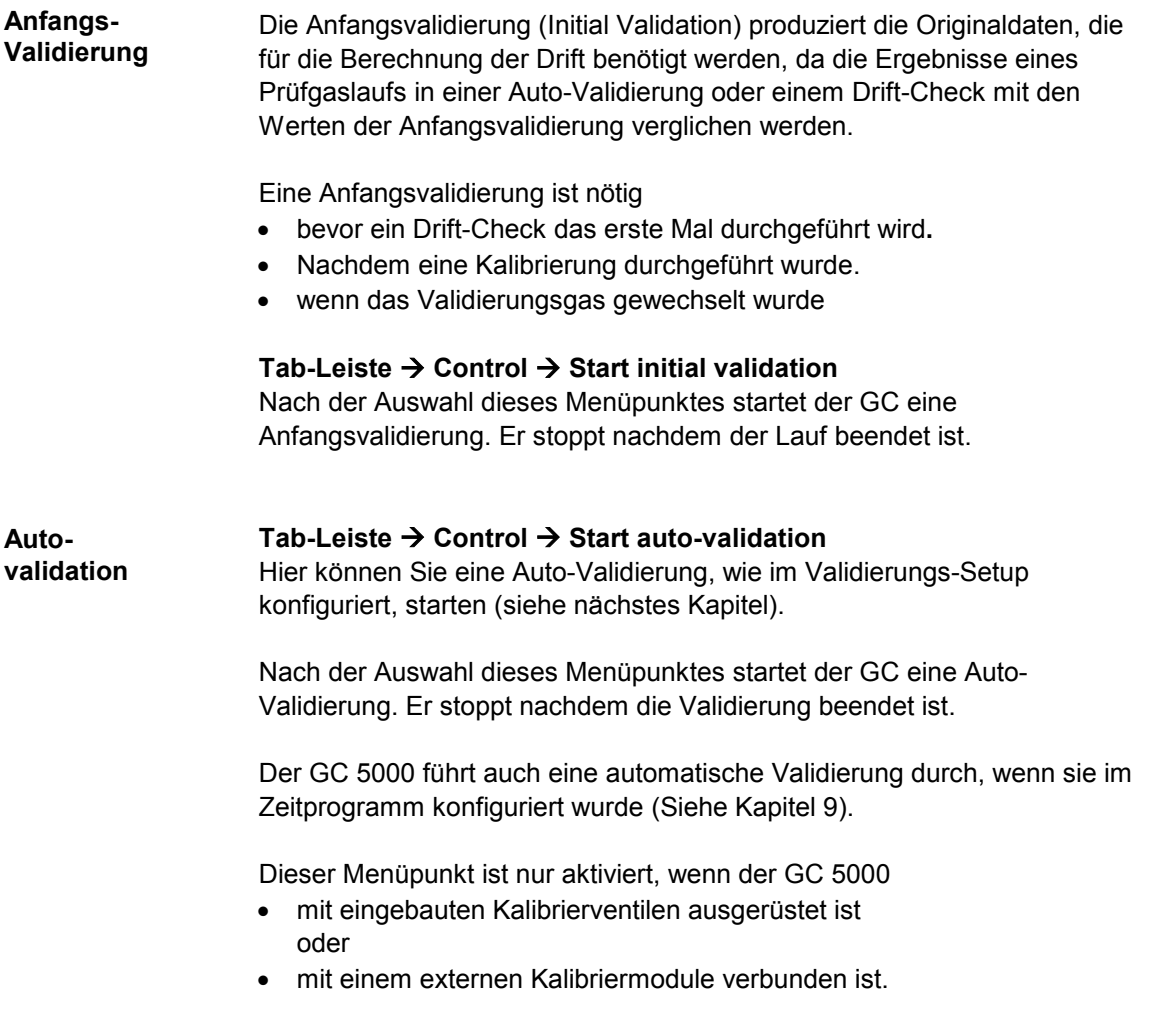
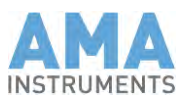

# 8.2.3 Validiersetup

Hier können Sie konfigurieren welche Tests das System in einer Auto-Validierung ausführen soll:

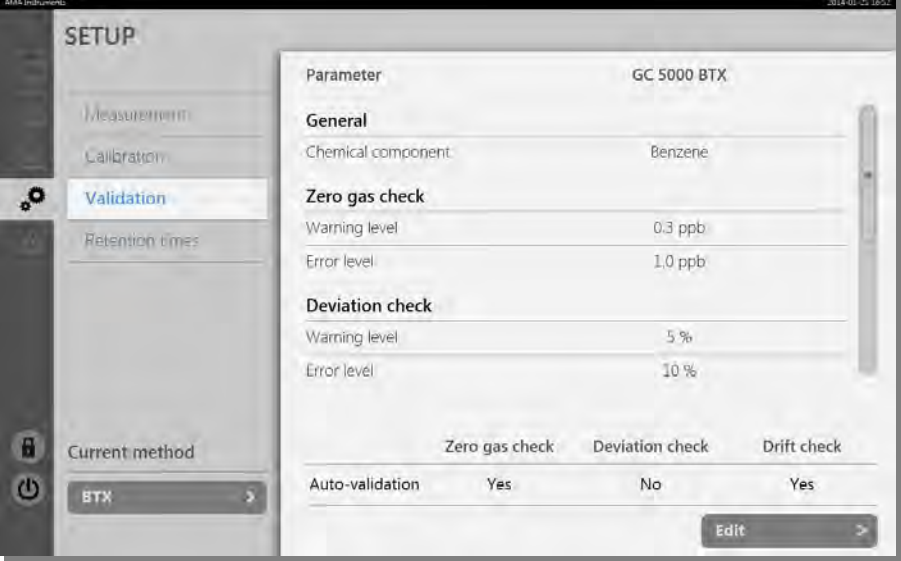

**Tab-Leiste** → **Zahnräder Symbol** → **Validation**

Hier sehen Sie das Setup für Validierungen. Klicken Sie auf "Edit" um das Setup zu ändern. Dann wird ein neues Fenster geöffnet:

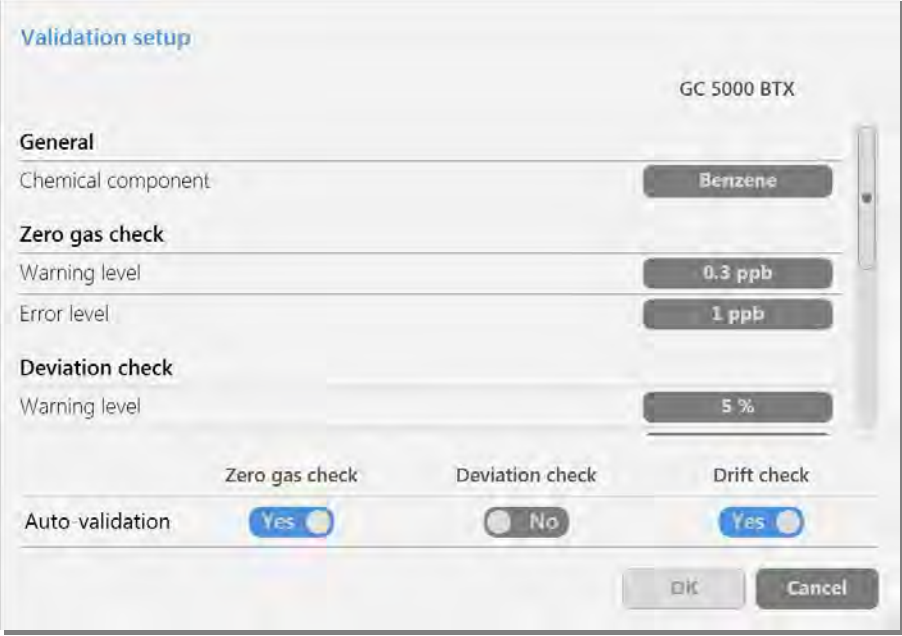

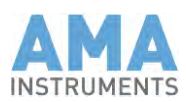

**3 Arten von Validierungstests**

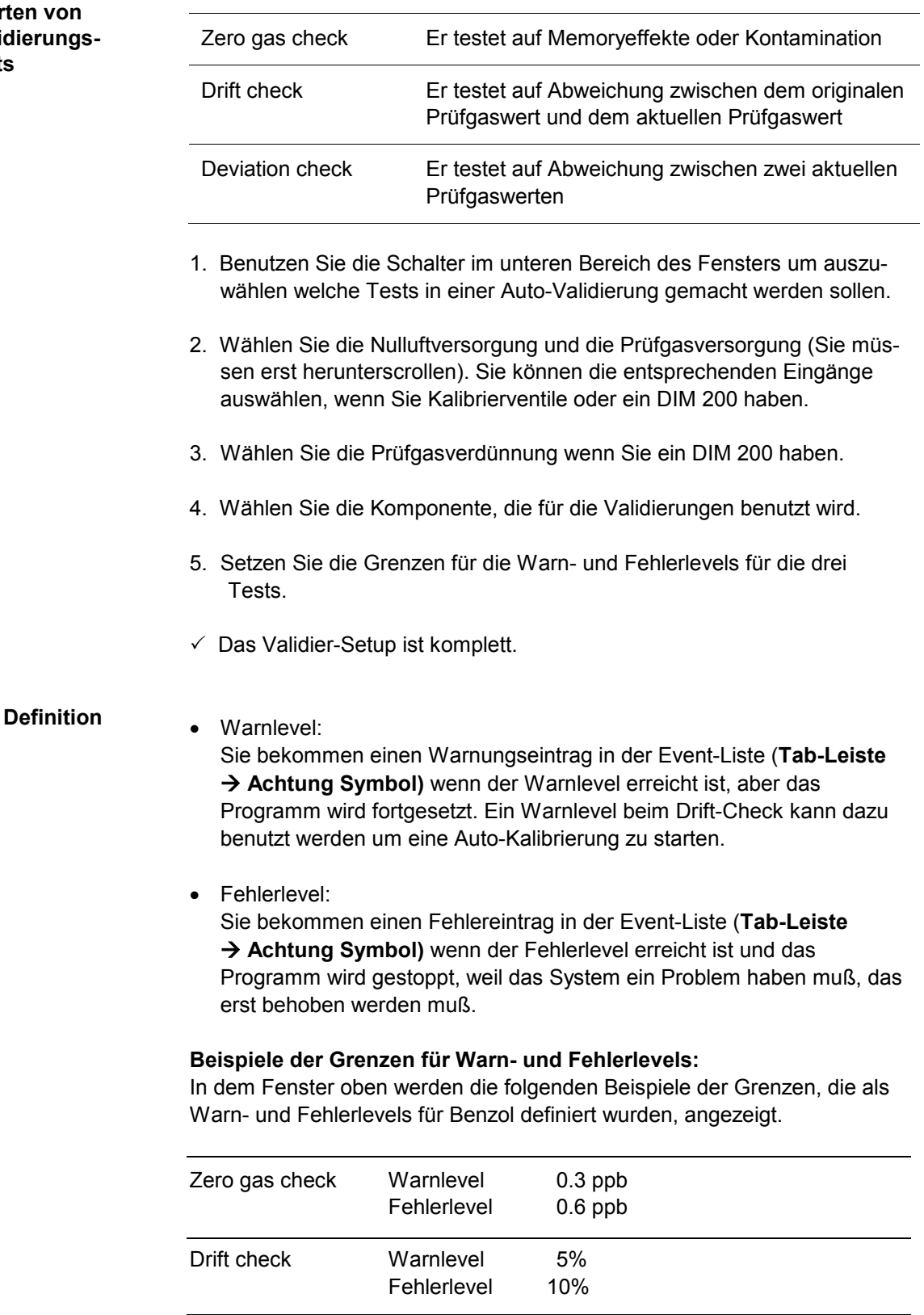

Deviation check Warnlevel 2%

Fehlerlevel

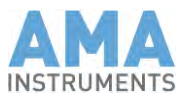

# 8.2.4 Start einer Validierung

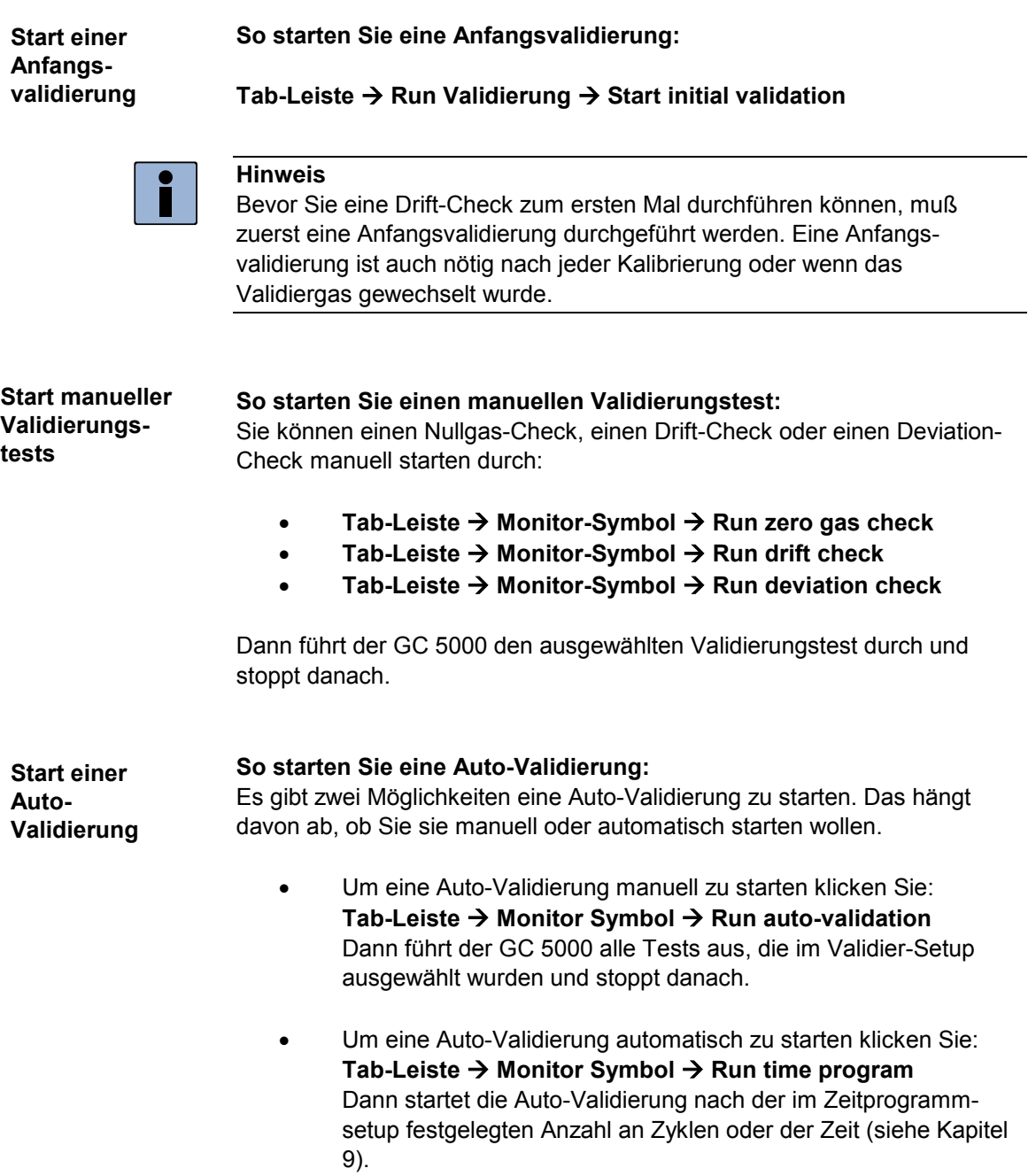

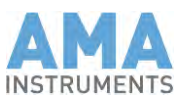

### 8.2.5 Überprüfen des Validierungsstatus

Wenn die Validierung beendet ist, können Sie die Ergebnisse überprüfen durch

#### **Tab-Leiste** → **Meßinstrumenten-Symbol** → **Validation**

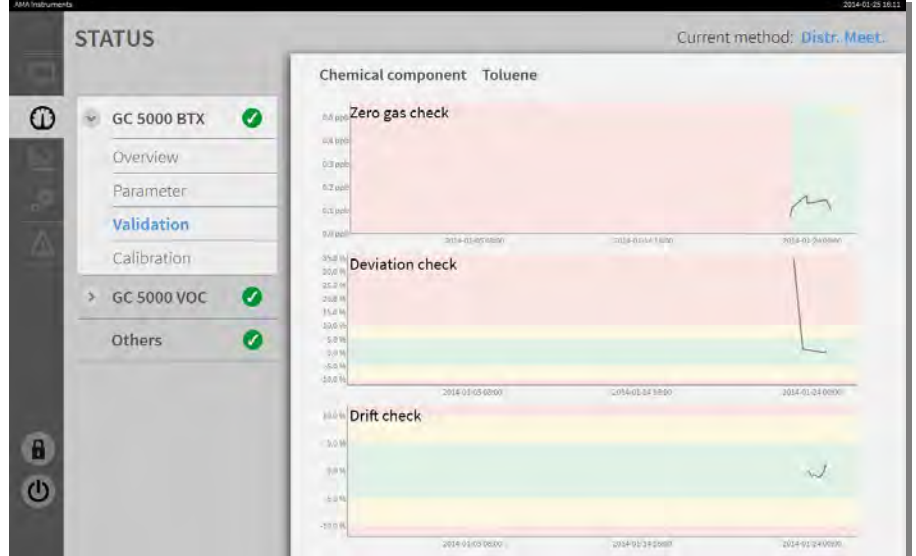

Die Ergebnisse der Validierungen werden in diesem Fenster dargestellt. Ein grüner Hintergrund bedeutet, daß der Wert unter dem Warnlevel liegt. Ein gelber Hintergrund bedeutet, daß der Wert unter dem Fehlerlevel liegt, aber über dem Warnlevel. Ein roter Hintergrund bedeutet, daß der Wert über dem Fehlerlevel liegt. Die Konzentrations- oder Abweichungswerte werden als schwarze Kurven dargestellt.

Berechnungs-Grundlage von Abweichung und Drift**:**

- Das Ergebnis des Nullgaslaufs ist gleich der Nullgasabweichung.
- Die Drift wird berechnet aus der Differenz vom aktuellen Ergebnis eines Prüfgaslaufs und dem Ergebnis der Anfangsvalidierung.
- The Abweichung eines Deviation-Checks wird berechnet aus der Differenz von zwei aktuellen Prüfgasläufen (wenn bereits ein Prüfgaslauf für einen Drift-Check gemacht wurde, wird nur ein zusätzlicher Prüfgaslauf für den Deviation-Check gemacht).

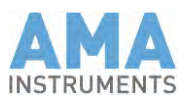

## **9 Zeitprogramm**

Wenn der GC 5000 kontinuierliche Messungen nach einer festgelegten Zykluszeit machen soll und nicht über Bayern-Hessen oder Gesytec-II Protokoll gesteuert wird, dann können Sie ein Zeitprogramm eingeben.

### 9.1 Setup des Zeitprogramms

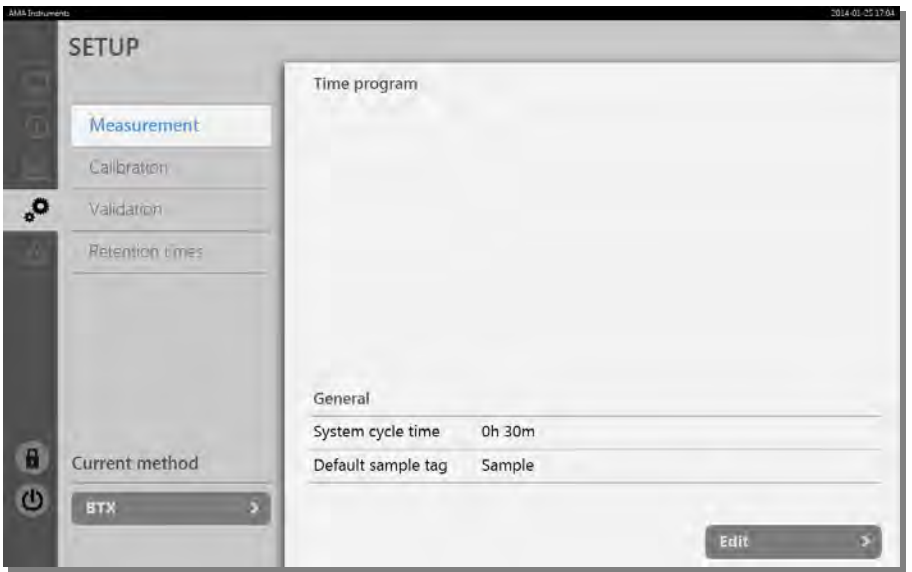

#### **Tab-Leiste** → **Zahnräder Symbol** → **Measurement**

In diesem Beispiel sehen Sie ein sehr einfaches Zeitprogramm, das eine Messung alle 30 Minuten macht. Das Zeitprogramm kann geändert werden durch Klick auf "Edit". Dann wird ein neues Fenster geöffnet:

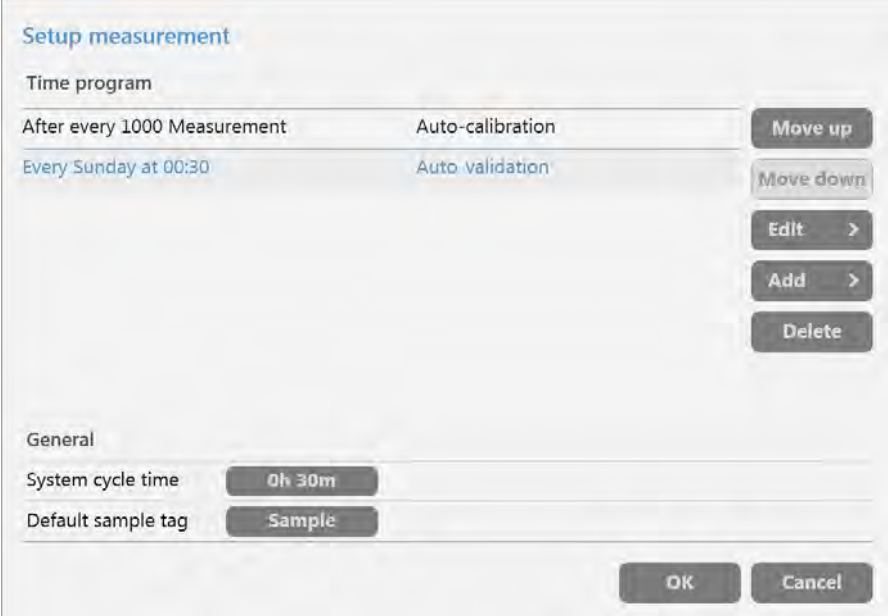

In diesem Fenster können Sie die Zykluszeit und die Standard-Probenkennzeichnung ändern oder Aufgaben hinzufügen oder ändern. Klicken Sie auf "Add" um eine Aufgabe hinzuzufügen oder markieren Sie

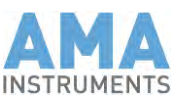

eine Aufgabe und klicken Sie "Edit" um die Einstellungen für diese Aufgabe zu modifizieren. Ein neues Fenster wird geöffnet:

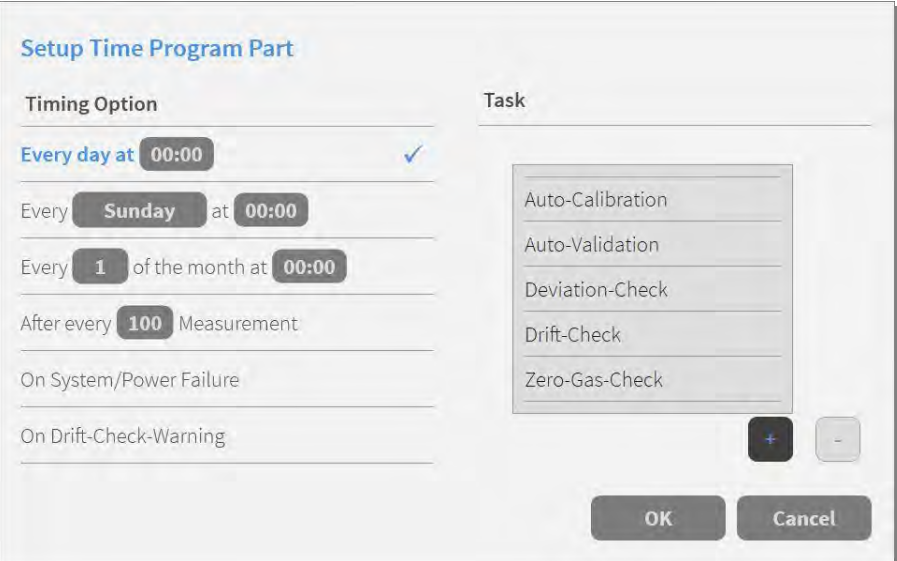

In diesem Fenster sehen Sie die Auswahl an Zeit- und Aufgabeneinstellungen. Klicken Sie zuerst auf die "+" Taste und wählen Sie eine Aufgabe. Dann wählen Sie die Zeitoption. Sie haben die Auswahl zwischen täglich, wöchentlich, monatlich, nach einer Anzahl an Zyklen, nach einem Stromausfall oder after nach eine Drift-Check-Warnung. Dann editieren Sie die Zahlen in den entsprechenden Eingabefeldern wenn nötig, um eine spezielle Zeit, eine Anzahl oder einen Tag einzugeben. Klicken Sie "OK" um die Änderungen zu speichern.

### 9.2 Start des Zeitprogramms

| ANA Tratruments   |                         |                           |       |                                                                  |           | 2014-01-25 17:12 |
|-------------------|-------------------------|---------------------------|-------|------------------------------------------------------------------|-----------|------------------|
|                   | <b>CONTROL</b>          |                           |       |                                                                  |           |                  |
| U                 | <b>Devices</b>          | Task                      | Start | Progress                                                         |           |                  |
|                   | <b>GC 5000 BTX</b><br>٥ | Auto-validation           | 16:56 | 11m (7-(26.2m)                                                   | ο         |                  |
|                   |                         | > Zero gas check          | 16:56 | $1/n$ $1/r$ (iiim also                                           | o         |                  |
|                   |                         | <b>Start Time program</b> |       | <b>Scheduled</b>                                                 |           |                  |
|                   |                         | Start Measurement         |       | icheduled                                                        |           |                  |
|                   |                         | Start Auto-Validation     |       | <b>Completed</b>                                                 | $\bullet$ |                  |
|                   |                         | Start Drift check         |       | Aborted                                                          | ◶         |                  |
|                   |                         | Start Deviation check     |       | Aborted                                                          | ø         |                  |
|                   |                         | Start Zero gas check      |       | <b>Scheduled</b>                                                 |           |                  |
|                   |                         | Start Initial validation  |       |                                                                  |           |                  |
| $\mathbf{a}$      |                         | Start Auto-calibration    |       | $\mathbf{u} = \mathbf{u} + \mathbf{u} + \mathbf{u} + \mathbf{u}$ |           |                  |
| $\mathbf{\Omega}$ | Local control           | <b>Start Time program</b> |       | Stop                                                             |           |                  |
|                   |                         |                           |       |                                                                  |           |                  |
|                   |                         |                           |       |                                                                  |           |                  |

**Tab-Leiste** → **Monitor Symbol** → **Start Time program**

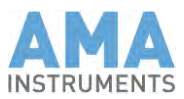

1. Öffnen Sie das Pull-Up Menü und wählen Sie "Start time program". Dann wird ein neues Fenster geöffnet::

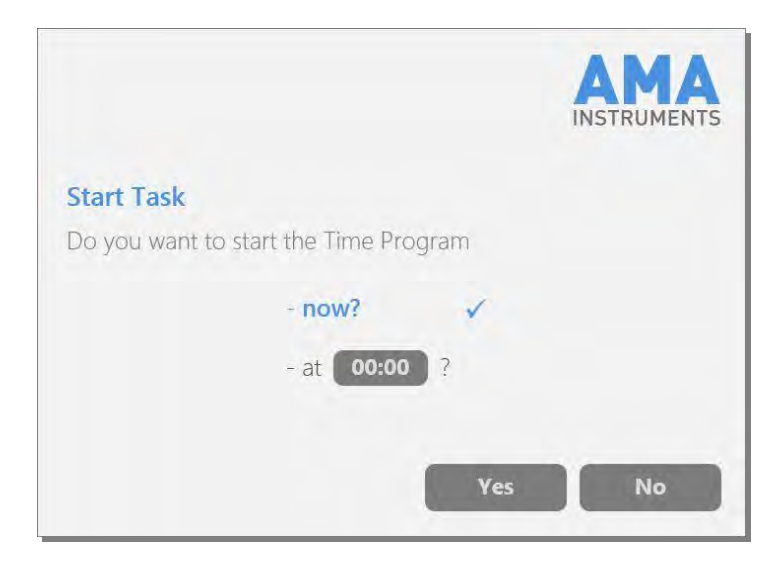

- 2. Wenn Sie auf "Yes" klicken: Der Zyklus startet sofort. oder
- 3. wenn Sie auf "00:00" klicken, dann erscheint eine neues Fenster:

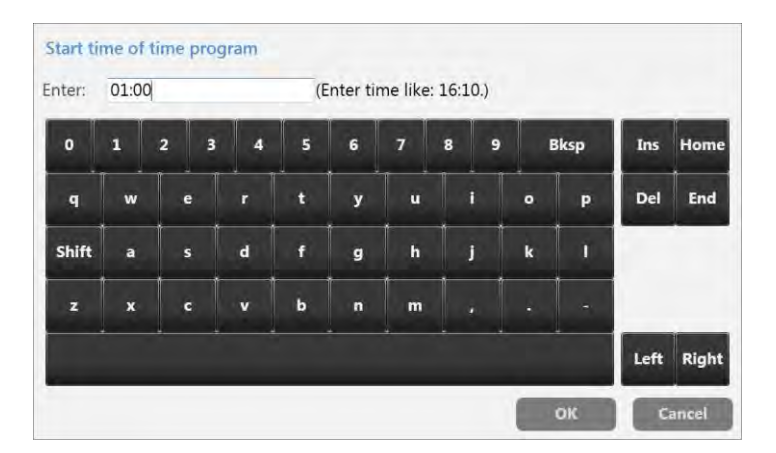

- 4. Geben Sie die Startzeit im 24-Stundenformat ein, d.h. 18:00 bedeutet 6:00 nachmittags.
- $\checkmark$  Der GC 5000 wartet bis zu dieser Zeit und startet dann den Zyklus.

Eine Kalibrierung oder Validierung, die im Zeitprogramm-Setup konfiguriert wurde, wird nach der festgelegten Anzahl an Zyklen bzw. an der festgelegten Zeit starten.

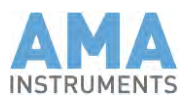

## **10 Beschreibung der Funktionsweise**

Diese Kapitel wendet sich vor allem an Anwender im Bereich Service und Applikation.

### 10.1 Meßprinzip BTX

Der GC 5000 BTX ist ein System für automatische Probenahme, Anreicherung und GC Analyse.

Das Meßverfahren beruht auf dem physikalischen Prinzip der Adsorption der Meßobjekte auf Trägersubstanzen einer Speichersäule, Thermodesorption und der Detektion mit einem Flammenionisations- oder einem Photoionisationsdetektor nach unterschiedlichen Verweilzeiten auf einer Trennsäule.

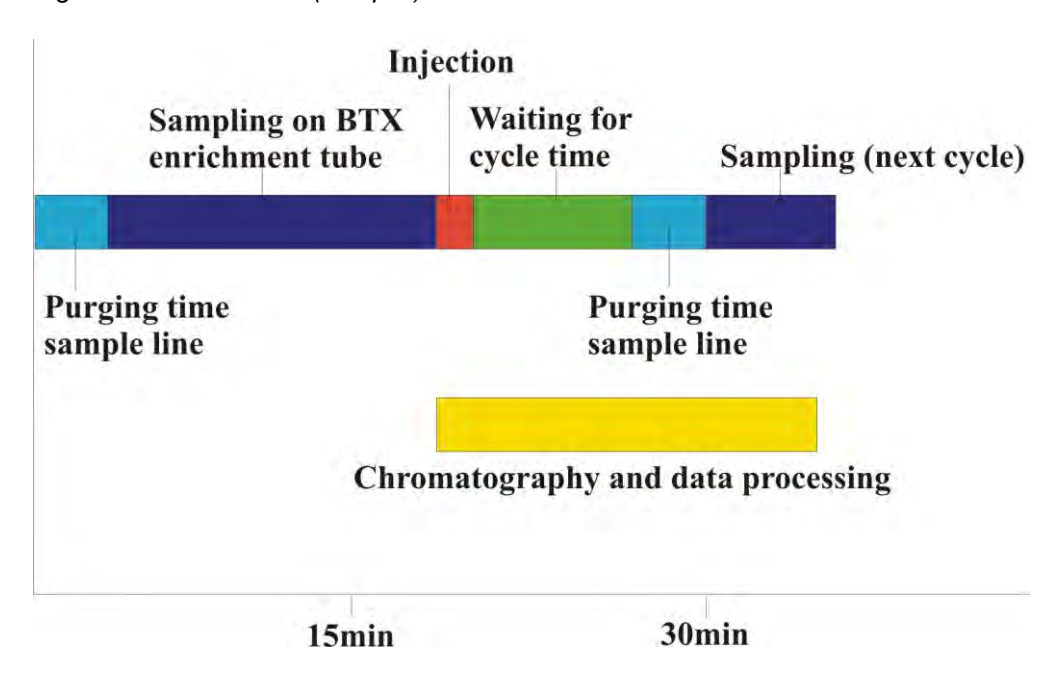

*Fig. 6: Zeitlicher Ablauf (Beispiel):*

1. Spülen der Probenleitung: **Einzelschritte:**

> Um sicherzustellen, daß frische Probe beim Probenahme-Start zur Verfügung steht wird die Pumpe eingeschaltet und die Probenleitung mit dem eingestellten Probenahmefluß gespült.

2. Probenahme mit Anreicherung:

Ein definiertes frei wählbares Volumen an Luft wird (gemessen und geregelt durch einen thermischen Massendurchflußregler, im weiteren Text als MFC bezeichnet) mittels einer Pumpe durch ein Rohr gesaugt, welches ein Trägermaterial enthält (BTX-Stufe).

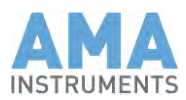

3. Injektion:

Nach beendeter Probenahme wird die BTX-Stufe sehr schnell aufgeheizt und gleichzeitig mit einem Trägergasstrom durchspült. Hierdurch werden die Substanzen punktförmig auf die Trennsäule des Gaschromatographen überführt.

4. Gaschromatographische Trennung, Analyse und Auswertung:

Zur Trennung der Meßobjekte von den übrigen Komponenten wird eine Kapillarsäule eingesetzt. Die getrennten Meßobjekte werden nach unterschiedlich langer Verweildauer auf der Trennsäule durch einen FID oder einen PID identifiziert. Die gemessenen Peakflächen werden mit der Kalibrierfunktion verglichen.

5. Warten auf das Ende der Zykluszeit und herunterkühlen der BTX-Stufe:

Vor der nächsten Probenahme wird die BTX-Stufe auf die Anreicherungstemperatur heruntergekühlt.

### 10.2 Meßprinzip VOC

Der GC 5000 VOC ist ein System für automatische Probenahme, Anreicherung und GC Analyse.

Das Meßverfahren beruht auf dem physikalischen Prinzip der Adsorption der Meßobjekte auf Trägersubstanzen einer großen Speichersäule, dem Transfer der gesammelten Probe auf eine kleine Fokussiersäule, Thermodesorption und der Detektion mit einem Flammenionisations- oder einem Photoionisationsdetektor nach unterschiedlichen Verweilzeiten auf einer Trennsäule.

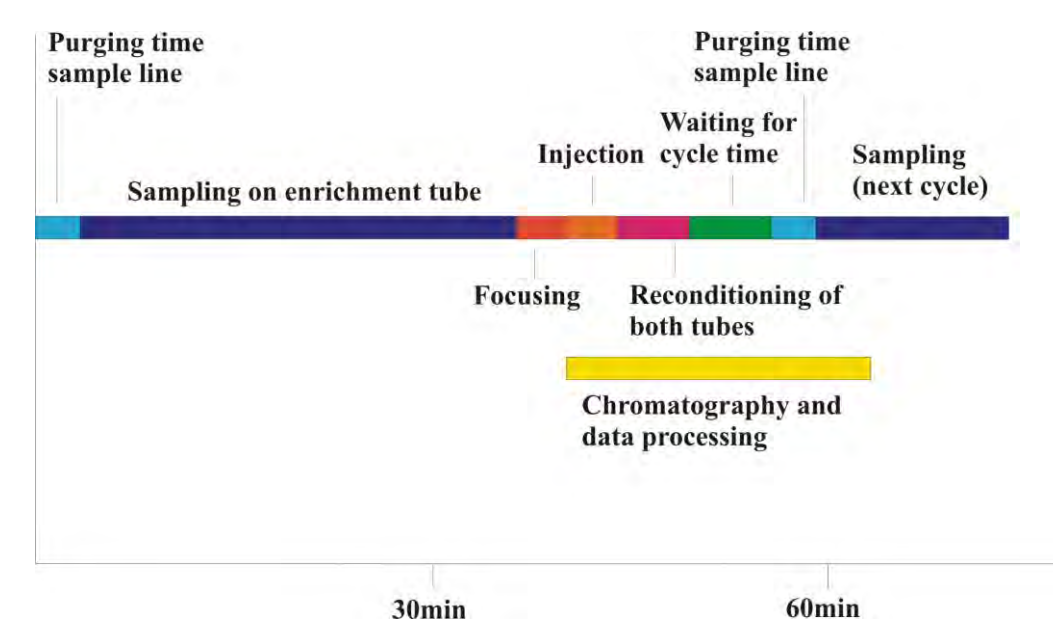

*Fig. 7: Zeitlicher Ablauf (Beispiel):*

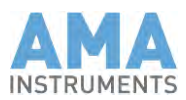

1. Spülen der Probenleitung:

Um sicherzustellen, daß frische Probe beim Probenahme-Start zur Verfügung steht wird die Pumpe eingeschaltet und die Probenleitung mit dem eingestellten Probenahmefluß gespült.

2. Probenahme mit Anreicherung:

Ein definiertes frei wählbares Volumen an Luft wird (gemessen und geregelt durch einen thermischen Massendurchflußregler, im weiteren Text als MFC bezeichnet) mittels einer Pumpe durch ein Rohr gesaugt, welches ein Trägermaterial enthält.

3. Desorption mit Probentransfer zur Fokussierstufe:

Nach der Probenahme wird die Anreicherungsstufe aufgeheizt und die adsorbierten Substanzen werden auf die Fokussierstufe gespült.

4. Injektion:

Nach dem Probentransfer wird die Fokussierstufe sehr schnell aufgeheizt und die adsorbierten Substanzen werden wieder verdampft und punktförmig auf die Trennsäule des Gaschromatographen überführt.

5. Gaschromatographische Trennung, Analyse und Auswertung:

Zur Trennung der Meßobjekte von den übrigen Komponenten wird eine Kapillarsäule eingesetzt. Die getrennten Meßobjekte werden nach unterschiedlich langer Verweildauer auf der Trennsäule durch einen FID oder einen PID identifiziert. Die gemessenen Peakflächen werden mit der Kalibrierfunktion verglichen.

6. Rekonditionierung von Anreicherungs- und Fokussierstufe:

Beide Stufen werden aufgeheizt und mit Trägergas gespült nach dem Ende der Injektion.

7. Warten auf das Ende der Zykluszeit und herunterkühlen der BTX-Stufe:

Vor der nächsten Probenahme werden beide Stufen auf die Anreicherungs-/Fokussiertemperaturen heruntergekühlt.

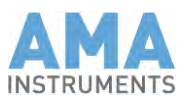

### 10.3 Meßprinzip Process

Der GC 5000 Process ist ein System für automatische Probenahme, Injektion und GC Analyse.

Das Meßverfahren beruht auf dem Prinzip der Injektion eines definierten Probenvolumens auf eine Trennsäule und der Detektion mit einem Flammenionisations- oder einem Photoionisationsdetektor nach unterschiedlichen Verweilzeiten auf der Trennsäule.

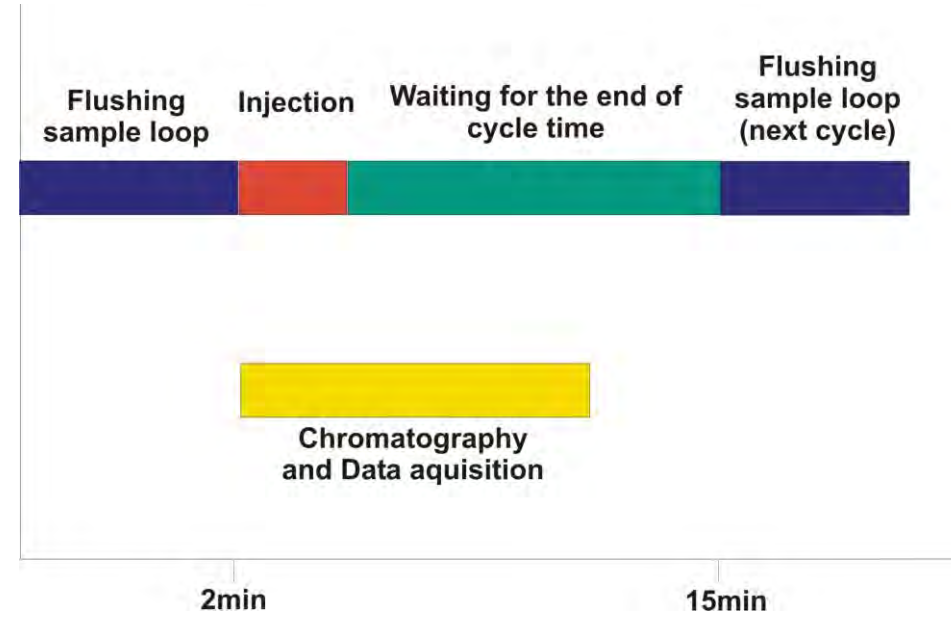

*Fig. 8: Zeitlicher Ablauf (Beispiel):*

**Steps of operation:** 1. Spülen der Probenleitung und der Probenschleife:

Um sicherzustellen, daß frische Probe beim Probenahme-Start zur Verfügung steht wird die Pumpe eingeschaltet und die Probenleitung gespült.

2. Injektion:

Nach dem Spülen der Probenschleife wird die Probe auf eine Trennsäule injiziert und die Datenaufzeichnung wird gestartet.

3. Gaschromatographische Trennung, Analyse und Auswertung:

Zur Trennung der Meßobjekte von den übrigen Komponenten wird eine Kapillarsäule eingesetzt. Die getrennten Meßobjekte werden nach unterschiedlich langer Verweildauer auf der Trennsäule durch einen FID oder einen PID identifiziert. Die gemessenen Peakflächen werden mit der Kalibrierfunktion verglichen.

4. Warten auf das Ende der Zykluszeit:

Das System wartet auf das Ende der Zykluszeit um den nächsten Meßzyklus zu starten.

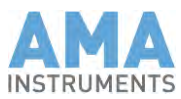

### **11 Wartung**

### 11.1 Sicherheitshinweise

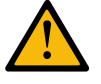

### **Achtung!**

Elektrische Bauteile können unter hoher elektrischer Spannung stehen. Bei Nichtbeachtung können Tod, Körperverletzung oder Sachschäden die Folge sein. Trennen Sie den GC 5000 vom Stromnetz bevor Sie mit der Wartung beginnen.

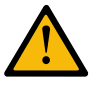

#### **Achtung!**

Die Anreicherungsstufe wird normalerweise auf 230°C (bis 300°C) geheizt. Bei Nichtbeachtung können Verbrennungen dritten Grades die Folge sein. Warten Sie bis die Anreicherungsstufe wieder abgekühlt ist.

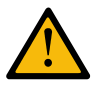

#### **Vorsicht!**

Es können falsche Temperaturmessungen auftreten wegen unterschiedlichen elektrischen Potentialen. Vermeiden Sie direkten Kontakt zwischen Thermoelementen und metallischen Teilen.

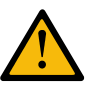

#### **Achtung!**

Während des Austauschs des Rotors vom Drehventil muß das Gerät eingeschaltet sein, weil der Rotor gedreht werden muß. Elektrische Teile können unter gefährlicher Spannung stehen. Nur qualifizierte, autorisierte Techniker im Bereich der Elektrotechnik dürfen den Rotor austauschen.

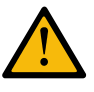

### **Achtung!**

Die Ventilofenheizung wird normalerweise auf 80°C (max. 150°C) geheizt. Bei Nichtbeachtung können Verbrennungen dritten Grades die Folge sein. Setzen Sie die Ventilofentemperatur auf 40°C und warten Sie bis die Heizung auf 40°C abgekühlt ist.

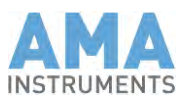

# 11.2 Wartungsplan

Im Rahmen einer vorbeugenden Wartung empfehlen wir folgende Komponenten gemäß nachfolgendem Wartungsplan auszutauschen. Die Wartung sollte nur von AMA Instruments oder einem autorisierten und erfahrenen Servicetechniker durchgeführt werden.

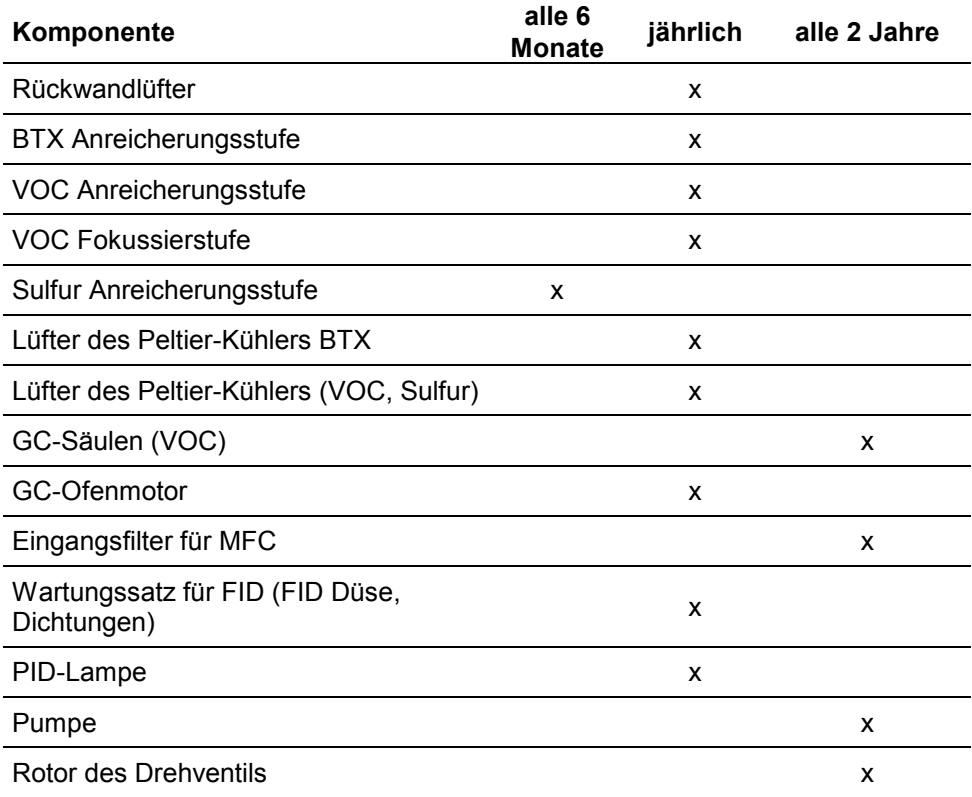

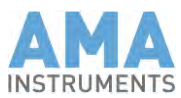

### 11.3 Wartungsarbeit

### 11.3.1 Austausch der Anreicherungsstufe (BTX)

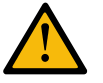

#### **Achtung!**

Die Anreicherungsstufe wird normalerweise auf 230°C (bis 300°C) geheizt. Bei Nichtbeachtung können Verbrennungen dritten Grades die Folge sein. Warten Sie bis die Anreicherungsstufe wieder abgekühlt ist.

So baut man die alte Stufe aus und montiert die neue:

- 1. Ziehen Sie den Stecker vom Thermoelement der Anreicherungsstufe.
- 2. Stellen Sie das Trägergas ab.
- 3. Entfernen Sie die PVC-Abdeckung des Peltier-Kühlers.
- 4. Öffnen Sie die 1/8" Verschraubungen an beiden Seiten der BTX-Stufe und lösen Sie die Messingmuttern auf der Rückseite der Keramikisolatoren.
- 5. Entfernen Sie die vier Schrauben und den oberen Aluminiumblock des Peltier-Kühlers.
- 6. Bewegen Sie einen der Messinghalter etwas nach außen und entnehmen Sie die Stufe samt den Teflonisolatoren.
- 7. Montieren Sie die neue BTX-Stufe zwischen den beiden Verschraubungen.
- 8. Richten Sie die BTX-Stufe exakt in der Mitte des Kühlers aus und das Thermoelement oben auf der Stufe.
- 9. Ziehen Sie die Messingmuttern auf den Keramikisolatoren an.
- 10. Montieren Sie den oberen Aluminiumblock des Peltier-Kühlers.
- 11. Setzen Sie die Abdeckhaube wieder auf den Aluminiumblock.
- 12. Stecken Sie das Thermoelement wieder ein.
- $\checkmark$  Die neue Anreicherungsstufe ist eingebaut.

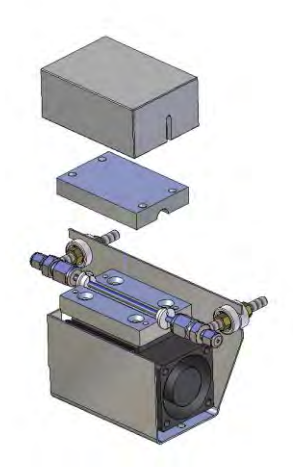

*Fig. 9: Explosionszeichnung des Peltier-Kühlers*

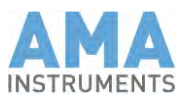

### 11.3.2 Wartung der Pumpe

Die in diesem Gaschromatographen eingebaute Pumpe ist völlig wartungsfrei. Bei Verschleiß der Membran (die Saugleistung läßt dann stark nach) ist die komplette Pumpe auszutauschen..

## 11.3.3 Austausch des Eingangsfilters des MFCs

Um den MFC vor Staub und kleinen Partikeln zu schützen, ist ein Filter vorgeschaltet. Ist dieser Filter verstopft, so muß er ausgetauscht werden.

Austausch des Filters:

- 1. Lösen Sie die beiden Rohrverschraubungen.
- 2. Nehmen Sie den Filter aus der Halterung.
- 3. Setzen Sie einen neuen Filter in die Halterung
- 4. Bringen Sie die beiden Rohrverschraubungen wieder an.

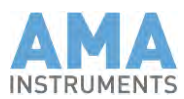

### 11.3.4 Austausch oder Reparatur der Kapillarsäule

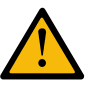

#### **Achtung!**

Elektrische Bauteile können unter hoher elektrischer Spannung stehen. Bei Nichtbeachtung können Tod, Körperverletzung oder Sachschäden die Folge sein. Trennen Sie den GC 5000 BTX vom Stromnetz bevor Sie mit der Wartung beginnen.

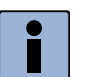

#### **Hinweis**

Die GC-Säule ist zerbrechlich. Seien Sie sehr vorsichtig und vermeiden Sie Erschütterungen während Sie die GC-Säule einbauen. Wenn Sie eine benutzte GC-Säule einbauen, schneiden Sie die ersten 2 cm von der benutzten GC-Säule ab. Schneiden Sie die GC-Säule nur mit einem geeigneten Werkzeug.

#### **Wie wird eine Säule ausgetauscht:**

- 1. Schalten Sie den GC aus, ziehen Sie das Netzkabel und schließen Sie die Trägergasversorgung.
- 2. Nehmen Sie den Gehäusedeckel ab.
- 3. Entriegeln Sie den Öffnungsmechanismus des Ofendeckels.
- 4. Ziehen Sie am Arretierungsknopf des Deckels und schieben Sie den Deckel so weit nach rechts wie möglich.
- 5. Heben Sie nun den Deckel ab.
- 6. Lösen Sie vorsichtig die 1/16" Verschraubungen an den Enden der Trennsäule.
- 7. Jetzt können Sie die Säule aus dem Ofen entfernen.
- 8. Installieren Sie die neue Säule mit den alten 1/16" Edelstahlverschraubungen und Fused silica Adaptern. Diese sind mehrmals verwendbar.
- 9. Kontrollieren Sie die Enden der Säule auf mögliche Verstopfungen durch Graphit- und/oder Septumreste und kürzen die Enden ggf. einige mm.

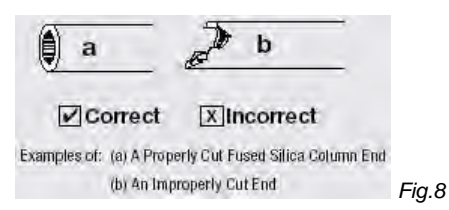

- 10. Die Säule muß 2-3mm durch das Ferrule geschoben werden.
- 11. Die Verschraubungen müssen angezogen werden, bis sich die Säule nicht mehr in dem Ferrule bewegen läßt.
- 12. Montieren Sie den Ofendeckel in umgekehrter Reihenfolge wie oben beschrieben.
- Die neue Säule ist installiert.

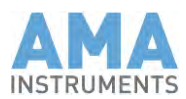

#### **Wie wird eine Säule korrekt geschnitten:**

1. Schneiden Sie die Enden glatt ab ohne daß etwas von der Polyimid-Beschichtung übersteht.

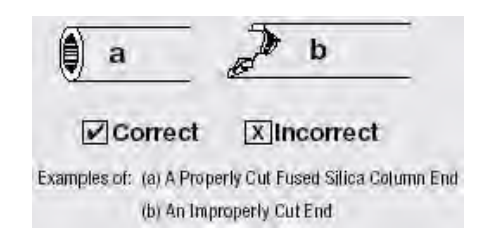

- 2. Prüfen Sie die Enden mit einer a 20X Lupe um sicherzugehen, daß der Schnitt glatt und rechtwinkelig war.
- 3. Falls das Ende nicht rechtwinkelig ist, ritzen Sie die Säule 1-2cm vom Ende mit einer Diamantfeile oder einem Keramikmesser an.
- 4. Dazu halten Sie die Säule zwischen dem Daumen und dem Zeigefinger, eine Hand auf jeder Seite des Kratzers.
- 5. Halten Sie die Säule, so daß der Kratzer von Ihnen weg zeigt, und üben Sie leichten Druck mit Ihren Daumen aus.
- Die Säule sollte einfach und sauber abbrechen.

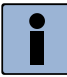

#### **Hinweis**

Vermeiden Sie Kratzer an anderen Stellen der Säule zu machen. Das könnte zu Brüchen der Säule führen.

#### **Wie wird eine gebrochene Säule mit einem Kapillarsäulenverbinder repariert:**

Universal-Kapillarsäulenverbinder bieten eine praktische Methode um Kapillarsäulen ohne die Bildung von Totvolumen oder aktiven Stellen zu verbinden.

1. Schieben Sie jeweils ein Ende von jeder Säule fest in die jeweilige Öffnung des Kapillarsäulenverbinders.

Ein kompletter und gleichförmiger Ring sollte zu sehen sein, wo die Polyimidschicht der Säule mit dem Glas des Verbinders in Kontakt ist.

- 2. Wenn nicht, ziehen Sie die Säule heraus, schneiden Sie die Säule neu, und versuchen Sie es noch einmal.
- $\checkmark$  Eine leckdichte Verbindung wurde gebildet.

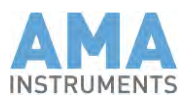

### 11.3.5 Einstellen des Detektor Signals

Das Niveau der Detektorbasislinie kann auf dem Verstärkerboard am Trimmer, der mit "Signal Offset" bezeichnet ist, justiert werden.

Nachdem das System seine Betriebstemperatur erreicht hat, sollte die Basislinie so eingestellt werden, daß sie

- < 100mV ist, wenn der Detektor aus ist und
- > 100mV, wenn die FID Flamme brennt.

### 11.3.6 Einstellen der Zündspannung

Die Höhe der Zündspannung für den FID kann auf dem Verstärkerboard am Trimmer, der mit "Ignition Voltage" bezeichnet ist, justiert werden.

Stellen Sie die Zündspannung so ein, daß sie für die Zündung des FID ausreicht.

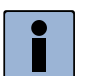

**Hinweis** Eine Zündspannung von über 2.0V kann die Glühkerze zerstören.

### 11.3.7 Überprüfen der Glühkerze

- 1. Ziehen Sie das Isolationsgehäuse vom FID.
- 2. Lösen Sie den elektrischen Anschluß der Glühkerze.
- 3. Messen Sie den elektrischen Widerstand der Kerze zwischen dem Zentralanschluß und dem Gehäuse. Der Widerstand sollte unter 50. sein.
- 4. Wenn die Glühkerze defekt ist, schrauben Sie sie heraus und ersetzen Sie sie.
- 5. Montieren Sie den elektrischen Anschluß ohne daß er das Gehäuse der Glühkerze berührt.

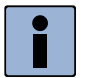

#### **Hinweis**

Beim erneuten Anschließen der elektrischen Verbindung muß unbedingt beachtet werden, daß der elektrische Anschluß nicht das Kerzengehäuse berührt. Anderenfalls haben Sie einen Kurzschluß zwischen beiden Anschlüssen der Glühkerze und die Zündung wird nicht funktionieren.

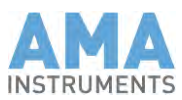

## 11.3.8 Überprüfung der Thermoelemente

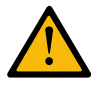

#### **Achtung!**

Elektrische Bauteile können unter hoher elektrischer Spannung stehen. Bei Nichtbeachtung können Tod, Körperverletzung oder Sachschäden die Folge sein. Trennen Sie den GC 5000 BTX vom Stromnetz bevor Sie mit der Überprüfung beginnen.

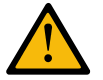

#### **Vorsicht!**

Es können falsche Temperaturmessungen auftreten wegen unterschiedlichen elektrischen Potentialen. Vermeiden Sie direkten Kontakt zwischen Thermoelementen und metallischen Teilen.

- 1. Lösen Sie den Stecker des jeweiligen Thermoelementes.
- 2. Messen Sie den elektrischen Widerstand zwischen den beiden Anschlüssen. Der Widerstand sollte weniger als 20Ω betragen. Außerdem sollte es bei keinem Thermoelement eine Verbindung zum Gehäuse des GC 5000 geben.

Thermoelement Typ J Farbkodierung: **IEC/CEI** + schwarz / - weiß **ANSI** + weiß / - rot **DIN**  $+$  rot / - blau

### 11.3.9 Überprüfen der Heizpatronen von Detektor und Ventilofen

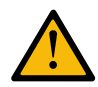

#### **Achtung!**

Elektrische Bauteile können unter hoher elektrischer Spannung stehen. Bei Nichtbeachtung können Tod, Körperverletzung oder Sachschäden die Folge sein. Trennen Sie den GC 5000 BTX vom Stromnetz bevor Sie mit der Überprüfung beginnen.

- 1. Lösen Sie den Heizungsstecker.
- 2. Messen Sie den elektrischen Widerstand zwischen den beiden Anschlüssen (der 3. Anschluß liegt auf Erde). Der Widerstand sollte zwischen 200Ω und 600Ω liegen.
- 3. Tauschen Sie die Heizpatrone aus, wenn der Widerstand zu hoch ist.

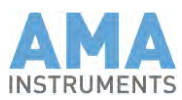

## 11.3.10 Austausch der PID Lampe

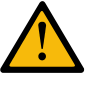

#### **Achtung!**

Elektrische Bauteile können unter hoher elektrischer Spannung stehen. Bei Nichtbeachtung können Tod, Körperverletzung oder Sachschäden die Folge sein. Trennen Sie den GC 5000 BTX vom Stromnetz bevor Sie mit dem Austausch der PID-Lampe beginnen.

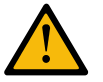

### **Vorsicht!**

Während des Ausbaus kann die Lampe aus dem Detektoroberteil fallen. Legen Sie ein fuselfreies Tuch unter das Detektoroberteil sobald es gelöst ist und drehen Sie das Detektoroberteil aufrecht und halten Sie es nie nach unten.

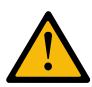

#### **Vorsicht!**

Während des Ausbaus der PID-Lampe kann das Lampenfenster kontaminiert werden. Das verringert die UV-Intensität und reduziert die Lebensdauer der Lampe. Deswegen fassen Sie die Lampe nicht mit den Fingern an. Nehmen Sie stattdessen ein fuselfreies Tuch.

- 1. Nach Herunterfahren des Betriebssystems schalten Sie den Analyzer aus und trennen ihn vom Netz.
- 2. Öffnen Sie die Gehäuseoberschale.
- 3. Ziehen Sie das Versorgungsspannungskabel (rot/blau) von der Platine des PID-Oberteiles ab.
- 4. Lösen Sie die beiden Rändelschrauben auf der linken Seite des Detektors (von der Gerätevorderseite gesehen) und ziehen sie das PID-Oberteil nach links. **Vorsicht**: Die Lampe kann nach vorn aus dem Oberteil fallen.
- 5. Außerhalb des Gerätes legen Sie ein fuselfreies Stofftuch unter das PID-Oberteil und drehen das Teil um.
- 6. Die Lampe rutscht nun aus der Erregerspule.
- 7. Führen Sie die neue Lampe in gleicher Weise in die Spule ein, ohne sie mit den Fingern zu berühren. Auch hierfür eignet sich ein fuselfreies Stofftuch.
- 8. Halten Sie das PID Oberteil horizontal mit den beiden elektrischen Anschlüssen nach hinten.
- 9. Schieben Sie es langsam in Richtung PID Heizblock bis die 2 Bolzen in ihre Führungen rutschen.
- 10. Nun drücken Sie das Detektoroberteil nach vorn und befestigen es mit den beiden Rändelschrauben. Achten Sie darauf das bewegliche Teil nicht zu verkanten.
- 11. Stellen Sie die beiden elektrischen Verbindungen wieder her.
- $\checkmark$  Die neue PID-Lampe ist eingesetzt.

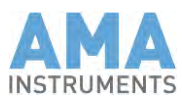

## 11.3.11 Reinigen des PID-Lampenfensters

- 1. Demontieren Sie das PID-Oberteil wie in Kapitel 11.3.10 beschrieben.
- 2. Benutzen Sie ein mit wasserfreiem Methanol getränktes fuselfreies Stofftuch um das Lampenfenster zu reinigen.
- 3. Montieren Sie das PID-Oberteil wieder wie in Kapitel 11.3.10 beschrieben.

## 11.3.12 Austausch des Rotors des Drehventils

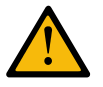

#### **Achtung!**

Während des Austauschs des Rotors vom Drehventil muß das Gerät eingeschaltet sein, weil der Rotor gedreht werden muß. Elektrische Teile können unter gefährlicher Spannung stehen. Nur qualifizierte, autorisierte Techniker im Bereich der Elektrotechnik dürfen den Rotor austauschen.

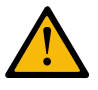

### **Achtung!**

Die Ventilofenheizung wird normalerweise auf 80°C (max. 150°C) geheizt. Bei Nichtbeachtung können Verbrennungen dritten Grades die Folge sein. Setzen Sie die Ventilofentemperatur auf 40°C und warten Sie bis die Heizung auf 40°C abgekühlt ist.

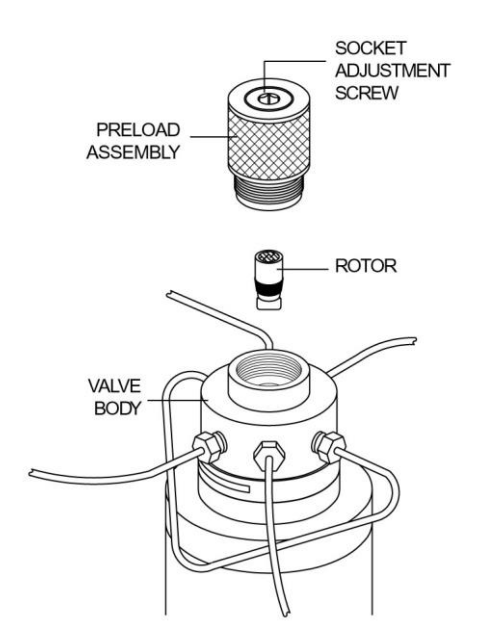

*Fig. 10: Explosionszeichnung des Drehventils*

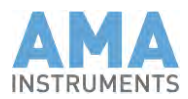

#### **Wie wird ein Rotor des Drehventils ausgetauscht:**

- 1. Schließen Sie die Trägergaszufuhr, aber lassen Sie den GC 5000 eingeschaltet on.
- 2. Entfernen Sie den Deckel des Ventilofens.
- 3. Lösen Sie die Madenschraube in der Heizung des Ventils (Vorsicht, heiß!) und ziehen Sie die Heizung vom Ventil.
- 4. Drehen Sie das gesamte geriffelte Preload-Assembly aus dem Ventil. Dabei bitte auf keinen Fall die Inbus-Schraube in der Mitte des Preload-Assembly lösen.

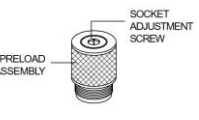

- 5. Dann kann man den Rotor mit einem Magnet halten.
- 6. Nachdem das Ventil einmal geschaltet wurde, können Sie den Rotor entnehmen.
- 7. Setzen Sie den neuen Rotor ein.
- 8. Dabei ist darauf zu achten, daß der ID-Buchstat E auf der Unterseite des Rotors in Richtung von Anschluß 4 (Anschluß 6 für 10-Portventile) zeigt. (Port 4 ist mit einem Pfeil markiert, siehe rechts)

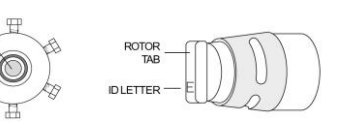

↟

- 9. Drehen Sie das Preload-Assembly wieder in das Ventil bis es gerade den Rotor berührt.
- 10. Schalten Sie das Ventil zehnmal hin und her.
- 11. Drehen Sie das Preload-Assembly eine viertel Umdrehung fester und schalten das Ventil erneut zehnmal hin und her.
- 12. Diesen Schritt wiederholen Sie bis sich das Preload-Assembly nicht mehr von Hand fester anziehen läßt.
- 13. Heizung wieder montieren und mit der Madenschraube befestigen.
- 14. Zuletzt wird der Deckel des Ventilofens festgeschraubt.
- Das Drehventil ist wieder einsatzbereit.

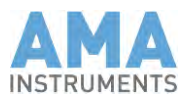

## 11.3.13 Austausch des GC-Ofen-Motors

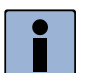

#### **Hinweis**

GC-Säulen sind sehr zerbrechlich. Daher vorsichtig handhaben und Stöße vermeiden während Sie am GC-Ofen arbeiten.

- 1. Schalten Sie den GC aus, ziehen Sie das Netzkabel und öffnen Sie den Gehäusedeckel.
- 2. Entriegeln Sie den Öffnungsmechanismus des Ofendeckels.
- 3. Ziehen Sie am Arretierungsknopf des Deckels und schieben Sie den Deckel so weit nach rechts wie möglich.
- 4. Heben Sie nun den Deckel ab.
- 5. Lösen Sie vorsichtig die 1/16" Verschraubungen an den Enden der Trennsäule **(vorsichtig!).**
- 6. Jetzt können Sie die Säule aus dem Ofen entfernen.
- 7. Nehmen Sie nun das Bodenblech des GC 5000 ab und legen Sie ihn auf die Seite.
- 8. Entfernen Sie nun die vier Hutmuttern, die das Ofenblech halten, und stellen Sie es aufrecht. Achten Sie dabei darauf, daß der Temperaturfühler und die Eingangsleitung des Detektors nicht beschädigt werden.
- 9. Lösen Sie nun die Mutter (Linksgewinde) vom Ofenlüfter und nehmen Sie das Lüfterrad heraus.
- 10. Entfernen Sie ebenfalls den Sprengring und die Unterlegscheibe von der Achse des Motors.
- 11. Ziehen Sie auf der Unterseite des GC 5000 die drei Kabel vom Motor ab.
- 12. Nachdem Sie die drei Schrauben entfernt haben können Sie den Motor aus dem Gerät entnehmen.
- $\checkmark$  Der Motor ist ausgebaut.

Der Einbau des neuen Motors erfolgt genau in der umgekehrten Reihenfolge wie der Ausbau.

### 11.3.14 Austausch des Rückwandlüfters

- 1. Stöpseln Sie das Anschlußkabel des Lüfters aus.
- 2. Lösen Sie die vier Schrauben.
- 3. Nehmen Sie den Lüfter heraus und legen Sie einen neuen ein.
- 4. Montieren Sie die vier Schrauben und stöpseln Sie das Anschlußkabel wieder ein.
- $\checkmark$  Der Rückwandlüfter ist ausgetauscht.

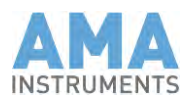

## 11.3.15 Austausch des Peltier-Kühler-Lüfters (BTX)

- 1. Schalten Sie den GC aus, ziehen Sie das Netzkabel und öffnen Sie den Gehäusedeckel.
- 2. Entfernen Sie die zwei Inbusschrauben vom Lüfter.
- 3. Stöpseln Sie den Stecker vom Lüfter aus und entnehmen Sie den Lüfter.
- 4. Stecken Sie den Stecker vom neuen Lüfter ein.
- 5. Schrauben Sie den Lüfter mit den beiden Inbusschrauben auf den Kühlkörper.
- $\checkmark$  Der neue Lüfter vom Peltier-Kühler ist eingebaut.

## 11.3.16 Wartung des FID Detektors

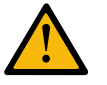

### **Vorsicht!**

Während die FID-Düse eingebaut wird, kann sie kontaminiert werden. Das verringert das Meßsignal oder verursacht Rauschen und eine hohe Grundlinie im Chromatogramm. Deswegen fassen Sie die FID-Düse nicht mit den Fingern an. Benutzen Sie stattdessen eine Pinzette oder eine Spitzzange.

- 1. Nehmen Sie die Isolationshaube vom FID ab.
- 2. Stöpseln Sie die beiden Kabel vom FID aus.
- 3. Entfernen Sie die sechs Schrauben vom FID-Oberteil.
- 4. Nehmen Sie das FID-Oberteil ab.
- 5. Lösen Sie die Verschraubung an der FID-Düse.
- 6. Ziehen Sie die alte FID-Düse heraus.
- 7. Setzen Sie die neue FID-Düse mit einer Spitzzange ein. (Fassen Sie sie nicht mit den Fingern an!)
- 8. Tauschen Sie die Teflon O-Ringdichtung aus.
- 9. Setzen Sie das FID-Oberteil wieder auf das Unterteil und schrauben es mit den sechs Schrauben fest.
- 10. Stecken Sie die beiden Kabel wieder ein.
- 11. Setzen Sie die Isolationshaube wieder auf den FID.
- $\checkmark$  Die neue FID-Düse ist eingebaut.

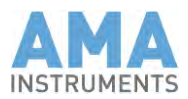

## 11.3.17 Austausch der Anreicherungs- oder Fokussierstufe (VOC)

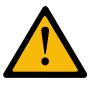

#### **Achtung!**

Die Anreicherungs- und Fokussierstufen werden normalerweise auf mehr als 200°C geheizt. Bei Nichtbeachtung können Verbrennungen dritten Grades die Folge sein. Warten Sie bis die Stufen wieder abgekühlt sind!

So baut man die alte Stufe aus und montiert die neue:

- 1. Ziehen Sie den Stecker vom Thermoelement der Anreicherungs- (Fokussier)stufe.
- 2. Stellen Sie das Trägergas ab.
- 3. Entfernen Sie die PVC-Abdeckung des Peltier-Kühlers.
- 4. Öffnen Sie die 3/16" (1/8") Verschraubungen an beiden Seiten der Stufe und lösen Sie die Messingmuttern auf der Rückseite der Keramikisolatoren.
- 5. Entfernen Sie die zwei Schrauben und den oberen Aluminiumblock des Peltier-Kühlers.
- 6. Bewegen Sie einen der Messinghalter etwas nach außen und entnehmen Sie die Stufe samt den Teflonisolatoren.
- 7. Montieren Sie die neue Anreicherungs- (Fokussier)-Stufe zwischen den beiden Verschraubungen.
- 8. Richten Sie die Anreicherungs- (Fokussier)-Stufe exakt in der Mitte des Kühlers aus und das Thermoelement oben auf der Stufe.
- 9. Montieren Sie den oberen Aluminiumblock des Peltier-Kühlers.
- 10. Ziehen Sie die Messingmuttern auf den Keramikisolatoren an.
- 11. Ziehen Sie die 3/16" (1/8") Verschraubungen an beiden Seiten der Stufe an.
- 12. Setzen Sie die Abdeckhaube wieder auf den Aluminiumblock.
- 13. Stecken Sie das Thermoelement wieder ein.
- $\checkmark$  Die neue Anreicherungs- oder Fokussierstufe ist eingesetzt.

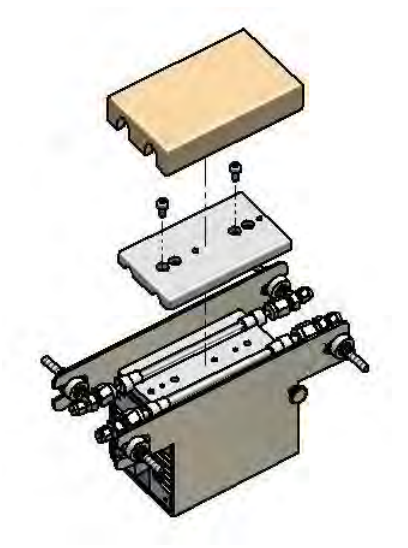

*Fig.11: Explosionszeichnung des Peltier-Kühlers*

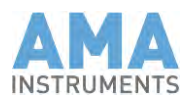

## 11.3.18 Austausch des Peltier-Kühler-Lüfters (VOC)

- 1. Stellen Sie das Trägergas ab.
- 2. Nehmen Sie die PVC-Abdeckung ab.
- 3. Stöpseln Sie den Thermoelementstecker von der Anreicherungsstufe aus.
- 4. Stöpseln Sie das Stromversorgungskabel des Peltier-Kühlers aus.
- 5. Lösen Sie die Messing-Muttern auf den Keramikisolatoren.
- 6. Lösen Sie die 3/16" Muttern auf beiden Seiten der Anreicherungsstufe.
- 7. Lösen Sie die 1/8" Muttern auf beiden Seiten der Fokussierstufe.<br>8 Entfernen Sie die Rändelschraube, die den Kühler in seinem
- 8. Entfernen Sie die Rändelschraube, die den Kühler in seinem Gehäuse fixiert.
- 9. Nehmen Sie den Kühler aus seinem Gehäuse.
- 10. Entfernen Sie die vier Schrauben und das Schutzgitter vom Lüfter.
- 11. Entfernen Sie den alten Lüfter. (Verlieren Sie nicht die beiden Abstandshalter.)
- 12. Montieren Sie den neuen Lüfter zusammen mit den Abstandshaltern und dem Schutzgitter.
- 13. Drücken Sie die zwei Drähte (rot +, schwarz -) des neuen Lüfters in die Kontakte auf der Platine und schieben Sie die Platine zurück in den Kühlkörper.
- 14. Schieben Sie den Kühler wieder in das Gehäuse und fixieren Sie ihn mit der Rändelschraube.
- 15. Montieren Sie die 3/16" Muttern auf beiden Seiten der Anreicherungsstufe an die jeweiligen Halter.
- 16. Montieren Sie die 1/8" Muttern auf beiden Seiten der Fokussierstufe an die jeweiligen Halter.
- 17. Ziehen Sie die Messingmuttern an den Keramikisolatoren wieder an.
- 18. Stecken Sie das Stromversorgungskabel wieder ein.
- 19. Stecken Sie die Thermoelementstecker von der Anreicherungs- und der Fokussierstufe wieder ein.
- 20. Setzen Sie den PVC-Deckel wieder auf den Aluminiumblock.
- $\checkmark$  Der neue Peltier-Kühler-Lüfter ist nun eingesetzt.

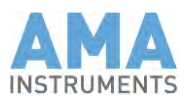

# **12 Fehlersuche**

Diese Kapitel wenden sich hauptsächlich an Servicetechniker.

1. Die Liste unten zeigt allgemeine Fehler und wie Sie sie beheben.

2. Bei einem Systemausfall wird der Benutzer durch automatisch angezeigte Meldungen informiert. Es kann entweder ein Alarm, Fehler oder eine Warnung sein. Alle Arten dieser Meldungen werden in diesem Kapitel beschrieben.

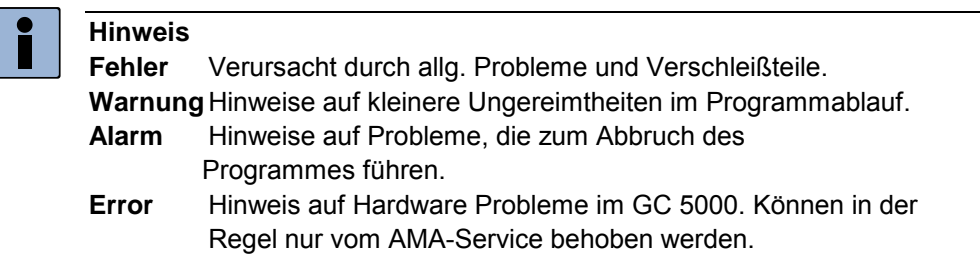

### 12.1 Fehler

Hier finden Sie Hinweise zur Beseitigung allg. Probleme und Fehler verursacht durch Verschleißteile. Die Reparatur sollte nur von AMA Instruments oder einem autorisierten und erfahrenen Servicetechniker durchgeführt werden.

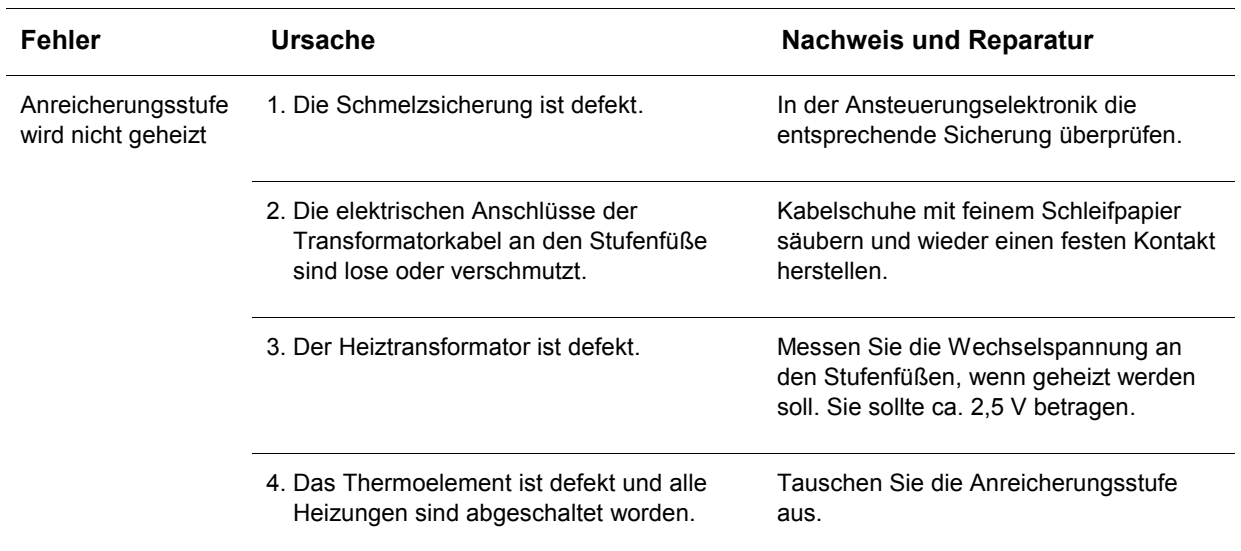

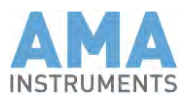

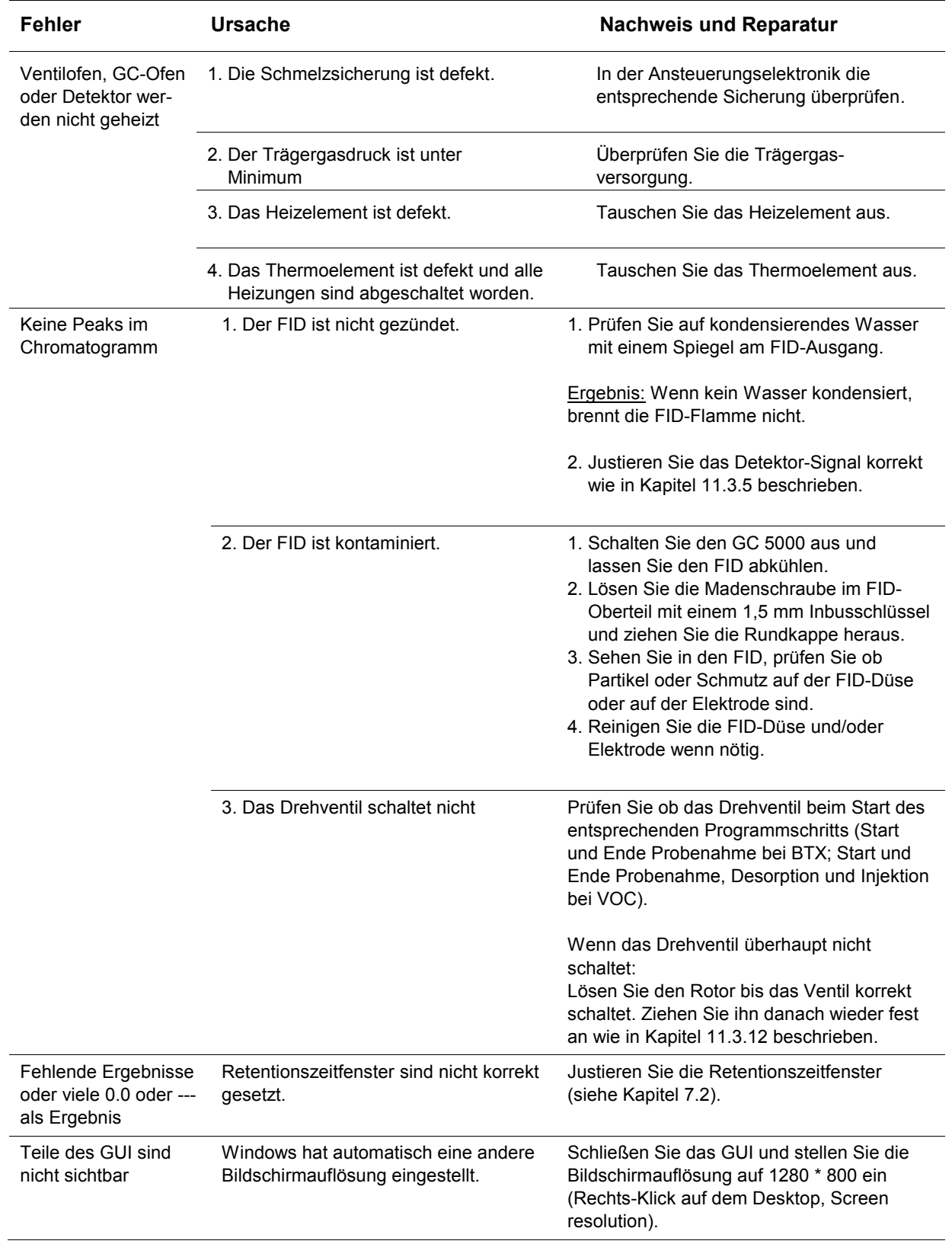

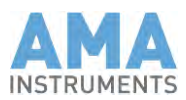

# 12.2 Fehlermeldungen

Wenn ein Fehler auftritt, wird er mitgeloggt in der Event-Liste (Tab-Leiste → Achtung Symbol).

Die Reparatur sollte nur von AMA Instruments oder einem autorisierten und erfahrenen Servicetechniker durchgeführt werden.

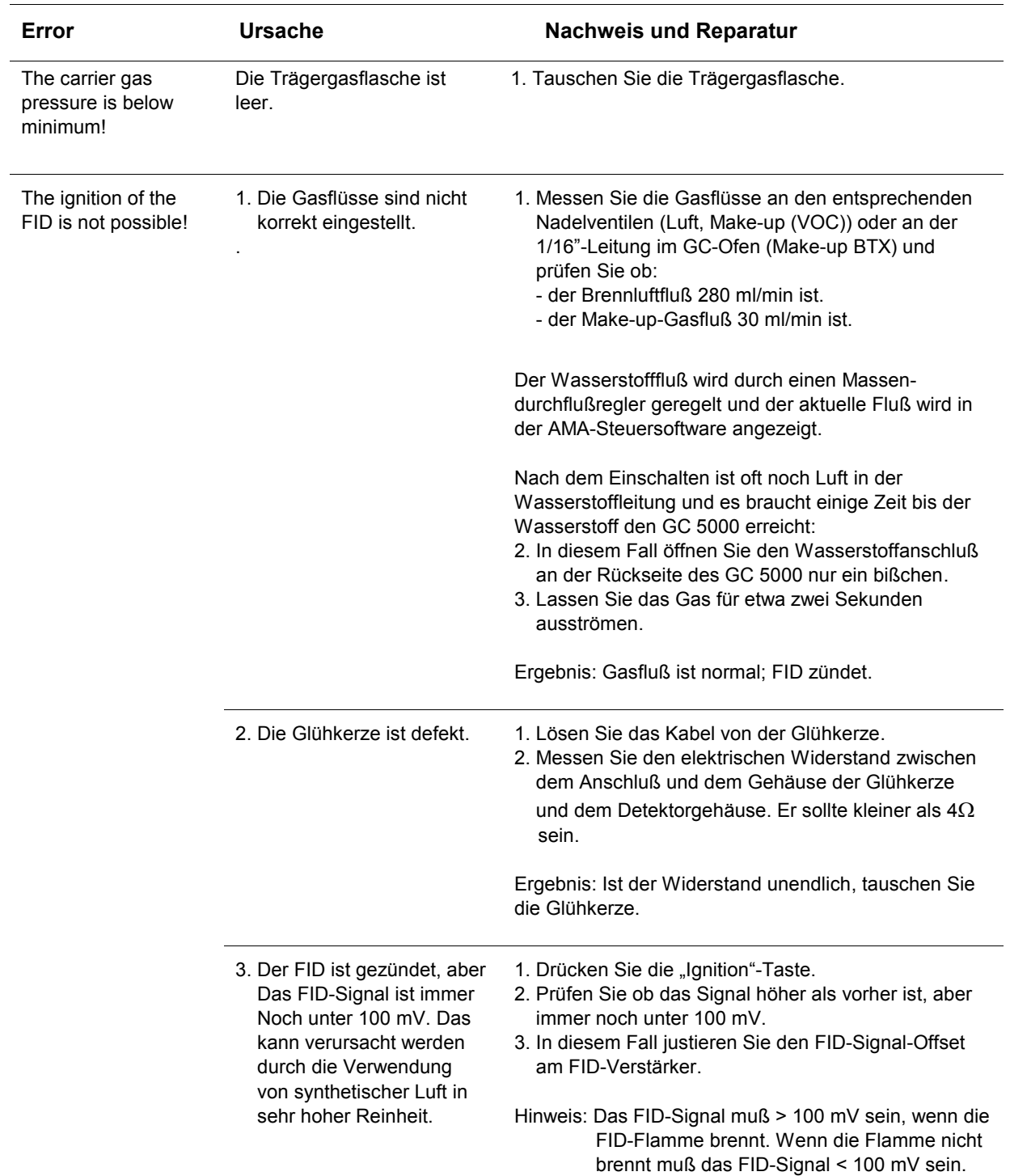

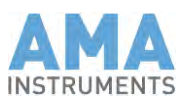

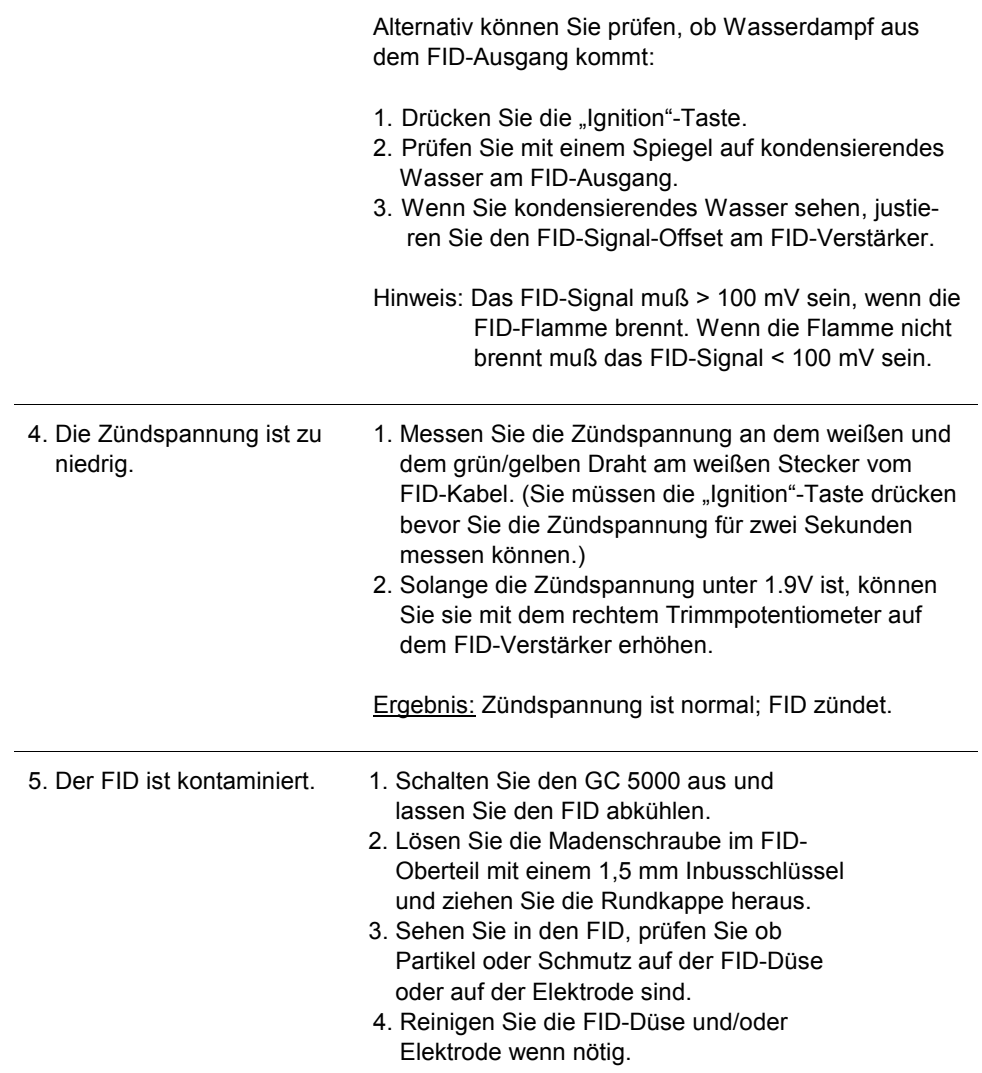

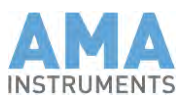

# 12.3 Warnmeldungen

Hier sind Fehlermeldungen gelistet, die auf kleinere Ungereimtheiten im Programmablauf hinweisen.

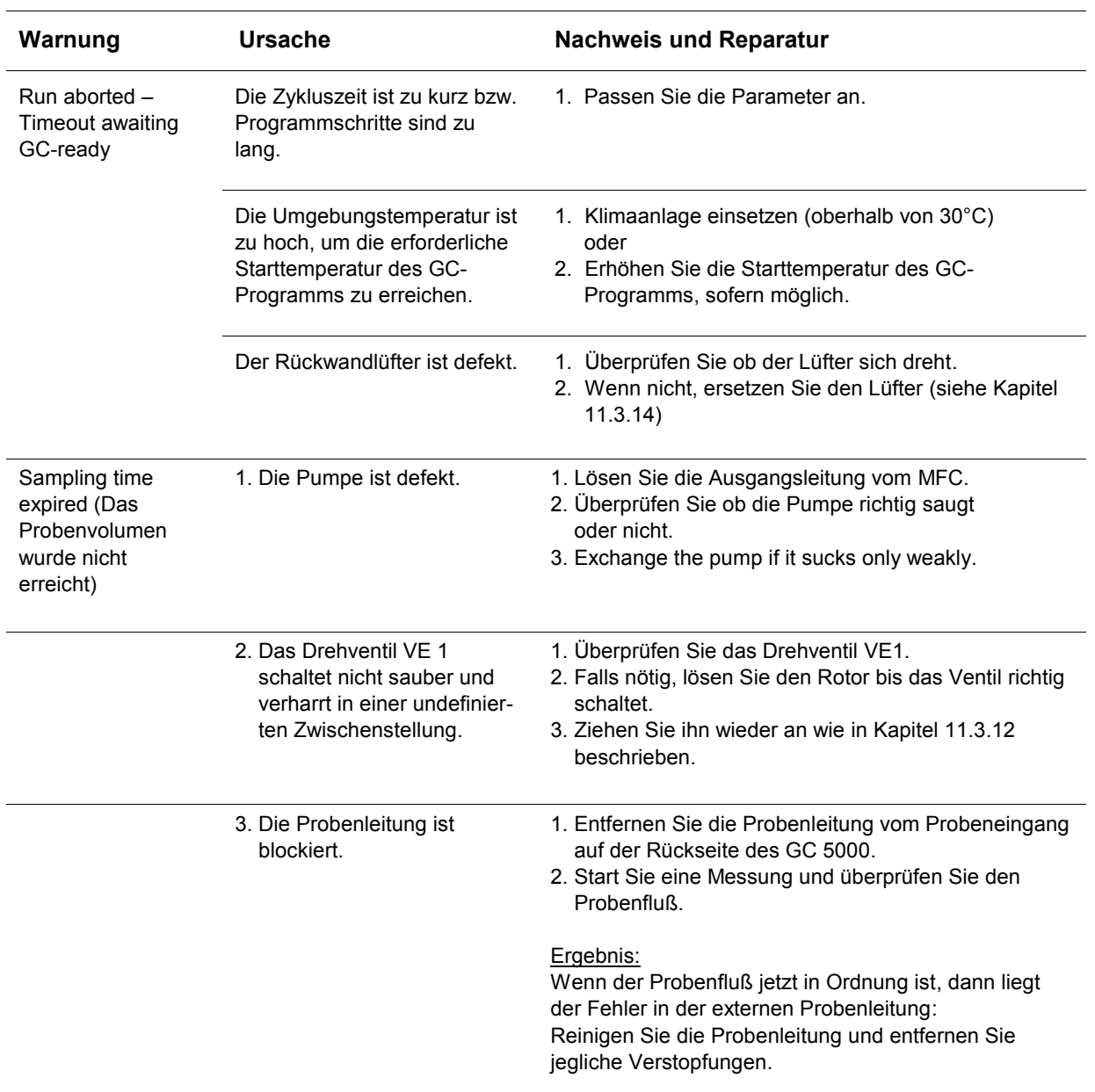

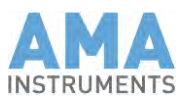

# **13 Ersatzteilliste**

Diese Liste enthält die gebräuchlichsten Komponenten. Sie sind nötig für vorbeugende Wartung.

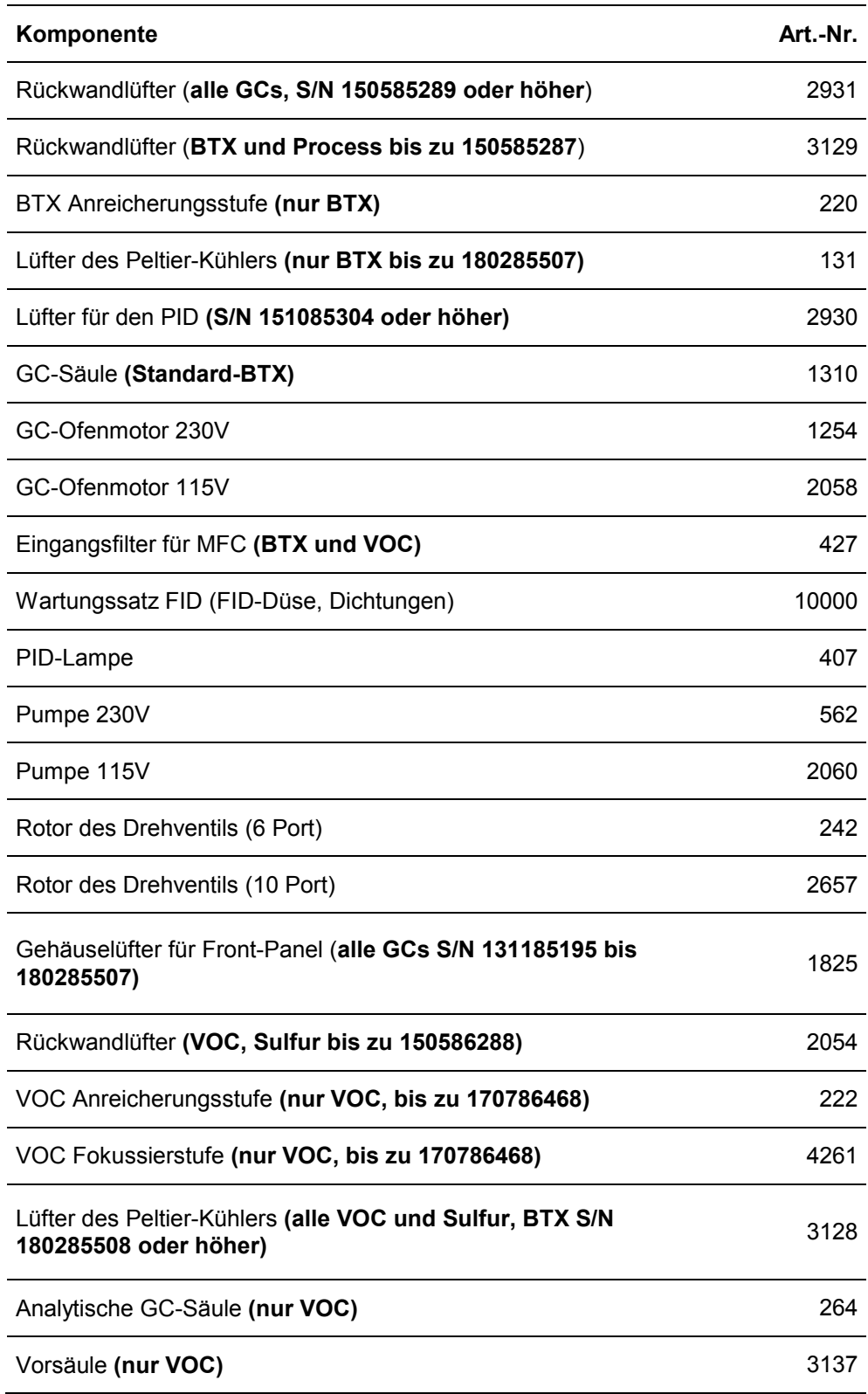

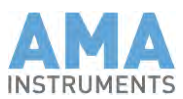

### **14 Garantie**

Die Garantie für das System ist 12 Monate (ab dem Datum der Lieferung).

- 1. Die Garantie deckt nur fehlerhaftes Material und fehlerhafte Arbeit. Reparaturen, die durch unsachgemäße Handhabung oder unsachgemäßen Transport nötig werden, sind nicht durch die Garantie abgedeckt.
- 2. Die Garantie beinhaltet nicht bewegte Teile und Verschleißteile wie die Valco-Ventile und die Pumpe, und Verbrauchsmaterial wie Adsorptions rohre, Glühkerzen usw.
- 3. Die Garantie erfordert sachgemäße Handhabung und regelmäßige Sorgfalt um zu vermeiden, daß die Garantie erlischt. Stellen Sie sicher, daß das System nicht verändert wird.
- 4. Transport: Der Kunde trägt die Frachtkosten für eine Richtung im Fall einer Lieferung für eine Reparatur während der Garantiezeit. Wir empfehlen die Originalverpackung für einen sicheren Transport des Systems zu benutzen.

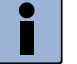

#### **Hinweis**

Im Fall einer Garantiereparatur empfehlen wir eine detaillierte und aussagekräftige Beschreibung des Fehlers beizulegen, um eine schnelle Reparatur zu gewährleisten und eine lange dauernde Fehleranalyse zu vermeiden.

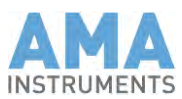

## **15 Gesytec-II Protokoll**

### 15.1 Telegram Definitions

All telegrams of the Gesytec-II Protokoll are listed below. Telegrams with the same identifications as in the Gesytec (Bayern-Hessen) Protokoll have partly different contents. Therefore you should always work with the complete documentation to avoid any confusion.

For a better understanding in the following telegrams:

- Telegram control characters are enclosed in <>
- Binary data is symbolized by b
- BCC characters are enclosed in <>
- The BCC bytes are calculated by "exclusive or" of all bytes in front of the BCC bytes.

The representation  $\pm$ nnnn $\pm$ ee symbolizes the real value of the form: sign:  $\pm$ Mantissa, four-digit with implicit decimal point: 1.234 Sign of the exponent:  $\pm$ 

Exponent, two-digit: 12.

The digits are transferred as ASCII characters!

#### Example:

+1234-03 means +1.234\*10-03

List of telegrams

- Status request MZ<br>■ Status response Zi
- Status response ZM
- Data request DA
- Data response AD<br>■ Control command
- Control command ST<br>■ Control response TS
- Control response TS

### 15.2 Status request MZ

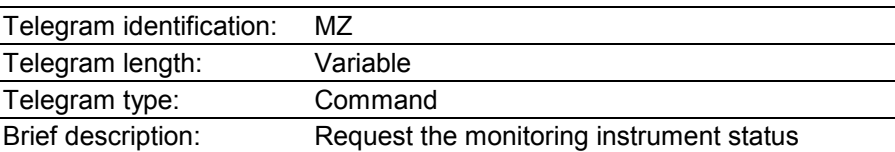

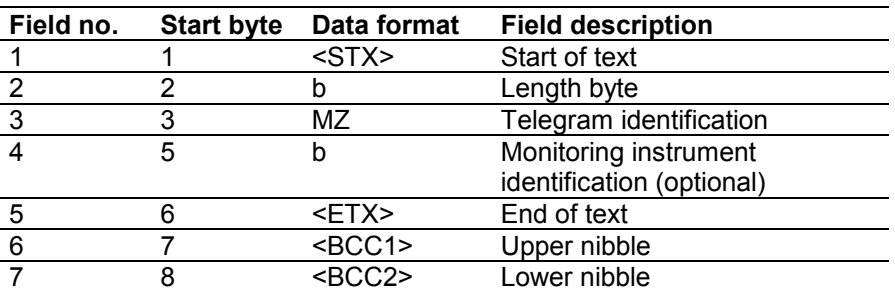

If field number 4 is not present, the status of all monitoring instruments (Komponentes) is requested.

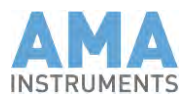

# 15.3 Status response ZM

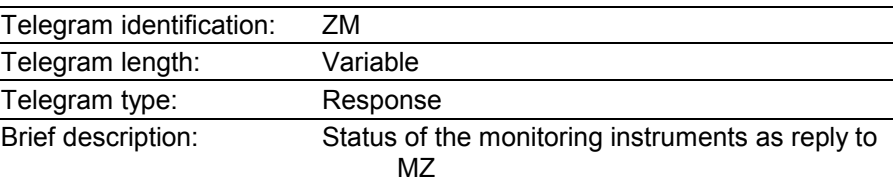

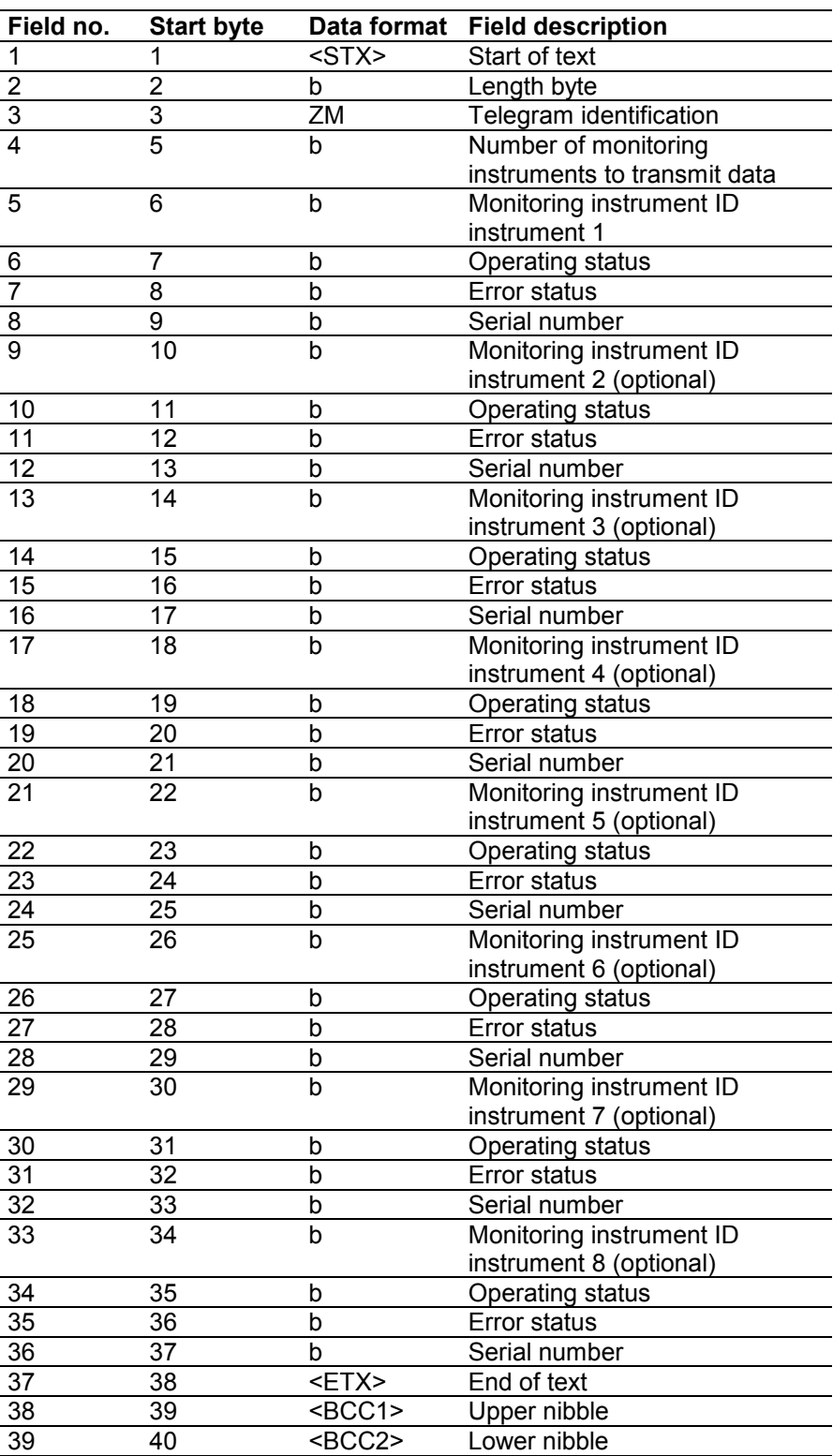

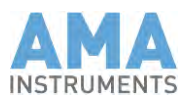

# 15.4 Data request DA

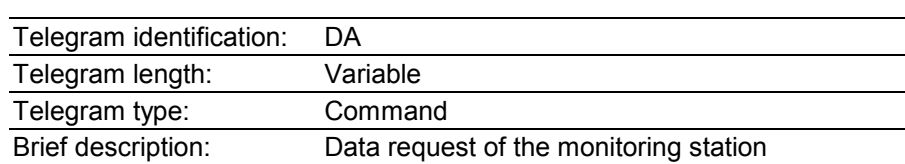

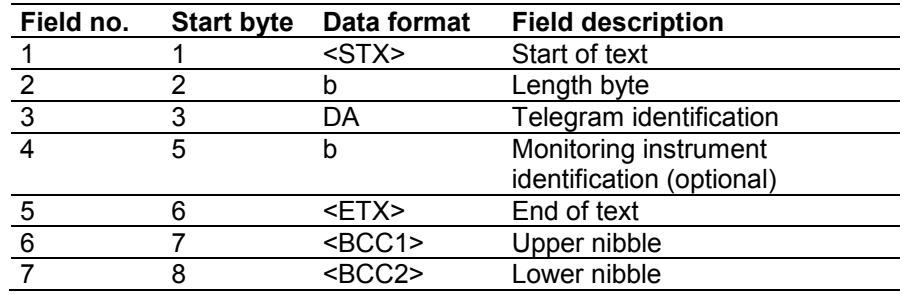

If field no. 4 is not present, the measured values of all monitoring instruments (Komponentes) are requested.

# 15.5 Data response AD

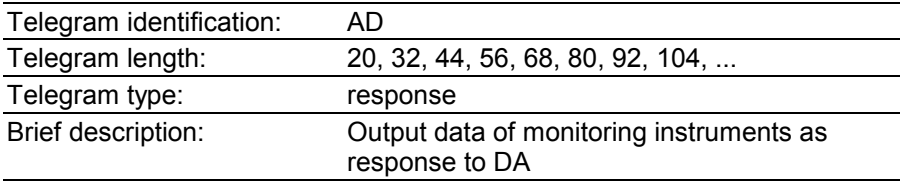

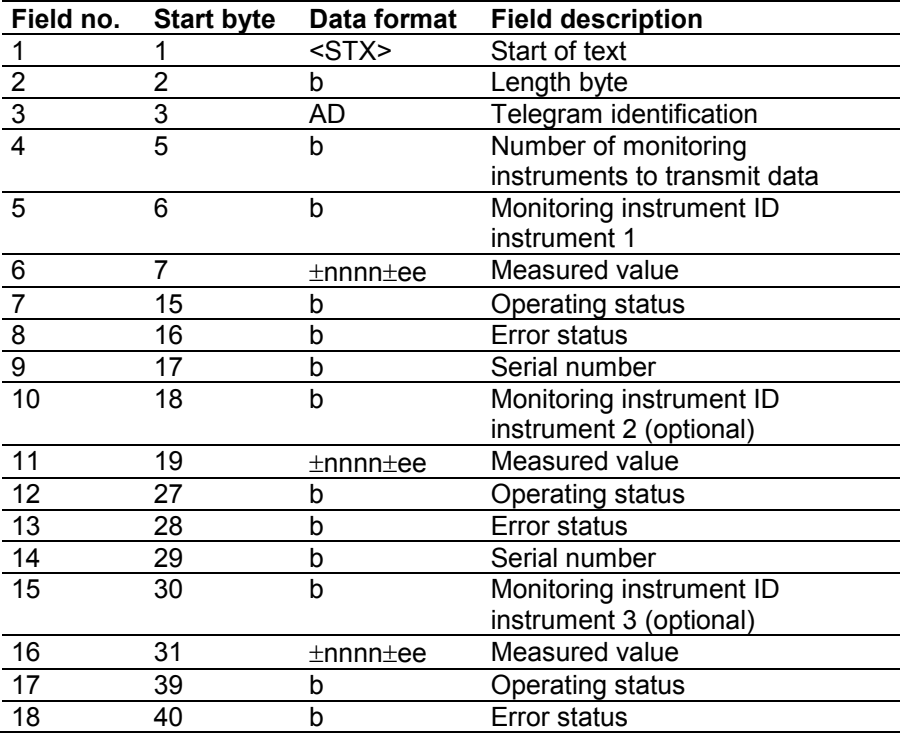
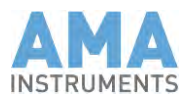

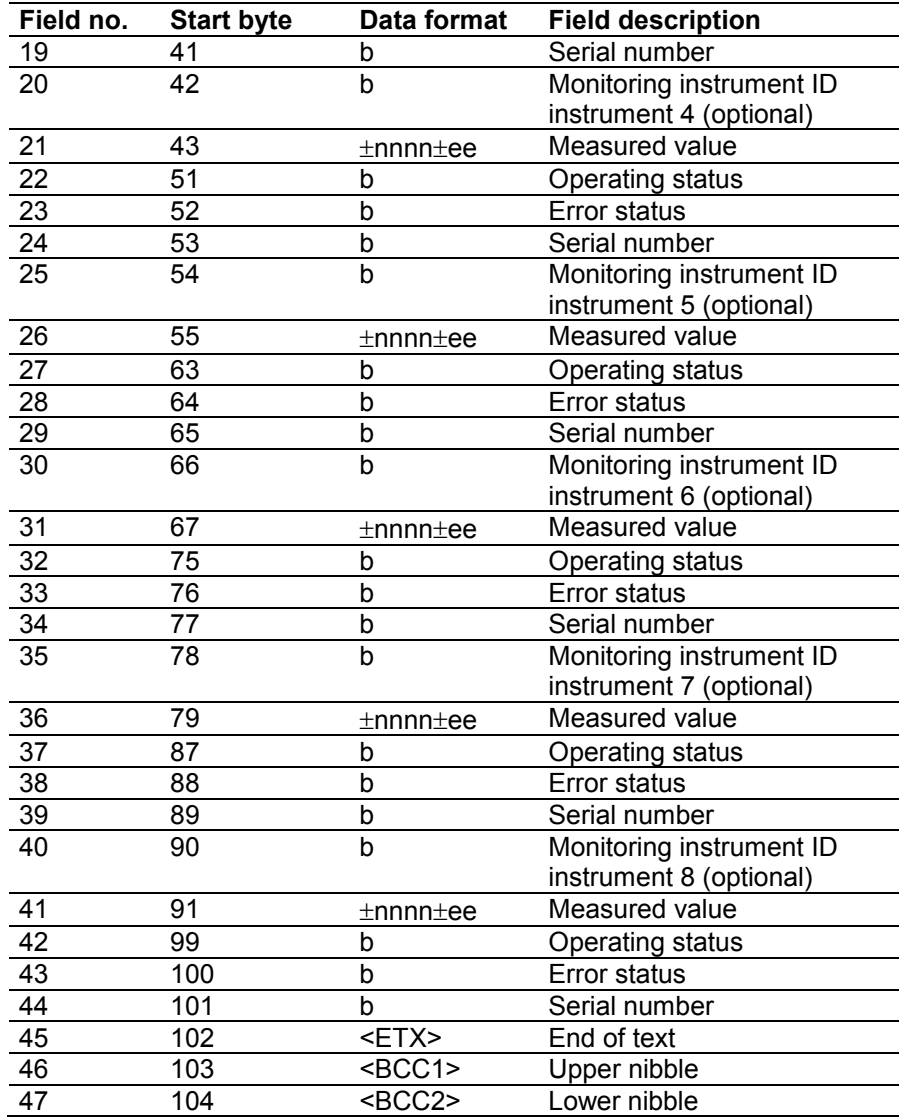

From 21 oder more monitoring instruments there are two length bytes:

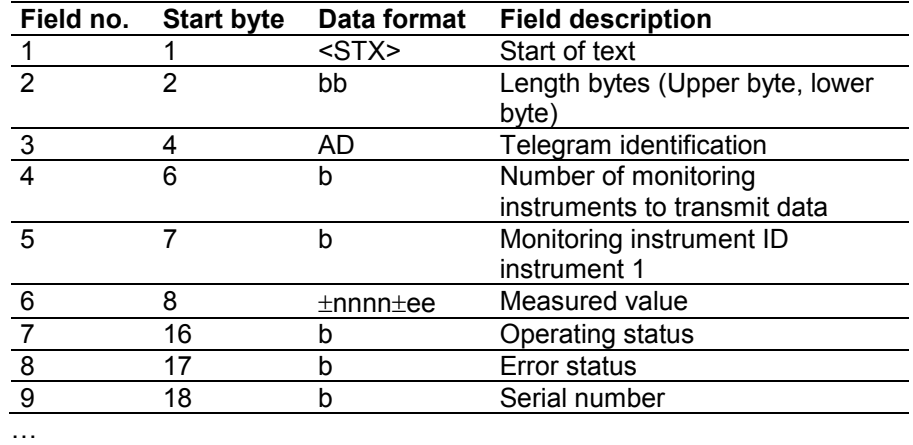

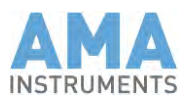

# 15.6 Control command ST

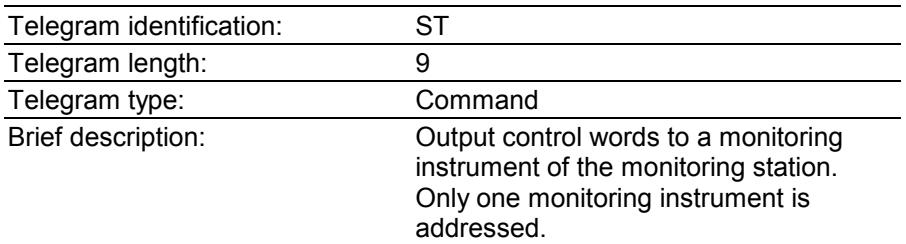

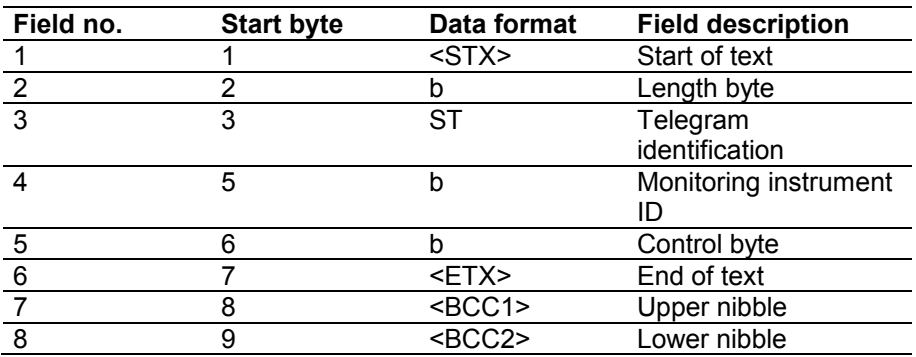

Field number 4: Main instrument (Komponente) controls the whole monitoring station.

# 15.7 Control response TS

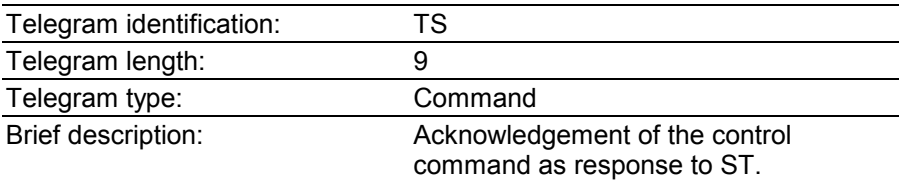

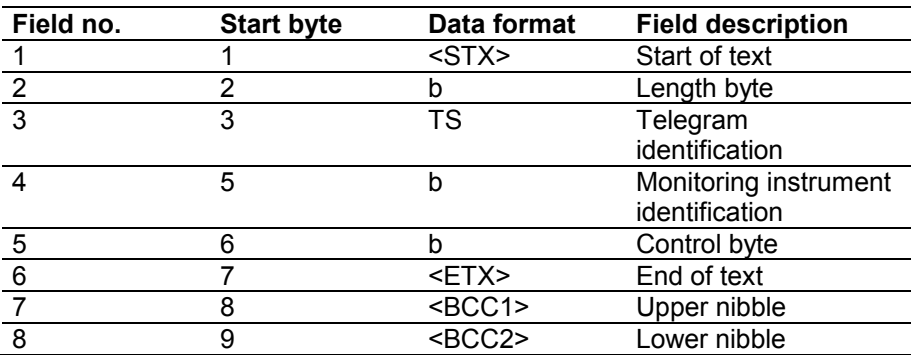

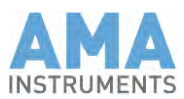

# 15.8 Appendix

#### **Protokoll bytes of the AMA Instruments GC5000BTX**

The following charts show the configuration of the data bytes which kann be sent from the AMA GC 5000 BTX Analyzer via the "Gesytec-II" Protokoll.

Control byte

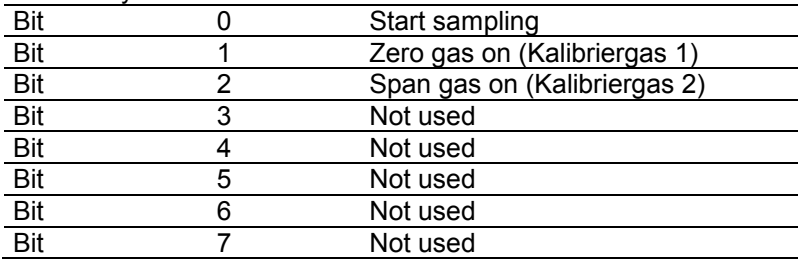

(Start of zero gas run needs bit 0 und bit 1 set, start of span gas run bit 0 und bit  $2.$ )

#### Status byte

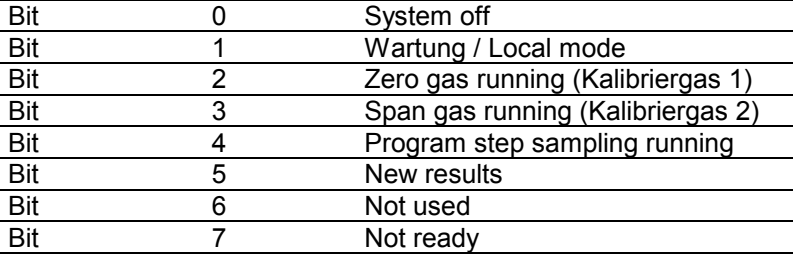

#### Error byte

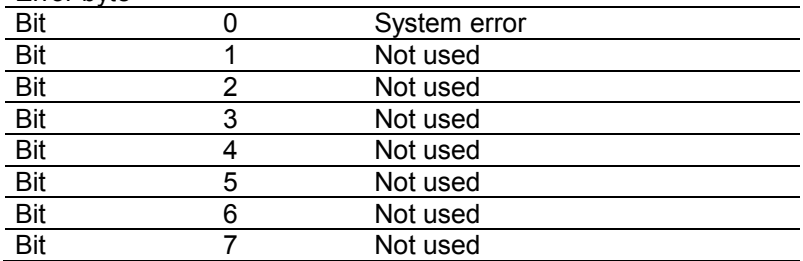

Status und error byte show the current state of the analyzer.

**Hinweis:** While transmitting results, these status und error bytes indicate the analyzer status during data acquisition only.

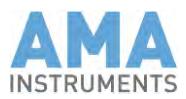

# **16 Gesytec-I Protokoll (Bayern-Hessen Protokoll)**

#### 16.1 Telegram Definitions

All telegrams of the Gesytec-I Protokoll are listed below. Telegrams with the same identifications as in the Gesytec-II Protokoll have partly different contents. Therefore you should always work with the complete documentation to avoid any confusion.

For a better understanding in the following telegrams:

- Telegram control characters are enclosed in <><br>■ Binary data is symbolized by b
- Binary data is symbolized by b
- Hex data is symbolized by h
- Decimal numbers are symbolized by n
- BCC characters are enclosed in <>
- The BCC bytes are calculated by "exclusive or" of all bytes in front of the BCC bytes.
- <STX> Start of Text (ASCII 02)
- $\blacktriangleright$  <ETX> End of text (ASCII 03)
- <SP> Space (ASCII 32)

The representation **±nnnn±ee** symbolizes the real value of the form:

sign:  $\pm$ 

Mantissa, four-digit with implicit decimal point: 1.234 Sign of the exponent:  $\pm$ Exponent, two-digit: 12.

The digits are transferred as ASCII characters!

Example:

+1234-03 means +1.234\*10-03

List of telegrams

- Data request DA
- Data response MD
- Control command ST

### 16.2 Data request DA

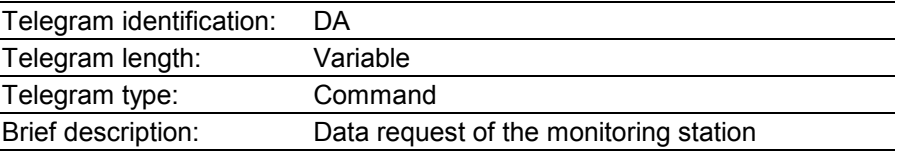

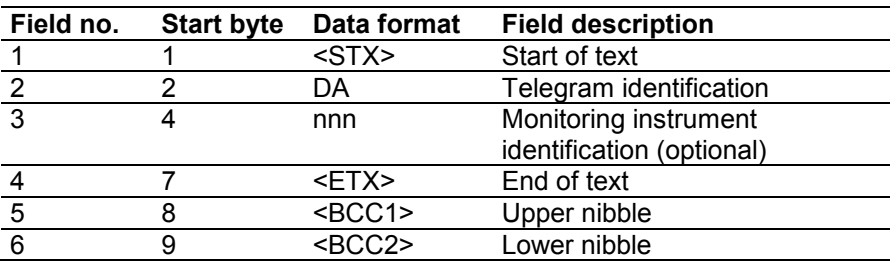

If field no. 3 is not present, the measured values of all monitoring instruments (Komponentes) are requested.

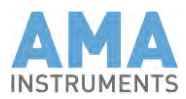

# 16.3 Data response MD

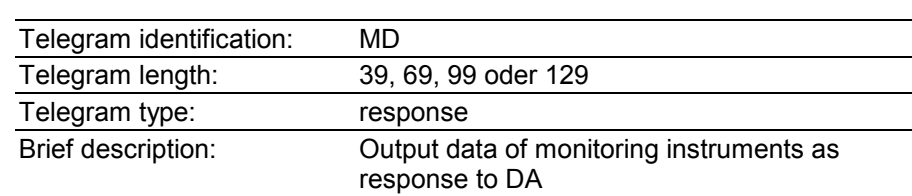

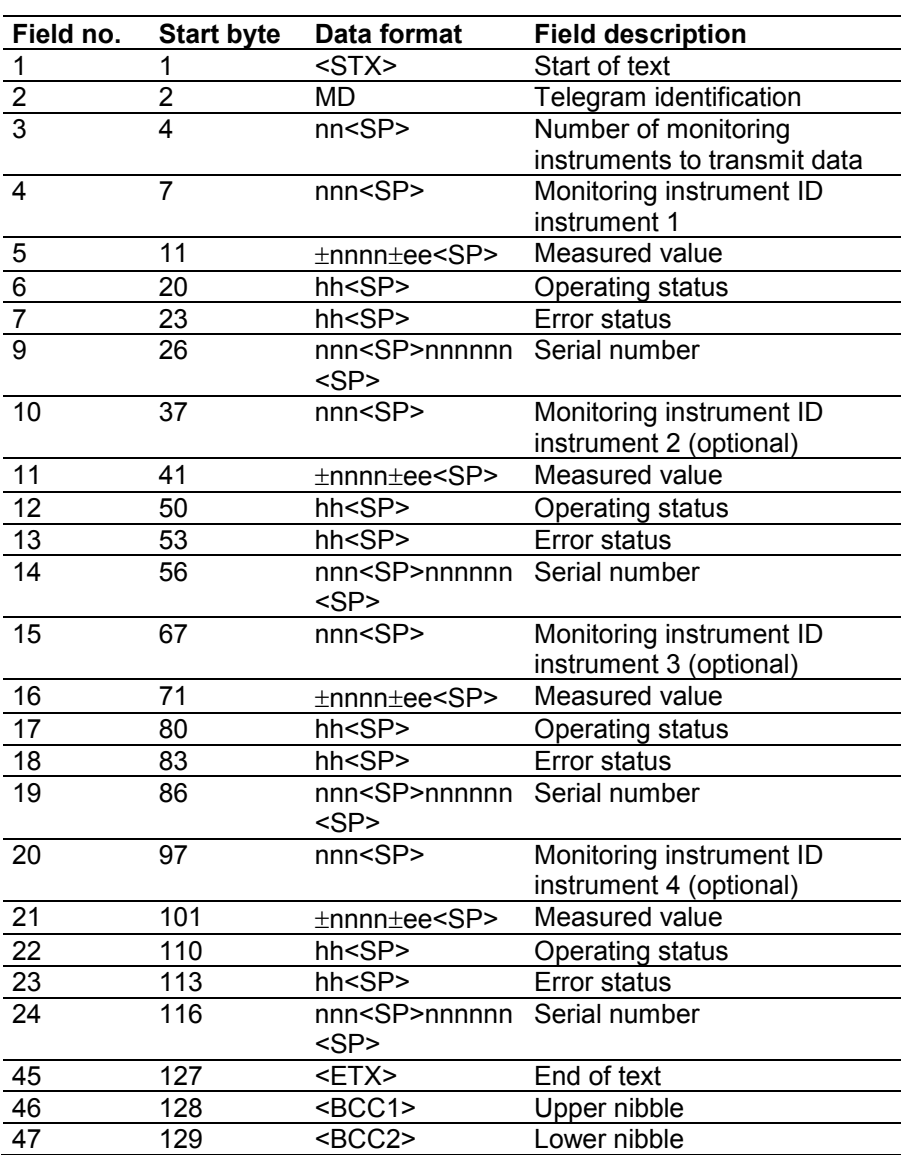

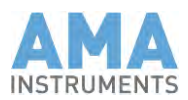

# 16.4 Control command ST

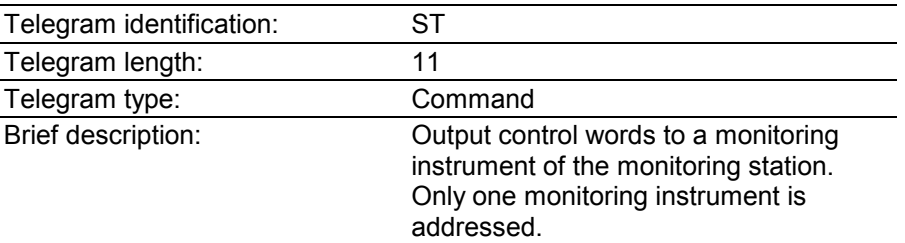

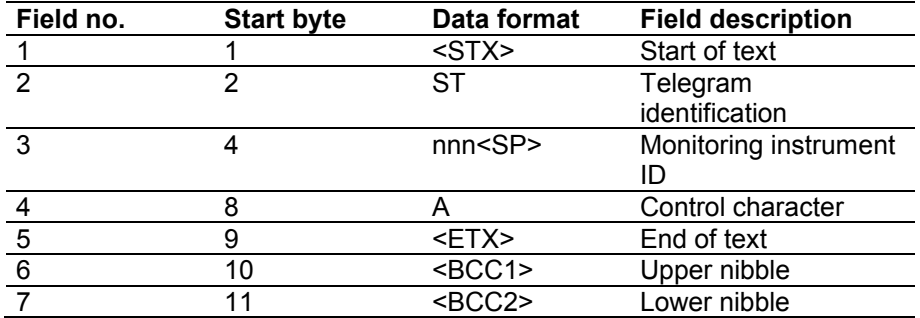

Field number 4: Main instrument (Komponente) controls all instruments.

## 16.5 Appendix

#### **Protokoll bytes of the AMA Instruments GC5000BTX**

The following charts show the configuration of the data bytes which kann be sent from the AMA GC 5000 BTX Analyzer via the "Gesytec-I" Protokoll.

Control character

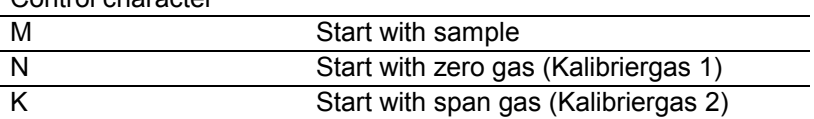

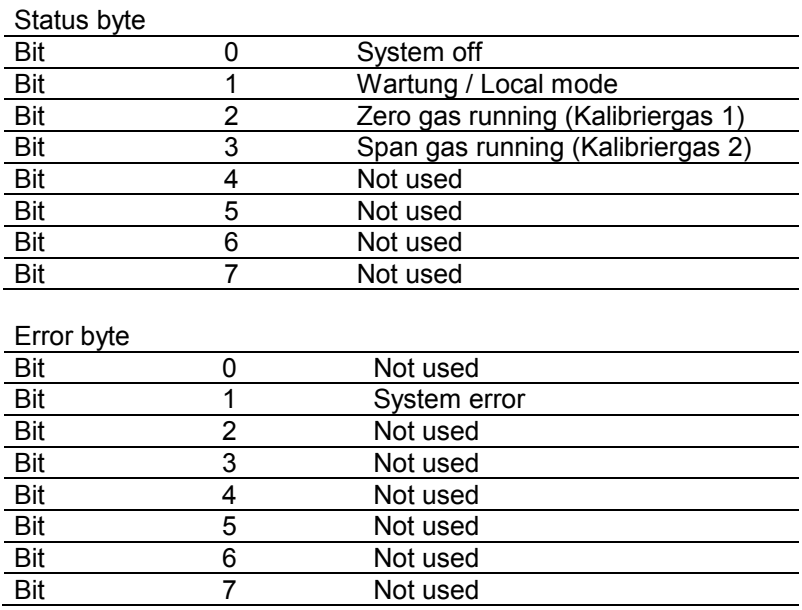

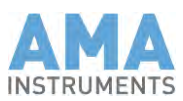

# **17 Analog outputs**

# 17.1 Analog outputs connection

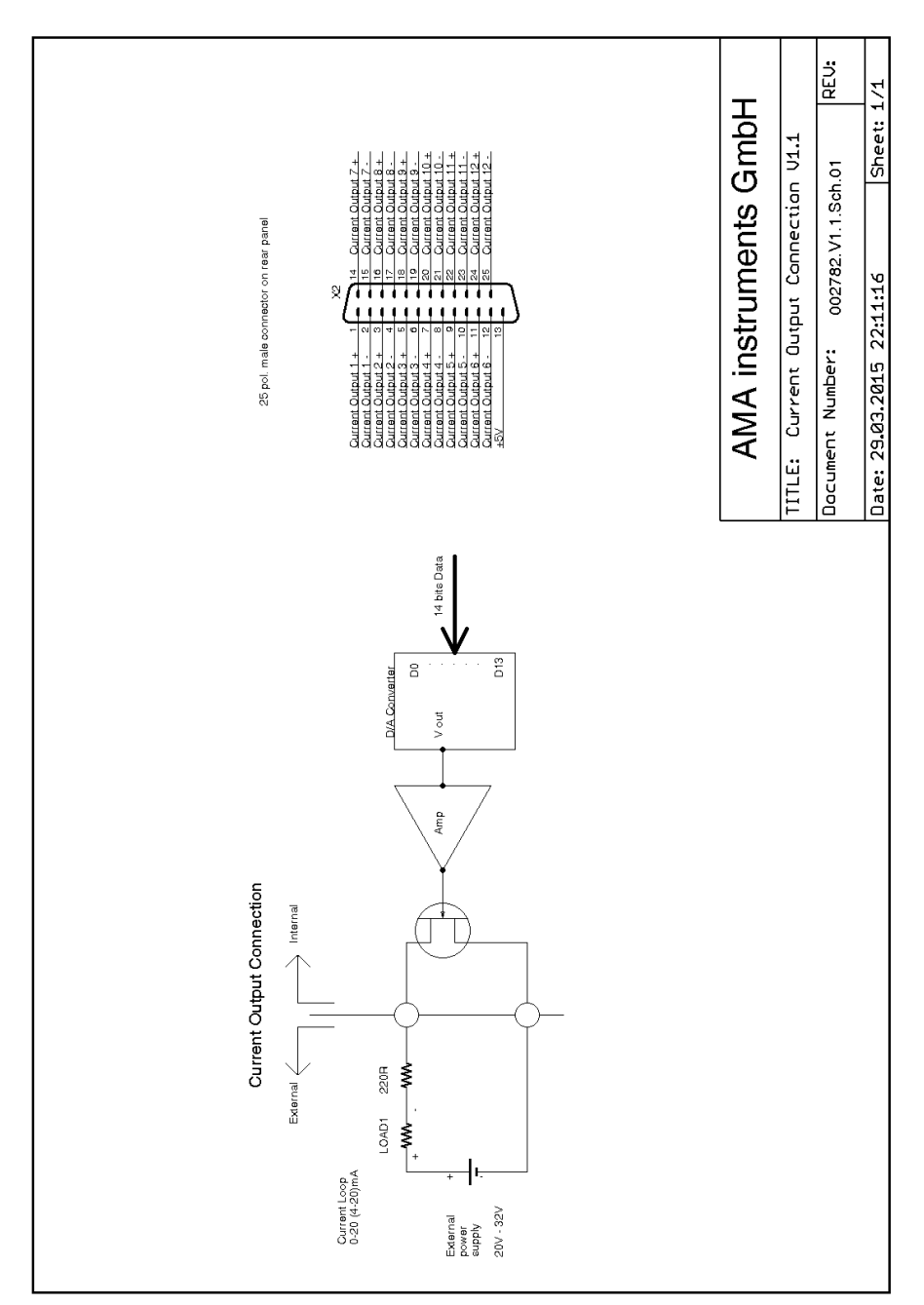

If you have the optional 6 oder 12 4-20mA outputs installed in your GC, you have to connect them to the data logger like shown in this scheme.

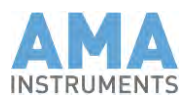

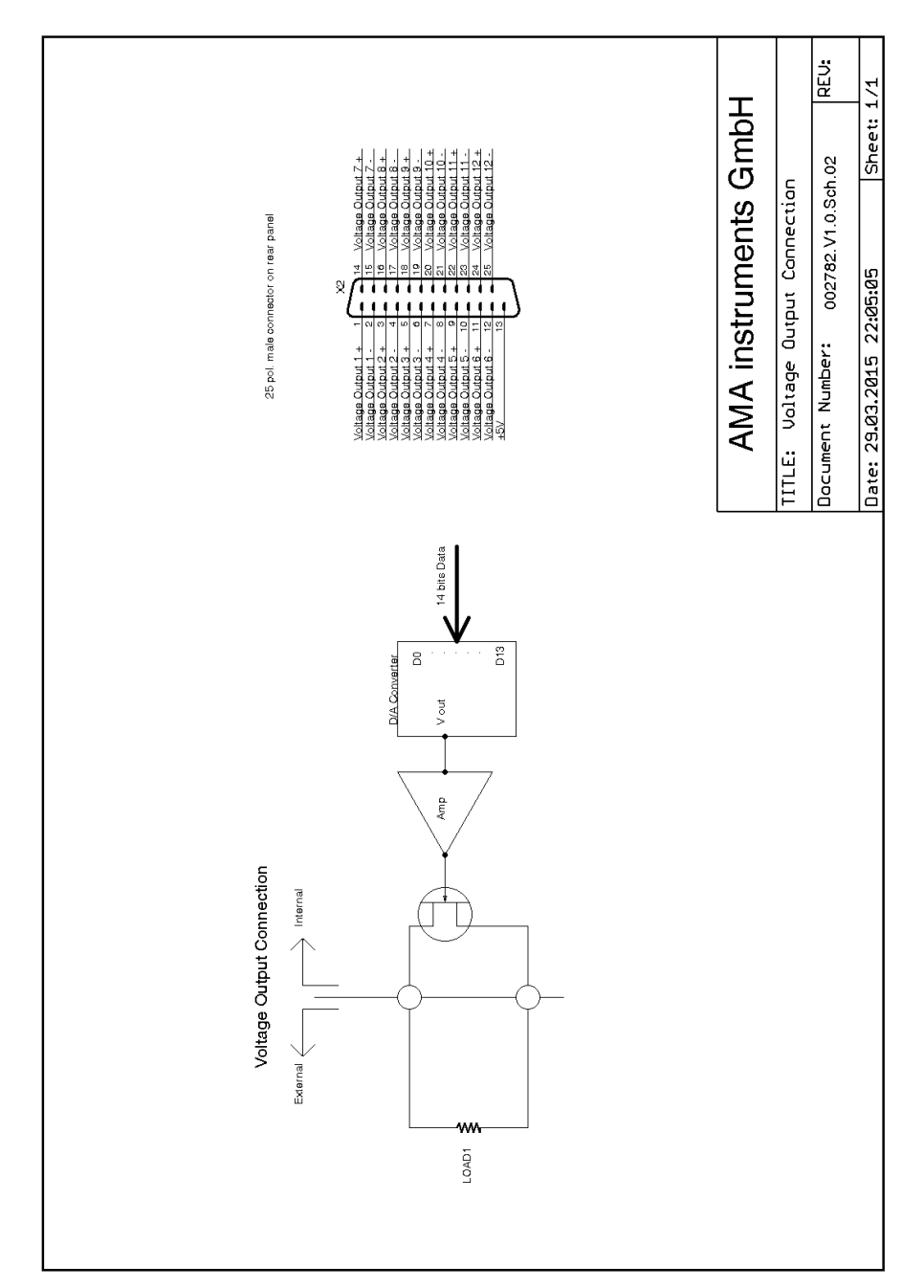

If you have the optional 6 oder 12 0-10V outputs installed in your GC, you have to connect them to the data logger like shown in this scheme.

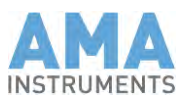

## 17.2 Analog outputs configuration

The analog outputs are configured with the AMA Measurement System Manager. You find the program on the desktop in the folder GC5000\40\_MeasSysMgr.

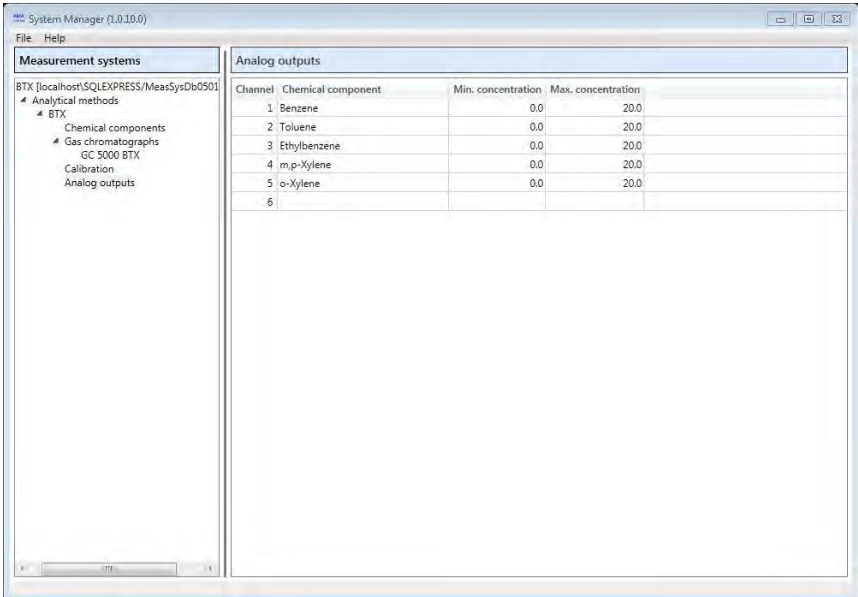

In diesem Fenster you see the selected Komponentes, the minimum Konzentrationen (assigned to 4mA) und the maximum Konzentrationen (assigned to 20mA).If you want to activate more channels oder modify the minimum oder maximum values für the Konzentrationen, Sie können do this by right-clicking on the channel und selecting "Edit".

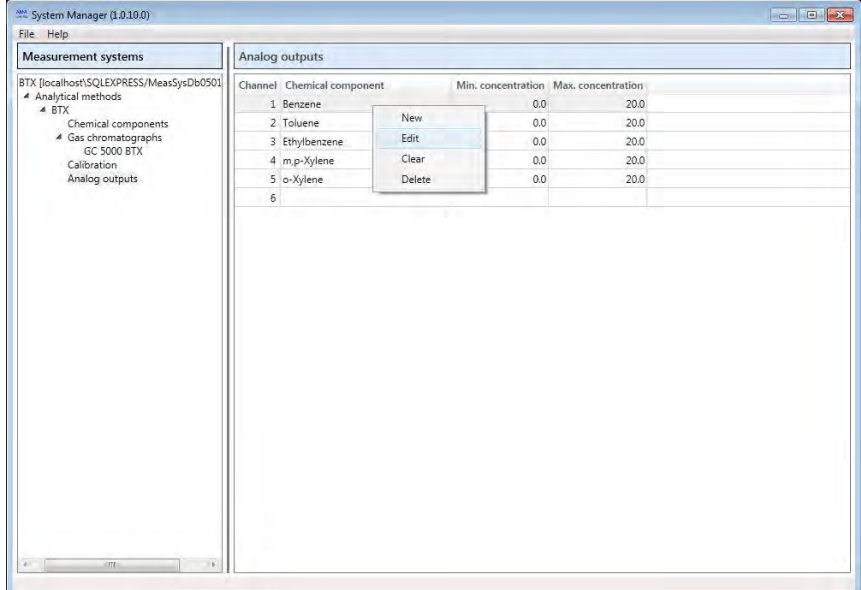

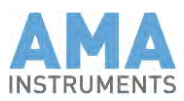

Dann a neues Fenster wird geöffnet.

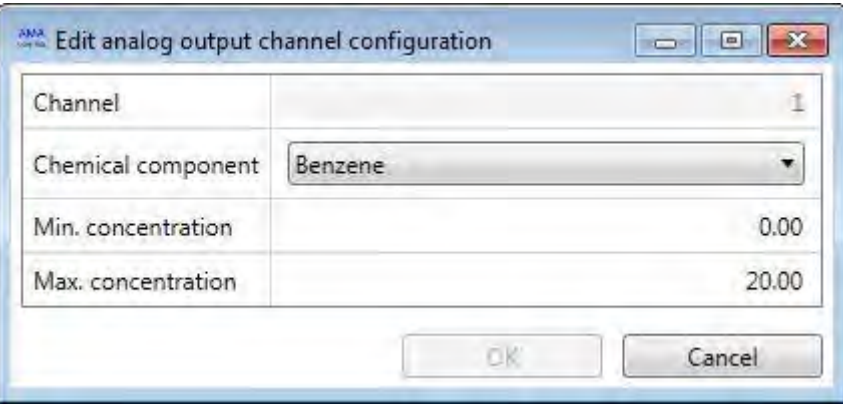

Sie können select Komponentes from the Pull-Down Menü.

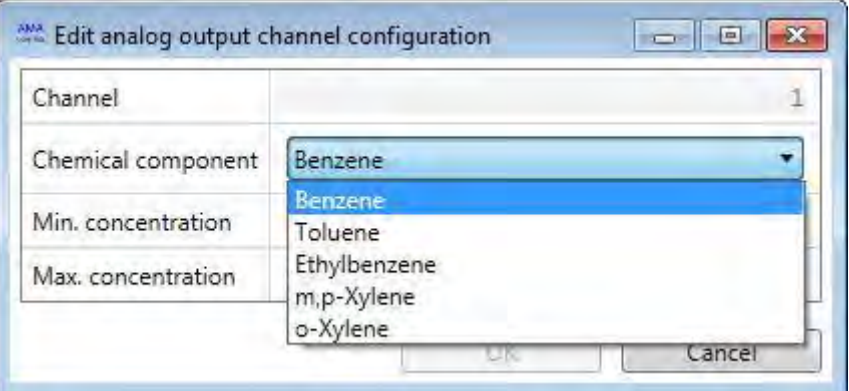

Sie können enter Konzentration values in the corresponding fields. When you are finished, click "OK" und the new settings are used.

# 17.3 RS-485 termination

The terminating resistor which is included with the GC 5000 has to be connected to the RS-485 port on the rear panel of the GC 5000. If you also have external modules like DIM 200, HG 300/500 oder ZAG 300, one module has to be connected to the RS-485 port, the next module to one RS-485 port of the first module und the terminating resistor to the available RS-485 port of the last module on the RS-485 bus.

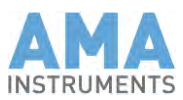

# **18 Digital I/O**

# 18.1 General

If you have a board with digital inputs und outputs in your analyzer, Sie können remote-control the analyzer via the digital inputs und read the analyzer's status und alarms via the digital outputs. The following scheme shows how to connect the inputs und outputs correctly:

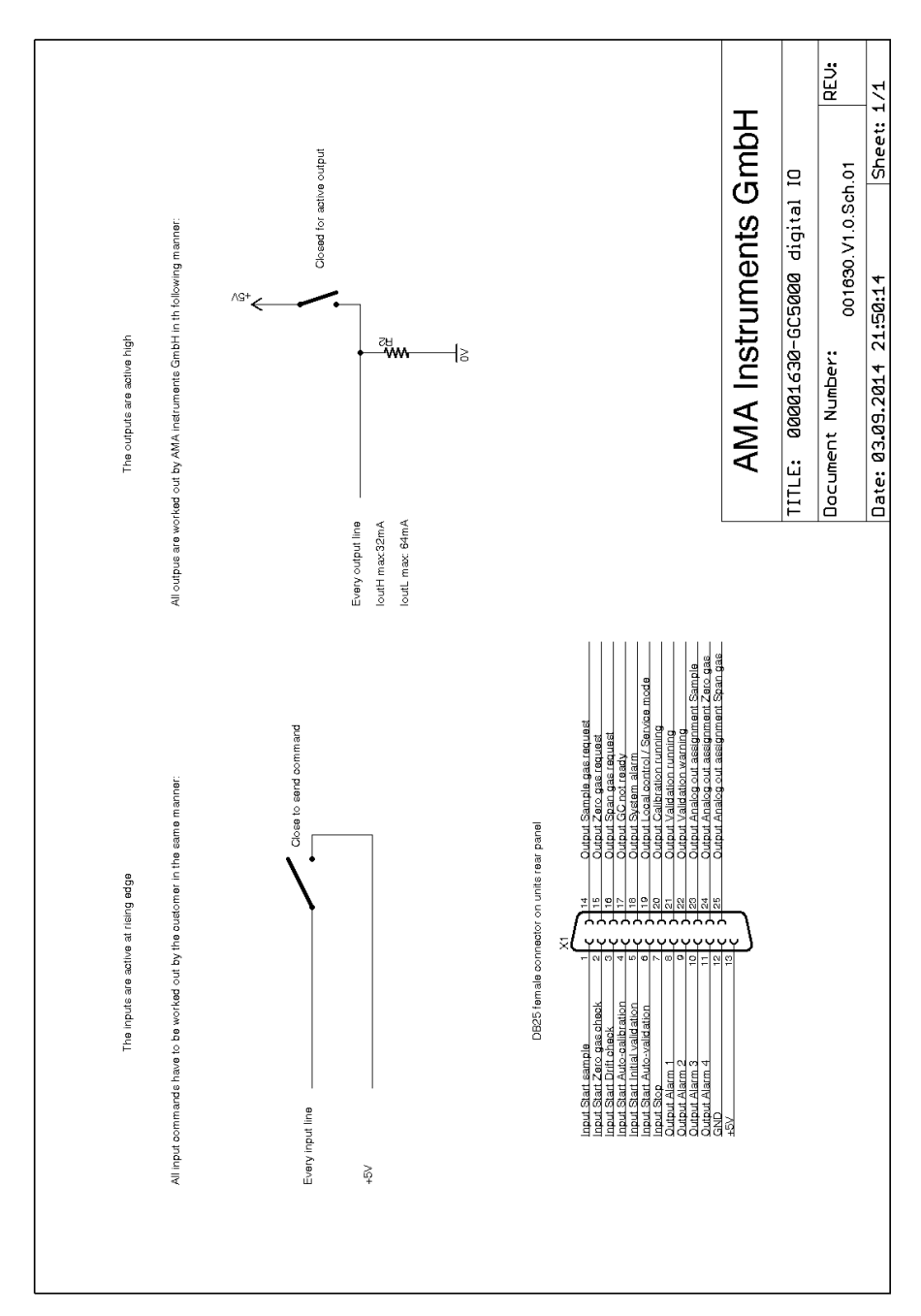

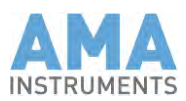

# 18.2 Digital outputs

1. Alarm  $1 - 4$ 

These four outputs are für high alarms oder low alarms für monitored Komponentes. The alarm outputs are configured with the AMA Measurement System Manager. You find the program on the desktop in the folder GC5000\40\_MeasSysMgr.

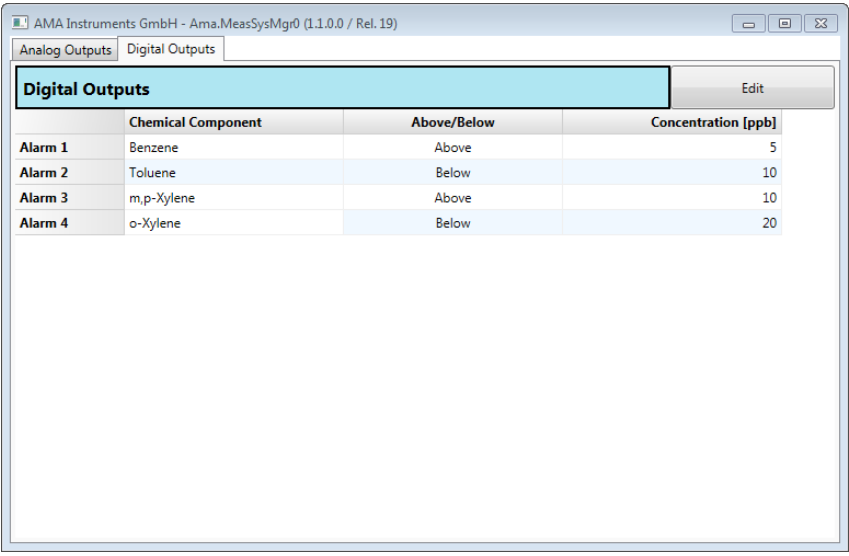

In diesem Fenster you see the selected Komponentes, the above oder below selection und the limit Konzentrationen. If you want to select a different Komponente, modify the above/below selection oder the limit Konzentrationen, Sie können do this by clicking "Edit". Dann a neues Fenster wird geöffnet.

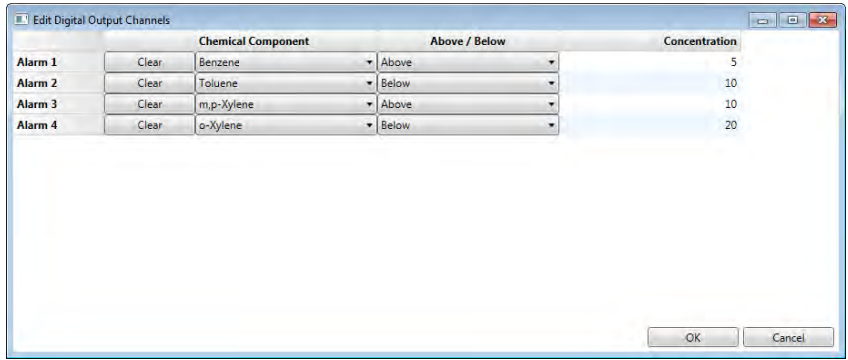

Sie können select Komponentes oder above/below from the Pull-Down Menüs. Sie können enter Konzentration values in the corresponding fields in the Konzentration column. When you are finished, click "OK" und the new settings are used.

2. Gas request

These three outputs are für the controlling of gas switching devices, permeation oder dilution modules.

Output 14 = H: Sample gas request Output 15 = H: Zero gas request Output 16 = H: Span gas request

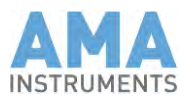

- 3. GC not ready This output is high while the GC is not ready für a new start.
- 4. System alarm This output is high while the system has an error.
- 5. Local control / Service mode This output is high while the system is under local control.
- 6. Kalibrierung running This output is high while a Kalibrierung is running
- 7. Validierung running This output is high while a Validierung is running
- 8. Validierung warning This output is high when a warning level is exceeded in a Validierung.
- 9. Analog out assignment These three outputs are für the indication which type of measurement produced the measured values which are shown on the analog outputs.

Output 23 = H: Sample Output 24 = H: Zero gas Output 25 = H: Span gas

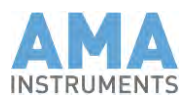

## 18.3 Digital inputs

You have to set an input to high signal für at least two seconds to send a control command securely.

- 1. Start sample Sie können start a measurement with this input.
- 2. Start zero gas check Sie können start a zero gas check with this input.
- 3. Start drift check Sie können start a drift check with this input.
- 4. Start auto-Kalibrierung Sie können start an auto-Kalibrierung with this input.
- 5. Start initial Validierung Sie können start an initial Validierung with this input.
- 6. Start auto-Validierung Sie können start an auto-Validierung with this input.
- 7. Stop

Sie können stop a measurement when the analysis is not yet completed with this input.

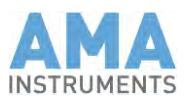

# **19 Digital outputs für external calibrators**

# 19.1 Version 1 (- 2014)

If you have the optional Kalibrierung valve with the two digital outputs, Sie können remote-control an external calibrator in a way that the calibrator is automatically switched to zero gas oder span gas when needed. The following scheme shows how to connect the inputs und outputs correctly:

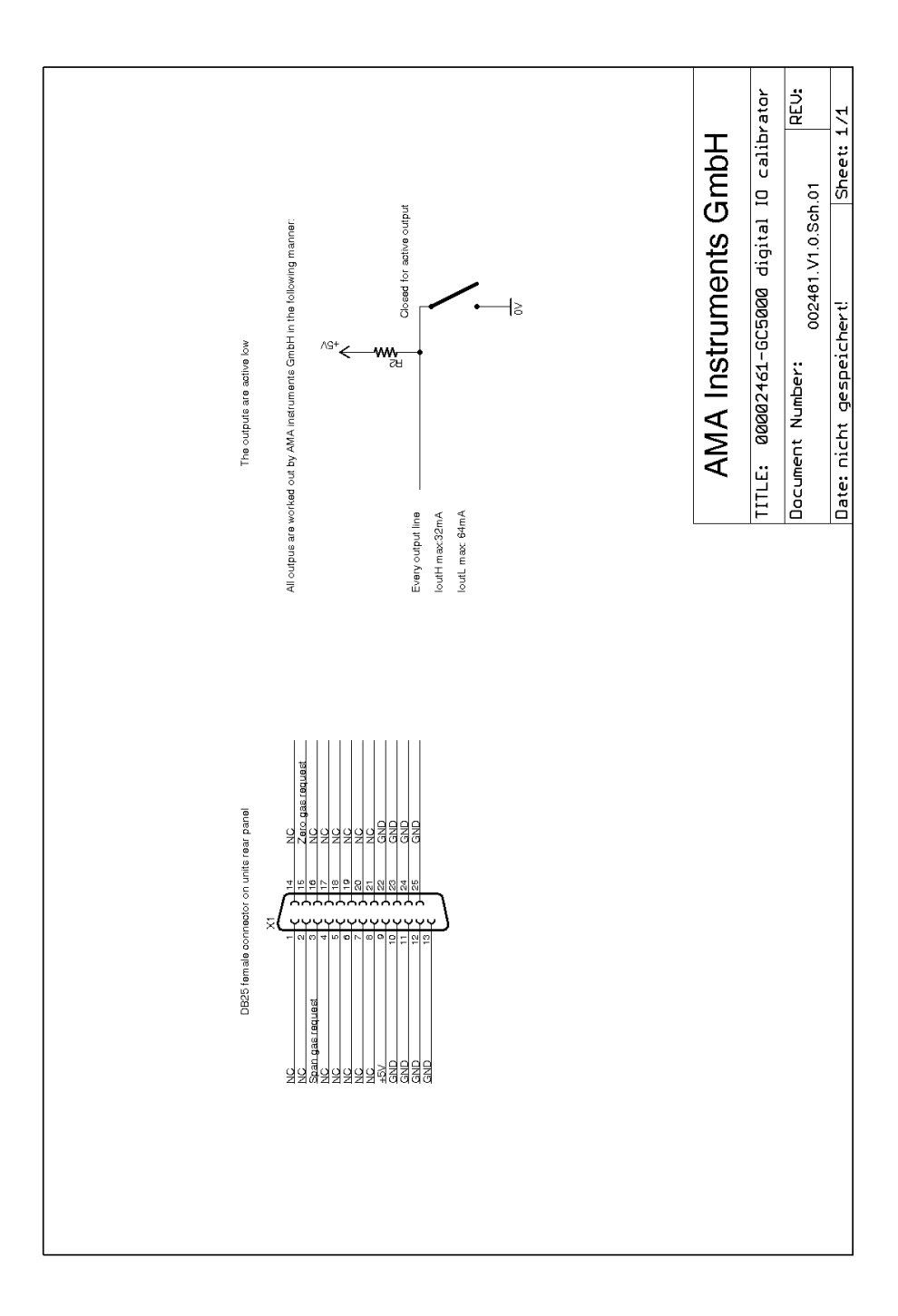

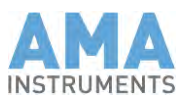

# 19.2 Version 2 (2015 -)

If you have the optional Kalibrierung valve with the two digital outputs, Sie können remote-control an external calibrator in a way that the calibrator is automatically switched to zero gas oder span gas when needed. The following scheme shows how to connect the inputs und outputs correctly:

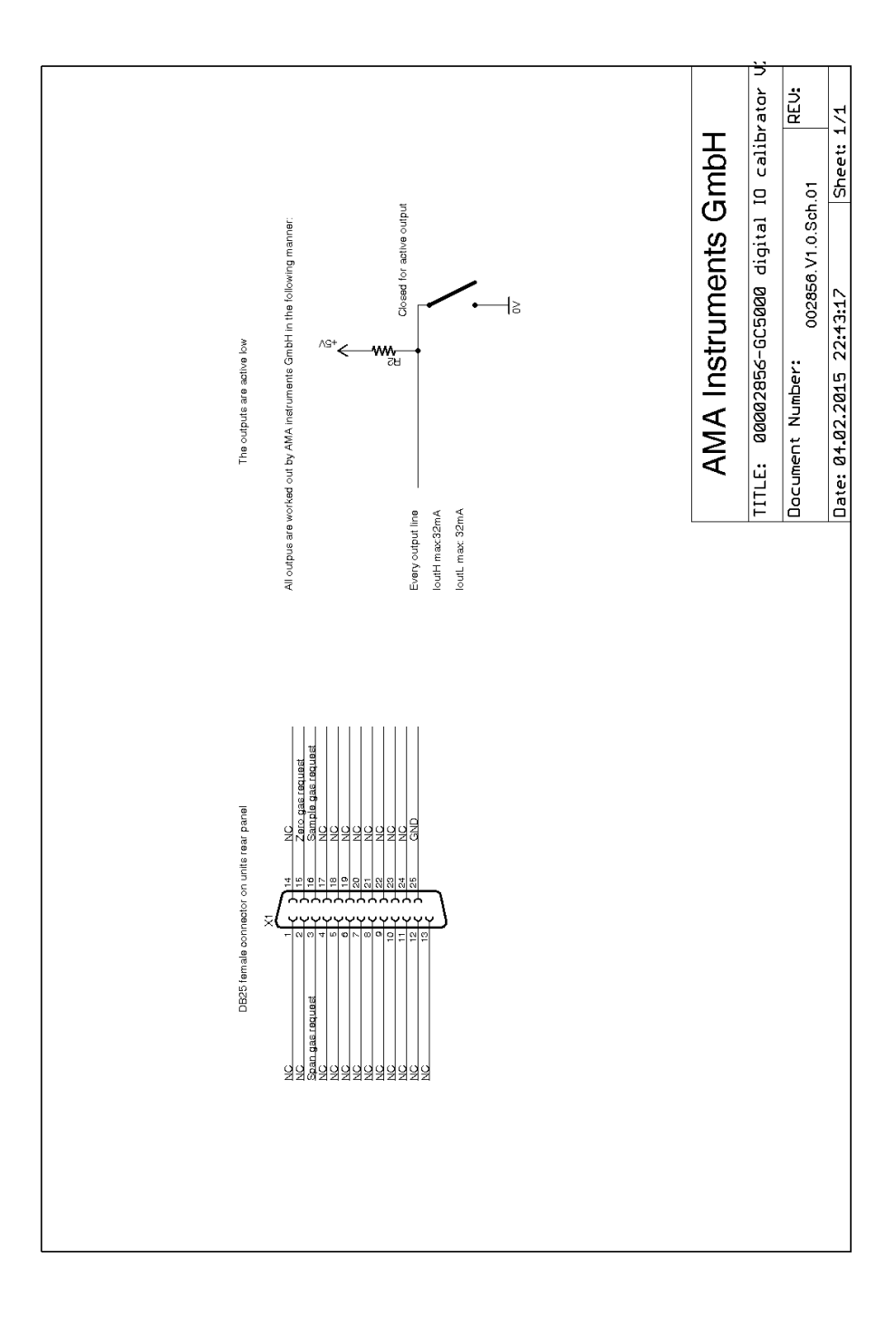

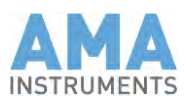

## **20 RS-485 termination**

If external modules oder GCs are connected to the external RS-485 port of the GC 5000, the RS-485 bus has to be terminated. The terminating resistor is included with a GC 5000 oder an external module. If you have external modules like DIM 200, HG 300/500 oder ZAG 300, one module has to be connected to the RS-485 port of the GC 5000, the next module to one RS-485 port of the first module und the terminating resistor to the available RS-485 port of the last module on the RS-485 bus. If you have a second GC 5000 without internal PC, the upper RS-485 port of the second GC 5000 has to be connected to the RS-485 port of the first GC 5000 und the terminating resistor has to be connected to the lower RS-485 port on the rear panel of the second GC 5000. If you also have external modules, it has to be connected to the lower RS-485 port on the rear panel of the second GC 5000 und the terminating resistor to the available RS-485 port of the last module on the RS-485 bus